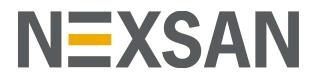

# HYPER-UNIFIED STORAGE

*nxcmd* Command Line Interface Reference Guide

Copyright © 2010-2019 Nexsan Technologies, Inc. All rights reserved.

#### Trademarks

Nexsan® is a trademark or registered trademark of Nexsan Technologies, Inc. The Nexsan logo is a registered trademark of Nexsan Technologies, Inc. All other trademarks and registered trademarks are the property of their respective owners.

#### Patents

This product is protected by one or more of the following patents, and other pending patent applications worldwide:

United States patents US8, 191, 841, US8, 120, 922;

United Kingdom patents GB2466535B, GB2467622B, GB2467404B, GB2296798B, GB2297636B

#### About this document

Unauthorized use, duplication, or modification of this document in whole or in part without the written consent of Nexsan Technologies, Inc. is strictly prohibited.

Nexsan Technologies, Inc. reserves the right to make changes to this manual, as well as the equipment and software described in this manual, at any time without notice. This manual may contain links to Web sites that were current at the time of publication, but have since been moved or become inactive. It may also contain links to sites owned and operated by third parties. Nexsan is not responsible for the content of any such third-party site.

# Contents

| Contents                                                                 | iii |
|--------------------------------------------------------------------------|-----|
| Chapter 1: Using the Nexsan nxcmd CLI                                    |     |
| Understanding command usage and syntax                                   | 12  |
| Examples of command syntax                                               |     |
| Viewing help information                                                 |     |
| Before you begin: Setting connectivity parms                             |     |
| Authorizing client systems for batch scripting                           |     |
| Accessing the nxadmin and nxcmd CLIs                                     |     |
| Connecting to the Unity Storage System using SSH                         |     |
| Connecting to the Unity Storage System from the IPMI Web-based interface |     |
| Connecting to the Unity Storage System via remote console                |     |
|                                                                          |     |
| Chapter 2: Nexsan nxcmd commands                                         | 19  |
| Assureon                                                                 |     |
| Testing the connection                                                   |     |
| Starting the Assureon server                                             |     |
| Stopping the Assureon server                                             |     |
| Disabling the Assureon server                                            | 21  |
| Enabling the Assureon server                                             |     |
| Listing archived files                                                   |     |
| Archiving files                                                          | 23  |
| Downloading files                                                        | 23  |
| Restoring shortcuts to files                                             | 24  |
| Shortcutting archived files                                              |     |
| Running SafeShortcut commands                                            |     |
| Configuring the connection                                               |     |
| Configuring a watch                                                      |     |
| Deleting a watch                                                         |     |
| Showing watch information                                                |     |
| Listing Assureon client settings for a controller                        |     |
| Setting the realtime delay                                               |     |
| Showing the current state of archiving jobs                              |     |
| Running a manual archiving job                                           |     |
| Cluster                                                                  |     |

| Destarting a sluster                              | 20   |
|---------------------------------------------------|------|
| Restarting a cluster                              |      |
|                                                   |      |
| Shutting down a cluster                           |      |
| Starting the passive controller                   |      |
| Displaying network interface details              |      |
| Stopping cluster services                         |      |
| Starting cluster services                         |      |
| Displaying cluster resources                      |      |
| Checking cluster health before failover           |      |
| Setting the IPMI configuration                    |      |
| Displaying the IPMI configuration                 |      |
| Event                                             |      |
| Configuring SMTP server settings                  |      |
| Configuring email alerts                          |      |
| Configuring system notifications                  |      |
| Collecting event logs                             |      |
| Displaying events                                 |      |
| Emailing events                                   |      |
| FibreTarget                                       |      |
| Displaying the Fibre Channel target configuration |      |
| ComstarInitiatorGroup                             |      |
| Creating an Initiator group                       | .51  |
| Displaying Initiator groups                       |      |
| Modifying an Initiator group                      | 52   |
| Deleting an Initiator group                       | . 53 |
| iSCSITarget                                       | .54  |
| Creating an iSCSI target                          | . 54 |
| Displaying iSCSI targets                          | .55  |
| Modifying an iSCSI target                         | .56  |
| Deleting an iSCSI target                          | 57   |
| LUN                                               |      |
| Creating LUNs                                     | . 58 |
| Displaying LUNs                                   |      |
| Modifying LUNs                                    |      |
| Deleting LUNs                                     |      |
| Enabling/disabling data compression on LUNs       |      |
| Adding a LUN mask                                 |      |
| Modifying a LUN mask                              |      |
| Deleting LUN masks                                |      |
| Displaying LUN masks                              |      |
| Enabling FASTier Read caching                     |      |
| Disabling FASTier Read caching                    |      |
| NestedShare (for Shares)                          |      |
| Creating shares                                   |      |
| Displaying shares                                 |      |
| Modifying shares                                  |      |
| Unsharing network shares                          |      |
| Deleting shares                                   |      |
| PerformanceMetric                                 |      |
| Creating a performance recording                  |      |
|                                                   |      |
| Deleting a performance recording                  |      |
| Clearing all performance recordings               | 01   |

| Stopping a performance recording                           | 82  |
|------------------------------------------------------------|-----|
| Resuming a performance recording                           |     |
| Displaying performance recordings                          |     |
| Pool                                                       | 83  |
| Creating storage pools                                     |     |
| Displaying storage pools                                   |     |
| Scrubbing a storage pool                                   |     |
| Enabling a scrub schedule for a storage pool               |     |
| Disabling a scrub schedule for a storage pool              | 89  |
| Moving a storage pool                                      |     |
| Deleting storage pools                                     |     |
| Performing a pool failover                                 |     |
| Adding Pool Administrator access to a pool                 |     |
| Displaying users and groups with administrator access      |     |
| Removing Pool Administrator access from a pool             |     |
| Promoting a storage pool                                   |     |
| Demoting a storage pool                                    |     |
| Adding volumes to a storage pool                           |     |
| Displaying volumes assigned to storage pools               | 96  |
| Replacing volumes on a storage pool                        |     |
| Adding FASTier cache devices                               | 97  |
| Removing FASTier cache devices                             |     |
| Enabling/disabling data compression for datasets on pools  |     |
| Displaying importable storage pools                        |     |
| Adding storage pools to the NeST configuration             |     |
| Removing storage pools from the NeST configuration         |     |
| Enabling the Unity Storage System's VSS Hardware Provider  |     |
| Disabling the Unity Storage System's VSS Hardware Provider |     |
| Replication                                                |     |
| Creating a replication process                             |     |
| Starting the replication process                           |     |
| Displaying a replication process                           |     |
| Modifying a replication process                            |     |
| Deleting a replication process                             |     |
| Starting a full asynchronous replication manually          |     |
| Enabling bandwidth throttling                              |     |
| Disabling bandwidth throttling                             |     |
| Adding a bandwidth throttling schedule                     |     |
| Enabling a bandwidth throttling schedule                   |     |
| Displaying bandwidth throttling schedules                  |     |
| Disabling a bandwidth throttling schedule                  |     |
| Deleting a bandwidth throttling schedule                   |     |
| Share (for file systems)                                   |     |
| Creating file systems                                      |     |
| Displaying file systems                                    |     |
| Modifying file systems                                     |     |
| Deleting file systems                                      |     |
| Enabling/disabling data compression on file systems        |     |
| Displaying IP-based access restrictions                    |     |
| Setting IP-based access restrictions                       |     |
| Removing IP-based access restrictions                      | 125 |
| Site                                                       |     |

|            | Creating a Unity System                                | 128 |
|------------|--------------------------------------------------------|-----|
|            | Displaying a Unity System                              | 131 |
|            | Modifying the Unity System name                        | 131 |
|            | Adding Administrator access to a Unity System          | 132 |
|            | Displaying users and groups with administrator access  | 132 |
|            | Removing Administrator access from a system            | 133 |
|            | Setting Unity System CHAP Authentication               | 134 |
|            | Adding a remote Unity System                           | 134 |
|            | Removing a remote Unity System                         | 135 |
|            | Performing a Unity System failover                     |     |
|            | Promoting a Unity System                               |     |
|            | Demoting a Unity System                                | 138 |
|            | Joining a domain                                       | 139 |
|            | Unjoining a domain                                     | 140 |
|            | Connecting to an LDAP directory service                | 141 |
|            | Disconnecting from an LDAP directory service           | 142 |
|            | Setting the Unity System time                          |     |
|            | Enabling FTP for Unity                                 | 144 |
|            | Disabling FTP for the Unity System                     |     |
|            | Enabling NDMP for the Unity System                     |     |
|            | Disabling NDMP for the Unity System                    | 145 |
|            | Setting Internet connectivity                          | 145 |
|            | Setting Call Home properties                           |     |
|            | autolog                                                | 148 |
|            | Llow Call lama is triggered                            | 150 |
|            | How CallHome is triggered                              |     |
|            | Configuring client-side (host) settings                |     |
| <b>د</b> م | Setting asynchronous replication properties            |     |
| 511        | apshot                                                 |     |
|            | Creating snapshots of file systems                     |     |
|            | Enable browsing for a file system snapshot             |     |
|            | Disable browsing for a file system snapshot            |     |
|            | Displaying snapshots for file systems                  |     |
|            | Deleting snapshots for file systems                    |     |
|            | Creating snapshots of LUNs                             |     |
|            | Disable browsing for a LUN snapshot                    |     |
|            |                                                        |     |
|            | Displaying snapshots for LUNs                          |     |
|            | Displaying browsed snapshots for LUNs                  |     |
|            | Deleting snapshots for LUNs                            |     |
|            |                                                        |     |
|            | Enabling snapshot replication                          |     |
| C+/        | Disabling snapshot replication                         |     |
| 30         | DiageDevice                                            |     |
|            | Displaying device information                          |     |
|            | Displaying remote device information                   |     |
|            | Displaying cache devices                               |     |
|            | Displaying remote cache devices                        |     |
|            | Displaying volume information                          |     |
|            | Displaying volume information on a remote Unity System |     |
|            | Displaying possible Unity System layouts               |     |
|            |                                                        |     |
|            | Configuring RAID settings                              |     |

| Adding storage                                            | 174 |
|-----------------------------------------------------------|-----|
| Removing storage                                          |     |
| Shutting down a storage system                            |     |
| Restarting a storage system                               |     |
| Renaming a storage system                                 | 179 |
| Viewing newly configured storage systems                  | 179 |
| Sync                                                      | 180 |
| Creating an organization                                  |     |
| Joining an organization                                   | 181 |
| Modifying an organization name                            |     |
| Modifying an organization e-mail address                  |     |
| Confirming an organization e-mail address                 |     |
| Modifying an organization password                        |     |
| Leaving an organization                                   |     |
| Listing available folders                                 |     |
| Listing synced folders                                    |     |
| Exposing Unity folders                                    |     |
| Syncing a folder to the system                            |     |
| Removing a synced folder                                  |     |
| Resending an activation code                              |     |
| Resetting a password                                      |     |
| Resetting the password activation code                    |     |
| Configuring bandwidth limits                              |     |
| Listing bandwidth settings                                |     |
| Configuring resource group WAN settings                   |     |
| Listing resource group WAN settings                       |     |
| Configuring the network interface for n-Way Sync          |     |
| Listing network interface settings                        |     |
| Setting mobile access permissions                         |     |
| Setting Web file access permissions                       |     |
| Setting Weblink download permissions                      |     |
| Deleting Web links                                        |     |
| SyncReplication                                           |     |
| Creating synchronous replication                          |     |
| Displaying a synchronous replication process              |     |
| Promoting a mirrored storage pool                         |     |
| Removing a synchronous replication                        |     |
| System                                                    |     |
| Verifying the Unity Storage System's installed version    | 197 |
| Upgrading the Unity Storage System                        |     |
| Updating the Unity Storage System's features              |     |
| Refreshing the system cache                               |     |
| UserManager                                               |     |
| Creating a local user account                             |     |
| Deleting local user accounts                              |     |
| Changing the password for a local user account            |     |
| Displaying information for user accounts                  |     |
| Displaying information for users on a remote Unity System |     |
| Creating local group accounts                             |     |
| Deleting local group accounts                             |     |
| Displaying information for local group accounts           |     |

| Displaying information for groups on a remote Unity System |     |
|------------------------------------------------------------|-----|
| Adding users to a group                                    |     |
| Removing users from a group                                |     |
| Granting group membership to a user                        |     |
| Revoking group membership for a user                       |     |
| Creating CHAP user accounts                                | 211 |
| Deleting CHAP user accounts                                |     |
| Displaying CHAP users                                      |     |
| Displaying access control permissions for file systems     |     |
| Glossary                                                   | 215 |
| Index                                                      |     |

# About this document

The *nxcmd* Command Line interface Reference Guide documents the nxcmd CLI, which enables you to create Nexsan storage pools, file systems, and LUNs issuing specific commands from within the NestOS command shell. You access the NestOS CLI from any client computer with network access to the Unity Storage System, or from a console connected directly via KVM.

# Audience

This guide has been prepared for the following audience:

- IT system administrators
- Engineers
- Technicians
- Any qualified NST/Unity administrator.

# Conventions

Here is a list of text conventions used in this document:

| Convention         | Description                                                                                                    |  |  |
|--------------------|----------------------------------------------------------------------------------------------------|--|--|
| underlined<br>blue | Cross-references, hyperlinks, URLs, and email addresses.                                                                             |  |  |
| boldface           | Text that refers to labels on the physical unit or interactive items in the graphical user interface (GUI).                          |  |  |
| monospace          | Text that is displayed in the command-line interface (CLI) or text that refers to file or directory names.                           |  |  |
| monospace<br>bold  | Text strings that must be entered by the user in the command-line interface or in text fields in the graphical user interface (GUI). |  |  |
| italics            | System messages and non-interactive items in the graphical user interface (GUI)<br>References to Software User Guides                |  |  |

# Notes, Tips, Cautions, and Warnings

Note Notes contain important information, present alternative procedures, or call attention to certain items.

Tip Tips contain handy information for end-users, such as other ways to perform an action.

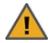

**CAUTION:** In hardware manuals, cautions alert the user to items or situations which may cause damage to the unit or result in mild injury to the user, or both. In software manuals, cautions alert the user to situations which may cause data corruption or data loss.

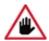

WARNING: Warnings alert the user to items or situations which may result in severe injury or death to the user.

# **Contacting Nexsan**

For questions about Nexsan products, please visit the <u>Nexsan support</u> Web page, and the Nexsan Unity <u>Documents & Online Help</u> page. If you are unable to find the answer to your question there, please see our contact information below.

# Service and support

Nexsan's Technical Services Group provides worldwide assistance with installation, configuration, software support, warranty, and repair for all Nexsan products. A variety of service and support programs are available to provide you with the level of coverage and availability your operation requires.

Nexsan Unity Documentation & Online Help page: <u>https://helper.nexsansupport.com/unt\_</u> downloads.html

Unity Online Help page: https://helper.nexsansupport.com/unt\_ onlinehelp.html Contact Nexsan Unity support: https://helper.nexsansupport.com/unt\_support

Worldwide Web site: www.nexsan.com

# **Related documentation**

The following Nexsan product manuals contain related information:

- Nexsan Unity Online Help
- Nexsan Unity Hardware Reference Guide
- Nexsan Unity Hardware Maintenance Guide, Unity Next Generation
- Nexsan Unity Software User Guide
- Nexsan Unity nxadmin Command-line Interface Reference Guide
- Nexsan Unity nxcmd Command-line Interface Reference Guide
- Nexsan Unity Snapshots and Replication Guide
- Nexsan Unity Storage Expansion Reference Guide
- Nexsan Unity VMware Best Practices Guide
- Nexsan Unity NFS Interoperability
- Nexsan Unity Networking Best Practices Guide
- Nexsan Unity Performance Best Practices Guide
- Nexsan Unity Microsoft Best Practices Guide

# Chapter 1

# Using the Nexsan nxcmd CLI

The Unity Storage System includes the Nexsan nxcmd command line interface (CLI), which comprises a series of scriptable commands for managing your the Unity Storage System infrastructure

The Nexsan nxcmd CLI provides nearly the same functionality available in Nexsan Unity, with the main difference being that you can integrate the Nexsan nxcmd CLI commands in scripts to facilitate specific management tasks on the system. For example, if your the Unity Storage System infrastructure requires hundreds of file systems, you can easily write a script—using the corresponding command in the Nexsan nxcmd CLI—to concurrently create and configure all the file systems for you in one step, instead of manually adding each file system in Unity.

This section includes these topics:

| Understanding command usage and syntax         | 12 |
|------------------------------------------------|----|
| Examples of command syntax                     | 12 |
| Viewing help information                       | 13 |
| Before you begin: Setting connectivity parms   | 13 |
| Authorizing client systems for batch scripting | 15 |
| Accessing the nxadmin and nxcmd CLIs           | 16 |

# Understanding command usage and syntax

The Nexsan nxcmd CLI requires that you script commands using a specific format. In addition, each command must be preceded with nxcmd; for example:

nxcmd <option> <action> </parameter:> <parameter configuration setting>
[optional parameter]

- <option> refers to the main operation to perform on the system; for example, you can manage file systems using the share option.
- <action> refers to the specific command to perform for the selected option; for example, to create a file system, you use the create action. Other actions for the Share option include Delete, List, and Scrub.
- </parameter:> refers to the configuration parameter(s) to set for the specified action. For example, when creating a file system you need to specify the storage pool in which to create the file system (with the /pool: parameter, the name of the file system (with the /name: parameter), and so on.

Note Depending on the action specified, some parameters are optional.

• <parameter configuration setting> refers to the configuration setting that you must set for each parameter specified. For example, to expose a file system using the CIFS protocol, you must specify CIFS (parameter configuration setting) for the /protocol: parameter.

All nxcmd commands are case-insensitive. Options, actions, and parameters are expressed in title case for easier reading.

# Examples of command syntax

# Adding a storage pool:

In this example, we create a storage pool, FinancePool1, allocate 2 volumes to it, and assign the storage pool to Pool Resource Group 1:

nxcmd Pool Create /name:FinancePool1 /resourceGroup:one /numberOfVolumes:2

The resourceGroup and numberOfVolumes parameters are optional. If you do not specify a Pool Resource Group, the nxcmd CLI assigns the storage pool to Pool Resource Group 1, by default. If you do not specify the number of volumes, the Nexsan nxcmd CLI allocates **all** available volumes to the storage pool. Whether or not you specify the number of volumes, if there are multiple storage systems attached to the Unity Storage System, the nxcmd CLI allocates volumes from the first storage system in logical sequence— provided the system has volumes available. If volumes are not available on the first storage system, the nxcmd CLI proceeds sequentially to the next system.

# Adding a file system:

In this example, we create 3 file systems, PayRollData0, PayRollData1, and PayRollData2, in FinancePool1; give the user Bob Read/Write access and the user Admin Full access to each file system; disable anonymous accessibility for the file systems; and expose the file systems on the network using the CIFS and NFS protocols:

nxcmd Share Create /Pool:FinancePool1 /Name:PayRollData /Protocol:CIFS,NFS
/anonymousAccess:None /Permissions:Bob:rw,Admin:f NumToCreateNumberOfShares:3

The pool and name parameters are required, while the other parameters are optional.

# Viewing help information

The nxcmd CLI provides help information, including syntax and examples, for options, actions, and parameters.

# To display the list of available options:

- 1. Access the nxadmin CLI—see "Accessing the nxadmin CLI" in the Nexsan nxadmin Command Line Interface Guide on the Nexsan Documentation & Online Help Web page.
- 2. At the prompt, type:

nxcmd

3. Press Enter.

# To display the list of available actions for an option:

- 1. Access the nxadmin CLI.
- 2. At the prompt, type:

nxcmd <option>

Where <option> refers to operation that you want to display help information for. For example: nxcmd Pool.

- 3. Press Enter.
- To display the list of available parameters for an action:
- 1. Access the nxadmin CLI.
- 2. At the prompt, type:

nxcmd <option> <action>

Where <option> and <action> refer to the action and its corresponding parameter that you want to display help information for. For example: nxcmd Pool Create.

3. Press Enter.

# To display the entire help contents for a specific option (verbose mode):

- 1. Access the nxadmin CLI.
- 2. At the prompt, type:

```
nxcmd <option> help -v
```

Where <option> refers to operation that you want to display help information for. For example: nxcmd Site help -v.

3. Press Enter.

# Before you begin: Setting connectivity parms

Before you use a command in the nxcmd CLI, you must specify a set of parameters that enable you to connect to the relevant the Unity Storage System (using its corresponding Management Virtual IP address), log on to the Unity System—as a Site or Pool Administrator or as the nxadmin account, and then perform the specified action.

You specify the connectivity parameters when you first use a command in the nxcmd CLI. During this initial usage, the nxcmd CLI gives you the option of saving the connectivity parameters to a configuration file on the Unity Storage System—so that you do not have to specify the parameters each time you run an initial command. If you prefer—for security reasons—you have the option to NOT save the connectivity parameters

1

to the configuration file; but you will need to specify the parameters each time you run an initial command on the system.

- **•** To set the connectivity parameters for the Unity Storage System:
- 1. Access the nxadmin CLI—see "Accessing the nxadmin CLI" in the Nexsan nxadmin Command Line Interface Guide on the Nexsan Documentation & Online Help Web page.
- 2. Type any command and specify the connectivity parameters to use for the system.
- 3. Press Enter.

| Connectivity<br>parameters | Description                                                                                                    |
|----------------------------|----------------------------------------------------------------------------------------------------|
| managementIP               | Specifies the Unity Storage System's Management Virtual IP address.                                                                                                    |
| authenticationType         | Specifies the type of user authentication configured on the system: local (Nexsan Unity authentication) or domain (Microsoft Active Directory or LDAP authentication).                                                                                                    |
| userName                   | Specifies the domain or local user account to use to connect to the system.<br>The user can be a Site or Pool Administrator and/or the nxadmin account on<br>the system. If the system is connected to a Microsoft Active Directory or<br>LDAP Directory server, you must specify a valid domain account in order to<br>configure security settings for the Unity System and permission settings for<br>file systems. |
|                            | Keep in mind that, if you specify a Pool Administrator without specifying nxadmin credentials, access to functions and operations will be limited.                                                                                                    |
|                            | Note The userName parameter must include the domain name if the authenticationType parameter is set to domain; for example, /authenticationType:domain /username:bob@domain1.net.                                                                                                    |
| userPassword               | Refers to the password for the user account specified in the userName parameter.                                                                                                    |
| useSSL                     | Enables or disables SSL encryption for the connection to the Unity Storage System.                                                                                                    |
| nxadminPassword            | Refers to the password for the nxadmin account on the system. This parameter is optional. If you specify this parameter, the nxcmd CLI gives the domain or local user account, specified in the userName parameter, nxadmin access to the system.                                                                                                    |
| saveToConfig               | When specified and set to true, this parameter saves the connectivity properties in a configuration file on the system; all passwords are encrypted in the file. The default value for this parameter is false.                                                                                                    |

# Example:

In this example, we set the connectivity parameters for the Unity Storage System at the same time as we create a storage pool on the system:

nxcmd Pool Create /name:FinancePool1 /resourceGroup:one /numberOfVolumes:2
/managementIP:XXX.XXX.XXX /authenticationType:domain

/userName:bob@domain.net /userPassword:PASSWORD /useSSL:true /nxadminPassword:PASSWORD /saveToConfig:true

# Authorizing client systems for batch scripting

If you intend to run scripts from a UNIX/Linux client that automatically executes nxcmd commands on the Unity Storage System via SSH, you will need to add the UNIX/Linux client's public key to the list of authorized keys on the Unity Storage System. This will allow the scripts to execute without being prompted for a password.

# To authorize client systems:

1. Obtain the public/private key on your UNIX/Linux client and copy it to your clipboard.

Note Be cautious to copy the line without additional spaces or cuts.

Example of key (all in one line):

```
ssh-rsa
```

```
AAAAB3NzaC1yc2EAAAABIwAAAQEA4s7zeqx7MBvl3fHK/0Q+QKSlDCsQjy3YlvTrfoNt90Coj3
1LIGnpRpB1lKbmQ9ix5d/WIRpO45UA/mGwH5fMiZpApLA+7z5ctgDn05KF780j0Pvhma6QfcdE
4wvn2QPtry+77x3mm5XXl+7nLD8R5Lpltt8Ma0+OoSgDkztNFpzIl7wiZx9U2jRhZAx+DQb178
SZPwxIMZ3qpp4fYZinwWehO3aDHzhlti/46tcijUE8fLe9DWjV0cMo5LJSq0fyTjlSbElfGI6Y
gYliwMmR6jF411LPkQVwqv9Hyf1Hi+M4srGG/yZPv45DjDfiWbEl5aEAN8Jv79AmH6B81cJhiQ
== root@localhost.localdomain
```

- 2. Log on to the Unity Storage System nxadmin CLI using an SSH connection as nxadmin.
- 3. Navigate to the /etc folder:

cd /etc

4. Edit the file where the authorized keys are stored:

edit authorized\_keys

- 5. Copy the line from your clipboard.
- 6. Press Ctrl X and then type **Y** to save the changes.
- 7. Perform the connection test on your UNIX/Linux client:

```
ssh nxadmin@<IP address of resource group 1 or 2>
```

**Note** Depending on your client's ssh configuration, you may be prompted to add the Nexsan ssh key to the list of known hosts. If so, click **Yes**.

You should be logged on to the Nexsan nxadmin CLI without being prompted for a password.

# Accessing the nxadmin and nxcmd CLIs

The Unity Storage System provides the nxadmin and nxcmd command-line interface (CLI), which enable you to perform specific configuration and management functions from within the native NestOS command shell. You access the nxadmin CLI from any client machine with network access to the Unity Storage System, or from a console connected directly via KVM.

The nxadmin CLI includes

- a menu-driven format, as well as a command-based shell for more advanced users.
- the nxcmd command line interface, which enables you to create Nexsan storage pools, file systems, and LUNs issuing specific commands from within the NestOS command shell.

# > To access the nxadmin and nxcmd CLIs, see:

- Connecting to the Unity Storage System using SSH below
- Connecting to the Unity Storage System from the IPMI Web-based interface below
- Connecting to the Unity Storage System via remote console on page 18

# Connecting to the Unity Storage System using SSH

the Unity Storage System supports Secure Shell (SSH) connections to its operating system command shell.

To access the nxadmin CLI, you can open an SSH session to the Unity Storage System using an SSH client—for example, *Putty*—running on a client machine with network connectivity to the Unity Storage System.

# Prerequisites

• Download and install an SSH client of your choice on a client machine that has network connectivity to the Unity Storage System. You can use *Putty*, which is a (free) open source telnet and SSH client, available for download at this URL: <a href="http://www.chiark.greenend.org.uk/~sgtatham/putty/download.html">http://www.chiark.greenend.org.uk/~sgtatham/putty/download.html</a>

# ▶ To access the nxadmin CLI using an SSH client:

- 1. Launch an SSH client and enter the management virtual IP address (on the management or nx99 interface) for the Unity Storage System.
- 2. When the login prompt displays, type nxadmin, and press Enter.
- 3. When you are prompted for the password, type the nxadmin (Nexsan Unity Administrator) password configured on the Unity Storage System, and press Enter. This displays the nxadmin CLI prompt.
- 4. Type menu to access the menu-driven nxadmin CLI (NestOS Admin Menu), or type help to display the list of available commands.

**Note** If you are connecting to a system that has not yet been configured using the Nexsan Unity System Configuration wizard—that is, an uninitialized the Unity Storage System—you must type the default password for the nxadmin (Nexsan Unity Administrator) account: **PASSWORD** (all upper-case).

# Connecting to the Unity Storage System from the IPMI Web-based interface

Use this method if you want to open a remote session to the Unity Storage System from the IPMI Web-based interface. The recommended method is using SSH or a remote console. Please see "Connecting to the Unity Storage System using SSH" (page 16)

# Prerequisites

- To perform this task, you must first configure IPMI network settings for the Unity Storage System. See "Setting up the Unity System" in *Nexsan Unity Software User Guide* on the <u>Nexsan Documentation &</u> <u>Online Help</u> Web page.
- To open a remote session to IPMI:
- 1. Open a Web browser on a system that is installed on the same network (and subnet) as the Unity Storage System.
- 2. In the Web browser's address bar, type the IPMI IP address on the Unity Storage System.
- 3. Once you enter the Unity Storage System's IPMI IP address in Web browser's address bar, press Enter; this launches the Unity Storage System's IPMI Web-based interface, and displays the log on dialog.
- 4. In the Username field, type ADMIN (all upper case).
- Type the IMPI password in the **Password** field (the default password is **ADMIN**—all upper case). This displays the IPMI Web-based interface's main screen.

Figure 1-1: Opening an SSH session from the Unity Storage System's IPMI Web-based interface

| NST4                     | 000 NEXSAN"                                             | Host Identificat<br>Server: SM<br>User: | CERCENT AND THE MARKED | ( 172.21.200.178 )<br>( Administrator ) |          |
|--------------------------|---------------------------------------------------------|-----------------------------------------|------------------------|-----------------------------------------|----------|
| System Information   Ser | ver Health   Configuration   R                          | ternote Control                         | Maintenance            | Miscellaneous                           | Language |
|                          | System Informatio<br>This section contains general info |                                         | system.                |                                         |          |
| Options                  | Summary                                                 |                                         |                        |                                         |          |
| System Information       | General Firmware Info                                   | rmation                                 |                        |                                         |          |
| FRU Reading              | Firmware Revision : 2<br>Firmware Build Time            |                                         | 0:00                   |                                         |          |
| 😒 Refresh Page           | Information of itself                                   |                                         |                        |                                         |          |
| 🛃 Logout                 | Slot ID : 1<br>Role : Slave<br>Power Status : On        |                                         |                        |                                         |          |
|                          | UID Status : Off O E                                    | Enable UID 💿 Dis                        | sable UID S            | iet                                     |          |
|                          | Information on the OTH                                  | HER BMC                                 |                        |                                         |          |
|                          | IP : 172.21.200.179<br>Present : Yes                    |                                         |                        |                                         |          |
|                          | Power Status : On<br>BMC Heart Beat : Nor               | mal                                     |                        |                                         |          |
|                          | Common Information                                      |                                         |                        |                                         |          |
|                          | Power Supply 1 : Pre<br>Power Supply 2 : Pre            |                                         |                        |                                         |          |
|                          |                                                         |                                         |                        |                                         |          |

- 6. To launch a remote session to the Unity Storage System, click the **Remote Control** button at the top of the IPMI Web-based interface's main screen. This opens the Remote Control page.
- 7. Click the Launch Console button on the Remote Control page.

Nexsan Unity

- 8. The Unity Storage System's IPMI Web-based interface launches a remote session to the Unity Storage System using a Java<sup>™</sup> viewer. If you do not have the Java<sup>™</sup> Web launcher installed on your system, you are prompted to download and install it. Or, if you have the Java<sup>™</sup> Web launcher installed, you are prompted to open the viewer. Install the Java<sup>™</sup> Web launcher, or click **Yes** to continue when prompted.
- 9. When the remote session to the Unity Storage System opens, press Enter to display the login prompt.

# Login as to the nxadmin command shell:

- 1. At the login prompt, type nxadmin, and press Enter.
- 2. When you are prompted for the password, type the nxadmin (Nexsan Unity Administrator) password configured on the Unity Storage System, and press Enter. This displays the nxadmin CLI prompt.
- 3. Type menu to access the menu-driven nxadmin CLI (NestOS Admin Menu), or type help to display the list of available commands.

**Note** If you are connecting to a system that has not yet been configured using the Nexsan Unity System Configuration wizard—that is, an uninitialized the Unity Storage System—you must type the default password for the nxadmin (Nexsan Unity Administrator) account: **PASSWORD** (all upper-case).

# Connecting to the Unity Storage System via remote console

The Unity Storage System provides two KVM ports (one on each controller node), which provide USB, VGA and Serial connections to the Unity Storage System. You can use these connections for a console access to the Unity Storage System.

# To connect to the Unity Storage System using KVM:

- 1. Plug a KVM device's cable into the KVM ports on the back of the Unity Storage System's chassis.
- 2. Open a remote session via KVM to the *active* node on the Unity Storage System. To determine which node is *active* on a clustered Unity Storage System (Unity versions 1.x through 2.x):
  - a. Start Nexsan Unity.
  - b. In Nexsan Unity's tree view, click the Unity System node to display its child nodes.
  - c. Click the Clusters node to display its child nodes.
  - d. Click the node representing the Unity Storage System, and then open its Properties panel.
  - e. Select the **Cluster Resources** tab. The Cluster Resources tab indicates the controller node where cluster resources are currently hosted: the *active* controller node will have the System Management component assigned to it.
- 3. When the remote session to the Unity Storage System opens, press Enter to display the login prompt.
- 4. At the login prompt, type nxadmin, and press Enter.
- 5. When you are prompted for the password, type the nxadmin (Nexsan Unity Administrator) password configured on the Unity Storage System, and press Enter. This displays the nxadmin CLI prompt.
- 6. Type menu to access the menu-driven nxadmin CLI (NestOS Admin Menu), or type help to display the list of available commands.

**Note** If you are connecting to a system that has not yet been configured using the Nexsan Unity System Configuration wizard—that is, an uninitialized the Unity Storage System —you must type the default password for the nxadmin (Nexsan Unity Administrator) account: **PASSWORD** (all upper-case).

# Chapter 2

# Nexsan nxcmd commands

This section provides the list and comprehensive details on the Unity Storage System's nxcmd commands. It includes these topics:

| Assureon                 |     |
|--------------------------|-----|
| Cluster                  |     |
| Event                    |     |
| FibreTarget              |     |
| ComstarInitiatorGroup    | 50  |
| iSCSITarget              |     |
| LUN                      |     |
| NestedShare (for Shares) | 74  |
| PerformanceMetric        | 80  |
| Pool                     | 83  |
| Replication              | 102 |
| Share (for file systems) |     |
| Site                     |     |
| Snapshot                 |     |
| StorageDevice            | 168 |
| Sync                     |     |
| SyncReplication          |     |
| System                   |     |
| UserManager              |     |

# Assureon

This section explains how to use the Assureon nxcmd option with Unity Storage Systems. Before you set up the Unity System using the nxcmd CLI, you must make sure that all network settings are configured on the system.

**Note** If this is the first time you are using the nxcmd CLI, you must specify connectivity parameters for the system as you run these commands. For more information, see "Accessing the nxadmin CLI" in the *Nexsan nxadmin Command Line Interface Guide* on the <u>Nexsan Documentation & Online Help page</u>.

You can perform these actions with the Assureon option:

- <u>Test</u> tests the connectivity with the Assureon server.
- Start starts the archiving scheduler.
- <u>Stop</u> stops the archiving scheduler.
- <u>Disable</u> disables the connection to the Assureon server.
- <u>Enable</u> enables the connection to the Assureon server.
- List lists files archived on the Assureon server.
- Archive archives files to the Assureon server.
- Download downloads files from the Assureon server.
- RestoreShortcuts restores shortcuts of files archived on the Assureon server.
- ShortcutFiles shortcuts files archived on the Assureon server.
- RunSafeShortcut runs the safe shortcut job on all watches and folders.
- Configure configures the connection to Assureon server.
- <u>ConfigureWatch</u> configures a watch for a file system.
- DeleteWatch deletes a watch for a file system.
- ShowWatch shows a watch for a file system.
- ListSettings lists Assureon client settings on this controller.
- SetRealtimeDelay configures realtime schedule delay in minutes.
- <u>ShowJobs</u> shows the current state of all the archiving jobs.
- <u>RunJob</u> runs a specific manual archiving job.

# Testing the connection

The nxcmd Assureon Test command tests the connection to the Assureon server.

- To run this command:
- 1. Access the CLI command shell—see Accessing the nxadmin and nxcmd CLIs on page 16.
- 2. Type the command using the syntax provided in this topic.
- 3. Press Enter.

nxcmd Assureon Test

| Start parameters | Description                                   |
|------------------|-----------------------------------------------|
| None             | The Assureon Start command has no parameters. |

nxcmd Assureon Test

~Success. The command completed successfully.

# Starting the Assureon server

The nxcmd Assureon Start command starts the Assureon server.

# To run this command:

- 1. Access the CLI command shell—see Accessing the nxadmin and nxcmd CLIs on page 16.
- 2. Type the command using the syntax provided in this topic.
- 3. Press Enter.

nxcmd Assureon Start

| Start parameters | Description                                   |
|------------------|-----------------------------------------------|
| None             | The Assureon Start command has no parameters. |

## Example

nxcmd Assureon Start

~Success. The command completed successfully.

# Stopping the Assureon server

The nxcmd Assureon Stop command stops the Assureon server.

# **To run this command:**

- 1. Access the CLI command shell—see Accessing the nxadmin and nxcmd CLIs on page 16.
- 2. Type the command using the syntax provided in this topic.
- 3. Press Enter.

## nxcmd Assureon Stop

| Stop parameters | Description                                  |
|-----------------|----------------------------------------------|
| None            | The Assureon Stop command has no parameters. |

# Example

nxcmd Assureon Stop

~Success. The command completed successfully.

# Disabling the Assureon server

The nxcmd Assureon Disable command disables the Assureon server.

# To run this command:

- 1. Access the CLI command shell—see Accessing the nxadmin and nxcmd CLIs on page 16.
- 2. Type the command using the syntax provided in this topic.
- 3. Press Enter.

## nxcmd Assureon Disable

| Disable parameters | Description                                     |
|--------------------|-------------------------------------------------|
| None               | The Assureon Disable command has no parameters. |

#### Example

nxcmd Assureon Disable

~Success. The command completed successfully.

# Enabling the Assureon server

The nxcmd Assureon Enable command enables the Assureon server.

## To run this command:

- 1. Access the CLI command shell—see Accessing the nxadmin and nxcmd CLIs on page 16.
- 2. Type the command using the syntax provided in this topic.
- 3. Press Enter.

nxcmd Assureon Enable

| Enable parameters | Description                                    |
|-------------------|------------------------------------------------|
| None              | The Assureon Enable command has no parameters. |

#### Example

nxcmd Assureon Enable

~Success. The command completed successfully.

# Listing archived files

The nxcmd Assureon List command lists files archived on the Assureon server.

- **To run this command:**
- 1. Access the CLI command shell—see Accessing the nxadmin and nxcmd CLIs on page 16.
- 2. Type the command using the syntax provided in this topic.
- 3. Press Enter.

nxcmd Assureon List /Organization:<Org> /Path:<MyPath>

[/Recursive:<Yes, No(default)>]

```
[/Client:<client name>]
```

[/AllVersions:<Yes, No(default)>]

| List parameters | Description                        |
|-----------------|------------------------------------|
| /Organization   | Specifies the organization name.   |
| /Path           | Specifies the path to the archive. |

| List parameters | Description                                                                                    |
|-----------------|------------------------------------------------------------------------------------------------|
| /Recursive      | Specifies whether recursive versions of the information should be shown.                       |
| /Client         | Specifies the client name.                                                                     |
| /AllVersions    | Specifies whether all versions of archived files should be shown (yes, no - the default is no) |

nxcmd Assureon List /Organization:org1 /Path:/pools/mypool/myshare
/AllVersions:Yes

# Archiving files

The nxcmd Assureon Archive command archives files to the Assureon server

# To run this command:

- 1. Access the CLI command shell—see Accessing the nxadmin and nxcmd CLIs on page 16.
- 2. Type the command using the syntax provided in this topic.
- 3. Press Enter.

## nxcmd Assureon Archive /Path:<MyPath>

| Archive parameters | Description                        |
|--------------------|------------------------------------|
| /Path              | Specifies the path to the archive. |

# Example

nxcmd Assureon Archive /Path:/pools/mypool/myshare

# Downloading files

The nxcmd Assureon Download command downloads files from the Assureon server.

- To run this command:
- 1. Access the CLI command shell—see Accessing the nxadmin and nxcmd CLIs on page 16.
- 2. Type the command using the syntax provided in this topic.
- 3. Press Enter.

nxcmd Assureon Download /Organization:<Org> /SourcePath:<MySourcePath>
/DestinationPath:<MyDestinationPath>

[/Recursive:<Yes, No(default)>]

[/Client:<client name>]

```
[/AllVersions:<Yes, No(default)>]
```

| Download parameters | Description                                  |
|---------------------|----------------------------------------------|
| /Organization       | Specifies the organization for the download. |

| Download parameters | Description                                                           |
|---------------------|-----------------------------------------------------------------------|
| /SourcePath         | Specifies the source path where the files will be downloaded from.    |
| /Destination        | Specifies the destination path where the files will be downloaded to. |

nxcmd Assureon Download /Organization:Org1 /SourcePath:/pools/mypool/myshare
/DestinationPath:/pools/mypool/myshare /Recursive:Yes /AllVersions:Yes

# Restoring shortcuts to files

The nxcmd Assureon RestoreShortcuts command restores shortcuts of files archived on the Assureon server.

# To run this command:

- 1. Access the CLI command shell—see Accessing the nxadmin and nxcmd CLIs on page 16.
- 2. Type the command using the syntax provided in this topic.

#### 3. Press Enter.

nxcmd Assureon RestoreShortcut /Organization:<Org> /SourcePath:<MySourcePath>
/DestinationPath:<MyDestinationPah>

```
[/Recursive:<Yes, No(default)>]
```

```
[/Client:<client name>]
```

[/Force:<Yes, No(default)>]

| RestoreShortcuts<br>parameters | Description                                  |
|--------------------------------|----------------------------------------------|
| /Organization                  | Specifies the Organization for the files.    |
| /SourcePath                    | Specifies the source path of the files.      |
| /DestinationPath               | Specifies the destination path of the files. |

#### Example

nxcmd Assureon RestoreShortcuts /Organization:Org1 /SourcePath:/pools/mypool/myshare /DestinationPath:/pools/mypool/myshare /Recursive:Yes /Force:Yes

# Shortcutting archived files

The nxcmd Assureon ShortcutFiles command shortcuts files archived on the Assureon server.

- To run this command:
- 1. Access the CLI command shell—see Accessing the nxadmin and nxcmd CLIs on page 16.
- 2. Type the command using the syntax provided in this topic.
- 3. Press Enter.

nxcmd Assureon ShortcutFiles /Organization:<Org> /SourcePath:<MySourcePath>
[/Recursive:<Yes, No(default)>]

| ShortcutFiles parameters | Description                                                                                                    |
|--------------------------|----------------------------------------------------------------------------------------------------|
| /Organization            | Specifies organization of the shortcut files                                                                        |
| /SourcePath              | Specifies the source path for the shortcut files. The Recursive parameter specifies whether to show prior versions. |

nxcmd Assureon ShortcutFiles /Organization:Org1 /SourcePath:/pools/mypool/myshare /Recursive:Yes

# Running SafeShortcut commands

The nxcmd Assureon RunSafeShortcut command runs the safe shortcut job on all watches/folders.

# **To run this command:**

- 1. Access the CLI command shell—see Accessing the nxadmin and nxcmd CLIs on page 16.
- 2. Type the command using the syntax provided in this topic.
- 3. Press Enter.

nxcmd Assureon RunSafeShortcut

| RunSafeShortcut<br>parameters | Description                    |  |
|-------------------------------|--------------------------------|--|
| None                          | The command has no parameters. |  |

# Example

nxcmd Assureon RunSafeShortcut

~Success: The command completed successfully.

# Configuring the connection

The nxcmd Assureon Configure command configures the connection to Assureon server.

# **To run this command:**

- 1. Access the CLI command shell—see Accessing the nxadmin and nxcmd CLIs on page 16.
- 2. Type the command using the syntax provided in this topic.
- 3. Press Enter.

# nxcmd Assureon Configure

| Configure parameters | Description                                         |
|----------------------|-----------------------------------------------------|
| /Server              | Specifies the DNS server name.                      |
| /ClientCert          | Specifies the local path to the client certificate. |
| /ClientPass          | Specifies the Assureon client certificate password. |

Example

nxcmd Assureon Configure /Server:ilmclientlb.asu123456.net /ClientCert:/pools/pool1/fs1/ES123456-001.pfx /ClientPass:\*\*\*\*\*

# Configuring a watch

The nxcmd Assureon ConfigureWatch command configures a watch for a file system.

- To run this command:
- 1. Access the CLI command shell—see Accessing the nxadmin and nxcmd CLIs on page 16.
- 2. Type the command using the syntax provided in this topic.
- 3. Press Enter.

nxcmd Assureon ConfigureWatch /Path:<Path>

/Organization:<Organization>

[/FileSystem:<Archive FS>]

/Classification:<Archive FS>

/RetentionRule:<Archive FS>

/Action:<Shortcut|Leave|Remove>

[/Sync:<Yes(default), No>]

[/Realtime:<Yes(default), No>]

| ConfigureWatch parameters | Description                                    |
|---------------------------|------------------------------------------------|
| /Organization             | Specifies the organization name for the watch. |
| /FileSystem               | Specifies the file system for the watch.       |
| /Classification           | Specifies the classification for the watch.    |
| /Retention Rule           | Specifies the retention rule for the watch.    |
| /Action                   | Specifies the action for the watch.            |
| /Path                     | Specifies the path for the watch.              |

#### Example

nxcmd Assureon ConfigureWatch /Organization:Org1 /FileSystem:FS1 /Classification:"EVERYONECL.EVERYONESC" /RetentionRule:30Years /Action:Shortcut /Path:/pools/mypool/myshare

# Deleting a watch

The nxcmd Assureon DeleteWatch command deletes a watch for a file system.

- To run this command:
- 1. Access the CLI command shell—see Accessing the nxadmin and nxcmd CLIs on page 16.
- 2. Type the command using the syntax provided in this topic.
- 3. Press Enter.

nxcmd Assureon DeleteWatch /Path:<Path>

| DeleteWatch parameters | Description                                                    |
|------------------------|----------------------------------------------------------------|
| /Path                  | Specifies the path where the watch files will be deleted from. |

nxcmd Assureon DeleteWatch /Path:/pools/mypool/myshare

# Showing watch information

The nxcmd Assureon ShowWatch command shows the location and files for a file system watch.

# To run this command:

- 1. Access the CLI command shell—see Accessing the nxadmin and nxcmd CLIs on page 16.
- 2. Type the command using the syntax provided in this topic.
- 3. Press Enter.

nxcmd Assureon ShowWatch /Path:<Path>

| ShowWatch parameters | Description                                           |
|----------------------|-------------------------------------------------------|
| /Path                | Specifies the path where the watch files are located. |

## Example

nxcmd Assureon ShowWatch /Path:/pools/mypool/myshare

# *Listing Assureon client settings for a controller*

The nxcmd Assureon ListSettings command lists Assureon client settings on this controller.

#### **To run this command:**

- 1. Access the CLI command shell—see Accessing the nxadmin and nxcmd CLIs on page 16.
- 2. Type the command using the syntax provided in this topic.
- 3. Press Enter.

nxcmd Assureon ListSettings

| ListSettings parameters | Description                    |
|-------------------------|--------------------------------|
| None                    | The command has no parameters. |

## Example

```
nxcmd Assureon ListSettings
Assureon Client enabled: false
Assureon Client active: false
Realtime delay in minutes: 1
Other configuration entries:
ServiceActive = false
ShortcutsJobActive = True
~Success: The command completed successfully.
```

2

# Setting the realtime delay

The nxcmd Assureon SetRealtimeDelay command configures the realtime schedule delay in minutes.

- To run this command:
- 1. Access the CLI command shell—see Accessing the nxadmin and nxcmd CLIs on page 16.
- 2. Type the command using the syntax provided in this topic.
- 3. Press Enter.

nxcmd Assureon SetRealtimeDelay /Realtime:<delay>

| SetRealtimeDelay<br>parameters | Description                                    |
|--------------------------------|------------------------------------------------|
| /Realtime                      | Specifies the delay from realtime, in minutes. |

#### Example

nxcmd Assureon SetRealtimeDelay /Realtime:10

# Showing the current state of archiving jobs

The nxcmd Assureon ShowJobs command shows the current state of all the archiving jobs.

- To run this command:
- 1. Access the CLI command shell—see Accessing the nxadmin and nxcmd CLIs on page 16.
- 2. Type the command using the syntax provided in this topic.
- 3. Press Enter.

nxcmd Assureon ShowJobs

| ShowJobs parameters | Description                                            |
|---------------------|--------------------------------------------------------|
| None                | Specifies the path where the files are being archived. |

#### Example

```
ES200170-001-01:A:/> nxcmd Assureon ShowJobs
```

ACOU Checking at: 2018/07/23 08:45:24 (ver 0.86)

~Success: The command completed successfully.

# Running a manual archiving job

The nxcmd Assureon RunJob command runs a specific manual archiving job.

- **To run this command:**
- 1. Access the CLI command shell—see Accessing the nxadmin and nxcmd CLIs on page 16.
- 2. Type the command using the syntax provided in this topic.
- 3. Press Enter.

```
nxcmd Assureon RunJob /Path:<Path>
```

| RunJob parameters | Description                                          |
|-------------------|------------------------------------------------------|
| /Path             | Specifies the path where the files will be archived. |

nxcmd Assureon RunJob /Path:/pools/mypool/myshare

# Cluster

The Cluster option in the nxcmd CLI enables you to manage and monitor cluster resources on the Unity Storage System. It also enables you to configure IPMI (Intelligent Platform Management Interface) for the Unity System.

**Note** If this is the first time you are using the nxcmd CLI, you must specify connectivity parameters for the system as you run these commands. For more information, see "Accessing the nxadmin CLI" in the *Nexsan nxadmin Command Line Interface Guide* on the <u>Nexsan Documentation & Online Help page</u>.

You can perform these actions with the cluster option:

- <u>Restart</u> restarts either or both nodes in the cluster.
- MoveResource moves pool Resource Group(s) from one controller node to the other.
- Shutdown shuts down either or both nodes on the cluster.
- <u>PowerOnPassiveNode</u> starts the passive node if it has been powered off.
- ListNetworkInterface displays the details of each network interface on the Unity Storage System.
- <u>StopServices</u> stops one or more clustering services.
- <u>StartServices</u> starts one or more clustering services.
- <u>ListClusterResources</u> displays details about System Management, Pool Resource Group 1 and Pool Resource Group 2.
- CheckFailOverHealth verifies if the cluster is in a healthy state for failover.
- SetIPMIConfig sets the IPMI configuration for the Unity System: IP addresses, subnet, and gateway.
- ListIPMIConfig displays the IPMI configuration of the Unity System.

# Restarting a cluster

The nxcmd Cluster Restart command moves the services to the other node in the cluster and restarts the node, unless the Controller parameter is set to both, in which case it restarts both nodes in the cluster.

# To run this command:

- 1. Access the CLI command shell—see Accessing the nxadmin and nxcmd CLIs on page 16.
- 2. Type the command using the syntax provided in this topic.

# 3. Press Enter.

nxcmd Cluster Restart /Controller:<one|two|both>

[/WaitTimeInSeconds:<maximum wait time>]

# [/Force:<true|false>]

| Cluster Restart parameters | Description                                                                                                    |
|----------------------------|----------------------------------------------------------------------------------------------------|
| /Controller                | Identifies the controller node to restart, Controller 1, or Controller 2, or both.                                                       |
| /WaitTimeInSeconds         | Specifies the amount of time the command will wait for the restart operation to complete. There could be cases where the restart process |

| Cluster Restart parameters | Description                                                                                                    |
|----------------------------|----------------------------------------------------------------------------------------------------|
|                            | would take a long time and the command would keep waiting.<br>If the restart process does not finish in the number of seconds specified,<br>the command will exit and throw an error. |
| /Force                     | Removes the prompt asking you to confirm the action when ${\tt Force}$ is set to ${\tt True}.$                                                                                        |

We move all services existing in Controller 1 to Controller 2 and we restart Controller 1.

## nxcmd Cluster Restart /Controller:one

# Moving a pool resource group

The nxcmd Cluster MoveResource command moves pool Resource Group(s) from one controller node to the other.

You can manually move cluster resources—including Pool Resource Groups and the System Management component—from one controller node to the other if you need to perform routine or emergency maintenance on a controller node—for example, to replace a failed component, or upgrade a component.

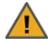

**CAUTION:** When you move cluster resources from one controller to the other, client systems and applications on the network will temporarily lose connection to data sets (file systems and/or iSCSI LUNs) on the Unity Storage System—until the move operation completes and the cluster comes back online; this could result in data loss.

Before moving cluster resources, make sure that client systems with an active connection to any file systems or iSCSI LUNs on the Unity Storage System are disconnected; also make sure to quiesce any applications with an active connection to the Unity Storage System.

# To run this command:

- 1. Access the CLI command shell—see Accessing the nxadmin and nxcmd CLIs on page 16.
- 2. Type the command using the syntax provided in this topic.
- 3. Press Enter.

nxcmd Cluster MoveResource /Resource:<SystemManagement,ResourceGroup1, ResourceGroup2>

[/MoveToController:<one|two>]

[/WaitTimeInSeconds:<wait time>]

#### [/Force:<true|false>]

| Cluster MoveResource<br>parameters | Description                                                                                   |
|------------------------------------|-----------------------------------------------------------------------------------------------|
| /Resource                          | Specifies the Pool Resource Group assigned to the storage pool.                               |
| /MoveToController                  | Identifies the controller, One or Two, FROM where you want to move the Pool Resource Group(s. |

2

| Cluster MoveResource<br>parameters | Description                                                                                                    |
|------------------------------------|----------------------------------------------------------------------------------------------------|
| /WaitTimeInSeconds                 | Time to wait for the failover. If the operation does not complete in the specified wait time, the command will exit. |
| /Force                             | Removes the prompt asking you to confirm the action when ${\tt Force}$ is set to ${\tt True}.$                       |

We are swapping all resources from one controller node to the other. System Management and Resource Group 1 are on Controller 1 and Resource Group 2 is on Controller 2. After we move the cluster resources, System Management and Resource Group 1 are on Controller 2, and Resource Group 2 is on Controller 1.

nxcmd Cluster MoveResource /Resource:SystemManagement,ResourceGroup1, ResourceGroup2

# Shutting down a cluster

The nxcmd Cluster Shutdown command shuts down one or more controller nodes in the cluster.

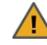

**CAUTION:** When you shut down the Unity Storage System, or one of its controller nodes, client systems and applications on the network will temporarily lose connection to the Unity Storage System—until the cluster comes back online; this could result in data loss. Before restarting the Unity Storage System, or one of its controller nodes, make sure that client systems with an active connection to any data set (file systems and/or iSCSI LUNs) on the Unity Storage System are disconnected; also make sure to quiesce any applications with an active connection to the Unity Storage System.

The shut down process quiesces system services on the Unity Storage System; it does not physically shut down the system. When you shut down the Unity Storage System, wait a few minutes, and then press the power button on the front of the Unity Storage System chassis for 1.5 seconds to completely shut off the system; if you shut down one of the controller nodes in the cluster, wait a few minutes, and then remove the corresponding controller node's power cable from the back of the Unity Storage System.

# To run this command:

- 1. Access the CLI command shell—see Accessing the nxadmin and nxcmd CLIs on page 16.
- 2. Type the command using the syntax provided in this topic.
- 3. Press Enter.

nxcmd Cluster Shutdown /Controller:<one|two|both>

# [/Force:<true|false(default)>]

| Cluster Shutdown<br>parameters | Description                                                                    |
|--------------------------------|--------------------------------------------------------------------------------|
| /Controller                    | Identifies the controller: One, Two, or Both controllers.                      |
| /Force                         | Removes the prompt asking you to confirm the action when Force is set to True. |

We move all services existing in Controller 1 to Controller 2 and we shut down Controller 1.

# nxcmd Cluster Shutdown /controller:one

# Starting the passive controller

The nxcmd Cluster PowerOnPassiveNode command starts the passive node on the cluster if it has been powered off.

# **To run this command:**

- 1. Access the CLI command shell—see Accessing the nxadmin and nxcmd CLIs on page 16.
- 2. Type the command using the syntax provided in this topic.
- 3. Press Enter.

nxcmd Cluster PowerOnPassiveNode

#### [/WaitTimeInSeconds:<maximum wait time>]

| Cluster<br>PowerOnPassiveNode<br>parameter | Description                                                                                                    |  |
|--------------------------------------------|----------------------------------------------------------------------------------------------------|--|
| /WaitTimeInSeconds                         | Specifies the amount of time the command will wait for the start operation to complete. There could be cases where the process would take a long time and the command would keep waiting. |  |
|                                            | If the start process does not finish in the number of seconds specified, the command will exit and throw an error.                                                                        |  |

# **Example:**

We start the passive controller and specify 60 seconds for the Unity Storage System to wait for the operation to complete.

# nxcmd Cluster PowerOnPassiveNode /WaitTimeInSeconds:60

# Displaying network interface details

The nxcmd Cluster ListNetworkInterface command displays the details of each network interface on the Unity Storage System.

# To run this command:

- 1. Access the CLI command shell—see Accessing the nxadmin and nxcmd CLIs on page 16.
- 2. Type the command using the syntax provided in this topic.
- 3. Press Enter.

```
nxcmd Cluster ListNetworkInterface
```

# **Example:**

#### nxcmd cluster listnetworkinterface

```
Running on local Nexsan system.
Data Network Interface (nx0)
Controller 1: 172.21.200.10
```

Controller 2: 172.21.200.11 Intersite Virtual IP: 172.21.200.12 Pool Resource Group 1 Virtual IP: 172.21.200.13 Pool Resource Group 2 Virtual IP: 172.21.200.14 Subnet Mask: 255.255.0.0

Management Interface (nx99) Controller 1: 172.21.200.15 Controller 2: 172.21.200.16 Management Virtual IP: 172.21.200.17 Subnet Mask: 255.255.0.0

Gateway and DNS (for all network interfaces) Default Gateway: 172.21.12.254 Preferred DNS Server: 172.21.14.30 Alternate DNS Server: ~Success: The command completed successfully.

# Stopping cluster services

The nxcmd Cluster StopServices command stops one or more clustering services. This command is used when performing the migration of storage pools from one Unity System to another. You need to stop the cluster services before migrating the storage pools. You only need to stop the Resource Group hosting the storage pool(s).

# To run this command:

- 1. Access the CLI command shell—see Accessing the nxadmin and nxcmd CLIs on page 16.
- 2. Type the command using the syntax provided in this topic.
- 3. Press Enter.

nxcmd Cluster StopServices /Service:<ResourceGroup1,ResourceGroup2|all>

| Cluster StopServices<br>parameters | Description                                                                                             |
|------------------------------------|----------------------------------------------------------------------------------------------------|
| /Service                           | Specifies the resource group for which to stop the service. To specify both Resource Groups, enter all. |

## Example:

We stop cluster services on Resource Group 1.

nxcmd Cluster StopServices /Service:ResourceGroup1

# Starting cluster services

The nxcmd Cluster StartServices command starts one or more clustering services. This command is used when performing the migration of storage pools from one Unity System to another. After stopping the cluster services and migrating the storage pools, you need to restart the cluster services.

# **To run this command:**

- 1. Access the CLI command shell—see Accessing the nxadmin and nxcmd CLIs on page 16.
- 2. Type the command using the syntax provided in this topic.

# 3. Press Enter.

nxcmd Cluster StartServices /Service:<ResourceGroup1,ResourceGroup2|all>

| Cluster StartServices<br>parameters | Description                                                                                              |
|-------------------------------------|----------------------------------------------------------------------------------------------------|
| /Service                            | Specifies the resource group for which to start the service. To specify both Resource Groups, enter all. |

# **Example:**

We start cluster services on Resource Group 2 only.

## nxcmd Cluster StartServices /Service:ResourceGroup2

# Displaying cluster resources

The nxcmd Cluster ListClusterResources command displays details about System Management, Pool Resource Group 1, and Pool Resource Group 2, such as the controller hosting the resources, the virtual IP addresses, and the storage pools managed by the cluster resources.

# To run this command:

- 1. Access the CLI command shell—see Accessing the nxadmin and nxcmd CLIs on page 16.
- 2. Type the command using the syntax provided in this topic.
- 3. Press Enter.

nxcmd Cluster ListClusterResources

# Output example:

| [Cluster Resource]    | [Controller] | [VIP]         | [Storage Pools] |
|-----------------------|--------------|---------------|-----------------|
| System Management     | 2            | 10.60.120.102 |                 |
| Pool Resource Group 1 | 2            | 10.60.120.103 | FinancePool1    |
| Pool Resource Group 2 | 2            | 10.60.120.104 |                 |

# Checking cluster health before failover

The nxcmd Cluster CheckFailOverHealth command verifies if the cluster is in a healthy state for failover, that is, for moving resources between cluster nodes. If a cluster is not in a healthy state, that is, down or non-responsive, the failover process will fail, which could result in data loss.

If the cluster is healthy, the command returns a message saying it completed successfully. Otherwise, it displays an error message.

# **To run this command:**

- 1. Access the CLI command shell—see Accessing the nxadmin and nxcmd CLIs on page 16.
- 2. Type the command using the syntax provided in this topic.
- 3. Press Enter.

nxcmd Cluster CheckFailOverHealth [/Pool:<Pool name 1[,Pool name 2,...]>|All]

If the /pool parameter is specified, then this command will only check the cluster health status of the cluster service(s) containing the storage pool(s).

# **Example:**

# nxcmd Cluster CheckFailOverHealth

# Setting the IPMI configuration

The nxcmd Cluster SetIPMIConfig command allows you configure IPMI (Intelligent Platform Management Interface) for the Unity System.

The Unity Storage System supports IPMI over LAN. To enable IPMI for the Unity Storage System, you must connect a network cable to the second on-board 1 Gb LAN port at the back of each controller on the Unity Storage System chassis.

The IPMI interface enables you to perform administrative tasks to remotely manage the Unity Storage System in the event that you are unable to connect to the Unity Storage System using a conventional method: through Nexsan Unity or from the nxadmin CLI.

Administrative tasks that you can perform through the IPMI interface include:

- setting network settings for the Unity Storage System;
- viewing hardware-related error conditions;
- launching a remote console session to the Unity Storage System; and
- performing other maintenance tasks on the system.

The Unity Storage System's IPMI interface is provided as a Web-based utility that you can access from a browser using the IPMI IP address. To access the IPMI interface, you must first set an IPMI IP address for each controller node, a subnet mask, and a default gateway IP address.

- To run this command:
- 1. Access the CLI command shell—see Accessing the nxadmin and nxcmd CLIs on page 16.
- 2. Type the command using the syntax provided in this topic.
- 3. Press Enter.

nxcmd Cluster SetIPMIConfig

{/IPAddressController1:<controller 1 IPMI IP address>

/IPAddressController2:<controller 2 IPMI IP address>

/Subnet:<IPMI subnet> /Gateway:<IPMI gateway>

/Password:<password|path to file containing the password>}

| Cluster SetIPMIConfig<br>parameters | Description                                                                                                    |
|-------------------------------------|----------------------------------------------------------------------------------------------------|
| /IPAddressController1               | Specifies the IP address of Controller 1 for IPMI connection.                                                                                                    |
| /IPAddressController2               | Specifies the IP address of Controller 2 for IPMI connection.                                                                                                    |
| /Subnet                             | Specifies the IPMI subnet mask.                                                                                                    |
| /Gateway                            | Specifies the gateway IP address.                                                                                                    |
| /Password                           | If needed, you can specify a password or the path to the file containing the password. The default password is <b>ADMIN</b> (all upper case). If you are using the path, you must put the path in double quotes. |

We set Controller 1 with IPMI IP address 10.60.70.88 and Controller 2 with IPMI IP address 10.60.70.89. We set the subnet mask to 255.255.0.0 and the gateway IP address to 10.60.70.254. We keep the default password.

nxcmd Cluster SetIPMIConfig /IPAddressController1:10.60.70.88
/IPAddressController2:10.60.70.89 /Subnet:255.255.0.0 /Gateway:10.60.70.254

#### Displaying the IPMI configuration

The nxcmd Cluster ListIPMIConfig command displays IPMI configuration settings for the Unity System.

#### **To run this command:**

- 1. Access the CLI command shell—see Accessing the nxadmin and nxcmd CLIs on page 16.
- 2. Type the command using the syntax provided in this topic.
- 3. Press Enter.

nxcmd Cluster ListIPMIConfig

#### Output example:

#### nxcmd Cluster ListIPMIConfig

IP Address (Controller 1): 172.21.200.68
IP Address (Controller 2): 172.21.200.69
IP Subnet: 255.255.0.0
IPMI Gateway: 172.21.12.254
~Success: The command completed successfully.

## Event

This section explains how to configure event notifications on the Unity Storage System using the nxcmd CLI. You can configure the Unity Storage System to send automated notifications to selected personnel when an event is generated, based on the level of severity of the event. This enables you to proactively monitor the health of the Unity Storage System and address any issues that may arise.

**Note** If this is the first time you are using the nxcmd CLI, you must specify connectivity parameters for the system as you run these commands. For more information, see "Accessing the nxadmin CLI" in the *Nexsan nxadmin Command Line Interface Guide* on the <u>Nexsan Documentation & Online Help page</u>.

You can perform these actions with the Event option:

- <u>ConfigureSMTP</u> configures SMTP server settings for the Unity System. The SMTP server must be configured prior to setting up email notifications.
- <u>ConfigureEmailAlerts</u> configures the Unity Storage System to send email alerts to selected personnel when an event is generated on the system, based on the event severity level —Critical, Error, Warning, and Information.
- <u>ConfigureSystemNotifications</u> configures the Unity Storage System to send email notifications to selected personnel when space consumption reaches or exceeds space usage threshold settings that you defined for storage pools and/or for file systems on the system.
- <u>CollectLogs</u> collects all system log files on the Unity Storage System and creates an encrypted package.
- <u>ListEvents</u> displays events generated from Nexsan Unity, the Unity Storage System system, file system, and/or storage system.
- <u>EmailEvents</u> sends events by email to the specified recipients for events generated from Nexsan Unity, the Unity Storage System system, file system, and/or storage system.

## Configuring SMTP server settings

The nxcmd Event ConfigureSMTP command configures and tests SMTP settings for the Unity System. the Unity Storage System sends email notifications to the SMTP (Simple Mail Transfer Protocol) server, which then routes the email notifications to the recipients that you specify. The SMTP server must be configured prior to setting up email notifications.

- To run this command:
- 1. Access the CLI command shell—see Accessing the nxadmin and nxcmd CLIs on page 16.
- 2. Type the command using the syntax provided in this topic.
- 3. Press Enter.

nxcmd Event ConfigureSMTP {/UseAnonymousCredentials:<true|false> |

```
/User:<user name> /Password:<password>} /MailServer:<email server>
```

/SenderEmailAddress:<sender email address>

/TestEmailAddress:<recipient email address>

| Event ConfigureSMTP<br>parameters | Description                                                                |
|-----------------------------------|----------------------------------------------------------------------------|
| /UseAnonymousCredentials          | Uses anonymous authentication when set to ${\tt true}$ (if the SMTP server |

| Event ConfigureSMTP<br>parameters | Description                                                                                                    |
|-----------------------------------|----------------------------------------------------------------------------------------------------|
|                                   | supports anonymous authentication).                                                                                                 |
|                                   | <ul> <li>If set to true, you do not need to use the User and Password<br/>parameters.</li> </ul>                                    |
|                                   | <ul> <li>If set to false, you must use the User and Password<br/>parameters.</li> </ul>                                             |
|                                   | • If you don't use this parameter at all, you must use the User and Password parameters.                                            |
| /User                             | Specifies the name of a user account to authenticate with the SMTP server (if the SMTP server does not allow anonymous access).     |
| /Password                         | Specifies the password of a user account to authenticate with the SMTP server (if the SMTP server does not allow anonymous access). |
| /MailServer                       | Specifies the IP address or DNS name of the SMTP server on your network.                                                            |
| /SenderEmailAddress               | Specifies a valid sender's email address to test the connection between the Unity Storage System and the SMTP server.               |
| /TestEmailAddress                 | Specifies a valid recipient's email address to test the connection between the Unity Storage System and the SMTP server.            |

#### **Example 1**:

We use anonymous authentication to connect to the SMTP server.

nxcmd Event ConfigureSMTP /UseAnonymousCredentials:True
/MailServer:mail.server.com /SenderEmailAddress:sender@domain.com
/TestEmailAddress:receiver@domain.com

#### **Example 2**:

We use user authentication to connect to the SMTP server.

nxcmd Event ConfigureSMTP /UseAnonymousCredentials:False /User:user /Password:password /MailServer:mail.server.com /SenderEmailAddress:sender@domain.com /TestEmailAddress:receiver@domain.com

## Configuring email alerts

The nxcmd Event ConfigureEmailAlerts command configures the Unity Storage System to send email alerts to selected personnel when an event is generated on the system, based on the event severity level —Critical, Error, Warning, and Information. This command also enables you to configure the notification frequency for each event type.

#### To run this command:

- 1. Access the CLI command shell—see Accessing the nxadmin and nxcmd CLIs on page 16.
- 2. Type the command using the syntax provided in this topic.
- 3. Press Enter.

```
nxcmd Event ConfigureEmailAlerts /EnableAlerts:<true|false>
/SenderEmailAddress:<sender email address>
/RecipientEmailAddresses:<recipient 1 email address[,recipient 2 email
address,...]>
[/CriticalEvents:<disable|<enable, {frequency}>>]
[/ErrorEvents:<disable|<enable, {frequency}>>]
[/WarningEvents:<disable|<enable, {frequency}>>]
[/InformationEvents:<disable|<enable, {frequency}>>]
[/SubjectPrefix:<subject prefix>]
[/UseHtmlFormat:<true|false(default)>]
[/UseAnonymousCredentials:<true|false> | /User:<user name>
/Password:<password>]
```

[/MailServer:<email server>]

#### {frequency}:

- Immediately
- Every:<value>minutes
- DailyAt:<HH:MM>AM|PM
- Weekly:<Sun|Mon|Tue|Wed|Thu|Fri|Sat>:<HH:MM>AM|PM

| Event ConfigureEmailAlerts<br>parameters | Description                                                                                                    |
|------------------------------------------|----------------------------------------------------------------------------------------------------|
| /EnableAlerts                            | Enables email alerts when set to true.                                                                                                    |
| /SenderEmailAddress                      | Specifies a valid sender's email address to test the connection between the Unity Storage System and the SMTP server.                                                                                                    |
| /RecipientEmailAddress                   | Specifies one or more valid recipient's email address(es) to test the connection between the Unity Storage System and the SMTP server.<br>Use the comma (,) to separate recipient email addresses; for example: bob@abc.com,jack@abc.com;jill@abc.com. |

| Event ConfigureEmailAlerts parameters | Description                                                                                                    |
|---------------------------------------|----------------------------------------------------------------------------------------------------|
| Optional parameters when configu      | iring email alerts:                                                                                                    |
| /CriticalEvents                       | Specifies the email notification for a critical event. A critical event designates a severe error that prevents a system component(s) from running; it may lead the system to an abort situation. If you enable this parameter, you must specify the frequency: <ul> <li>Immediately</li> <li>Every:<value>minutes</value></li> <li>DailyAt:<hh:mm>AM PM</hh:mm></li> <li>Weekly:<sun mon tue wed thu fri sat>:<hh:mm>AM P</hh:mm></sun mon tue wed thu fri sat></li> <li>M</li> </ul> For Critical events, we recommend that you set the frequency to Immediately, in order to be notified as soon as possible of a critical system event.               |
| /ErrorEvents                          | Sends an email notification for an Error event. An error event<br>designates an error event that may still allow any affected system<br>component(s) to continue running. However, if left unattended, the error<br>event may lead the system to an abort situation. If you enable this parameter, you must specify the frequency: <ul> <li>Immediately</li> <li>Every: <value>minutes</value></li> <li>DailyAt: <hh:mm>AM PM</hh:mm></li> <li>Weekly: <sun  fri=""  mon=""  sat=""  thu=""  tue=""  wed="">: <hh:mm>AM  P<br/>M</hh:mm></sun></li> </ul> For Error events, we recommend that you set the frequency to at least<br>once every 60 minutes. |
| /WarningEvents                        | <pre>Sends an email notification for a Warning event. A warning event<br/>designates potentially harmful situations.<br/>If you enable this parameter, you must specify the frequency:<br/>Immediately<br/>Every:<value>minutes<br/>DailyAt:<hh:mm>AM PM<br/>Weekly:<sun mon tue wed thu fri sat>:<hh:mm>AM P<br/>M</hh:mm></sun mon tue wed thu fri sat></hh:mm></value></pre>                                                                                                    |
| /InformationEvents                    | Specifies the email notification for an Information event. An information event designates informational messages that highlight the progress of software components, including Clustering, Data Replication, and                                                                                                    |

| Event ConfigureEmailAlerts parameters | Description                                                                                                    |
|---------------------------------------|----------------------------------------------------------------------------------------------------|
|                                       | <ul><li>Snapshots functions.</li><li>If you enable this parameter, you must specify the frequency:</li><li>Immediately</li></ul>                                                                                                  |
|                                       | <ul> <li>Every:<value>minutes</value></li> <li>DailyAt:<hh:mm>AM PM</hh:mm></li> <li>Weekly:<sun mon tue wed thu fri sat>:<hh:mm>AM P</hh:mm></sun mon tue wed thu fri sat></li> </ul>                                            |
| /SubjectPrefix                        | M<br>Specifies a subject prefix that you want the Unity Storage System to<br>automatically prefix to each email notification; for example: Event<br>notifications for the [[[Undefined variable<br>Unity.NST6000 short]]] in Mtl. |
| /UseHtmlFormat                        | Specifies if you want to send email notifications in HTML format. If set to False, the Unity Storage System sends email notifications in text format.                                                                             |
| /UseAnonymousCredential<br>s          | Uses anonymous authentication when set to $true$ (if the SMTP server supports anonymous authentication).                                                                                                    |
| /User                                 | Specifies the name of a user account to authenticate with the SMTP server (if the SMTP server does not allow anonymous access).                                                                                                   |
| /Password                             | Specifies the password of a user account to authenticate with the SMTP server (if the SMTP server does not allow anonymous access).                                                                                               |
| /MailServer                           | Specifies the IP address or DNS name of the SMTP server on your network.                                                                                                    |

#### Example 1:

We enable email alerts and we set the Unity Storage System to:

- notify all Critical events immediately;
- notify all Errors every 60 minutes;
- notify all Warnings daily at 9 AM, and
- disable all Information alerts.

```
nxcmd Event ConfigureEmailAlerts /EnableAlerts:True
/SenderEmailAddress:sender@domain.com
/RecipientEmailAddresses:recipient1@domain.com
/CriticalEvents:Enable,Immediately /ErrorEvents:Enable,Every:60minutes
/WarningEvents:Enable,DailyAt:09:00AM /InformationEvents:Disable
```

#### **Example 2**:

We enable email alerts and we set the Unity Storage System to:

- notify all Critical events every 60 minutes;
- use the mail server, mail.server.com, with anonymous credentials for sending the alerts;
- disable all Information alerts.

nxcmd Event ConfigureEmailAlerts /EnableAlerts:True /SenderEmailAddress:sender@domain.com /RecipientEmailAddresses:recipient1@domain.com,recipient2@domain.com /CriticalEvents:Enable,Every:60minutes /InformationEvents:Disable /MailServer:mail.server.com /UseAnonymousCredentials:True

Example 3:

We disable email alerts in the system.

nxcmd Event ConfigureEmailAlerts /EnableAlerts:False

#### Configuring system notifications

The nxcmd Event ConfigureSystemNotifications command configures the Unity Storage System to send email notifications to selected personnel when space consumption reaches or exceeds space usage threshold settings that you defined for storage pools and/or for file systems.

This command enables you to configure the frequency of email notifications for each threshold setting that you enable and configure for storage pools and/or for file systems—Critical, Error, Warning. In order for the Unity Storage System to send email notifications for space usage threshold violations, you must first enable and configure space usage thresholds for storage pools and/or files systems.

#### To run this command:

- Access the CLI command shell—see Accessing the nxadmin and nxcmd CLIs on page 16.
- 2. Type the command using the syntax provided in this topic.
- 3. Press Enter.

nxcmd Event ConfigureSystemNotifications /EnableAlerts:<true|false>

/SenderEmailAddress:<sender email address>

/RecipientEmailAddresses:<recipient 1 email address[,recipient 2 email address,...]>

[/CriticalEvents:<disable<pre>|<enable,Every:<value>minutes|hours|days>>]

[/ErrorEvents:<disable|<enable,Every:<value>minutes|hours|days>>]

[/WarningEvents:<disable</enable,Every:<value>minutes</enable>>]

[/SubjectPrefix:<subject prefix>]

[/UseHtmlFormat:<true|false(default)>]

[/UseAnonymousCredentials:<true|false> | /User:<user name>

/Password:<password>]

[/MailServer:<email server>]

| Event<br>ConfigureSystemNotifications<br>parameters | Description                                                                                                    |
|-----------------------------------------------------|----------------------------------------------------------------------------------------------------|
| /EnableAlerts                                       | Enables system alerts when set to true.                                                                                                    |
| /SenderEmailAddress                                 | Specifies a valid sender's email address to test the connection between the Unity Storage System and the SMTP server.                                                                                                    |
| /RecipientEmailAddress                              | Specifies one or more valid recipient's email address(es) to test the connection between the Unity Storage System and the SMTP server.<br>Use the comma (,) to separate recipient email addresses; for example: bob@abc.com,jack@abc.com;jill@abc.com.                                                                                                    |
| Optional parameters when configu                    | ring system notifications:                                                                                                    |
| /CriticalEvents                                     | Sends a Critical email notification when the pool's or file system's space usage reaches the specified threshold for critical state. The default critical threshold is set to 95% of the total available disk space in the storage pool. The default critical threshold for a file system is set to the same value that you configured for the storage pool where the file system resides.<br>If you enable this parameter, you must specify the recurrence type, that is, the number of Minute(s), Hour(s), or Day(s).                                                                                                    |
| /ErrorEvents                                        | Sends an Error email notification when the pool's or file system's<br>space usage reaches the specified threshold for errors. The default<br>error threshold is set to 90% of the total available disk space in the<br>storage pool.<br>The default error threshold for a file system is set to the same value<br>that you configured for the storage pool where the file system resides.<br>The space usage calculation for the error threshold also takes the<br>quota limit that you set for the file system into account.<br>If you enable this parameter, you must specify the recurrence type,<br>that is, the number of Minute(s), Hour(s), or Day(s). |
| /WarningEvents                                      | Sends a Warning email notification when the pool's or file system's space usage reaches the specified threshold for warnings. The default warning threshold is set to 80% of the total available disk space in the storage pool.<br>The default error threshold for a file system is set to the same value that you configured for the storage pool where the file system resides.<br>The space usage calculation for the error threshold also takes the quota limit that you set for the file system into account.<br>If you enable this parameter, you must specify the recurrence type, that is, the number of Minute(s), Hour(s), or Day(s).              |
| /SubjectPrefix                                      | Specifies a subject prefix that you want the Unity Storage System to automatically prefix to each email notification; for example: Event                                                                                                    |

| Event<br>ConfigureSystemNotifications<br>parameters | Description                                                                                                    |
|-----------------------------------------------------|----------------------------------------------------------------------------------------------------|
|                                                     | notifications for the [[[Undefined variable<br>Unity.NST6000 short]]] in Mtl.                                                                         |
| /UseHtmlFormat                                      | Specifies if you want to send email notifications in HTML format. If set to False, the Unity Storage System sends email notifications in text format. |
| /UseAnonymousCredentials                            | Uses anonymous authentication when set to $true$ (if the SMTP server supports anonymous authentication).                                              |
| /User                                               | Specifies the name of a user account to authenticate with the SMTP server (if the SMTP server does not allow anonymous access).                       |
| /Password                                           | Specifies the password of a user account to authenticate with the SMTP server (if the SMTP server does not allow anonymous access).                   |
| /MailServer                                         | Specifies the IP address or DNS name of the SMTP server on your network.                                                                              |

#### **Example 1**:

We enable system notifications and we set the Unity Storage System to send all Critical notifications every 60 minutes, send all Error notifications once a day, and disable all Warnings notifications.

nxcmd Event ConfigureSystemNotifications /EnableAlerts:True

/SenderEmailAddress:sender@domain.com

/RecipientEmailAddresses:recipient1@domain.com

/CriticalEvents:Enable,Every60minutes

/ErrorEvents:Enable,Every1days /Warning:Disable

#### **Example 2**:

We enable system notifications and we set the Unity Storage System to send all Critical notifications every 6 hours, and use the mail server, mail.server.com, with the credentials user1 and password1 for authentication.

nxcmd Event ConfigureSystemNotifications /EnableAlerts:True

/SenderEmailAddress:sender@domain.com

/RecipientEmailAddresses:recipient1@domain.com,recipient2@domain.com

/CriticalEvents:Enable,Every6hours /MailServer:mail.server.com

/User:user1 /Password:password1 /UseAnonymousCredentials:False

#### **Example 3**:

We disable system notifications in the system.

nxcmd Event ConfigureSystemNotifications /EnableAlerts:False

## Collecting event logs

The nxcmd Event CollectLogs command collects all system log files on the Unity Storage System and creates an encrypted package. This command is similar to the createlogpackage command in the nxadmin command-line interface (CLI); see the Nexsan Nexsan nxadmin Command Line Interface (CLI) reference manual.

This feature is also available in Unity's Event Viewer, using the **Collect Logs** button.

After downloading the encrypted package, you can send it to Nexsan Technical Support for analysis.

- **To run this command:**
- 1. Access the CLI command shell—see Accessing the nxadmin and nxcmd CLIs on page 16.
- 2. Type the command using the syntax provided in this topic.
- 3. Press Enter.

nxcmd Event CollectLogs

| Event CollectLogs<br>parameters | Description                   |
|---------------------------------|-------------------------------|
| None                            | The command has no parameters |

#### Example

nxcmd Event CollectLogs

The System has finished collecting logs for the Unity Storage System. Please download the log package from the location indicated below: http://172.21.200.177/Help/ecentrelogs\_ES200170-001\_2018-07-25\_17-27-50.zip ~Success: The command completed successfully.

## Displaying events

The nxcmd Event ListEvents command displays events generated from Nexsan Unity, the Unity Storage System system, file system, and storage system.

The Unity Storage System continuously monitors both its software components (for example, the Clustering, Data Replication, and Snapshots functions) and hardware components (such as, fans, power supply units, and disk drives). When an event occurs (for example, a disk failure or a possible breach of security), the Unity Storage System records the event in the event logs.

- To run this command:
- 1. Access the CLI command shell—see Accessing the nxadmin and nxcmd CLIs on page 16.
- 2. Type the command using the syntax provided in this topic.
- 3. Press Enter.

nxcmd Event ListEvents

[/Site:<Unity System name>]

[/Source:<Unity,StorageSystem,FileSystem,System>]

```
[/Type:<Critical,Error,Warning,Information>]
```

[/Period:<Last24Hours|Last7Days|StartDate:<yyyy/mm/dd>;EndDate:<yyyy/mm/dd>>]

| Event ListEvents<br>parameters | Description                                                                                                    |
|--------------------------------|----------------------------------------------------------------------------------------------------|
| Optional parameters whe        | n displaying events:                                                                                                    |
| /Site                          | Specifies the name of the system; this can be the primary system or any secondary system. If you don't specify the system, the command will list events from the primary system.                                                |
| /Source                        | Specifies the source component; enter one of more of these sources. By default, the command displays events from all sources.                                                                                                   |
|                                | <ul> <li>Unity: these events are generated by Unity and its software<br/>components, including Unity Clustering, Data Replication, and<br/>Snapshots functions.</li> </ul>                                                      |
|                                | • StorageSystem: these events are generated by Unity Storage<br>Systems attached externally to the Unity Storage System (via SAS or<br>Fibre Channel), if available, and logged to the event logs.                              |
|                                | <ul> <li>FileSystem: these events are generated by Nexsan NestOS operating system.</li> </ul>                                                                                                    |
|                                | <ul> <li>System: these events are generated by the Unity Storage System for<br/>hardware faults on the system, such as fan, power supply, or disk<br/>failures.</li> </ul>                                                      |
| /Туре                          | Specifies the event type; enter one of more of these types. By default, the command will display Critical, Error, and Warning events.                                                                                           |
|                                | <ul> <li>Critical: designates a severe error that prevents a system<br/>component(s) from running. A critical event may lead the system to an<br/>abort situation.</li> </ul>                                                   |
|                                | <ul> <li>Error: designates an error event that may still allow any affected<br/>system component(s) to continue running. However, if left unattended,<br/>the error event may lead the system to an abort situation.</li> </ul> |
|                                | • Warning: designates potentially harmful situations.                                                                                                    |
|                                | <ul> <li>Information: designates informational messages that highlight the<br/>progress of Unity's software components, including Unity's Clustering<br/>Data Replication, and Snapshots functions.</li> </ul>                  |
| /Period                        | Specifies the time period for which you want to view events. By default, events for the last 24 hours are displayed.                                                                                                    |
|                                | • Last24Hours                                                                                                    |
|                                | • Last7Days                                                                                                    |
|                                | • StartDate/EndDate                                                                                                    |
|                                | The dates must be entered in this format: yyyy/mm/dd                                                                                                    |

We display the critical, error, and warning events in the local system during the period of April 24, 2014 to April 30, 2014.

# nxcmd Event ListEvents /Type:Critical,Error,Warning /Period:StartDate:2014/04/24;EndDate:2014/04/30

### Emailing events

The nxcmd Event EmailEvents command sends events by email to the specified recipients for events generated from Nexsan Unity, the Unity Storage System system, file system, and/or storage system.

#### To run this command:

- 1. Access the CLI command shell—see Accessing the nxadmin and nxcmd CLIs on page 16.
- 2. Type the command using the syntax provided in this topic.
- 3. Press Enter.

```
nxcmd Event EmailEvents /Recipient:<recipient email>
```

[/Subject:<email subject>]

[/Sender:<sender email>]

[/MailServer:<SMTP server>]

[/UseAnonymousCredentials:<true(default)|false> | /User:<user name>

/Password:<password>]

[/Site:<Unity System name>]

[/Source:<Unity,StorageSystem,FileSystem,System>]

[/Type:<Critical,Error,Warning,Information>]

[/Period:Last24Hours|Last7Days|StartDate:<yyyy/mm/dd>;EndDate:<yyyy/mm/dd>]

| Event EmailEvents parameters              | Description                                                                                                    |  |
|-------------------------------------------|----------------------------------------------------------------------------------------------------|--|
| /Recipient                                | Specifies the recipient's email address. If you want to send emails to several recipients, use the semi-colon (;) to separate email addresses. |  |
| Optional parameters when emailing events: |                                                                                                    |  |
| /Subject                                  | Specifies the email subject.                                                                                                    |  |
| /Sender                                   | Specifies the sender's email address.                                                                                                    |  |
| /MailServer                               | Specifies the SMTP server IP address. This is not required if the SMTP server is already set up in Unity.                                      |  |

| /MallServer              | SMTP server is already set up in Unity.                                                                                             |
|--------------------------|----------------------------------------------------------------------------------------------------|
| /UseAnonymousCredentials | Uses anonymous authentication when set to $true$ (if the SMTP server supports anonymous authentication).                            |
| /User                    | Specifies the name of a user account to authenticate with the SMTP server (if the SMTP server does not allow anonymous access).     |
| /Password                | Specifies the password of a user account to authenticate with the SMTP server (if the SMTP server does not allow anonymous access). |
| /Site                    | Specifies the name of the Unity System; this can be the primary                                                                     |

system or any remote system.

| Event EmailEvents parameters | Description                                                                                                    |
|------------------------------|----------------------------------------------------------------------------------------------------|
| /Source                      | Specifies the source component; enter one of more of these sources:                                                                                                    |
|                              | <ul> <li>Unity: these events are generated by Unity and its software<br/>components, including Unity Clustering, Data Replication, and<br/>Snapshots functions.</li> </ul>                                      |
|                              | • StorageSystem: these events are generated by Unity Storage<br>Systems attached externally to the Unity Storage System (via SAS<br>or Fibre Channel), if available, and logged to the event logs.              |
|                              | • FileSystem: these events are generated by the Unity Storage System operating system.                                                                                                    |
|                              | • System: these events are generated by the Unity Storage System for hardware faults on the system, such as fan, power supply, or disk failures.                                                                |
| /Туре                        | Specifies the event type; enter one of more of these types:                                                                                                    |
|                              | • Critical: designates a severe error that prevents a system component(s) from running. A critical event may lead the system to an abort situation.                                                             |
|                              | • Error: designates an error event that may still allow any affected system component(s) to continue running. However, if left unattended, the error event may lead the system to an abort situation.           |
|                              | <ul> <li>Warning: designates potentially harmful situations.</li> </ul>                                                                                                    |
|                              | <ul> <li>Information: designates informational messages that highlight<br/>the progress of Unity's software components, including Unity's<br/>Clustering, Data Replication, and Snapshots functions.</li> </ul> |
| /Period                      | Specifies the time period for which you want to view events:                                                                                                    |
|                              | • Last24Hours                                                                                                    |
|                              | • Last7Days                                                                                                    |
|                              | • StartDate/EndDate                                                                                                    |
|                              | The dates must be entered in this format: $yyyy/mm/dd$                                                                                                    |

We email the critical, error, and warning events in the local system during the period of April 24, 2014 to April 30, 2014 to support@nexsan.com.

```
nxcmd Event EmailEvents /Recipient:nstsupport@Nexsan.com
/Type:Critical,Error,Warning /Period:StartDate:2014/04/24;EndDate:2014/04/30
```

# FibreTarget

This topic explains how to display Fibre Channel targets configured on the Unity Storage System using the nxcmd CLI.

**Note** If this is the first time you are using the nxcmd CLI, you must specify connectivity parameters for the system as you run these commands. For more information, see "Accessing the nxadmin CLI" in the *Nexsan nxadmin Command Line Interface Guide* on the <u>Nexsan Documentation & Online Help page</u>.

The FibreTarget option uses one action, show, which will display the Fibre Channel public alias, target group, and the number of LUNs exposed through the target.

## Displaying the Fibre Channel target configuration

#### **To run this command:**

- 1. Access the CLI command shell—see Accessing the nxadmin and nxcmd CLIs on page 16.
- 2. Type the command using the syntax provided in this topic.
- 3. Press Enter.

nxcmd FibreTarget Show

#### Output example:

| [Public Alias] | [Target Group] | [Number of LUNs] |
|----------------|----------------|------------------|
| Fibre Channel  | tg_apal        | 2                |

## ComstarInitiatorGroup

This section describes how to create and manage Initiator groups using the nxcmd Comstarnxcmd InitiatorGroup command. The Unity Storage System enables you to restrict access to LUNs on the system based on the (iSCSI or Fibre Channel) initiator name. Only the iSCSI or Fibre Channel initiators that you specify for the LUN are allowed to connect to the LUN through its target.

For a LUN to be visible to a host, you must create a LUN Mask and add that LUN to the mask. You must also add target initiators (iSCSI or Fibre Channel) and assign the LUN to a target. For information on creating LUN Masks, see <u>Adding a LUN mask on page 67</u>.

**Note** If this is the first time you are using the nxcmd CLI, you must specify connectivity parameters for the system as you run these commands. For more information, see "Accessing the nxadmin CLI" in the *Nexsan nxadmin Command Line Interface Guide* on the <u>Nexsan Documentation & Online Help page</u>.

You can perform these actions with the ComstarInitiatorGroup option:

- <u>Create</u> creates an initiator group; it must contain either Fibre Channel or iSCSI initiators.
- List displays information about Initiator groups created in the Unity System.
- <u>Modify</u> modifies an initiator group by either adding new initiators to it or by removing existing initiators from it; this affects all LUN masks using this group.
- <u>Delete</u> deletes an Initiator group; this affects all LUN masks using this group. Make sure to update the LUN masks accordingly.

## Creating an Initiator group

The nxcmd ComstarInitiatorGroup Create command enables you to create an Initiator group. You must create an Initiator group to be able to add initiators to a LUN mask. An initiator group must contain either Fibre Channel or iSCSI initiators. An initiator cannot be part of multiple Initiator groups.

#### **To run this command:**

- 1. Access the CLI command shell—see Accessing the nxadmin and nxcmd CLIs on page 16.
- 2. Type the command using the syntax provided in this topic.
- 3. Press Enter.

nxcmd Comstar CreateInitiatorGroupInitiatorGroup Create /Name:<name>

/Initiators:<initiator 1[,initiator 2,...]>

| Comstar<br>CreateInitiatorGroup<br>InitiatorGroup Create<br>parameters | Description                                                                                                    |
|------------------------------------------------------------------------|----------------------------------------------------------------------------------------------------|
| /Name                                                                  | Specifies the name of the Initiator group. The name must start with an (upper-case or lower-case) alphabetic or numeric character; and, with the exception of the hyphen (-), and period (.), the name can only contain alphanumeric characters, without spaces. These characters are NOT allowed:"/\[]:;  =, +*?<> |
| /Initiators                                                            | Specifies the name of the Initiator to add to the group. To add multiple Initiators, separate the names with commas.                                                                                                    |
|                                                                        | Enter the IQN or WNN number in this format:                                                                                                    |
|                                                                        | • IQN format: iqn.1999-<br>05.com.microsoft:17bwmm1.nexsan.com                                                                                                    |
|                                                                        | • WWN format: wwn.50003a4ff000681a                                                                                                    |
|                                                                        | <b>Tip</b> To look for existing IQN/WWN numbers, use the CLI wwn command.<br>This command will display all iSCSI and Fibre Channel targets connected<br>to the Unity Storage System.                                                                                                    |

#### **Example:**

We create an Initiator group with two iSCSI Initiators.

nxcmd Comstar CreateInitiatorGroupInitiatorGroup Create /Name:igroup1
/Initiators:iqn.1999-05.com.microsoft:22twmm1.nexsan.com,iqn.199905.com.microsoft:17bwmm1.nexsan.com

## Displaying Initiator groups

The nxcmd Comstar ListInitiatorGroupsInitiatorGroup List command enables you to display all Initiator groups created for the Unity System. This enables you to see all initiators and their IQN or WWN number.

#### To run this command:

- 1. Access the CLI command shell—see Accessing the nxadmin and nxcmd CLIs on page 16.
- 2. Type the command using the syntax provided in this topic.
- 3. Press Enter.

nxcmd Comstar ListInitiatorGroupsInitiatorGroup List

## Modifying an Initiator group

The nxcmd Comstar ModifyInitiatorGroupInitiatorGroup Modify command enables you to add new initiators or to remove existing initiators from an Initiator group. An initiator group must contain either Fibre Channel or iSCSI initiators. An initiator cannot be part of multiple groups.

#### To run this command:

- 1. Access the CLI command shell—see Accessing the nxadmin and nxcmd CLIs on page 16.
- 2. Type the command using the syntax provided in this topic.

#### 3. Press Enter.

nxcmd Comstar ModifyInitiatorGroupInitiatorGroup Modify /Name:<name>

```
/InitiatorsAdd:<initiator 1[,initiator 2,...]>
```

#### /InitiatorsRemove:<initiator 1[,initiator 2,...]>

| Comstar<br>ModifyInitiatorGroup<br>InitiatorGroup Modify<br>parameters | Description                                                                                                    |
|------------------------------------------------------------------------|----------------------------------------------------------------------------------------------------|
| /Name                                                                  | Specifies the name of the Initiator group to be modified.                                                                                                    |
| /InitiatorsAdd                                                         | Specifies the name of the Initiator to add to the group. To add multiple Initiators, separate the names with commas.                                                                 |
|                                                                        | Enter the IQN or WNN number in this format:                                                                                                    |
|                                                                        | <ul> <li>IQN format: iqn.1999-</li> <li>05.com.microsoft:17bwmm1.nexsan.com</li> </ul>                                                                                               |
|                                                                        | • WWN format: wwn.50003a4ff000681a                                                                                                    |
|                                                                        | <b>Tip</b> To look for existing IQN/WWN numbers, use the CLI wwn command.<br>This command will display all iSCSI and Fibre Channel targets connected<br>to the Unity Storage System. |
| /InitiatorsRemove                                                      | Specifies the name of the Initiator to remove from the group. To remove multiple Initiators, separate the names with commas.<br>Enter the IQN or WNN number in this format:          |

| Comstar<br>ModifyInitiatorGroup<br>InitiatorGroup Modify<br>parameters | Description                                                                                                    |
|------------------------------------------------------------------------|----------------------------------------------------------------------------------------------------|
|                                                                        | <ul> <li>IQN format: iqn.1999-<br/>05.com.microsoft:17bwmm1.nexsan.com</li> <li>WWN format: wwn.50003a4ff000681a</li> </ul> |

We modify Initiator group <code>igroup1</code> by adding a Fibre Channel initiator and removing another one.

# nxcmd Comstar ModifyInitiatorGroupInitiatorGroup Modify /Name:igroup1 /InitiatorsAdd:wwn.2001f01faf7f3b59 /InitiatorsRemove:wwn.2002f01faf7f3b3f

## Deleting an Initiator group

The nxcmd Comstar DeleteInitiatorGroupInitiatorGroup Delete command enables you to delete an Initiator group. Removing an initiator group will disconnect the corresponding host systems from all LUNs associated to the initiators in the group.

**Note** You must first remove the Initiator group from all LUN Masks where it is used; see <u>Modifying a LUN</u> mask on page 69.

- **To run this command:**
- 1. Access the CLI command shell—see Accessing the nxadmin and nxcmd CLIs on page 16.
- 2. Type the command using the syntax provided in this topic.
- 3. Press Enter.

nxcmd Comstar DeleteInitiatorGroupInitiatorGroup Delete /Name:<name>

Where /Name specifies the name of the Initiator group to remove.

#### **Example:**

nxcmd Comstar DeleteInitiatorGroupInitiatorGroup Delete /Name:igroup1

## iSCSITarget

This section explains how to create and manage iSCSI targets on the Unity Storage System using the nxcmd CLI.

**Note** If this is the first time you are using the nxcmd CLI, you must specify connectivity parameters for the system as you run these commands. For more information, see "Accessing the nxadmin CLI" in the *Nexsan nxadmin Command Line Interface Guide* on the <u>Nexsan Documentation & Online Help page</u>.

You can perform these actions with the iSCSITarget option:

- <u>Create</u> adds an iSCSI target to the specified pool.
- <u>List</u> displays iSCSI target information for the specified pool.
- Modify modifies an iSCSI target for the specified pool.
- <u>Delete</u> deletes an iSCSI target for the specified pool.

#### Creating an iSCSI target

The nxcmd iSCSITarget create command adds an iSCSI target to the specified storage pool.

#### To run this command:

- 1. Access the CLI command shell—see Accessing the nxadmin and nxcmd CLIs on page 16.
- 2. Type the command using the syntax provided in this topic.

#### 3. Press Enter.

```
nxcmd iSCSITarget Create /Pool:<pool name> /Alias:<target public alias>
/IQN:<iSCSI number>
```

[/IQN:<iSCSI number>]

[/UseSiteCHAPUser:<true|false(default)]

[/CHAPUser:<CHAP user>]

[/MutualCHAP:<mutual CHAP>]

| iSCSITarget Create<br>parameters | Description                                                                                                    |
|----------------------------------|----------------------------------------------------------------------------------------------------|
| /Pool                            | Specifies the storage pool where you want to add the target.                                                                                                    |
| /Alias                           | Specifies the symbolic name that you assign to a target on the Unity<br>Storage System. The public alias is seen by some iSCSI initiators; it can<br>help you identify the target. You can change a public alias name at any<br>time.<br>The alias name can contain up to a maximum of 16 characters. The name<br>must start with an (upper-case or lower-case) alphabetic or numeric<br>character; and, with the exception of the hyphen (-), and period (.), the<br>name can only contain alphanumeric characters, without spaces.These<br>characters are NOT allowed:"/\[]:;  =, +*?<> |
| /IQN                             | Specifies the iSCSI number for the target.                                                                                                    |

| iSCSITarget Create<br>parameters | Description |
|----------------------------------|-------------|
| paramotoro                       |             |

#### Optional parameters for creating iSCSI targets:

| /IQN             | Specifies the iSCSI number for the target.                                                                                                    |
|------------------|----------------------------------------------------------------------------------------------------|
| /UseSiteCHAPUser | Enables CHAP authentication and specifies whether or not to use the<br>Unity System-level CHAP user for the target. A Unity System-level<br>CHAP user must be set for this option to be enabled. The values are true<br>or false (default). |
| /CHAPUser        | Enables CHAP authentication and specifies the CHAP user to use for CHAP authentication on the target.                                                                                                    |
| /MutualCHAP      | Enables mutual CHAP authentication and specifies the CHAP user to use for mutual CHAP authentication on the target.                                                                                                    |

#### **Example:**

We create an iSCSI target in FinancePool, with the target's public alias specified as target1 and its IQN as 0. We enable CHAP authentication for the target and specify the CHAP user as Bob.

#### nxcmd iSCSITarget Create /Pool:FinancePool /Alias:target1 /IQN:0 /CHAPUser:Bob

## Displaying iSCSI targets

The nxcmd iSCSITarget List command enables you to display iSCSI target information for the specified pool(s), such as public alias, name of pool(s), IQN, number of LUNs, CHAP users, and mutual CHAP.

#### **To run this command:**

- 1. Access the CLI command shell—see Accessing the nxadmin and nxcmd CLIs on page 16.
- 2. Type the command using the syntax provided in this topic.
- 3. Press Enter.

nxcmd iSCSITarget list /pool:<pool name 1[,pool name 2,...]>|all

#### **Example:**

We display information for two pools, FinancePoolMTL and FinancePoolCA.

nxcmd iSCSITarget list /pool:FinancePoolMTL,FinancePoolCA

## Modifying an iSCSI target

The nxcmd iSCSITarget Modify command enables you to modify an iSCSI target settings for the specified pool.

#### **To run this command:**

- 1. Access the CLI command shell—see Accessing the nxadmin and nxcmd CLIs on page 16.
- 2. Type the command using the syntax provided in this topic.
- 3. Press Enter.

nxcmd iSCSITarget Modify /Pool:<pool name> /Alias:<public alias>

[/NewName:<new public alias>]

```
[/IQN:<iSCSI qualified name>]
```

[/EnableCHAPAuthentication:<true|false>]

[/UseSiteCHAPUser:<true|false>]

[/CHAPUser:<CHAP user>]

[/MutualCHAP:<mutual CHAP>]

[/Force:<true|false>]

| iSCSITarget Modify parameters | Description                                                                           |
|-------------------------------|---------------------------------------------------------------------------------------|
| /Pool                         | Specifies the storage pool where you want to modify the iSCSI target.                 |
| /Alias                        | Specifies the symbolic name assigned to the iSCSI target on the Unity Storage System. |

Optional parameters for modifying targets:

| /NewName                  | Specifies the new alias name of the iSCSI target.                                                                                                    |
|---------------------------|----------------------------------------------------------------------------------------------------|
| /IQN                      | Specifies the iSCSI qualified name for the target.                                                                                                    |
| /EnableCHAPauthentication | Enables CHAP authentication for the iSCSI target.                                                                                                    |
| /UseSiteCHAPUser          | Specifies whether or not to use the Unity System-level CHAP user<br>for the iSCSI target. A Unity System-level CHAP user must be set<br>for this option to be enabled. |
| /CHAPUser                 | Specifies the CHAP user to use for CHAP authentication on the iSCSI target.                                                                                            |
| /MutualCHAP               | Enables mutual CHAP authentication and specifies the CHAP user to use for mutual CHAP authentication on the iSCSI target.                                              |
| /Force                    | Removes the prompt asking you to confirm the action when Force is set to True.                                                                                         |
|                           | The confirmation prompt appears when you are trying to modify the iSCSITarget's Name, EnableCHAPAuthentication, CHAPUser, MutualCHAP, and UseSiteCHAPUser settings.    |

We rename iSCSI target target1 to target2. We change the qualified name to iqn.1999-02.com.nexsan:*SiteName*:FinancePool1:1. We set the authentication settings to use CHAP user bob.

# nxcmd iSCSITarget Modify /Pool:FinancePool1 /Alias:target1 /NewName:target2 /IQN:1 /CHAPUser:bob

## Deleting an iSCSI target

The nxcmd iSCSItarget Delete command enables you to delete anone or more iSCSI targets from the specified pool(s).

#### **To run this command:**

- 1. Access the CLI command shell—see Accessing the nxadmin and nxcmd CLIs on page 16.
- 2. Type the command using the syntax provided in this topic.
- 3. Press Enter.

nxcmd iSCSITarget Delete /pool:<pool name> /alias:<public alias>

/IQN:<iSCSI qualified name>

```
nxcmd iSCSITarget Delete /Alias:<target 1 alias[,target 2 alias,...]>|all
```

```
[/Pool:<pool 1[,pool 2,...]>|all]
```

| iSCSITarget Delete<br>parameters              | Description                                                                                                    |  |
|-----------------------------------------------|----------------------------------------------------------------------------------------------------|--|
| /Pool                                         | Specifies the storage pool where you want to delete the target from.                                                                                                    |  |
| /Alias                                        | <ul><li>Specifies the symbolic name assigned to the target on the Unity Storage System.</li><li>To delete multiple iSCSI targets, use commas to separate the names. To delete all iSCSI targets, specify all.</li></ul> |  |
| /IQN                                          | Specifies the iSCSI qualified name for the target.                                                                                                    |  |
| Optional parameter to delete an iSCSI target: |                                                                                                    |  |
| /Pool                                         | Specifies the storage pool where you want to delete the target from. To specify multiple storage pools, use commas to separate the names. To specify all pools, type all.                                               |  |

#### **Example:**

We remove an iSCSI target with public alias target1 and qualified name iqn.1999-02.com.nexsan:SiteName:Pool1:0 from storage pool FinancePool1.

#### nxcmd iSCSITarget Delete /pool:FinancePool1 /alias:target1 /IQN:0

We remove the iSCSI targets with public aliases targetP1 and targetP2 from the Unity Storage System.

nxcmd iSCSITarget Delete /Alias:targetp1,targetp2

# LUN

This section explains how to add and manage LUNs on the Unity Storage System using the nxcmd CLI.

**Note** If this is the first time you are using the nxcmd CLI, you must specify connectivity parameters for the system as you run these commands. For more information, see "Accessing the nxadmin CLI" in the *Nexsan nxadmin Command Line Interface Guide* on the <u>Nexsan Documentation & Online Help page</u>.

You can perform these actions with the  ${\tt LUN}$  option:

- <u>Create</u> adds LUNs on the Unity Storage System.
- List displays LUN information for the specified storage pool(s).
- Modify modifies a LUN on the specified storage pool.
- <u>Delete</u> deletes LUN(s) for the specified storage pool.
- <u>DataCompression</u> enables or disables data compression for one or more LUNs.
- SetMask restricts access to LUNs based on the iSCSI or Fibre Channel initiator name.
- GetMask displays the iSCSI or Fibre Channel initiator names with access to the LUNs.
- AddMask creates a LUN mask to expose one or more LUNs to hosts.
- <u>ModifyMask</u> modifies a LUN mask.
- ListMask displays LUN masks created on the Unity Storage System.
- <u>DeleteMask</u> deletes one or more LUN masks.
- <u>EnableReadCaching</u> enables FASTier Read caching for the specified LUN(s).
- <u>DisableReadCaching</u> disables FASTier Read caching for the specified LUN(s).

#### Creating LUNs

The nxcmd LUN Create command adds one or more LUNs to the specified pool(s).

- To run this command:
- 1. Access the CLI command shell—see Accessing the nxadmin and nxcmd CLIs on page 16.
- 2. Type the command using the syntax provided in this topic.
- 3. Press Enter.

nxcmd LUN Create /Pool:<Pool name 1[,Pool name 2,...]>|all
/Name:<LUN name 1[,LUN name 2,...]|all>
[/Target:<ISCSI|Fibre Channel target name>][/ID:<LUN ID>]

[/StartingIndex:<Starting index for suffix>]

[/ThinProvisioning:<true(default)|false>]

[/ReservedSpace:<size><KB|MB|GB|TB|PB>]

- [/VirtualSize:<size><KB|MB|GB|TB|PB>]
- [/SpaceNotification:<True|False>]
- [/VMwareIntegration:<True|False>]
- [/SnapshotNumber:<Number of automatic snapshots to keep>]
- [/SnapshotAutoDelete:<True|False>]
- [/EnableReplication:<True|False>]

[/NumToCreateNumberOfLuns:<Number of LUNs>]

[/BlockSize:<512B|{1|2|4|8|16|32|64|128}{8|16|32|64|128}KB>]

[/EnableScheduling:<True|False>]

[/SnapshotSchedule:<yyyy-MM-dd-hh-mm|Now>,

RecurEvery:<recurrence Period>Minutes|Hours|Days|Weeks|Months]

[/RecurOnDayOfWeek:<Day Of Week 1[,Day Of Week 2,...]>]

```
[/RecurOnMonth:Months:<Month 1[,Month 2,...]>;Days:<Day Of Month 1</pre>
```

[,Day Of Month 2,...]>]

| LUN Create parameters | Description                                                                                                    |
|-----------------------|----------------------------------------------------------------------------------------------------|
| /Pool                 | Specifies the storage pool(s) where you want to add the LUN(s).<br>If we are using the /All parameter, the nxcmd CLI creates the specified<br>number of LUNs on all pools.                                                                                                    |
| /Name                 | Specifies the name of the LUN(s). If you are creating multiple LUNs (using the numToCreateNumberOfLuns parameter), the nxcmd CLI appends a sequential number at the end of each name, starting with 0; for example, LUNname0, LUNname1, and so on.                                                                                                    |
|                       | The LUN name can contain up to 16 characters. The name must start with an (upper-case or lower-case) alphabetic or numeric character; and, with the exception of the hyphen (-), and period (.), the name can only contain alphanumeric characters, without spaces. These characters are NOT allowed:" / \[]:;  =, + *? <>                                                                                  |
| Optional parameters:  |                                                                                                    |
| /StartingIndex        | Specifies the number at which to start when creating multiple storage LUNs. This number gets appended to the LUN name and is incremented according to the number of LUN specified with the /NumberOfLuns parameter.                                                                                                    |
|                       | For example, if the LUN name is LabLUN and you specify 3 as the starting index and 3 as the number of LUNs to create, the nxcmd CLI will create LabLUN3, LabLUN4, and LabLUN5.                                                                                                    |
| /Target               | Specifies the iSCSI or Fibre Channel target to assign the LUN(s) to.                                                                                                    |
|                       | The LUN(s) is(are) assigned to the default storage pool target if you do not specify this parameter.                                                                                                    |
| /ID                   | The LUN ID is a number used to identify a LUN—from 0 to 254. Each LUN associated to the same target and the same initiators must have a unique LUN ID. However, if you associate each LUN to a different target or to different initiators (even if they are part of the same target), there is no need for the LUN IDs to be different. For LUN masking, the LUN ID has to be unique within the same mask. |
|                       | Note The ID parameter cannot be used if you are creating multiple LUNs (with the NumToCreate parameter).                                                                                                    |

| LUN Create parameters            | Description                                                                                                    |
|----------------------------------|----------------------------------------------------------------------------------------------------|
| /ReservedSpace                   | Reserves a set amount of disk space in the storage pool for the exclusive<br>use of the LUN. If you add another LUN to the storage pool, the space<br>available to the new LUN is the difference of the total disk space in the<br>storage pool minus any reservations that you set for other LUNs on the<br>system.<br>Enter the amount of space in KB, MB, GB, TB, or PB; for example,<br>/ReservedSpace:5TB                                                                                                    |
| /VirtualSize                     | Specifies the virtual volume size for the LUN(s). This determines the disk<br>space that iSCSI or Fibre Channel clients see when they connect to the<br>LUN. The size of a LUN's virtual volume is not constrained by the storage<br>pool's physical capacity; you can set any <i>reasonable</i> value, provided you<br>intend to fulfill the LUN's virtual capacity with physical space, some time in<br>the near future. This feature enables you to <i>thin provision</i> the LUN in<br>anticipation of future capacity requirements.<br>Enter the amount of space in KB, MB, GB, TB, or PB; for example, |
|                                  | /VirtualSize:20TB<br>Note Once you set the virtual volume size for a LUN, you cannot decrease<br>it; you can, however, increase it at any time, if needed.                                                                                                    |
| /SpaceNotification               | Enables or disables the space usage notification; specify true or false.<br>The notification mechanism automatically notifies client systems (iSCSI initiators or Fibre Channel hosts), connected to a LUN on the Unity Storage System, when space consumption on the LUN reaches the physical capacity of the storage pool.                                                                                                    |
| /VMwareIntegration               | Enables or disables the VMware built-in VAAI; specify true or false.<br>The Unity Storage System includes a built-in VAAI (vStorage APIs for<br>Array Integration) plug-in to provide hardware acceleration on the Unity<br>Storage System when integrated into a VMware ESX/ESXi environment.                                                                                                    |
| /SnapshotNumber                  | Sets the number of automatic snapshots to keep for the specified LUN(s).                                                                                                    |
| /SnapshotAutoDelete              | Enables or disables the auto-deletion of snapshots; specify true or false. The system will automatically delete automatic scheduled snapshots when the storage pool is 80% full.                                                                                                    |
| /EnableReplication               | Enables or disables data replication for the specified LUN(s); specify true or false. LUN data will be replicated to the secondary Unity System during the next scheduled data replication.                                                                                                    |
| /<br>NumToCreate<br>NumberOfLuns | Specifies the number of LUNs to create.                                                                                                    |
| /BlockSize                       | Sets the LUN block size to the specified value. The default is 8 KB. For optimal application performance, we recommend to set the LUN block size                                                                                                    |

| LUN Create parameters | Description                                                                                                    |
|-----------------------|----------------------------------------------------------------------------------------------------|
|                       | to the same value as the typical I/O block size of the host application.<br><b>Note</b> You cannot modify the LUN block size once the LUN is created.                                                                                                    |
| /ThinProvisioning     | Enables or disables the Thin Provisioning feature; specify true or false.<br>Note If you disable Thin Provisioning, you cannot enable it after the LUN is created.                                                                                                    |
| /EnableScheduling     | Enables or disables snapshot scheduling for the specified LUN(s); specify true or false.                                                                                                    |
| /SnapshotSchedule     | Defines the snapshot schedule for the specified LUN(s), in this format:<br><yyyy-mm-dd-hh-mm> Now,<br/>RecurEvery:<recurrence period=""><br/>Minutes Hours Days Weeks Months</recurrence></yyyy-mm-dd-hh-mm>                                                                                                    |
| /RecurOnDayOfWeek     | Specifies the day(s) of the week for the snapshot schedule, in this format:<br>Monday, Tuesday, Wednesday, Thursday, Friday, Saturday,<br>Sunday<br>This parameter is only valid if the recurrence period (recurEvery) in the<br>SnapshotSchedule command is set to Weeks.                                                                                                    |
| /RecurOnMonth         | <ul> <li>Specifies the months(s) and day(s) of the month for the snapshot schedule, where:</li> <li>the month is in this format: <ul> <li>All, January, February, March, April, May, June, July,</li> <li>August, September, October, November, December</li> </ul> </li> <li>the day of the month is in this format: <ul> <li>1,2,3,4,5,6,7,8,9,10,11,12,13,14,15,16,17,18,19,20,</li> <li>21,22,23,24,25,26,27,28,29,30,31,Last</li> </ul> </li> <li>This parameter is only valid if the recurrence period (recurEvery) in the SnapshotSchedule command is set to Months.</li> </ul> |

#### Example: adding LUNs with iSCSI target

We create 2 LUNs named LUN0 and LUN1 with 1 GB virtual volume size in Target1 of Pool1. We enable snapshot scheduling to take snapshots automatically, starting from May 10, 2013 at 1:01 PM and taking place every 2 weeks.

```
nxcmd LUN Create /Pool:Pool1 /Name:LUN /VirtualSize:1GB
/NumToCreateNumberOfLuns:2
```

```
/Target:Target1 /VMwareIntegration:true /EnableScheduling:true
/SnapshotScedule:start:2012-11-10-13-01,recurEvery:2Weeks
```

#### Example 2: adding LUNs with Fibre Channel target

We create a LUN named FibreLUN and assign it to the Fibre Channel target tg apal.

nxcmd LUN Create /Pool:Pool1 /Name:FibreLUN /Target:tg\_apal /ID:1

## **Displaying LUNs**

LUN

The nxcmd Lun list command enables you to display LUN information for the specified pool(s), such as LUN size, thin provisioning size, and replication status.

#### **To run this command:**

- 1. Access the CLI command shell—see Accessing the nxadmin and nxcmd CLIs on page 16.
- 2. Type the command using the syntax provided in this topic.
- 3. Press Enter.

nxcmd LUN list /Pool:<pool name 1[,pool name 2,...]>|all

#### **Example:**

We list information for all pools on the Unity Storage System.

nxcmd LUN list /Pool:all

## Modifying LUNs

The nxcmd LUN Modify command enables you to modify settings for one or more LUNs.

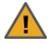

**CAUTION:** If you rename a LUN, client systems on the network will be disconnected from the LUN; this could result in data loss. Before renaming a LUN, make sure that active client systems disconnect from the LUN.

After renaming the LUN, you will need to update the host connection to the LUN using the new name.

#### To run this command:

- 1. Access the CLI command shell—see Accessing the nxadmin and nxcmd CLIs on page 16.
- 2. Type the command using the syntax provided in this topic.
- 3. Press Enter.

```
nxcmd LUN Modify /Pool:<Pool name> /Name:<Lun Name 1[,LUN Name 2,...]>
```

[/NewName:<new LUN name>]

[/ID:<Lun ID>]

[/Target:<ISCSI or Fibre Channel target name>]

[/ReservedSpace:<size><KB|MB|GB|TB|PB>]

[/VirtualSize:<size><KB|MB|GB|TB|PB>]

[/SpaceNotification:<True|False>]

[/VMwareIntegration:<True|False>]

[/EnableScheduling:<True|False>]

[/SnapshotNumber:<Number of Automatic snapshots to keep>]

[/SnapshotAutoDelete:<True|False>]

[/EnableReplication:<True|False>]

[/SnapshotSchedule:<yyyy-MM-dd-hh-mm>|Now,

RecurEvery:<recurancePeriod>Minutes|Hours|Days|Weeks|Months]

[/RecurOnDayOfWeek:<Day Of Week 1[,Day Of Week 2,...]>]

[/RecurOnMonth:Months:<Month 1[,Month 2,...]>;Days:<Day Of Month 1</pre>

[,Day Of Month 2,...]>]

[/Force:<true|false>]

| LUN Modify parameters | Description                                                                                                    |  |
|-----------------------|----------------------------------------------------------------------------------------------------|--|
| /Pool                 | Specifies the storage pool where you want to modify the LUN.                                                                                                    |  |
| /Name                 | Specifies the name(s) of the LUN(s).                                                                                                    |  |
| Optional parameters:  |                                                                                                    |  |
| /NewName              | Specifies the new name of the LUN.<br>The LUN name can contain up to 16 characters. The name must start with<br>an (upper-case or lower-case) alphabetic or numeric character; and, with |  |

| LUN Modify parameters | Description                                                                                                    |
|-----------------------|----------------------------------------------------------------------------------------------------|
|                       | the exception of the hyphen (-), and period (.), the name can only contain alphanumeric characters, without spaces. These characters are NOT allowed:" / \ []:;  =, + *? <>                                                                                                    |
| /ID                   | Specifies the ID of the LUN you want to change (from 0 to 254).                                                                                                    |
| /Target               | Specifies the iSCSI or Fibre Channel target to assign the LUN to. The LUN is assigned to the default storage pool target if you do not specify this parameter.                                                                                                    |
| /ReservedSpace        | Reserves a set amount of disk space in the storage pool for the exclusive<br>use of the LUN. If you add another LUN to the storage pool, the space<br>available to the new LUN is the difference of the total disk space in the<br>storage pool minus any reservations that you set for other LUNs on the<br>system.<br>Enter the amount of space in KB, MB, GB, TB, or PB; for example,<br>/ReservedSpace:5TB                                                                                                    |
| /VirtualSize          | Specifies the virtual volume size for the LUN(s). This determines the disk<br>space that iSCSI or Fibre Channel clients see when they connect to the<br>LUN. The size of a LUN's virtual volume is not constrained by the storage<br>pool's physical capacity; you can set any <i>reasonable</i> value, provided you<br>intend to fulfill the LUN's virtual capacity with physical space, some time in<br>the near future. This feature enables you to <i>thin provision</i> the LUN in<br>anticipation of future capacity requirements.<br>Enter the amount of space in KB, MB, GB, TB, or PB; for example,<br>/VirtualSize:20TB<br>Note Once you set the virtual volume size for a LUN, you cannot decrease |
| /SpaceNotification    | <ul> <li>it; you can, however, increase it at any time, if needed.</li> <li>Enables or disables the space usage notification; specify true or false.</li> <li>The Unity Storage System provides a notification mechanism that automatically notifies client systems (iSCSI initiators or Fibre Channel hosts), connected to a LUN on the Unity Storage System, when space consumption on the LUN reaches the storage pool's physical capacity.</li> </ul>                                                                                                    |
| /VMwareIntegration    | Enables or disables the VMware built-in VAAI, specify true or false.<br>The Unity Storage System includes a built-in VAAI (vStorage APIs for<br>Array Integration) plug-in to provide hardware acceleration on the Unity<br>Storage System when integrated into a VMware ESX/ESXi environment.                                                                                                    |
| /EnableScheduling     | Enables or disables snapshot scheduling for the specified LUN: true or false.                                                                                                    |
| /SnapshotNumber       | Sets the number of automatic snapshots to keep for the specified LUN.                                                                                                    |
| /SnapshotAutoDelete   | Enables or disables the auto-deletion of snapshots if you want the system to automatically delete automatic scheduled snapshots when the storage                                                                                                    |

| LUN Modify parameters | Description                                                                                                    |
|-----------------------|----------------------------------------------------------------------------------------------------|
|                       | pool is 80% full; specify true or false.                                                                                                    |
| /EnableReplication    | <ul><li>Enables or disables data replication for the specified LUN(s); specify true or false.</li><li>File System data will be replicated to the secondary Unity System during the next scheduled data replication.</li></ul>                                                                                                    |
| /SnapshotSchedule     | Defines the snapshot schedule for the specified LUN(s), in the format yyyy-MM-dd-hh-mm Now, where RecurEvery can be Minutes, Hours, Days, Weeks, or Months. The default value is every one day.                                                                                                    |
| /RecurOnDayOfWeek     | Specifies the day(s) of the week for the snapshot schedule, in this format:<br>Monday, Tuesday, Wednesday, Thursday, Friday, Saturday,<br>Sunday<br>This parameter is only valid if the recurrence period (RecurEvery) in the<br>SnapshotSchedule command is set to Weeks.                                                                                                    |
| /RecurOnMonth         | <ul> <li>Specifies the months(s) and day(s) of the month for the snapshot schedule, where:</li> <li>the month is in this format: <ul> <li>All, January, February, March, April, May, June, July,</li> <li>August, September, October, November, December</li> </ul> </li> <li>the day of the month is in this format: <ul> <li>1,2,3,4,5,6,7,8,9,10,11,12,13,14,15,16,17,18,19,20,</li> <li>21,22,23,24,25,26,27,28,29,30,31, Last</li> </ul> </li> <li>This parameter is only valid if the recurrence period (RecurEvery) in the</li> </ul> |
| /Force                | SnapshotSchedule command is set to Months.         Removes the prompt asking you to confirm the action when Force is set to True.         The confirmation prompt appears only when you are trying to modify the LUN's ID or Target settings.                                                                                                    |

We change the LUN name LUN\_MTL to LUN\_QC on pool <code>FinancePoolMTL</code> and change the virtual volume size to 2 GB. We change the snapshot schedule to take place every week, starting from May 7, 2013 at 1:00 a.m.

nxcmd LUN Modify /Pool:FinancePoolMTL /Name:LUN\_MTL /NewName:LUN\_QC /VirtualSize:2GB /SnapshotSchedule:start:2013-05-07-01-00,RecurEvery:1Weeks

## Deleting LUNs

The nxcmd Lun Delete command enables you to delete one or more LUNs from the specified pool.

- To run this command:
- 1. Access the CLI command shell—see Accessing the nxadmin and nxcmd CLIs on page 16.
- 2. Type the command using the syntax provided in this topic.
- 3. Press Enter.

nxcmd LUN Delete /Pool:<pool name 1[,pool name 2,...]>|all
/Name:<LUN name 1[,LUN name 2,...]|all</pre>

[/Pool:<pool name 1[,pool name 2,...]>|all]

[/Force:<true|false>]

[/WaitWhileInProgress:<true|false>]

| LUN Delete parameters | Description                                                                                                    |  |  |
|-----------------------|----------------------------------------------------------------------------------------------------|--|--|
| /Pool                 | Specifies the storage pool from which you want to delete the LUN(s). If you are deleting multiple storage pools, add a comma to separate the names. To delete all pools, specify all.                            |  |  |
| /Name                 | Specifies the name of the LUN. If you are deleting multiple LUNs, add a comma to separate the names. To delete all LUNs in the pool, specify all.                                                                |  |  |
| Optional parameters:  | Optional parameters:                                                                                                    |  |  |
| /Pool                 | Specifies the storage pool from which you want to delete the LUN(s). If you are deleting LUNs in multiple storage pools, add a comma to separate the pool names. To delete all LUNs from all pools, specify all. |  |  |
| /Force                | Removes the prompt asking you to confirm the action when Force is set to True.                                                                                                    |  |  |
| /WaitWhileInProgress  | Specifies if the command should wait for the action to complete before it exits.<br>Since this process takes time, you can set this parameter to true for the system to wait until the process ends.             |  |  |

#### Example 1:

We delete 2 LUNs, LUN055 and LUN124, from the system.

nxcmd LUN Delete /Pool:FinancePoolMTL /Name:LUN055,LUN124

#### Example 2:

We delete all LUNs on storage pools FinancePool and AccountsPool. nxcmd LUN /Name:All /Pool:FinancePool,AccountsPool

## Enabling/disabling data compression on LUNs

The  $\tt nxcmd\ LUN\ DataCompression\ command\ enables\ or\ disables\ data\ compression\ on\ one\ or\ more\ LUNs.$ 

- To run this command:
- 1. Access the CLI command shell—see Accessing the nxadmin and nxcmd CLIs on page 16.
- 2. Type the command using the syntax provided in this topic.
- 3. Press Enter.

nxcmd LUN DataCompression /Action:<enable|disable>

/Name:<LUN name 1[,LUN name 2,...]|all>

[/Pool:<Pool name 1[,Pool name 2,...]>|all]

| LUN DataCompression<br>parameters | Description                                                                                                    |
|-----------------------------------|----------------------------------------------------------------------------------------------------|
| /Action                           | Specifies the action to perform against data compression: enable or disable.                                                                                              |
| /Name                             | Specifies the name of the LUN(s) for which you want to enable or disable data compression.                                                                                |
| Optional parameter:               |                                                                                                    |
| /Pool                             | Specifies the storage pool(s) hosting the LUNs for which you want to enable or disable data compression. The pool parameter is used if you set the Name parameter to all. |
|                                   | If you use the all value in the pool parameter, the nxcmd CLI enables or disables data compression for all new LUNs on all pools.                                         |

#### Example 1:

We enable data compression for LUNs lunMTL and lunQC.

nxcmd LUN DataCompression /Action:enable /Name:lunMTL,lunQC

#### **Example 2**:

We disable data compression for all LUNs in pools FinancePool1 and FinancePool2.

nxcmd Lun DataCompression /Action:disable /Name:all /Pool:FinancePool1,FinancePool2

#### Adding a LUN mask

The nxcmd LUN AddMask command enables you to make a LUN visible to a host by creating a LUN mask and assigning that LUN to the mask. You add target initiators (iSCSI or Fibre Channel) to the LUN mask and assign the LUN to a target.

Note A mask may include multiple LUNs. However, a LUN can only be part of one mask.

#### To run this command:

- 1. Access the CLI command shell—see Accessing the nxadmin and nxcmd CLIs on page 16.
- 2. Type the command using the syntax provided in this topic.

#### LUN

#### 3. Press Enter.

nxcmd LUN AddMask /Name:<Mask Name> /LUN:<LUN 1[,LUN 2,...]>|all

```
/Target:<target 1[,target 2,...]>|all
```

```
[/InitiatorGroup:<initiator group 1[,initiator group 2,...]>|everyone
(default)AllHosts(default)]
```

[/Pool:<pool name>]

[/ID:<ID 1[ID 2,...]>]

| LUN AddMask parameters | Description                                                                                                    |
|------------------------|----------------------------------------------------------------------------------------------------|
| /Name                  | Specifies the name of the mask.                                                                                                    |
| /LUN                   | Specifies the name of the LUN. If you are adding multiple LUNs to the mask, add a comma to separate the names. To add all LUNs on the specified storage pool, specify all.                                                                                                    |
| /Target                | Specifies the name of the iSCSI or Fibre Channel target. To assign multiple iSCSI targets, add a comma to separate the names. To assign all iSCSI targets associated to the specified storage pool, specify all.                                                                                                    |
|                        | If you are assigning a Fibre Channel target, specify tg_apal or "Fibre Channel".                                                                                                    |
| Optional parameters:   |                                                                                                    |
| /InitiatorGroup        | Specifies the iSCSI or Fibre Channel initiator group name.                                                                                                    |
|                        | <b>Tip</b> To look for iSCSI and Fibre Channel targets connected to the Unity Storage System, use the CLI command, wwn.                                                                                                    |
| /Pool                  | Specifies the pool name to which the LUN(s) and Targets belong(s).                                                                                                    |
| /ID                    | Specifies the LUN ID. The LUN ID is a number used to identify a LUN—<br>from 0 to 254. Each LUN associated to the same target and the same<br>initiator groups must have a unique LUN ID. However, if you associate<br>each LUN to a different target or to different initiator groups (even if they<br>are part of the same target), there is no need for the LUN IDs to be<br>different. The LUN ID has to be unique within the same mask. |

#### Example 1:

We create a LUN mask named FinanceMask and assign 2 LUNs, FinanceQC and FinanceMTL to this mask, and we select all targets in storage pool FinancePool.

nxcmd Lun AddMask /Name:FinanceMask /Lun:FinanceQC,FinanceMTL

/Pool:FinancePool /Target:all

#### Example 2:

We create a LUN mask named AccountingMask and assign 2 LUNs, AccountingQC and AccountingMTL to this mask. We provide an ID to each LUN and we select a specific Fibre Channel initiator group to expose the LUN to.

nxcmd Lun AddMask /Name:AccountingMask /Lun:AccountingQC,AccountingMTL

```
/Target:"Fibre Channel" /ID:1,2
```

#### /InitiatorGroup:FibreGroup1

## Modifying a LUN mask

The nxcmd LUN ModifyMask command enables you to modify mappings between LUNs, targets, and initiator groups in an existing LUN mask.

Note A mask may include multiple LUNs. However, a LUN can only be part of one mask.

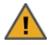

**CAUTION:** Changing LUN Mask settings may impact connectivity to associated LUNs. Before proceeding, make sure to quiesce any connections between initiator groups that you plan to remove and their associated LUNs.

#### To run this command:

- 1. Access the CLI command shell—see Accessing the nxadmin and nxcmd CLIs on page 16.
- 2. Type the command using the syntax provided in this topic.
- 3. Press Enter.

```
nxcmd LUN ModifyMask /Name:<mask name> {/LunAdd:<LUN 1[,LUN 2,...]>|all
```

/LunRemove:<LUN 3[,LUN 4,...]|all> /TargetAdd:<target 1[,target 2,...]>|all

/TargetRemove:<target 3[,target 4,...]>

/InitiatorGroupAdd:<initiator group 1[,initiator group 2,...>

```
/InitiatorGroupRemove:<initiator group 3[,initiator group 4,...]>
```

/ID:<id 1[,id 2,...]>}

[/Pool:<pool name>]

Note You must specify at least one parameter within the { and } brackets.

| LUN ModifyMask<br>parameters | Description                                                                                                    |
|------------------------------|----------------------------------------------------------------------------------------------------|
| /Name                        | Specifies the name of the mask.                                                                                                    |
| /LunAdd                      | Specifies the name of the LUN to add to the mask. If you are adding multiple LUNs, add a comma to separate the names. To add all LUNs on the storage pool, specify all.                                                |
| /LunRemove                   | Specifies the name of the LUN to remove from the mask. If you are removing multiple LUNs, add a comma to separate the names. To remove all LUNs in the mask, specify all.                                              |
| /TargetAdd                   | Specifies the name of the iSCSI or Fibre Channel target to add to the mask. To add multiple iSCSI targets, add a comma to separate the names. To assign all iSCSI targets associated to the storage pool, specify all. |
| /TargetRemove                | Specifies the name of the iSCSI or Fibre Channel target to remove from the mask. To remove multiple iSCSI targets, add a comma to separate the names.                                                                  |
| /InitiatorGroupAdd           | Specifies the iSCSI or Fibre Channel initiator group name to add.                                                                                                    |

| LUN ModifyMask<br>parameters                 | Description                                                                                                    |
|----------------------------------------------|----------------------------------------------------------------------------------------------------|
|                                              | <ul><li>Tip To look for iSCSI and Fibre Channel targets connected to the Unity Storage System, use the CLI command, wwn.</li><li>If you are adding multiple initiator groups, add a comma to separate the names.</li></ul>                                                                                                    |
| /InitiatorGroupRemove                        | Specifies the iSCSI or Fibre Channel initiator group name to be removed.<br>If you are removing multiple initiator groups, add a comma to separate the names.<br>If you want to give all hosts on the network access to the LUN(s), you must remove all existing Initiator Groups from the LUN Mask.                                                                                                    |
| /ID                                          | Specifies the LUN ID. The LUN ID is a number used to identify a LUN—<br>from 0 to 254. Each LUN associated to the same target and the same<br>initiator groups must have a unique LUN ID. However, if you associate<br>each LUN to a different target or to different initiator groups (even if they<br>are part of the same target), there is no need for the LUN IDs to be<br>different. The LUN ID has to be unique within the same mask. |
|                                              | If you are modifying IDs for LUNs already in a Mask, specify the LUN names using the $/{\tt LunAdd}$ parameter and the new IDs using the $/{\tt ID}$ parameter.                                                                                                    |
| Optional parameter for modifying a LUN mask: |                                                                                                    |
| /Pool                                        | Specifies the pool name to which the LUN(s) belong(s).                                                                                                    |
|                                              | <b>Note</b> This parameter is mandatory if the value of /LunAdd or /TargetAdd is all.                                                                                                    |

We modify a LUN mask named FinanceMask, add one LUN, AccountingTO to this mask, assign that LUN to all targets in storage pool FinancePool, which will also assign all existing LUNs in the mask to all targets in the storage pool. We give the LUN an ID of 3 and create an initiator group group6.

nxcmd Lun ModifyMask /Name:FinanceMask /Pool:FinancePool /LunAdd:AccountingTO
/TargetAdd:all /ID:3 /InitiatorGroupAdd:goup6

## Deleting LUN masks

The nxcmd LUN DeleteMask command enables you to delete one or more LUN masks.

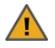

**CAUTION:** Deleting a LUN mask will make all associated LUNs inaccessible to their hosts. This will result in connection loss, and may also potentially result in data loss. Make sure to quiesce all connections to the corresponding LUNs before proceeding.

#### To run this command:

- 1. Access the CLI command shell—see <u>Accessing the nxadmin and nxcmd CLIs on page 16</u>.
- 2. Type the command using the syntax provided in this topic.
- 3. Press Enter.

nxcmd LUN DeleteMask /Name:<LUN mask 1[,LUN mask 2,...]>|all

[/Force:<true|false>]

| LUN DeleteMask<br>parameters               | Description                                                                                                    |
|--------------------------------------------|----------------------------------------------------------------------------------------------------|
| /Name                                      | Specifies the name of the LUN mask. If you are deleting multiple masks, add a comma to separate the names. To delete all masks, specify all. |
| Optional parameter for deleting LUN masks: |                                                                                                    |
| /Force                                     | Removes the prompt asking you to confirm the action when ${\tt Force}$ is set to ${\tt True}.$                                               |

#### **Example:**

We delete a LUN mask named FinanceProd without confirming the action.

nxcmd Lun DeleteMask /Name:FinanceProd /Force:True

## Displaying LUN masks

The nxcmd LUN ListMask command enables you to display all LUN masks created on the Unity Storage System and view mappings of LUNs, targets, and initiator groups.

#### **To run this command:**

- 1. Access the CLI command shell—see Accessing the nxadmin and nxcmd CLIs on page 16.
- 2. Type the command using the syntax provided in this topic.
- 3. Press Enter.

nxcmd Lun ListMask

#### **Example:**

We display all LUN masks for the current Unity System.

nxcmd Lun ListMask

## Enabling FASTier Read caching

The nxcmd LUN EnableReadCaching command enables FASTier read caching for the specified LUN(s). The Unity Storage System uses FASTier read cache devices when the RAM cache on the system is full. Read cached devices are filled as files read (not written).

#### To run this command:

- 1. Access the CLI command shell—see Accessing the nxadmin and nxcmd CLIs on page 16.
- 2. Type the command using the syntax provided in this topic.

#### 3. Press Enter.

nxcmd LUN EnableReadCaching /Name:<LUN name 1[,LUN name 2,...]|all>
[/Pool:pool1[,pool2,...]|All]

| LUN EnableReadCaching<br>parameters | Description                                                                                                    |
|-------------------------------------|----------------------------------------------------------------------------------------------------|
| /Name                               | Specifies the name of the LUN(s) for which you want to enable FASTier read caching.                                                                                    |
| Optional parameter:                 |                                                                                                    |
| /Pool                               | Specifies the storage pool(s) hosting the LUNs for which you want to enable FASTier read caching. The pool parameter is required if you set the Name parameter to all. |
|                                     | If you use the all value in the pool parameter, the nxcmd CLI enables FASTier read caching for all LUNs on all storage pools.                                          |

#### Example 1:

We enable FASTier read caching for two LUNs.

nxcmd LUN EnableReadCaching /Name:LUN1,LUN2

#### Example 2:

We enable FASTier read caching for all LUNs on two storage pools. nxcmd LUN EnableReadCaching /Name:all /Pool:p1,p2

# Disabling FASTier Read caching

The nxcmd LUN DisableReadCaching command disables FASTier read caching for LUN(s). The Unity Storage System uses FASTier read cache devices when the RAM cache on the system is full. Read cached devices are filled as files read (not written).

When you create a LUN, FASTier read caching is enabled by default. For database OLTP LUNs, we recommend to disable read caching to increase performance.

# **To run this command:**

- 1. Access the CLI command shell—see Accessing the nxadmin and nxcmd CLIs on page 16.
- 2. Type the command using the syntax provided in this topic.
- 3. Press Enter.

```
nxcmd LUN DisableReadCaching /Name:<LUN name 1[,LUN name 2,...]|all>
```

[/Pool:pool1[,pool2,...]|All]

| LUN DisableReadCaching<br>parameters | Description                                                                                                    |  |
|--------------------------------------|----------------------------------------------------------------------------------------------------|--|
| /Name                                | Specifies the name of the LUN(s) for which you want to disable FASTier read caching.                                                                                    |  |
| Optional parameter:                  |                                                                                                    |  |
| /Pool                                | Specifies the storage pool(s) hosting the LUNs for which you want to disable FASTier read caching. The pool parameter is required if you set the Name parameter to all. |  |
|                                      | If you use the all value in the pool parameter, the nxcmd CLI disables FASTier read caching for all LUNs on all storage pools.                                          |  |

# Example 1:

We disable FASTier read caching for two LUNs.

nxcmd LUN DisableReadCaching /Name:LUN1,LUN2

# Example 2:

We disable FASTier read caching for all LUNs on two storage pools.

nxcmd LUN DisableReadCaching /Name:all /Pool:p1,p2

# NestedShare (for Shares)

This section explains how to add and manage shares on the Unity Storage System using the nxcmd CLI NestedShare command.

**Note** If this is the first time you are using the nxcmd CLI, you must specify connectivity parameters for the system as you run these commands. For more information, see "Accessing the nxadmin CLI" in the *Nexsan nxadmin Command Line Interface Guide* on the Nexsan Documentation & Online Help page.

You can perform these actions with the <code>NestedShare</code> option:

- <u>Create</u> adds shares on the Unity Storage System.
- List displays the share settings for the specified pool and optionally the parent file system.
- Modify modifies one or more shares for the specified pool and parent file system.
- <u>Unshare</u> terminates network sharing of one or more shares.
- Delete deletes one or more share(s) for the specified pool and parent file system.

# Creating shares

The nxcmd NestedShare Create command adds one or more shares to the specified parent file system.

- To run this command:
- 1. Access the CLI command shell—see Accessing the nxadmin and nxcmd CLIs on page 16.
- 2. Type the command using the syntax provided in this topic.
- 3. Press Enter.

nxcmd NestedShare Create /Pool:<Pool name> /Parentecosystem:<parent filesystem
name>

/Name:<ecosystem name 1[,filesystem name 2,...]>

[/StartingIndex:<Starting index for suffix>]

[/Permissions:<user1:r|rw|f[,user2:r|rw|f,...]>]

[/PermissionsInherit:<User1:true|false[,User2:true|false,...]>]

[/AnonymousAccess:<Read|ReadWrite|None>]

[/Hidden:<true|false>]

[/NumToCreateNumberOfNestedShares:<Number of file systems to create>]

| Share Create parameters | Description                                                                                                    |
|-------------------------|----------------------------------------------------------------------------------------------------|
| /Pool                   | Specifies the storage pool where you want to add the share(s).                                                                                                    |
| /ParentShare            | Specifies the parent file system that you want to add shares to. The parent file system must already exist.                                                                                                    |
| /Name                   | Specifies the name of the share(s). If you are adding multiple shares<br>(using the /NumToCreate/NumberOfNestedShares parameter), the<br>nxcmd CLI appends a sequential number at the end of each name, starting<br>at 0; for example, nestedsharename0, nestedsharename1, and so<br>on. |

| Share Create parameters               | Description                                                                                                    |
|---------------------------------------|----------------------------------------------------------------------------------------------------|
|                                       | The name must start with an (upper-case or lower-case) alphabetic or<br>numeric character; and, with the exception of the hyphen (-), and period (.),<br>the name can only contain alphanumeric characters, without spaces. |
|                                       | These characters are NOT allowed:                                                                                                    |
|                                       | " / \ [ ] : ;   = , + * ? < >                                                                                                    |
| Optional parameters:                  |                                                                                                    |
| /StartingIndex                        | Specifies the number at which to start when creating multiple shares. This number gets appended to the share name and is incremented according to the number of shares specified with the numberOfNestedShares parameter.   |
|                                       | For example, if the share name is LabNestedShare and you specify 3 as the starting index and 3 as the number of shares to create, the nxcmd CLI will create LabNestedShare3, LabNestedShare4, and LabNestedShare5.          |
| /Permissions                          | Specifies users/groups that will access the share(s) and their corresponding access permissions: r (Read-only), rw (Read/Write), f (Full).                                                                                  |
| /PermissionsInherit                   | Specifies the user(s) who should inherit access permissions from the parent file system to the shares when this parameter is set to True.                                                                                   |
| /AnonymousAccess                      | Specifies whether to set anonymous access permissions for the share<br>and the permission type: Read, ReadWrite, and None. By default,<br>anonymous access is disabled for shares.                                          |
| /Hidden                               | Specifies whether to set the share as a hidden CIFS share; specify true or false (default).                                                                                                    |
| /NumToCreate<br>/NumberOfNestedShares | Specifies the number of shares to create. The nxcmd CLI appends a sequential number at the end of each name that you add (starting at 0): sharename0, sharename1, and so on.                                                |

We create 2 hidden shares, Share0 and Share1, in FinancePool1, under the parent file system, PayRollData1. We give user Bob Read/Write access and user Admin Full access to each share. We also give anonymous users Read access to the share.

nxcmd nestedShare Create /pool:FinancePool1 /ParentShare:PayRollData1 /Name:NestedShare /AnonymousAccess:Read /Permissions:Bob:rw,Admin:f /Hidden:true /NumberOfNestedShares:2

# Displaying shares

The nxcmd NestedShare List command enables you to display file system information for the specified pool(s), such as browsing, hidden, or access settings.

#### To run this command:

- 1. Access the CLI command shell—see Accessing the nxadmin and nxcmd CLIs on page 16.
- 2. Type the command using the syntax provided in this topic.
- 3. Press Enter.

```
nxcmd NestedShare List {/Share:<Share1[,Share2,...]>|All |
/Pool:<Pool 1[,Pool 2,...]>|All}
```

#### Example:

We list information about shares present in all shares in storage pool FinanceMTL.

#### nxcmd NestedShare List /Pool:FinanceMTL

| [Name]     | [Share] | [Pool]     | [Browsing] | [Hidden] | [Anonymous | [Anonymous |
|------------|---------|------------|------------|----------|------------|------------|
|            |         |            |            |          | Read]      | Write]     |
| nestedfin1 | staff2  | FinanceMTL | Enabled    | false    | false      | false      |
| nestedfin2 | staff2  | FinanceMTL | Enabled    | false    | false      | false      |
| nestedfin2 | MTL3    | FinanceMTL | Enabled    | false    | false      | false      |

# Modifying shares

The nxcmd NestedShare Modify command enables you to modify share settings on the specified storage pool and parent file system.

#### To run this command:

- 1. Access the CLI command shell—see Accessing the nxadmin and nxcmd CLIs on page 16.
- 2. Type the command using the syntax provided in this topic.

#### 3. Press Enter.

nxcmd NestedShare Modify /Pool:<Pool name> /ParentShare:<parent file system
name>

/Name:<share name 1[,share name 2,...]>

[/NewName:<new share 1[, new share 2,...]>]

[/Permissions:<user1:r|rw|f[,user2:r|rw|f,...]>]

[/PermissionsInherit:<User1:true|false[,User2:true|false,...]>]

[/AnonymousAccess:<Read|ReadWrite|None>]

[/Hidden:<true|false>]

| NestedShare Modify parameters | Description                                                                       |
|-------------------------------|-----------------------------------------------------------------------------------|
| /Pool                         | Specifies the storage pool that contains the parent file system of the share (s). |
| /ParentShare                  | Specifies the parent file system where the shares reside.                         |
| /Name                         | Specifies the name of the share(s).                                               |
| Optional parameters:          | ·                                                                                 |

| NestedShare Modify parameters | Description                                                                                                    |
|-------------------------------|----------------------------------------------------------------------------------------------------|
| /NewName                      | Specifies the new name for the share(s). If you specify this parameter, you must enter the same number of entries as for the /Name parameter for one-to-one mapping.                                                  |
|                               | The name must start with an (upper-case or lower-case) alphabetic or numeric character; and, with the exception of the hyphen (-), and period (.), the name can only contain alphanumeric characters, without spaces. |
|                               | These characters are NOT allowed:                                                                                                    |
|                               | " / \ [ ] : ;   = , + * ? < >                                                                                                    |
| /Permissions                  | Specifies users/groups that will access the share(s) and their corresponding access permissions: r (Read-only), rw (Read/Write), f (Full).                                                                            |
| /PermissionsInherit           | Specifies the user(s) who should inherit access permissions from the parent file system to the shares when this parameter is set to True.                                                                             |
| /AnonymousAccess              | Specifies whether to set anonymous access permissions for the share<br>and the permission type: Read, ReadWrite, and None. By default,<br>anonymous access is disabled for shares.                                    |
| /Hidden                       | Specifies whether to set the share as a hidden CIFS file system; specify true or false (default).                                                                                                    |

We rename the share <code>PayRollDataCA</code> to <code>PayRollDataQC</code>. We ban <code>Bob</code>'s access and we grant <code>Alex</code> read access to this share from now on.

nxcmd NestedShare Modify /Pool:FinancePool1 /ParentShare:PayRollData1
/Name:PayRollDataCA /NewName:PayRollDataQC /Permissions:bob:n,alex:r

# Unsharing network shares

The nxcmd NestedShare Unshare command terminates network sharing of one or more shares.

- **To run this command:**
- 1. Access the CLI command shell—see Accessing the nxadmin and nxcmd CLIs on page 16.
- 2. Type the command using the syntax provided in this topic.
- 3. Press Enter.

```
nxcmd NestedShare Unshare
/Name:<share name 1[,share name 2,...]>|all
/ParentShare:<parent share name 1[,parent share name 2,...]>|all
[/Pool:<pool name 1[, pool name 2,...]>|all]
[/Force:<true|false>]
```

| NestedShare Unshare parameters | Description                                                                                                    |
|--------------------------------|----------------------------------------------------------------------------------------------------|
| /Name                          | Specifies the name of the share(s) from which to remove network sharing.                                                                                                    |
| /ParentShare                   | Specifies the parent share where the shares reside.                                                                                                    |
| Optional parameters:           |                                                                                                    |
| /Pool                          | Specifies the storage pools that contain the parent shares of the share(s).<br>A pool name is required if you specify the value for the parameter<br>/ParentShare to be All. |
| /Force                         | Removes the prompt asking you to confirm the action when ${\tt Force}$ is set to ${\tt True}.$                                                                               |

### Example 1:

We remove network sharing for shares PayRoll2009 and PayRoll2010 in parent share PayRollQC. nxcmd NestedShare Unshare /ParentShare:PayRollQC /Name:PayRoll2009,PayRoll2010

# Example 2:

We remove network sharing for all shares from all shares in storage pool FinancePool1.

nxcmd NestedShare Unshare /Pool:FinancePool1 /ParentShare:All /Name:All

# **Deleting shares**

The nxcmd NestedShare Delete command enables you to delete shares for the specified pool and parent file system share.

#### **To run this command:**

- 1. Access the CLI command shell—see Accessing the nxadmin and nxcmd CLIs on page 16.
- 2. Type the command using the syntax provided in this topic.
- 3. Press Enter.

```
nxcmd NestedShare Delete /Pool:<Pool name> /ParentShare:<Share 1[,Share
2,...]>|All
```

/Name:<share name 1[,share name 2,...]>|all

[/Pool:<Pool 1[,Pool 2,...]>|All]

[/Force:<true|false>]

| NestedShare Delete parameters | Description                                                                                                    |
|-------------------------------|----------------------------------------------------------------------------------------------------|
| /Pool                         | Specifies the storage pool from which you want to delete the share(s).                                                                              |
| /ParentShare                  | Specifies the parent file system that you want to delete shares from.                                                                               |
| /Name                         | Specifies the name of the share. If you are deleting multiple shares, add a comma to separate the names. To delete all shares in the share, specify |

| NestedShare Delete<br>parameters        | Description                                                                                                    |  |
|-----------------------------------------|----------------------------------------------------------------------------------------------------|--|
|                                         | all.                                                                                                    |  |
| Optional parameter for deleting shares: |                                                                                                    |  |
| /Pool                                   | Specifies the storage pool from which you want to delete the share(s). If you are deleting shares in multiple storage pools, add a comma to separate the pool names. To specify all pools, specify all. |  |
|                                         | For example:                                                                                                    |  |
|                                         | • /Share:all will delete shares from all shares.                                                                                                    |  |
|                                         | • /Share:all /Pool:pool1 will delete shares from all shares in storage pool pool1.                                                                                                    |  |
| /Force                                  | Removes the prompt asking you to confirm the action when ${\tt Force}$ is set to ${\tt True}.$                                                                                                    |  |

We delete two shares, PayRoll2009 and PayRoll2010, in parent file system PayRollQC on storage pool FinancePool1.

nxcmd NestedShare Delete /Pool:FinancePool1 /ParentShare:PayRollQC /Name:PayRoll2009,PayRoll2010

# PerformanceMetric

This section explains how to record performance metrics for the Unity Storage System using the nxcmd CLI. You can record performance metrics during a specific time period, and then review the recordings later for analysis. This mechanism can help you diagnose system bottlenecks.

**Note** If this is the first time you are using the nxcmd CLI, you must specify connectivity parameters for the system as you run these commands. For more information, see "Accessing the nxadmin CLI" in the *Nexsan nxadmin Command Line Interface Guide* on the <u>Nexsan Documentation & Online Help page</u>.

You can perform these actions with the PerformanceMetric option:

- <u>NewRecording</u> creates and starts a performance metric recording.
- <u>DeleteRecording</u> deletes the specified performance metric recording.
- <u>ClearAllRecording</u> deletes all recordings on the Unity Storage System.
- <u>StopRecording</u> stops a recording that is in progress.
- ResumeRecording resumes a stopped recording.
- ListRecording displays all recordings on the Unity Storage System.

# Creating a performance recording

The nxcmd PerformanceMetric NewRecording command creates and starts a performance metric recording.

- To run this command:
- 1. Access the CLI command shell—see Accessing the nxadmin and nxcmd CLIs on page 16.
- 2. Type the command using the syntax provided in this topic.
- 3. Press Enter.

nxcmd PerformanceMetric NewRecording /Name:<recording name>

```
[/StartTime:<yyyy-MM-dd-hh-mm>]
```

```
[/Duration:<number of>Seconds|Minutes|Hours|Days]
```

[/Interval:<number of>Seconds|Minutes|Hours]

| PerformanceMetric<br>NewRecording parameters | Description                                                                              |  |
|----------------------------------------------|------------------------------------------------------------------------------------------|--|
| /Name                                        | Specifies a name for the recording.                                                      |  |
| Optional parameters:                         |                                                                                          |  |
| /StartTime                                   | Specifies the time at which to start the recording, in this format: $yyyy-MM-dd-hh-mm$ . |  |
| /Duration                                    | Specifies the duration of the recording, in seconds, minutes, hours or days.             |  |
| /Interval                                    | Specifies the sampling interval in seconds, minutes, or hours.                           |  |

We create a new performance recording named *Recording1* that will start recording the metrics at 13:59 on Jan 01, 2013. It will collect the data for 1 hour at 10 seconds intervals between each reading.

nxcmd PerformanceMetric NewRecording /Name:Recording1 /StartTime:2013-01-01-13-59 /Duration:1Hours /Interval:10Seconds

# Deleting a performance recording

The nxcmd PerformanceMetric DeleteRecording command deletes a performance metric recording.

### **To run this command:**

- 1. Access the CLI command shell—see Accessing the nxadmin and nxcmd CLIs on page 16.
- 2. Type the command using the syntax provided in this topic.
- 3. Press Enter.

nxcmd PerformanceMetric DeleteRecording

/Name:<recording name 1[,recording name 2,...]>

#### [/Force:<true|false>]

where /Force: Removes the prompt asking you to confirm the action when Force is set to True.

#### **Example:**

In this example, we delete a performance recording named Recording5.

nxcmd PerformanceMetric DeleteRecording /Name:Recording5

# Clearing all performance recordings

The nxcmd PerformanceMetric ClearAllRecording command deletes all performance metric recordings on the Unity Storage System.

#### **To run this command:**

- 1. Access the CLI command shell—see Accessing the nxadmin and nxcmd CLIs on page 16.
- 2. Type the command using the syntax provided in this topic.
- 3. Press Enter.

nxcmd PerformanceMetric ClearAllRecording

[/Force:<True|False>]

Where /Force removes the prompt asking you to confirm the action when it is set to True.

#### Example:

We delete all performance recordings and we remove the confirmation prompt.

nxcmd PerformanceMetric ClearAllRecording /Force:True

# Stopping a performance recording

The nxcmd PerformanceMetric StopRecording command stops a recording that is in progress.

- To run this command:
- 1. Access the CLI command shell—see Accessing the nxadmin and nxcmd CLIs on page 16.
- 2. Type the command using the syntax provided in this topic.
- 3. Press Enter.

nxcmd PerformanceMetric StopRecording /Name:<recording name>

### Example:

In this example, we stop a performance recording named Recording1.

nxcmd PerformanceMetric StopRecording /Name:Recording1

#### Resuming a performance recording

The nxcmd PerformanceMetric ResumeRecording command resumes a stopped recording.

- **To run this command:**
- 1. Access the CLI command shell—see Accessing the nxadmin and nxcmd CLIs on page 16.
- 2. Type the command using the syntax provided in this topic.
- 3. Press Enter.

nxcmd PerformanceMetric ResumeRecording /Name:<recording name>

#### **Example:**

In this example, we resume the performance recording named Recording1.

nxcmd PerformanceMetric ResumeRecording /Name:Recording1

# Displaying performance recordings

The nxcmd PerformanceMetric ListRecording command displays a list of all performance metric recordings on the Unity Storage System.

- **To run this command:**
- 1. Access the CLI command shell—see Accessing the nxadmin and nxcmd CLIs on page 16.
- 2. Type the command using the syntax provided in this topic.
- 3. Press Enter.

nxcmd PerformanceMetric ListRecording

# Pool

This section explains how to create and manage storage pools on the Unity Storage System using the nxcmd CLI.

**Note** If this is the first time you are using the nxcmd CLI, you must specify connectivity parameters for the system as you run these commands. For more information, see "Accessing the nxadmin CLI" in the *Nexsan nxadmin Command Line Interface Guide* on the <u>Nexsan Documentation & Online Help page</u>.

You can perform these actions with the Pool option:

- <u>Create</u> creates one or more storage pools.
- List displays information on all storage pools present in the Unity System.
- <u>Scrub</u> enables scrubbing for a pool. The scrubbing mechanism scans a storage pool to identify data integrity problems.
- EnableScrubSchedule enables the scrub schedule for a storage pool.
- <u>DisableScrubSchedule</u> disables the scrub schedule for a storage pool.
- Move changes a storage pool mount point to another resource group.
- Delete deletes one or more storage pools.
- <u>Failover</u> transfers all storage pool operations to its replica.
- <u>AddAdmin</u> adds Pool Administrator access to aone or more storage pool(s) for the specified user(s) and group(s).
- <u>ListAdmin</u> displays users and groups with administrator access to one or more storage pools.
- <u>RemoveAdmin</u> removes Pool Administrator access from aone or more storage pool(s) for the specified user(s) and group(s).
- <u>Promote</u> promotes a storage pool's replica on the remote Unity Storage System to the status of primary storage pool.
- <u>Demote</u> demotes a storage pool to the status of secondary storage pool.
- AddVolume adds volumes to a storage pool.
- ListVolume displays volumes assigned to one or more storage pools.
- <u>ReplaceVolume</u> replaces volumes from an external storage system with new volumes on the specified storage pool.
- <u>AddFASTierCache</u> adds FASTier Read and Write cache devices to one or more storage pools.
- <u>RemoveFASTierCache</u> removes FASTier Read and Write cache devices from one or more storage pools.
- <u>DataCompression</u> enables or disables data compression for datasets (file systems or LUNs) on one or more storage pools.
- <u>ListImportablePools</u> displays storage pools that can be imported as new pools to the Unity Storage System.
- <u>AddToNeSTConfig</u> adds a storage pool to NeST and RSF configurations.
- <u>RemoveFromNeSTConfig</u> removes storage pools from NeST and RSF configurations.

- <u>EnableVSS</u> allows the Unity Storage System VSS client to manage snapshots of LUNs in the specified storage pools.
- DisableVSS disables the Nexsan VSS client for the specified storage pools.

# Creating storage pools

The nxcmd Pool Create command creates one or more storage pools on the Unity Storage System.

- To run this command:
- 1. Access the CLI command shell—see Accessing the nxadmin and nxcmd CLIs on page 16.
- 2. Type the command using the syntax provided in this topic.
- 3. Press Enter.

nxcmd Pool Create /Name:<pool name>

[/ResourceGroup:<one|two|alternate>]

[/NumberOfVolumes:<number of volumes>]

[/Volumes:<volume 1[,volume 2,...]>]

[/NumberOfPools:<number of pools to create>|max]

[/StartingIndex:<Starting index for suffix>]

[/ReadCacheDeviceCountFASTierRead:<number of FASTier cache devices for read>]
[/WriteCacheDeviceCountFASTierWrite:<number of FASTier cache devices for
write>]

| Pool Create parameters | Description                                                                                                    |
|------------------------|----------------------------------------------------------------------------------------------------|
| /Name                  | Specifies the name for the storage pool.                                                                                                    |
|                        | The name must start with an (upper-case or lower-case) alphabetic or<br>numeric character; and, with the exception of the hyphen (-), and period (.),<br>the name can only contain alphanumeric characters, without spaces.                                                                                                    |
|                        | These characters are NOT allowed:                                                                                                    |
|                        | " / $\setminus$ [ ] : ;   = , + * ? < >                                                                                                    |
|                        | These names are reserved by the system: mirror, spare, and log; as are names that begin with this pattern: c[0-9].                                                                                                    |
|                        | If you are creating multiple pools (using the NumberOfPools parameter),<br>the nxcmd CLI appends a sequential number at the end of each pool's<br>name, starting at 1; for example, FinancePool1, FinancePool2,<br>FinancePools3, etc. If you already have a pool named<br>FinancePool1, the nxcmd CLI will create FinancePool11,<br>FinancePool12, etc. |
| Optional parameters:   |                                                                                                    |
| /ResourceGroup         | Specifies the Pool Resource Group to assign the storage pool to. If you do not specify a Resource Group, the nxcmd CLI assigns the storage pool to Pool Resource Group 1, by default.<br>When you create multiple pools in the same command, setting the value of                                                                                        |

| Pool Create parameters                      | Description                                                                                                    |
|---------------------------------------------|----------------------------------------------------------------------------------------------------|
|                                             | /ResourceGroup to alternate will alternate between Resource Group 1 and Resource Group 2.                                                                                                    |
| /NumberOfVolumes                            | Specifies the number of volumes to allocate to the storage pool. If you do not specify the number of volumes, the nxcmd CLI allocates <b>all</b> available volumesone volume to the storage pool.                                                                                                    |
|                                             | Whether or not you specify the number of volumes, if there are multiple storage systems attached to the Unity Storage System, the nxcmd CLI allocates volumes from the first storage system in logical sequence— provided the system has volumes available. If volumes are not available on the first storage system, the nxcmd CLI proceeds sequentially to the next system.                                                                                                    |
|                                             | <b>Note</b> If you create multiple storage pools (using the /NumberOfPools parameter), the number of volumes is assigned evenly across the storage pools, so you do not need to set this parameter. Any remaining volumes will be allocated in the first storage system in logical sequence. For example, if you have 7 volumes available, and you create 5 storage pools, each pool will be allocated one volume, and the remaining 2 volumes will be allocated to the first 2 storage pools. |
| /Volumes                                    | Specifies the volume name(s). You can view Unity System storage volumes using the nxcmd StorageDevice ListVolume command; see Displaying volume information on page 171.                                                                                                    |
| /NumberOfPools                              | Specifies the number of pools to create. When using max, the Unity Storage System creates the maximum number of pools in the system, equal to the number of volumes (one pool per volume).                                                                                                    |
| /StartingIndex                              | Specifies the number at which to start when creating multiple storage pools. This number gets appended to the storage pool name and is incremented according to the number of pools specified with the /NumberOfPools parameter.                                                                                                    |
|                                             | For example, if the pool name is LabPool and you specify 3 as the starting index and 3 as the number of storage pools to create, the nxcmd CLI will create LabPool3, LabPool4, and LabPool5.                                                                                                    |
| /ReadCacheDeviceCount<br>/FASTierRead       | Specifies the number of FASTier cache devices to be used for read operations. The Unity Storage System must have the appropriate number of devices.                                                                                                    |
|                                             | You can view the number of available cache devices using the nxcmd<br>StorageDevice ListCacheDevice command; see Displaying cache<br>devices on page 170.                                                                                                    |
| [/<br>WriteCacheDeviceCount<br>FASTierWrite | Specifies the number of FASTier cache devices to be used for write operations. The Unity Storage System must have the appropriate number of devices.                                                                                                    |
|                                             | You can view the number of available cache devices using the $\tt nxcmd$                                                                                                    |

| Pool Create parameters | Description                                                                      |
|------------------------|----------------------------------------------------------------------------------|
|                        | StorageDevice ListCacheDevice command; see Displaying cache devices on page 170. |

### Example 1: creating a storage pool

In this example, we create a storage pool, FinancePool1, allocate 2 volumes to it, and assign the storage pool to Pool Resource Group 1.

nxcmd Pool Create /name:FinancePool1 /resourceGroup:one /numberOfVolumes:2

### Example 2: creating multiple storage pools

In this example, we create 5 storage pools, FinancePool1 through FinancePool5. The number of volumes will be evenly spread out across the pools. Each pool will be assigned one volume, depending on volume availability.

nxcmd Pool Create /name:FinancePool /numberOfPools:5

#### Example 3: creating multiple storage pools with a starting index

In this example, we create 2 storage pools, FinancePool15 and FinancePool16 with one volume in each pool, and both pools are assigned to Resource Group 2.

# nxcmd Pool Create /name:FinancePool1 /numberOfPools:2 /StartingIndex:5 /ResourceGroup:Two

# Displaying storage pools

The nxcmd Pool List command displays information on all storage pools present in the Unity System: volume name(s), health status, used space, and free space. Optionally, you can display storage pools on the remote Unity System.

For details on health status, see the nestpool command in the Nexsan nxadmin Command Line Interface (CLI) reference manual.

#### To run this command:

- 1. Access the CLI command shell—see Accessing the nxadmin and nxcmd CLIs on page 16.
- 2. Type the command using the syntax provided in this topic.
- 3. Press Enter.

```
nxcmd Pool List [/ListRemoteSitePools:<True|False(default)>]
```

Where ListRemoteSitePools only lists storage pools on the local Unity System by default. When this parameter is set to True, the command also displays storage pools on the remote Unity System.

**Note** The remote Unity System must run the same firmware version as the local Unity System. If not, the command will return an error message.

# Scrubbing a storage pool

The nxcmd Pool Scrub command enables scrubbing for the specified pool. The scrubbing mechanism scans a storage pool to identify data integrity problems. Performing routine scrubbing on a storage pool prevents parity errors and data corruption. However, a pool scrub operation can consume significant system resources.

# **To run this command:**

- 1. Access the CLI command shell—see Accessing the nxadmin and nxcmd CLIs on page 16.
- 2. Type the command using the syntax provided in this topic.
- 3. Press Enter.

nxcmd Pool Scrub /Name:<pool name>

Where /Name: specifies the name of pool to scrub.

# **Example:**

In this example, we start the scrubbing process for pool FinancePool1.

nxcmd Pool Scrub /Name:FinancePool1

# Enabling a scrub schedule for a storage pool

The nxcmd Pool EnableScrubSchedule command enables the scrub schedule for the specified pool. By default, when you add a storage pool to the system, it enables scheduled pool scrubbing for the storage pool, using a default schedule. The default schedule for pool scrubbing is set to every 4 weeks, on Saturday, at 12 A.M.

### To run this command:

- 1. Access the CLI command shell—see Accessing the nxadmin and nxcmd CLIs on page 16.
- 2. Type the command using the syntax provided in this topic.
- 3. Press Enter.

nxcmd Pool EnableScrubSchedule /name:<pool name>

[/ScrubSchedule:start:<yyyy-MM-dd-hh-mm|Now>,
recurEvery:<recurrencePeriod>Minutes|Hours|Days|Weeks|Months]

[/RecurOnDayOfWeek:<Day Of Week 1[,Day Of Week 2,...]>]

[/RecurOnMonth:months:<Month1[,Month2,...]>;days:<DayOfMonth1
[,DayOfMonth2,...]>]

| Pool EnableScrubSchedule<br>parameters | Description                                                                                                    |
|----------------------------------------|----------------------------------------------------------------------------------------------------|
| /Name                                  | Specifies the name of pool for which to enable the scrub schedule.                                                                                                    |
| /ScrubSchedule                         | Specifies when the schedule starts and the recurrence period.                                                                                                    |
| /RecurOnDayOfWeek                      | Specifies the weekday, which can be Monday, Tuesday,<br>Wednesday, Thursday, Friday, Saturday, Or Sunday.<br>Note The RecurOnDayOfWeek parameter is only required if<br>recurEvery is set to Weeks in the ScrubSchedule parameter. |
| /RecurOnMonth                          | <ul> <li>Specifies the month and day of the month:</li> <li>The month can be All, January, February, March, April, May, June, July, August, September, October, November, Or December.</li> </ul>                                  |
|                                        | <ul> <li>The day of the month can be 1, 2, 3, 4, 5, 6, 7, 8, 9, 10, 11, 12, 13, 14, 15, 16, 17, 18, 19, 20, 21, 22, 23, 24, 25, 26, 27, 28, 29, 30, 31, or Last.</li> </ul>                                                        |
|                                        | Note The RecurOnMonth parameter is only required if recurEvery is set to Months in the ScrubSchedule parameter.                                                                                                    |

#### **Example:**

We enable a scrub schedule for pool FinancePool1, starting from February 1st, 2013 and taking place every 2 weeks.

#### nxcmd Pool EnableScrubSchedule /Name:FinancePool1

/ScrubSchedule:start:2013-02-01-12-01,RecurEvery:2Weeks

# Disabling a scrub schedule for a storage pool

The nxcmd Pool DisableScrubSchedule command disables the scrub schedule for the specified pool.

- **To run this command:**
- 1. Access the CLI command shell—see Accessing the nxadmin and nxcmd CLIs on page 16.
- 2. Type the command using the syntax provided in this topic.
- 3. Press Enter.

nxcmd Pool DisableScrubSchedule /Name:<pool name>

Where /Name specifies the name of pool to disable scrubbing for.

### **Example:**

We disable the scrub schedule for pool FinancePool1.

nxcmd Pool DisableScrubSchedule /name:FinancePool1

# Moving a storage pool

The nxcmd Pool Move command changes a pool mount point to another resource group.

#### **To run this command:**

- 1. Access the CLI command shell—see Accessing the nxadmin and nxcmd CLIs on page 16.
- 2. Type the command using the syntax provided in this topic.
- 3. Press Enter.

nxcmd Pool Move /Name:<pool name>

```
[/Resource:<ResourceGroup1|ResourceGroup2>]
```

[/Force:<true|false>]

| Pool Move parameters                  | Description                                                                                                    |  |
|---------------------------------------|----------------------------------------------------------------------------------------------------|--|
| /Name                                 | Specifies the name of the pool.                                                                                                    |  |
| Optional parameters for moving pools: |                                                                                                    |  |
| /Resource                             | Specifies the Pool Resource Group to which you want to move the pool. If you do not specify this parameter, the command will find out the Resource Group in which the pool is currently located and move it to the other Resource Group. |  |
| /Force                                | Removes the prompt asking you to confirm the action when Force is set to True.                                                                                                    |  |

# **Example:**

We move pool FinancePool1 to Resource Group 2.

nxcmd Pool Move /Name:FinancePool1 /Resource:ResourceGroup2

# Deleting storage pools

The nxcmd Pool Delete command deletes one or more storage pools from the Unity System.

- To run this command:
- 1. Access the CLI command shell—see Accessing the nxadmin and nxcmd CLIs on page 16.
- 2. Type the command using the syntax provided in this topic.
- 3. Press Enter.

nxcmd Pool Delete /Name:<pool name 1[,pool name 2,...]>|all

[/Force:<true|false>]

| Pool Delete parameters | Description                                                                                    |
|------------------------|------------------------------------------------------------------------------------------------|
| /Name                  | Specifies the name(s) of storage pool to delete or all to delete all pools.                    |
| /Force                 | Removes the prompt asking you to confirm the action when ${\tt Force}$ is set to ${\tt True}.$ |

# Example:

We delete 3 pools from the Unity System and we remove the prompt to confirm the deletion.

nxcmd Pool Delete /name:FinancePool1,FinancePoo2,FinancePool3 /force:true

# Performing a pool failover

The nxcmd Pool Failover command transfers all pool operations to its replica for the specified pool. The failover function promotes the storage pool's replica on the remote system to primary status, and demotes the storage pool on the primary system to secondary status.

# To run this command:

- 1. Access the CLI command shell—see Accessing the nxadmin and nxcmd CLIs on page 16.
- 2. Type the command using the syntax provided in this topic.
- 3. Press Enter.

```
nxcmd Pool Failover /name:<pool name>
```

```
[/WaitWhileInProgress:<true|false>]
```

| Description                                                                                                    |
|----------------------------------------------------------------------------------------------------|
| Specifies the name of pool for which to perform a failover.                                                                                                    |
| Specifies if another action can take place on the same pool while the failover is happening.<br>Since this process takes time, you can set this parameter to true for the system to wait until the process ends. |
|                                                                                                    |

# Example:

We trigger a failover process for pool FinancePool1.

```
nxcmd Pool Failover /name:FinancePool1
```

# Adding Pool Administrator access to a pool

The nxcmd Pool AddAdmin command adds Pool Administrator access to the specified storage pool(s) for the specified user(s) and group(s).

Pool Administrators have pool-level access to the Unity Storage System, including the ability to create, delete, and manage file systems, perform data replications, and configure snapshots.

### To run this command:

- 1. Access the CLI command shell—see Accessing the nxadmin and nxcmd CLIs on page 16.
- 2. Type the command using the syntax provided in this topic.
- 3. Press Enter.

```
nxcmd Pool AddAdmin /Name:<pool name>/Name:<pool name 1[,pool name 2,...]>|All
{/User:<user name 1[,user name 2,...]> | /Group:<group name 1[,group name
2,...]>}
```

```
[/user:<user 1[,user 2,...]>]
```

| Pool AddAdmin<br>parameters | Description                                                                                                    |
|-----------------------------|----------------------------------------------------------------------------------------------------|
| /Name                       | Specifies the name of the storage pool for which to add Pool Administrator access. To enter multiple pool names, separate them with commas. |

#### Specify one of these parameters:

| /User  | Specifies name of user(s) who will be granted Pool Administrator access.            |
|--------|-------------------------------------------------------------------------------------|
| /Group | Specifies the account name for a local or Microsoft Active Directory group account. |

#### Example 1:

We grant Pool Administrator access to users Bob and Alex for storage pool FinancePool1.

nxcmd Pool AddAdmin /Name:FinancePool1 /User:Bob,Alex

#### **Example 2**:

We grant Pool Administrator access to users Bob and John in the domain finance.net for all storage pools in the Unity System.

nxcmd Pool AddAdmin /Name:All /User:Bob@finance.net,John@finance.net
/Group:FinanceMTL

#### Displaying users and groups with administrator access

The nxcmd Pool ListAdmin command displays users and groups with administrator access to one or more storage pools.

#### **To run this command:**

- 1. Access the CLI command shell—see Accessing the nxadmin and nxcmd CLIs on page 16.
- 2. Type the command using the syntax provided in this topic.

#### 3. Press Enter.

nxcmd Pool ListAdmin /Name:<Pool name 1[,Pool name 2,...]|all>

We display users and groups with administrator access on storage pools FinancePool1 and FinancePool2.

### nxcmd Pool ListAdmin /Name:FinancePool1,FinancePool2

# Removing Pool Administrator access from a pool

The nxcmd Pool RemoveAdmin command removes Pool Administrator access from the specified storage pool(s), for the specified user(s) and group(s).

### To run this command:

- 1. Access the CLI command shell—see Accessing the nxadmin and nxcmd CLIs on page 16.
- 2. Type the command using the syntax provided in this topic.
- 3. Press Enter.

```
nxcmd Pool RemoveAdmin /Name:<pool name>/Name:<Pool Name 1[,Pool Name
2,...]>|All
```

```
{/User:<User name 1[,User name 2,...]> | /Group:<Group name 1[,Group name
2,...]>}
```

[/User:<user 1[,user 2,...]>]

| Pool RemoveAdmin<br>parameters | Description                                                                                                    |
|--------------------------------|----------------------------------------------------------------------------------------------------|
| /Name                          | Specifies the name of pool for which to remove Pool Administrator access. To enter multiple pool names, separate them with commas. |

Specify one of these parameters:

| /User  | Specifies name of user(s) for whom to revoke Pool Administrator access.             |
|--------|-------------------------------------------------------------------------------------|
| /Group | Specifies the account name for a local or Microsoft Active Directory group account. |

#### Example 1:

We revoke Pool Administrator access for users Bob and Alex for storage pool FinancePool1.

nxcmd Pool RemoveAdmin /name:FinancePool1 /user:Bob,Alex

# Example 2:

We revoke Pool Administrator access for users Bob and John in the domain finance.net for all storage pools in the Unity System.

nxcmd Pool RemoveAdmin /Name:All /User:Bob@finance.net,John@finance.net
/Group:FinanceMTL

# Promoting a storage pool

The nxcmd Pool Promote command promotes a storage pool on the Unity Storage System to primary status. You would promote a pool's replica if the primary pool is unresponsive, or if you are restoring the pool back to primary status.

The system is unavailable during the promote process; to prevent data loss, make sure to close any applications that access data on the system and also terminate any active connections to the system.

After promoting the pool, you will need to update all relevant the Unity Storage System DNS mappings on the DNS server; this way, your users and applications can resume accessing their data without the need to remap their connections to the datasets on the Unity Storage System.

**Note** Only datasets that have replication enabled are accessible under the promoted storage pool. Datasets that do not have replication enabled remain on the primary Unity System, and are only accessible from that Unity System.

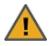

**CAUTION:** Once you restore the primary storage pool, you must then *demote* the storage pool's replica back to secondary status, as only one primary copy of a storage pool can exist in the Unity Storage System deployment. For more information, see Demoting a storage pool on the next page.

# To run this command:

- 1. Access the CLI command shell—see Accessing the nxadmin and nxcmd CLIs on page 16.
- 2. Type the command using the syntax provided in this topic.
- 3. Press Enter.

nxcmd Pool Promote /Name:<pool name>

[/WaitWhileInProgress:<True|False(default)>]

| Pool Promote parameters | Description                                                                                                    |
|-------------------------|----------------------------------------------------------------------------------------------------|
| /Name                   | Specifies the name of pool to promote.                                                                             |
| /WaitWhileInProgress    | Specifies if another action can take place on the same pool while the pool is being promoted.                      |
|                         | Since this process takes time, you can set this parameter to $true$ for the system to wait until the process ends. |

# **Example:**

In this example, we promote pool, FinancePool1, in the Unity System we are currently logged on to. nxcmd Pool Promote /Name:FinancePool1

# Demoting a storage pool

The nxcmd Pool Demote command demotes a storage pool in your Unity Storage System deployment. The demote function makes the storage pool a secondary storage pool in your deployment. This essentially makes the storage pool a replica of its corresponding source storage pool.

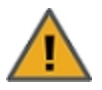

**CAUTION:** The system is unavailable during the demote process; to prevent data loss, make sure to close any applications that access data on the system and also terminate any active connections to the system.

### To run this command:

- 1. Access the CLI command shell—see Accessing the nxadmin and nxcmd CLIs on page 16.
- 2. Type the command using the syntax provided in this topic.
- 3. Press Enter.

nxcmd Pool Demote /Name:<pool name>

[/CreatePreserve:<True|False(default)>]

#### [/WaitWhileInProgress:<True|False(default)>]

| Pool Demote parameters        | Description                                                                                                    |
|-------------------------------|----------------------------------------------------------------------------------------------------|
| /Name                         | Specifies the name of pool to demote.                                                                                                    |
| Optional parameters for demot | ing a pool:                                                                                                    |
| /CreatePreserve               | Specifies whether or not Unity Storage System should preserve a snapshot of the file systems in the pool. Because of the nature of block-level storage, this function is not available for LUNs.                                                                                                    |
|                               | If set to True, the CreatePreserve parameter compares the current contents of each file system with its replication baseline; if it finds any differences—for example, if new data was added, removed, or updated in the file system—the CreatePreserve parameter takes a snapshot of the file system and preserves the snapshot in a <i>difference</i> file systemon the system that you are demoting (this is known as a Replication Conflict in Unity).                                                        |
|                               | The CreatePreserve parameter also creates a text file with the .diff<br>extension that it saves in each corresponding difference file system on the<br>system. The .diff file lists the changes between the difference file system<br>and the replication baseline that the demote function rolls the file system<br>back to during the demote process. You can later access the difference<br>file system from a Windows-based (CIFS) system and/or a UNIX/Linux-<br>based (NFS) system and browse its contents. |
| /WaitWhileInProgress          | Specifies if another action can take place on the same pool while the pool is being demoted.                                                                                                    |
|                               | Since this process takes time, you can set this parameter to $true$ for the system to wait until the process ends.                                                                                                    |

| Pool Demote parameters | Description                                                                    |
|------------------------|--------------------------------------------------------------------------------|
| /Force                 | Removes the prompt asking you to confirm the action when Force is set to True. |

We demote storage pool, FinancePool1, in the Unity System we are currently logged on to.

#### nxcmd Pool Demote /Name:FinancePool1

#### Adding volumes to a storage pool

The nxcmd Pool AddVolume command adds volumes to the specified storage pool with volumes from an external storage.

**Tip** You can view Unity System storage volumes using the nxcmd StorageDevice ListVolume command; see Displaying volume information on page 171.

#### **To run this command:**

- 1. Access the CLI command shell—see Accessing the nxadmin and nxcmd CLIs on page 16.
- 2. Type the command using the syntax provided in this topic.

#### 3. Press Enter.

```
nxcmd Pool AddVolume /Name:<pool name> {[/Volumes:<volume 1[,volume 2,...]> |
]
```

#### [/NumberOfVolumes:<number of volumes>}]

| Pool AddVolume<br>parameters           | Description                                                                                                    |
|----------------------------------------|----------------------------------------------------------------------------------------------------|
| /Name                                  | Specifies the name of pool to add volumes.                                                                             |
| /Volumes <b>or</b><br>/NumberOfVolumes | Specifies the name of volume(s) to add to the specified pool.<br>Alternatively, you can specify the number of volumes. |
| Optional parameters:                   |                                                                                                    |
| /Volumes                               | Specifies the name of volume(s) to add to the specified pool.                                                          |
| /NumberOfVolumes                       | Specifies the number of volumes.                                                                                       |

#### **Example 1**:

We add two volumes of the same storage type as the volumes already assigned to storage pool FinancePool1.

nxcmd Pool AddVolume /Name:FinancePool1 /NumberOfVolumes:2

#### **Example 2**:

We used the nxcmd StorageDevice ListVolume command to view the list of volumes on the Unity Storage System. We now add the selected volumes to storage pool FinancePool1.

nxcmd Pool AddVolume /Name:FinancePool1

# /volumes:c2t6000402001D84D717AFB74410000000d0,c2t6000402001D84D717AFB743B000 00000d0

# Displaying volumes assigned to storage pools

The nxcmd Pool ListVolume command displays volumes that are assigned to one or more storage pools.

# To run this command:

- 1. Access the CLI command shell—see Accessing the nxadmin and nxcmd CLIs on page 16.
- 2. Type the command using the syntax provided in this topic.
- 3. Press Enter.

nxcmd Pool ListVolume /Name:<pool name 1[,pool name 2,...]|all>

Where /Name specifies the name for the storage pool.

# Example:

In this example, we list the volumes that are assigned to the storage pools FinancePool1 and FinancePool2.

nxcmd Pool ListVolume /Name:FinancePool1,FinancePool2

# Replacing volumes on a storage pool

The nxcmd Pool ReplaceVolume command replaces volumes from an external storage system with new volumes on the specified storage pool.

**Tip** You can view Unity System storage volumes using the nxcmd StorageDevice ListVolume command; see Displaying volume information on page 171.

# To run this command:

- 1. Access the CLI command shell—see Accessing the nxadmin and nxcmd CLIs on page 16.
- 2. Type the command using the syntax provided in this topic.

# 3. Press Enter.

nxcmd Pool ReplaceVolume /Name:<pool name>
/OldVolumes:<old volume 1[,old volume 2,...]>|All]
[/NewVolumes:<new volume 1[,new volume 2,...]>]

[/Device:<device name>]

| Pool ReplaceVolume<br>parameters | Description                                                                                                    |
|----------------------------------|----------------------------------------------------------------------------------------------------|
| /Name                            | Specifies the name of storage pool.                                                                                                    |
| /OldVolumes                      | Specifies the name(s) of volume(s) to be replaced. To specify multiple volumes, add a comma to separate the names. You can also specify All to include all volumes in the specified storage pool. |
| Optional parameters:             |                                                                                                    |
| /NewVolumes                      | Specifies the name of volume(s) to add to the specified pool. To specify                                                                                                    |

| Pool ReplaceVolume parameters | Description                                                                                                    |
|-------------------------------|----------------------------------------------------------------------------------------------------|
|                               | multiple volumes, add a comma to separate the names.<br>The number of values in OldVolumes and NewVolumes must be equal.   |
| /Device                       | Specifies the name/ID of the storage system. This is useful in case you want to select new volumes from a specific device. |

### **Example 1**:

We replace two volumes on storage pool FinancePool1 with two new volumes.

nxcmd Pool ReplaceVolume /Name:FinancePool1

### /OldVolumes:c2t6000402002D8006E7969D33D0000000d0,c2t6000402002D8006E7969D349 0000000d0

/NewVolumes:c2t6000402002D8006E1234D33D0000000d0,c2t6000402002D8006E5678D349
0000000d0

### **Example 2**:

We replace all volumes in the storage pool FinancePool1 with appropriate volumes automatically selected, if they exist, from an E-Series E-18 storage system.

#### nxcmd Pool ReplaceVolume /Name:FinancePool1 /OldVolumes:All /Device:E-18

#### **Example 3**:

We replace all volumes in the storage pool FinancePool1 with the specified volumes. The storage pool must have the same number of volumes as specified in the /NewVolumes parameter.

#### nxcmd Pool ReplaceVolume /Name:FinancePool1 /OldVolumes:All

/NewVolumes:c2t6000402002D8006E7969D33D0000000d0,c2t6000402002D8006E7969D349
0000000d0

# Adding FASTier cache devices

The nxcmd Pool AddFASTierCache command adds FASTier Read and Write cache devices to one or more storage pools. When you specify multiple pools, the Unity Storage System adds the specified number of FASTier devices on each storage pool.

#### **To run this command:**

- 1. Access the CLI command shell—see Accessing the nxadmin and nxcmd CLIs on page 16.
- 2. Type the command using the syntax provided in this topic.

#### 3. Press Enter.

```
nxcmd Pool AddFASTierCache /Name:<pool name 1[,pool name 2,...]|all
[/FASTierRead:<Number of FASTier Read cache devices>]
[/FASTierWrite:<Number of FASTier Write cache devices]</pre>
```

| Pool AddFASTierCache<br>parameters | Description                                |
|------------------------------------|--------------------------------------------|
| /Name                              | Specifies the name of the storage pool(s). |

Optional parameters:

If the read and write counts are not specified, the command will uniformly assign the FASTier devices in the system among the specified storage pools. Read/Write FASTier will be assigned for write.

| /FASTierRead  | Specifies the number of FASTier Read cache devices to add.  |
|---------------|-------------------------------------------------------------|
| /FASTierWrite | Specifies the number of FASTier Write cache devices to add. |

#### **Example:**

We add two FASTier Read cache devices and one FASTier Write cache device to storage pool FinancePool1.

#### nxcmd Pool AddFASTierCache /Name:FinancePool1 /FASTierRead:2 /FASTierWrite:1

# Removing FASTier cache devices

The nxcmd Pool RemoveFASTierCache command removes FASTier Read and Write cache devices from one or more storage pools.

#### To run this command:

- 1. Access the CLI command shell—see Accessing the nxadmin and nxcmd CLIs on page 16.
- 2. Type the command using the syntax provided in this topic.
- 3. Press Enter.

nxcmd Pool RemoveFASTierCache /Name:<pool name 1[,pool name 2,...]|all</pre>

```
[/FASTierRead:<Number of FASTier Read cache devices>]
```

[/FASTierWrite:<Number of FASTier Write cache devices>]

| Pool<br>RemoveFASTierCache<br>parameters | Description                            |
|------------------------------------------|----------------------------------------|
| /Name                                    | Specifies the name of storage pool(s). |

Optional parameters:

If the read and write counts are not specified, the command will remove all FASTier devices from the specified storage pools.

| /FASTierRead  | Specifies the number of FASTier Read cache devices to remove.  |
|---------------|----------------------------------------------------------------|
| /FASTierWrite | Specifies the number of FASTier Write cache devices to remove. |

#### Example:

We remove two FASTier Write cache devices from storage pool FinancePool1.

nxcmd Pool RemoveFASTierCache /Name:FinancePool1 /FASTierWrite:2

# Enabling/disabling data compression for datasets on pools

The nxcmd Pool DataCompression command enables or disables data compression on new datasets (file systems or LUNs) on one or more storage pools.

- **To run this command:**
- 1. Access the CLI command shell—see Accessing the nxadmin and nxcmd CLIs on page 16.
- 2. Type the command using the syntax provided in this topic.
- 3. Press Enter.

nxcmd Pool DataCompression /Action:<enable|disable>

/Name:<Pool name 1[,Pool name 2,...]|all>

| Pool DataCompression<br>parameters | Description                                                                                                    |
|------------------------------------|----------------------------------------------------------------------------------------------------|
| /Action                            | Specifies the action to perform against data compression: enable or disable.                                     |
| /Name                              | Specifies the name of the pool(s) hosting the datasets for which you want to enable or disable data compression. |

# Example:

We enable data compression for datasets hosted on FinancePool1.

### nxcmd Pool DataCompression /Action:enable /Name:FinancePool1

# Displaying importable storage pools

The nxcmd Pool ListImportablePools command displays storage pools that can be imported after a migration. After viewing which storage pools can be imported, you can then add them to the NeST configuration; see Adding storage pools to the NeST configuration on the next page.

#### To run this command:

- 1. Access the CLI command shell—see Accessing the nxadmin and nxcmd CLIs on page 16.
- 2. Type the command using the syntax provided in this topic.
- 3. Press Enter.

nxcmd Pool ListImportablePools

#### **Example:**

nxcmd Pool ListImportablePools

# Adding storage pools to the NeST configuration

The nxcmd Pool AddToNeSTConfig command adds a storage pool to NeST and RSF configurations.

This command is used to add storage pools and their datasets to NeST configuration after they have been migrated. You can use the nxcmd Pool ListImportablePools command to view the list of pools that are in an importable state in the system—see Displaying importable storage pools on the previous page.

# To run this command:

- 1. Access the CLI command shell—see Accessing the nxadmin and nxcmd CLIs on page 16.
- 2. Type the command using the syntax provided in this topic.

# 3. Press Enter.

nxcmd Pool AddToNeSTConfig /Name:<pool name>

[/ResourceGroup:<ResourceGroup1(default)|ResourceGroup2>]

| Pool AddToNeSTConfig<br>parameters | Description                                                           |
|------------------------------------|-----------------------------------------------------------------------|
| /Name                              | Specifies the name of storage pool to add.                            |
| Optional parameter:                |                                                                       |
| /ResourceGroup                     | Specifies the Resource Group to which the storage pool must be added. |

# Example:

We add one storage pool, pFinance2013, to the NeST configration on the current Unity System and we select Resource Group 2 to host the pool.

nxcmd Pool AddToNeSTConfig /Name:pFinance2013 /ResourceGroup:ResourceGroup2

# Removing storage pools from the NeST configuration

The nxcmd Pool RemoveFromNeSTConfig command removes one or more storage pools from NeST and RSF configurations. You use this command to remove storage pools from one Unity System and you use the nxcmd Pool AddToNeSTConfig command to add storage pools to NeST on another Unity System—see Adding storage pools to the NeST configuration above.

# To run this command:

- 1. Access the CLI command shell—see Accessing the nxadmin and nxcmd CLIs on page 16.
- 2. Type the command using the syntax provided in this topic.
- 3. Press Enter.

nxcmd Pool RemoveFromNeSTConfig /Name:<pool name 1[,pool name 2,...]>

Where /Name specifies the name(s) of storage pool(s) to remove. When entering multiple names, separate the names with commas.

# **Example:**

We remove two storage pools, pFinance2013 and pFinance2014, from the current Unity System.

nxcmd Pool RemoveFromNeSTConfig /Name:pFinance2013,pFinance2014

# Enabling the Unity Storage System's VSS Hardware Provider

The nxcmd Pool EnableVSS command allows the Unity Storage System VSS client to manage snapshots of LUNs in the specified storage pools.

The Unity Storage System's VSS Hardware Provider serves as the interface between Windows Volume Shadow Copy Service running on a host system and the Unity Storage System. Upon receiving instructions from a VSS host to create, mount, and restore snapshots, the VSS Hardware Provider sends the appropriate commands to the Unity Storage System and returns the result of these commands to the host.

To install the VSS Hardware Provider, see the Nexsan Unity Software User Guide.

Note The VSS Hardware Provider supports both iSCSI and Fibre Channel LUNs.

### Prerequisites:

You must install the VSS Hardware Provider on a Windows Server host; it can be installed on any of the following operating systems:

- Windows Server 2012
- Windows Server 2008 R2
- Windows Server 2008
- Windows Server 2003 R2
- **To run this command:**
- 1. Access the CLI command shell—see Accessing the nxadmin and nxcmd CLIs on page 16.
- 2. Type the command using the syntax provided in this topic.
- 3. Press Enter.

nxcmd Pool EnableVSS /Name:<Pool name 1[,Pool name 2,...]|all>

#### **Example:**

We enable the VSS client for two storage pools, namely FinancePool and SalesPool.

nxcmd Pool EnableVSS /Name:FinancePool,SalesPool

# Disabling the Unity Storage System's VSS Hardware Provider

The nxcmd Pool DisableVSS command removes the capacity of the VSS client to manage snapshots of LUNs in the specified storage pools.

#### To run this command:

- 1. Access the CLI command shell—see Accessing the nxadmin and nxcmd CLIs on page 16.
- 2. Type the command using the syntax provided in this topic.
- 3. Press Enter.

nxcmd Pool DisableVSS /Name:<Pool name 1[,Pool name 2,...]|all>

#### **Example:**

We disable the VSS client for all storage pools on the Unity Storage System.

nxcmd Pool DisableVSS /Name:All

# Replication

This section explains how to perform asynchronous replication.

**Note** If this is the first time you are using the nxcmd CLI, you must specify connectivity parameters for the system as you run these commands. For more information, see "Accessing the nxadmin CLI" in the *Nexsan nxadmin Command Line Interface Guide* on the <u>Nexsan Documentation & Online Help page</u>.

You can perform these actions with the Replication option:

- <u>Create</u> enables you to set up asynchronous data replication for a storage pool, including: adding or selecting a remote (secondary) Unity System; selecting the volumes on the remote (secondary) Unity System that you want to allocate to the replica of the storage pool; and specifying a data replication schedule for the storage pool.
- <u>Trigger</u> starts the replication process.
- List displays the replication status and settings for the specified pool(s).
- Modify modifies the replication settings.
- <u>Delete</u> deletes the replication process.
- <u>TriggerFull</u> starts a full manual asynchronous replication of datasets (instead of the delta change since the last replication).
- <u>EnableBandwidthThrottling</u> enables bandwidth throttling for the data network interface for the specified storage pool(s).
- <u>DisableBandwidthThrottling</u> disables bandwidth throttling for the data network interface for the specified storage pool(s).
- <u>AddBandwidthThrottlingSchedule</u> enables you to create a schedule for bandwidth throttling for the specified storage pool(s).
- <u>EnableBandwidthThrottlingSchedule</u> enables an existing schedule for network bandwidth throttling for the specified storage pool(s) on the specified day(s).
- <u>ListBandwidthThrottlingSchedule</u> displays the list of created bandwidth throttling schedules for the specified storage pool(s).
- <u>DisableBandwidthThrottlingSchedule</u> disables an existing schedule for network bandwidth throttling for the specified storage pool(s) on the specified day(s).
- <u>DeleteBandwidthThrottlingSchedule</u> deletes an existing schedule for network bandwidth throttling for the specified storage pool(s) on the specified day(s).

# Creating a replication process

The nxcmd Replication Create command enables you to set up an asynchronous replication for a storage pool on the primary Unity Storage System. Before you begin the data replication setup process, you must have, at least, one storage pool defined on the primary Unity Storage System; for information about creating a storage pool, see <u>Pool on page 83</u>.

# To run this command:

- 1. Access the CLI command shell—see Accessing the nxadmin and nxcmd CLIs on page 16.
- 2. Type the command using the syntax provided in this topic.
- 3. Press Enter.

nxcmd Replication Create /RemoteSite:<remote Unity System name> /Pool:<pool
name>
[/Dataset:<dataset name 1[,dataset name 2,...]>|all]
[/Volume:<volume1[,volume2,...]>]
[/NumberOfVolumes:<number of volumes>]
[/ValidateVolumeSize:<true(default)|false>]
[/WaitWhileInProgress:<true|false>]

[/ReplicationSchedule:Start:<yyyy-MM-dd-hh-mm|Now>,
RecurEvery:<recurrence period>Minutes|Hours|Days|Weeks|Months]

[/RecurOnDayOfWeek:<Day Of Week 1[,Day Of Week 2,...]>]

[/RecurOnMonth:Months:<Month 1[,Month 2,...]>;Days:<Day Of Month 1</pre>

```
[,Day Of Month 2,...]>]
```

| Replication Create parameters | Description                                                                                                    |
|-------------------------------|----------------------------------------------------------------------------------------------------|
| /RemoteSite                   | Designates the Unity System where you want the Unity Storage System to create a replica of the storage pool. Enter the Unity System name.                                                                                                    |
| /Pool                         | Specifies the name of the storage pool to be replicated.                                                                                                    |
| Optional parameters:          |                                                                                                    |
| /Dataset                      | Specifies the dataset(s) (LUNs or file systems) on the storage pool to be replicated.                                                                                                    |
| /Volume                       | Specifies the volumes on the remote Unity System to be used for<br>replication. You can view storage volumes on the other Unity System<br>using the StorageDevice ListRemoteVolume command; see<br>Displaying volume information on a remote Unity System on page 171. |
| /ValidateVolumeSize           | If this is set to True, this parameter checks if the remote volumes have at least the same size as the replicated volumes on the specified storage pool.                                                                                                    |
|                               | If you specify the number of volumes or volume names, the command will validate the size for these volumes. If these volumes are not available in the remote Unity System, the validation process will report an error.                                                |
|                               | If you do not specify the number of volumes, the command will use the smaller of the:                                                                                                    |
|                               | <ul> <li>number of free volumes in the remote Unity System, or</li> </ul>                                                                                                    |
|                               | <ul> <li>number of volumes in the storage pool being replicated.</li> </ul>                                                                                                    |
| /NumberOfVolumes              | Specifies the number of volumes to be used for replication. Enter a digit number.                                                                                                    |
| /WaitWhileInProgress          | Specifies if another action can take place on the same dataset while the replication set up is being performed.                                                                                                    |

| Replication Create parameters | Description                                                                                                    |
|-------------------------------|----------------------------------------------------------------------------------------------------|
|                               | Since this process takes time, you can set this parameter to $true$ for the system to wait until the process ends.                                                                                                    |
| /ReplicationSchedule          | Defines the replication schedule. The Unity Storage System will replicate<br>the data in the storage pool to the specified Unity System according to this<br>schedule. Enter the starting point and the recurrence pattern in the format:<br>Start: <yyyy-mm-dd-hh-mm now>,<br/>RecurEvery:<recurrence period=""><br/>Minutes Hours Days Weeks Months</recurrence></yyyy-mm-dd-hh-mm now>                                                                                                    |
| /RecurOnDayOfWeek             | Specifies the day(s) of the week for the replication schedule, in this format:<br>Monday, Tuesday, Wednesday, Thursday, Friday, Saturday,<br>Sunday<br>This parameter is only valid if the recurrence period (RecurEvery) in the<br>ReplicationSchedule command is set to Weeks.                                                                                                    |
| /RecurOnMonth                 | <ul> <li>Specifies the months(s) and day(s) of the month for the replication schedule, where:</li> <li>the month is in this format: <ul> <li>All, January, February, March, April, May, June, July,</li> <li>August, September, October, November, December</li> </ul> </li> <li>the day of the month is in this format: <ul> <li>1,2,3,4,5,6,7,8,9,10,11,12,13,14,15,16,17,18,19,20,</li> <li>21,22,23,24,25,26,27,28,29,30,31,Last</li> </ul> </li> <li>This parameter is only valid if the recurrence period (RecurEvery) in the ReplicationSchedule command is set to Months.</li> </ul> |

We create a replication from FinancePool1 (including share1 and lun1) on another Unity System FinanceSiteMTL, using that Unity System's storage volumes v1 and v2. Datasets will be replicated every two weeks after the mentioned date.

nxcmd Replication Create /RemoteSite:FinanceSiteMTL /Pool:FinancePool1 /Dataset:share1,lun1 /Volume:v1,v2 /ReplicationSchedule:Start:2012-11-10-13-01,RecurEvery:2Weeks

# Starting the replication process

The nxcmd Replication Trigger command enables you to start the asynchronous replication manually, if you did not define a replication schedule during the replication creation.

# To run this command:

- 1. Access the CLI command shell—see Accessing the nxadmin and nxcmd CLIs on page 16.
- 2. Type the command using the syntax provided in this topic.
- 3. Press Enter.

nxcmd Replication Trigger /RemoteSite:<Unity System name> /Pool:<pool name>

```
[/Dataset:<dataset name 1[,dataset name 2,...]>|all]
```

[/WaitWhileInProgress:<true|false>]

[/Force:<true|false>]

| Replication Trigger parameters                    | Description                                                                                                    |
|---------------------------------------------------|----------------------------------------------------------------------------------------------------|
| /RemoteSite                                       | Designates the secondary Unity System selected for the replication. Enter the Unity System name.                       |
| /Pool                                             | Specifies the name of the storage pool.                                                                                |
| Optional parameters for triggering a replication: |                                                                                                    |
| /Dataset                                          | Specifies the dataset(s) on the storage pool.                                                                          |
| /WaitWhileInProgress                              | Specifies if another action can take place on the same dataset while the replication process is happening.             |
|                                                   | Since this process takes time, you can set this parameter to $\tt true$ for the system to wait until the process ends. |
| /Force                                            | Removes the prompt asking you to confirm the action when Force is set to True.                                         |

#### **Example:**

In this example, we trigger the replication of dataset Sharel in storage pool Pool1 on the primary Unity System to the remote Unity System Site2.

# nxcmd Replication Trigger /remoteSite:FinanceSiteMTL /pool:FinancePool1 /dataset:PayRollData1

# Displaying a replication process

The nxcmd Replication List command displays the asynchronous replication status and settings for the specified pool(s).

#### **To run this command:**

- 1. Access the CLI command shell—see Accessing the nxadmin and nxcmd CLIs on page 16.
- 2. Type the command using the syntax provided in this topic.
- 3. Press Enter.

nxcmd Replication List /pool:<pool name 1[,pool name 2,...]>|all

Where  $\ensuremath{/\,\texttt{Pool}}$  : specifies the name of pool for which to display the replication.

#### **Example:**

We display the replication of two storage pools, namely FinancePoolMTL and FinancePoolQC. nxcmd Replication List /pool:FinancePoolMTL,FinancePoolQC

# Modifying a replication process

The nxcmd Replication Modify command enables you to modify replication settings for the specified pool.

### To run this command:

- 1. Access the CLI command shell—see Accessing the nxadmin and nxcmd CLIs on page 16.
- 2. Type the command using the syntax provided in this topic.
- 3. Press Enter.

nxcmd Replication Modify /RemoteSite:<Unity System name> /Pool:<pool name>

[/AddDataset:<dataset name 1[,dataset name 2,...]>|all]

[/RemoveDataset:<dataset name 1[,dataset name 2,...]>|all]

[/EnableScheduling:<true|false>]

[/ReplicationSchedule:Start:<yyyy-MM-dd-hh-mm|Now>,

RecurEvery:<recurrence period>Minutes|Hours|Days|Weeks|Months]

[/RecurOnDayOfWeek:<Day Of Week 1[,Day Of Week 2,...]>]

[/RecurOnMonth:Months:<Month 1[,Month 2,...]>;Days:<Day Of Month 1</pre>

[,Day Of Month 2,...]>]

| Replication Modify parameters                    | Description                                                                                                    |
|--------------------------------------------------|----------------------------------------------------------------------------------------------------|
| /RemoteSite                                      | Designates the secondary Unity System for replication. Enter the Unity System name.                                                                                                    |
| /Pool                                            | Specifies the storage pool setup for replication, as defined in Pool on page 83.                                                                                                    |
| Optional parameters for modifying a replication: |                                                                                                    |
| /AddDataset                                      | Adds dataset(s) to the storage pool.                                                                                                    |
| /RemoveDataset                                   | Removes dataset(s) initially set up for replication.                                                                                                    |
| /EnableScheduling                                | Enables or disables the schedule for asynchronous data replication.                                                                                                    |
| /ReplicationSchedule                             | Defines the replication schedule. The Unity Storage System will replicate<br>the data in the storage pool to the specified Unity System according to this<br>schedule. Modify the starting point and/or the recurrence pattern in the<br>format yyyy-MM-dd-hh-mm   Now, where RecurEvery can be<br>Minutes, Hours, Days, Weeks, <b>or</b> Months. |
| /RecurOnDayOfWeek                                | Specifies the day(s) of the week for the replication schedule, in this format:<br>Monday, Tuesday, Wednesday, Thursday, Friday, Saturday,<br>Sunday                                                                                                    |

This parameter is only valid if the recurrence period (RecurEvery) in the ReplicationSchedule command is set to Weeks.

| Replication Modify parameters | Description                                                                                                    |
|-------------------------------|----------------------------------------------------------------------------------------------------|
| /RecurOnMonth                 | Specifies the months(s) and day(s) of the month for the replication schedule, where:                                    |
|                               | • the month is in this format:                                                                                          |
|                               | All,January,February,March,April,May,June,July,<br>August,September,October,November,December                           |
|                               | • the day of the month is in this format:                                                                               |
|                               | 1,2,3,4,5,6,7,8,9,10,11,12,13,14,15,16,17,18,19,20,<br>21,22,23,24,25,26,27,28,29,30,31,Last                            |
|                               | This parameter is only valid if the recurrence period (RecurEvery) in the ReplicationSchedule command is set to Months. |

We modify an existing replication from FinancePool1 on Site2 so that FinanceLun1 will be replicated from now on, and FinanceShare1 will not be replicated anymore. Datasets will be replicated every two weeks after the mentioned date.

nxcmd Replication Modify /RemoteSite:FinanceSiteMTL /Pool:FinancePool1
/AddDataset:Financelun1 /RemoveDataset:FinanceShare1
/ReplicationSchedule:Start:2012-11-10-13-01,RecurEvery:2Weeks

# Deleting a replication process

The nxcmd Replication Delete command enables you to delete the asynchronous replication process for the specified pool.

# **To run this command:**

- 1. Access the CLI command shell—see Accessing the nxadmin and nxcmd CLIs on page 16.
- 2. Type the command using the syntax provided in this topic.
- 3. Press Enter.

nxcmd Replication Delete /RemoteSite:<Unity System name> /Pool:<Pool name>

#### /PromoteReplica:<true(default)|false>

| Replication Delete parameters | Description                                                                                         |
|-------------------------------|----------------------------------------------------------------------------------------------------|
| /RemoteSite                   | Designates the Unity System to remove from the replication process.<br>Enter the Unity System name. |
| /Pool                         | Specifies the name of the storage pool.                                                             |
| /PromoteReplica               | Specify ${\tt True}$ to promote the target storage pool created on the remote Unity System.         |

We delete the replication of FinancePool1 on the remote Unity System FinanceSiteMTL and promote the replica of the storage pool.

#### nxcmd Replication Delete /RemoteSite:FinanceSiteMTL /Pool:FinancePool1

# Starting a full asynchronous replication manually

The nxcmd Replication TriggerFull command enables you to start a full manual asynchronous replication of datasets instead of the delta change since the last replication.

- To run this command:
- 1. Access the CLI command shell—see Accessing the nxadmin and nxcmd CLIs on page 16.
- 2. Type the command using the syntax provided in this topic.
- 3. Press Enter.

nxcmd Replication TriggerFull /Pool:<storage pool name>

[/Dataset:<dataset name 1[,dataset name 2,...]>|all(default)]

[/WaitWhileInProgress:<true(default)|false>]

[/Force:<True|False(default)>]

| Replication TriggerFull parameters                              | Description                                                                                                    |  |
|-----------------------------------------------------------------|----------------------------------------------------------------------------------------------------|--|
| /Pool                                                           | Specifies the name of the storage pool.                                                                                     |  |
| Optional parameters to trigger a full asynchronous replication: |                                                                                                    |  |
| /Dataset                                                        | Specifies the dataset(s) on the storage pool.                                                                               |  |
| /WaitWhileInProgress                                            | Specifies if another action can take place on the same dataset while the asynchronous replication process is happening.     |  |
|                                                                 | Since this process takes time, you can set this parameter to $\mathtt{true}$ for the system to wait until the process ends. |  |
| /Force                                                          | Removes the prompt asking you to confirm the action when ${\tt Force}$ is set to ${\tt True}.$                              |  |

#### **Example:**

We trigger a full replication of dataset PayRollData1 in pool FinacePool1 in the primary Unity System to its secondary Unity System.

nxcmd Replication TriggerFull /Pool:FinancePool1 /Dataset:PayRollData1

# Enabling bandwidth throttling

The nxcmd Replication EnableBandwidthThrottling command enables you to enable bandwidth throttling for the data network interface for the specified storage pool(s). Bandwidth throttling controls bandwidth usage on the data network interface configured on the Unity Storage System and prevents network congestion during asynchronous data replication.

By default, the data network interface is  $n \ge 0$ . You can select another network interface for the outgoing replication stream using the NestOS Replication Bandwidth Menu; for details, see the Nexsan nxadmin CLI Reference Guide. You can also select another network interface using the **Async Replication** tab under the **Unity System** node in Unity, as described in the Nexsan Unity Software User Guide.

# **To run this command:**

- 1. Access the CLI command shell—see Accessing the nxadmin and nxcmd CLIs on page 16.
- 2. Type the command using the syntax provided in this topic.
- 3. Press Enter.

nxcmd Replication EnableBandwidthThrottling /Pool:<pool name 1[,pool name
2,...]|All>

Where /Pool specifies the name(s) of the storage pool(s), or All for all storage pools on the Unity Storage System.

# **Example:**

We enable bandwidth throttling for FinancePool1.

nxcmd Replication EnableBandwidthThrottling /Pool:FinancePool1

# What's next:

You can create a schedule for bandwidth throttling.

# Disabling bandwidth throttling

The nxcmd Replication DisableBandwidthThrottling command enables you to disable bandwidth throttling for the data network interface for the specified storage pool(s). Data replication will use the full network bandwidth.

When you disable bandwidth throttling for a storage pool, all enabled schedules will stop running. Since the schedules are saved, if you decide to re-enable bandwidth throttling, the schedules will revert back to their original state, which means the schedules that were enabled will automatically run again, according to their configuration settings.

#### To run this command:

- 1. Access the CLI command shell—see Accessing the nxadmin and nxcmd CLIs on page 16.
- 2. Type the command using the syntax provided in this topic.
- 3. Press Enter.

```
nxcmd Replication DisableBandwidthThrottling /Pool:<pool name 1[,pool name
2,...]|All>
```

Where / Pool specifies the name(s) of the storage pool(s).

#### **Example:**

We disable bandwidth throttling for FinancePool1.

nxcmd Replication DisableBandwidthThrottling /Pool:FinancePool1

# Adding a bandwidth throttling schedule

The nxcmd Replication AddBandwidthThrottlingSchedule command enables you to create a schedule for network bandwidth throttling. If you have a large amount of data to replicate, you can add a bandwidth throttling schedule that will run at the same time as your <u>replication schedule</u>, in order to minimize network bandwidth congestion during data replication.

You can create multiple schedules and decide which ones to enable later, without having to recreate the schedules again. You can also have one schedule with several throttle intervals defined, with several intervals for the same day or for multiple days.

# Notes:

- As you create new schedules, you cannot use the same week days selected in existing schedules, even if these schedules are not enabled. For example, if you created a schedule to run on Mondays, you cannot select Mondays for the subsequent schedules.
- Due to the number of possible combinations, you cannot modify the schedule once it is created using the nxcmd CLI. You can modify it using Unity, or you can <u>delete the schedule</u> and recreate a new one using the nxcmd CLI.

# Before you begin:

You must enable bandwidth throttling for the network interface.

# To run this command:

- 1. Access the CLI command shell—see Accessing the nxadmin and nxcmd CLIs on page 16.
- 2. Type the command using the syntax provided in this topic.
- 3. Press Enter.

nxcmd Replication AddBandwidthThrottlingSchedule

/Pool:<pool name 1[,pool name 2,...]|All>

/Weekdays:<Mon,Tue,Wed,Thu,Fri,Sat,Sun>

```
/ThrottleInterval:<From:hh:mm:ss,To:hh:mm:ss,ThrottlingRate:<rateKB|MB>
[;From:hh:mm:ss,To:hh:mm:ss,ThrottlingRate:<rateKB|MB>]>
```

| Replication AddBandwidthThrottlingSchedule parameters |                                                                                                    |  |
|-------------------------------------------------------|----------------------------------------------------------------------------------------------------|--|
| /Pool                                                 | Specifies the name(s) of the storage pool(s) setup for replication, as defined in Pool on page 83.                                                                                       |  |
| /Weekdays                                             | Specifies the day(s) of the week for the bandwidth throttling schedule, in this format:<br>Mon, Tue, Wed, Thu, Fri, Sat, Sun                                                             |  |
| /ThrottleInterval                                     | <ul> <li>Specifies the time frame and throttling rate for the bandwidth throttling schedule, where:</li> <li>the time frame is in this format:<br/>From:hh:mm:ss, To:hh:mm:ss</li> </ul> |  |

# Replication AddBandwidthThrottlingSchedule parameters

• the throttling rate is in this format:

ThrottlingRate:<rateKB|MB>

The minimum rate is 200 KB per second and the maximum rate is 1073741824 MB per second.

## Example 1:

We create a bandwidth throttling schedule for FinancePool1, on Mondays, Wednesdays, and Fridays, from 1:00 a.m. to 6:59 a.m., with a throttling rate of 1 MB per second.

# nxcmd Replication AddBandwidthThrottlingSchedule /Pool:FinancePool1 /Weekdays:Mon,Wed,Fri

/ThrottleInterval:From:01:00:00,To:06:59:00,ThrottlingRate:1MB

# **Example 2**:

We create a bandwidth throttling schedule for all storage pools on Sundays, with a throttle interval starting from 1:00 a.m. to 6:59 a.m, with a throttling rate of 512 KB per second, and a second throttle interval starting from 6:01 p.m. to 11:59:59 p.m., with a throttling rate of 1 MB per second,

nxcmd Replication AddBandwidthThrottlingSchedule /Pool:All /Weekdays:Sun /ThrottleInterval:From:00:01:00,To:06:59:59,ThrottlingRate:512KB; From:18:01:00,To:23:59:59,ThrottlingRate:1MB

#### What's next:

For this bandwidth throttling schedule to take effect, you need to enable the schedule.

# Enabling a bandwidth throttling schedule

The nxcmd Replication EnableBandwidthThrottlingSchedule command enables you to enable an existing schedule for network bandwidth throttling for the specified storage pool(s) on the specified day(s). The schedule will run during the throttling interval(s) and at the throttling rate configured.

To view existing schedules, use the <u>nxcmd Replication ListBandwidthThrottlingSchedule</u> command.

#### To run this command:

- 1. Access the CLI command shell—see Accessing the nxadmin and nxcmd CLIs on page 16.
- 2. Type the command using the syntax provided in this topic.
- 3. Press Enter.

nxcmd Replication EnableBandwidthThrottlingSchedule

/Pool:<pool name 1[,pool name 2,...]|All>

/Weekdays:<Mon,Tue,Wed,Thu,Fri,Sat,Sun>

# Replication EnableBandwidthThrottlingSchedule parameters

| /Pool | Specifies the name(s) of the storage pool(s) setup for replication, as |
|-------|------------------------------------------------------------------------|
|       | defined in Pool on page 83.                                            |

2

# Replication EnableBandwidthThrottlingSchedule parameters

```
/Weekdays
```

Specifies the day(s) of the week for the bandwidth throttling schedule, in this format:

Mon, Tue, Wed, Thu, Fri, Sat, Sun

# Example :

We enable a bandwidth throttling schedule for FinancePool1, on Mondays, Wednesdays, and Fridays. nxcmd Replication EnableBandwidthThrottlingSchedule /Pool:FinancePool1 /Weekdays:Mon,Wed,Fri

# Displaying bandwidth throttling schedules

The nxcmd Replication ListBandwidthThrottlingSchedule command enables you to display the list of created bandwidth throttling schedules for the specified storage pool(s).

# To run this command:

- 1. Access the CLI command shell—see Accessing the nxadmin and nxcmd CLIs on page 16.
- 2. Type the command using the syntax provided in this topic.
- 3. Press Enter.

nxcmd Replication ListBandwidthThrottlingSchedule

/Pool:<pool name 1[,pool name 2,...]|All>

Where /Pool specifies the name(s) of the storage pool(s) setup for replication, as defined in Pool on page 83.

#### **Example** :

We display the created schedules for FinancePool2015.

nxcmd Replication ListBandwidthThrottlingSchedule /Pool:FinancePool2015

| [Pool]      | [Weekdays] | [Enabled] | [From]  | [T0]     | [ThrottlingRate] |
|-------------|------------|-----------|---------|----------|------------------|
| Finance2015 | Mon        | true      | 9:43:32 | 10:43:32 | 200kB            |
| Finance2015 | Mon        | true      | 18:0:0  | 23:0:0   | 200kB            |
| Finance2015 | Sat,Sun    | true      | 22:0:0  | 23:0:0   | 200kB            |

~Success: The command completed successfully.

# Disabling a bandwidth throttling schedule

The nxcmd Replication DisableBandwidthThrottlingSchedule command enables you to disable an <u>existing schedule</u> for network bandwidth throttling for the specified storage pool(s) on the specified day(s).

To view existing schedules, use the <u>nxcmd Replication ListBandwidthThrottlingSchedule</u> command.

# To run this command:

- 1. Access the CLI command shell—see Accessing the nxadmin and nxcmd CLIs on page 16.
- 2. Type the command using the syntax provided in this topic.

#### 3. Press Enter.

 ${\tt nxcmd} \ {\tt Replication} \ {\tt Disable} {\tt Bandwidth} {\tt Throttling} {\tt Schedule}$ 

/Pool:<pool name 1[,pool name 2,...]|All>

/Weekdays:<Mon,Tue,Wed,Thu,Fri,Sat,Sun>

| Replication DisableBandwidthThrottlingSchedule parameters |                                                                                                    |  |
|-----------------------------------------------------------|----------------------------------------------------------------------------------------------------|--|
| /Pool                                                     | Specifies the name(s) of the storage pool(s) setup for replication, as defined in <u>Pool on page 83</u> . |  |
| /Weekdays                                                 | Specifies the day(s) of the week for the bandwidth throttling schedule, in this format:                    |  |
|                                                           | Mon, Tue, Wed, Thu, Fri, Sat, Sun                                                                          |  |

# **Example** :

We disable a bandwidth throttling schedule for FinancePool1, on Mondays, Wednesdays, and Fridays.

nxcmd Replication DisableBandwidthThrottlingSchedule /Pool:FinancePool1
/Weekdays:Mon,Wed,Fri

# Deleting a bandwidth throttling schedule

 $\label{eq:commanded} The \texttt{nxcmd} \ \texttt{Replication} \ \texttt{DeleteBandwidthThrottlingSchedule} \ \texttt{commandenables} \ \texttt{you} \ \texttt{to} \ \texttt{delete} \ \texttt{an existing schedule} \ \texttt{for network} \ \texttt{bandwidth} \ \texttt{throttling} \ \texttt{for the specified storage pool}(s) \ \texttt{on the specified day}(s).$ 

To view existing schedules, use the <u>nxcmd Replication ListBandwidthThrottlingSchedule</u> command.

# To run this command:

- 1. Access the CLI command shell—see Accessing the nxadmin and nxcmd CLIs on page 16.
- 2. Type the command using the syntax provided in this topic.
- 3. Press Enter.

nxcmd Replication DeleteBandwidthThrottlingSchedule

```
/Pool:<pool name 1[,pool name 2,...]|All>
```

/Weekdays:<Mon,Tue,Wed,Thu,Fri,Sat,Sun>

| Replication DeleteBandwidthThrottlingSchedule parameters |                                                                                                    |  |
|----------------------------------------------------------|----------------------------------------------------------------------------------------------------|--|
| /Pool                                                    | Specifies the name(s) of the storage pool(s) setup for replication, as defined in Pool on page 83.                           |  |
| /Weekdays                                                | Specifies the day(s) of the week for the bandwidth throttling schedule, in this format:<br>Mon, Tue, Wed, Thu, Fri, Sat, Sun |  |

# Example :

We delete a bandwidth throttling schedule for FinancePool1, on Mondays, Wednesdays, and Fridays.

nxcmd Replication DeleteBandwidthThrottlingSchedule /Pool:FinancePool1
/Weekdays:Mon,Wed,Fri

# Share (for file systems)

This section explains how to add and manage file systems on the Unity Storage System using the nxcmd CLI Share command.

**Note** If this is the first time you are using the nxcmd CLI, you must specify connectivity parameters for the system as you run these commands. For more information, see "Accessing the nxadmin CLI" in the *Nexsan nxadmin Command Line Interface Guide* on the <u>Nexsan Documentation & Online Help page</u>.

You can perform these actions with the Share option:

- <u>Create</u> adds file systems on the Unity Storage System.
- List displays the file system status and settings for one or more storage pool(s).
- Modify modifies properties for a file system.
- <u>Delete</u> deletes one or more file system(s) for the specified storage pool.
- DataCompression enables or disables data compression for one or more file systems.
- <u>SetIPRestriction</u> restricts access to CIFS and NFS file systems based on a client system's IP address.
- ListIPRestriction displays the current settings for IP-based access restrictions.
- <u>RemoveIPRestriction</u> removes access restrictions to CIFS and NFS file systems based on a client system's IP address.

# Creating file systems

The nxcmd Share Create command enables you to add one or more file systems to the specified pool(s).

- To run this command:
- 1. Access the CLI command shell—see Accessing the nxadmin and nxcmd CLIs on page 16.
- 2. Type the command using the syntax provided in this topic.
- 3. Press Enter.

nxcmd Share Create /Pool:<pool name 1[,pool name 2,...>|all /Name:<share name 1[,share name 2,...]> /Protocol:<CIFS|NFS> [/NumToCreateNumberOfShares:<number of shares>] [/Protocol:<CIFS|NFS|FTP|All(default)>] [/StartingIndex:<Starting index for suffix>] [/Permissions:<user1:r|rw|f[,user2:r|rw|f,...]>] [/PermissionsInherit:<User1:true|false[,User2:true|false,...]>] [/AnonymousAccess:<Read|ReadWrite(default)|None>] [/Hidden:<true|false>] [/CaseSensitivity:<Insensitive(default)|Sensitive>] [/ReservedSpace:<size><KB|MB|GB|TB|PB>] [/Quota:<size><KB|MB|GB|TB|PB>] [/EnableScheduling:<true|false>]

[/SnapshotNumber:<number of automatic snapshots to keep>]

[/SnapshotAutoDelete:<true|false(default)>]

[/EnableReplication:<true|false(default)>]

[/SnapshotSchedule:Start:<yyyy-MM-dd-hh-mm|Now>,

RecurEvery:<recurrence period>Minutes|Hours|Days|Weeks|Months]

[/RecurOnDayOfWeek:<Day Of Week 1[,Day Of Week 2,...]>]

```
[/RecurOnMonth:Months:<Month 1[,Month 2,...]>;Days:<Day Of Month 1
[,Day Of Month 2,...]>]
```

| Share Create parameters | Description                                                                                                    |
|-------------------------|----------------------------------------------------------------------------------------------------|
| /Pool                   | Specifies the storage pool(s) where you want to add the share(s).                                                                                                    |
| /Name                   | Specifies the name of the share(s). If you are creating multiple shares<br>(using the numToCreateNumberOfShares parameter), the nxcmd CLI<br>appends a sequential number at the end of each share's name, starting at<br>0; for example, sharename0, sharename1, and so on. |
|                         | The name must start with an (upper-case or lower-case) alphabetic or numeric character; and, with the exception of the hyphen (-), and period (.), the name can only contain alphanumeric characters, without spaces.                                                       |
|                         | These characters are NOT allowed:                                                                                                    |
|                         | " / \ [ ] : ;   = , + * ? < >                                                                                                    |
| /Protocol               | Specifies the protocol to use: CIFS or NFS.                                                                                                    |

#### Optional parameters:

| · · ·                              |                                                                                                    |
|------------------------------------|----------------------------------------------------------------------------------------------------|
| /Protocol                          | Specifies the protocol to use: CIFS, NFS, FTP, or All (default).                                                                                                    |
| /<br>NumToCreate<br>NumberOfShares | Specifies the number of shares to create. The nxcmd CLI appends a sequential number at the end of each name that you add (starting at 0): sharename0, sharename1, and so on.                                         |
| /StartingIndex                     | Specifies the number at which to start when creating multiple shares. This number gets appended to the share name and is incremented according to the number of shares specified with the /NumberOfShares parameter. |
|                                    | For example, if the share name is LabShare and you specify 3 as the starting index and 3 as the number of shares to create, the nxcmd CLI will create LabShare3, LabShare4, and LabShare5.                           |
| /Permissions                       | Specifies users/groups that will access the share and their corresponding access permissions: r (Read-only), rw (Read/Write), f (Full).                                                                              |
| /PermissionsInherit                | Specifies the user(s) who should inherit access permissions when this parameter is set to True.                                                                                                    |
| /AnonymousAccess                   | Specifies whether to set anonymous access permissions for the share and the permission type: Read, ReadWrite, and None. By default, shares have Read/Write anonymous access enabled.                                 |
| /Hidden                            | Specifies whether to set the share as a hidden CIFS share; specify true or false (default).                                                                                                    |

| Share Create parameters | Description                                                                                                    |
|-------------------------|----------------------------------------------------------------------------------------------------|
| /CaseSensitivity        | Sets case-sensitivity on the specified share(s), specify Insensitive or Sensitive.                                                                                                    |
|                         | You set case-sensitivity when you create the share; this setting cannot be changed once the share is created.                                                                                                    |
| /ReservedSpace          | Reserves a set amount of disk space in the storage pool for the exclusive<br>use of the share. If you add another share to the storage pool, the space<br>available to the new share is the difference of the total disk space in the<br>storage pool minus any reservations that you set for other shares on the<br>system. |
|                         | Enter the amount of space in KB, MB, GB, TB, or PB; for example, /ReservedSpace:100MB.                                                                                                    |
|                         | <b>CAUTION:</b> Reserved space cannot be higher than the quota.                                                                                                    |
| /Quota                  | Sets the usage quota to dynamically expand a share's storage capacity when the share runs out of disk space.                                                                                                    |
|                         | You can set a fixed quota limit to prevent the share's storage capacity from increasing beyond a certain size. Do not set any quota if you want the share's storage capacity to grow in relation to the storage pool's available disk capacity.                                                                              |
|                         | Enter the amount of space in KB, MB, GB, TB, or PB; for example, /quota:130MB.                                                                                                    |
|                         | <b>CAUTION:</b> The quota limit cannot be less than the reserved space, nor can it exceed the total available space in the pool.                                                                                                    |
| /EnableScheduling       | Enables or disables snapshot scheduling for the specified share(s); specify true or false.                                                                                                    |
| /SnapshotNumber         | Sets the number of automatic snapshots to keep for the specified share(s).                                                                                                    |
| /SnapshotAutoDelete     | Enables or disables the auto-deletion of snapshots if you want the system to automatically delete snapshots when the storage pool is 80% full; specify true or false.                                                                                                    |
| /EnableReplication      | Enables or disables data replication for the specified share(s); specify true or false.                                                                                                    |
|                         | Share data will be replicated to the Unity System during the next scheduled data replication.                                                                                                    |
| /SnapshotSchedule       | Defines the snapshot schedule for the specified share(s) in this format:<br>Start: <yyyy-mm-dd-hh-mm now>,<br/>RecurEvery:<recurrence period=""><br/>Minutes Hours Days Weeks Months</recurrence></yyyy-mm-dd-hh-mm now>                                                                                                    |

| Share Create parameters | Description                                                                                                    |
|-------------------------|----------------------------------------------------------------------------------------------------|
|                         | The default value is every one day.                                                                                                    |
| /RecurOnDayOfWeek       | Specifies the day(s) of the week for the snapshot schedule, in this format:<br>Monday, Tuesday, Wednesday, Thursday, Friday, Saturday,<br>Sunday |
|                         | This parameter is only valid if the recurrence period (RecurEvery) in the SnapshotSchedule command is set to Weeks.                              |
| /RecurOnMonth           | Specifies the months(s) and day(s) of the month for the snapshot schedule, where:                                                                |
|                         | the month is in this format:                                                                                                    |
|                         | All, January, February, March, April, May, June, July,<br>August, September, October, November, December                                         |
|                         | • the day of the month is in this format:                                                                                                    |
|                         | 1,2,3,4,5,6,7,8,9,10,11,12,13,14,15,16,17,18,19,20,<br>21,22,23,24,25,26,27,28,29,30,31,Last                                                     |
|                         | This parameter is only valid if the recurrence period (RecurEvery) in the SnapshotSchedule command is set to Months.                             |

# **Example:**

We create 3 shares, PayRollData0, PayRollData1, and PayRollData2, in FinancePool1; give the user Bob Read/Write access and the user Admin Full access to each share; disable anonymous accessibility for the shares; and expose the shares on the network using the NFS protocol.

nxcmd Share Create /Pool:FinancePool1 /Name:PayRollData /Protocol:NFS
/AnonymousAccess:None /Permissions:Bob:rw,Admin:f /NumToCreateNumberOfShares:3

# Displaying file systems

The nxcmd Share List command enables you to display file system settings for the specified pool(s).

#### **To run this command:**

- 1. Access the CLI command shell—see Accessing the nxadmin and nxcmd CLIs on page 16.
- 2. Type the command using the syntax provided in this topic.
- 3. Press Enter.

nxcmd Share List /Pool:<pool name 1[,pool name 2,...]>|all

#### Example:

We display share information for pool FinancePool1.

# nxcmd Share List /Pool:FinancePool1

#### Modifying file systems

The nxcmd Share Modify command enables you to modify properties for a file system on the specified pool.

## **To run this command:**

- 1. Access the CLI command shell—see Accessing the nxadmin and nxcmd CLIs on page 16.
- 2. Type the command using the syntax provided in this topic.
- 3. Press Enter.

nxcmd Share Modify /Pool:<pool name> /Name:<share name>

[/NewName:<new share name>]

[/Protocol:<CIFS|NFS|FTP|All>]

[/Hidden:<true|false>]

[/Permissions:<user1:n|r|rw|f[,user2:n|r|rw|f...]>]

[/PermissionsInherit:<User1:true|false[,User2:true|false,...]>]

[/AnonymousAccess:<Read|ReadWrite|None>]

[/ReservedSpace:<size><KB|MB|GB|TB|PB>]

[/Quota:<size><KB|MB|GB|TB|PB>]

[/EnableScheduling:<true|false>]

[/SnapshotNumber:<number of auto-snapshots to keep>]

[/SnapshotAutoDelete:<true|false>]

[/EnableReplication:<true|false>]

[/SnapshotSchedule:Start:<yyyy-MM-dd-hh-mm|Now>,

RecurEvery:<recurrence Period>Minutes|Hours|Days|Weeks|Months]

[/RecurOnDayOfWeek:<Day Of Week 1[,Day Of Week 2,...]>]

[/RecurOnMonth:months:<Month 1[,Month 2,...]>;days:<Day Of Month 1</pre>

[,Day Of Month 2,...]>]

| Share Modify parameters | Description                                                                                                    |
|-------------------------|----------------------------------------------------------------------------------------------------|
| /Pool                   | Specifies the storage pool where you want to modify the share(s).                                                                                                    |
| /Name                   | Specifies the name of the share.                                                                                                    |
| Optional parameters:    |                                                                                                    |
| /NewName                | Specifies a new name for the share.                                                                                                    |
|                         | The name must start with an (upper-case or lower-case) alphabetic or<br>numeric character; and, with the exception of the hyphen (-), and period (.),<br>the name can only contain alphanumeric characters, without spaces. |
|                         | These characters are NOT allowed:                                                                                                    |
|                         | " / \ [ ] : ;   = , + * ? < >                                                                                                    |
| /Protocol               | Specifies the protocol to use: CIFS, FTP, NFS, or All.                                                                                                    |
| /Hidden                 | Specifies whether to set the share as a hidden CIFS share; specify true or false (default).                                                                                                    |
| /Permissions            | Specifies users/groups that will access the share and their corresponding                                                                                                    |

Nexsan Unity nxcmd CLI Reference Guide v. 6.0

| Share Modify parameters | Description                                                                                                    |
|-------------------------|----------------------------------------------------------------------------------------------------|
|                         | permissions: r (Read-only), rw (Read/Write), f (Full).                                                                                                    |
| /PermissionsInherit     | Specifies the user(s) who should inherit access permissions when this parameter is set to True.                                                                                                    |
| /AnonymousAccess        | Specifies whether to set anonymous access permissions for the share and the permission type: Read, ReadWrite, and None. By default, shares have Read/Write anonymous access enabled.                                                                                 |
| /ReservedSpace          | Reserves a set amount of disk space in the storage pool for the exclusive use of the share. Enter the amount of space in KB, MB, GB, TB or PB; for example, /reservedSpace:100MB.                                                                                    |
|                         | <b>CAUTION:</b> Reserved space cannot be higher than the quota.                                                                                                    |
| /Quota                  | Sets the usage quota to dynamically expand a share's storage capacity when the share runs out of disk space.                                                                                                    |
|                         | You can set a fixed quota limit to prevent the share's storage capacity from increasing beyond a certain size, or you can set the quota to <i>unlimited</i> to allow the share's storage capacity to grow in relation to the storage pool's available disk capacity. |
|                         | Enter the amount of space in KB, MB, GB, TB or PB; for example, /quota:130MB.                                                                                                    |
| /EnableScheduling       | Enables or disables snapshot scheduling for the specified share; specify true or false.                                                                                                    |
| /SnapshotNumber         | Sets the number of auto-snapshots to keep for the specified share.                                                                                                    |
| /SnapshotAutoDelete     | Enables or disables the auto-deletion of snapshots if you want the system to automatically delete automatic scheduled snapshots when the storage pool is 80% full; specify true or false.                                                                            |
| /EnableReplication      | Enables or disables data replication for the specified share; specify true or false.                                                                                                    |
|                         | Share data will be replicated to the Unity System during the next scheduled data replication.                                                                                                    |
| /SnapshotSchedule       | Defines the snapshot schedule for the specified share(s) in the format yyyy-MM-dd-hh-mm Now, where recurEvery can be Minutes, Hours, Days, Weeks, or Months. The default value is every one day.                                                                     |
| /RecurOnDayOfWeek       | Specifies the day(s) of the week for the snapshot schedule, in this format:<br>Monday, Tuesday, Wednesday, Thursday, Friday, Saturday,<br>Sunday                                                                                                    |
|                         | This parameter is only valid if the recurrence period (RecurEvery) in the                                                                                                    |

| Share Modify parameters | Description                                                                                                    |  |  |
|-------------------------|----------------------------------------------------------------------------------------------------|--|--|
|                         | SnapshotSchedule <b>command is set to</b> Weeks.                                                                     |  |  |
| /RecurOnMonth           | Specifies the months(s) and day(s) of the month for the snapshot schedule, where:                                    |  |  |
|                         | • the month is in this format:                                                                                       |  |  |
|                         | All,January,February,March,April,May,June,July,<br>August,September,October,November,December                        |  |  |
|                         | • the day of the month is in this format:                                                                            |  |  |
|                         | 1,2,3,4,5,6,7,8,9,10,11,12,13,14,15,16,17,18,19,20,<br>21,22,23,24,25,26,27,28,29,30,31,Last                         |  |  |
|                         | This parameter is only valid if the recurrence period (RecurEvery) in the SnapshotSchedule command is set to Months. |  |  |

# Example:

We modify share PayRollData1 in FinancePool1; change Bob's access to Read on the share; and set the number of automatic snapshots to keep to 3.

# nxcmd Share Modify /Pool:FinancePool1 /Name:PayRollData1 /Permissions:Bob:r /SnapshotNumber:3

# Deleting file systems

The nxcmd Share Delete command enables you to delete one or more file systems from the specified pool.

# To run this command:

- 1. Access the CLI command shell—see Accessing the nxadmin and nxcmd CLIs on page 16.
- 2. Type the command using the syntax provided in this topic.
- 3. Press Enter.

```
nxcmd Share Delete /Pool:<pool name> /Name:<share name 1</pre>
```

```
[,share name 2,...>|all]
```

```
[/Pool:<pool 1[,pool 2,...]>|all]
```

```
[/Force:<true|false>]
```

[/WaitWhileInProgress:<true|false>]

| Share Delete parameters | Description                                                                                                    |
|-------------------------|----------------------------------------------------------------------------------------------------|
| /Pool                   | Specifies the storage pool from which you want to delete the share(s).                                                                                  |
| /Name                   | Specifies the name of the share. If you are deleting multiple shares, add a comma to separate the names. To delete all shares in the pool, specify all. |
| Ontional parameters:    |                                                                                                    |

#### Optional parameters:

| Share Delete parameters | Description                                                                                                    |
|-------------------------|----------------------------------------------------------------------------------------------------|
| /Pool                   | Specifies the storage pool from which you want to delete the share(s). If you are deleting shares in multiple storage pools, add a comma to separate the pool names. To delete all shares from all pools, specify all. |
| /Force                  | Removes the prompt asking you to confirm the action when Force is set to True.                                                                                                    |
| /WaitWhileInProgress    | Specifies if the command should wait for the action to complete before it exits.                                                                                                    |
|                         | Since this process takes time, you can set this parameter to ${\tt true}$ for the system to wait until the process ends.                                                                                               |

#### **Example 1**:

We delete share FinanceData2010 from storage pool FinancePool1.

nxcmd Share Delete /pool:FinancePool1 /Name:FinanceData2010

# **Example 2**:

We delete all shares on storage pools FinancePool and AccountsPool.

nxcmd Share Delete /Name:All /Pool:FinancePool,AccountsPool

# Enabling/disabling data compression on file systems

The nxcmd Share DataCompression command enables or disables data compression on one or more file systems.

#### To run this command:

- 1. Access the CLI command shell—see Accessing the nxadmin and nxcmd CLIs on page 16.
- 2. Type the command using the syntax provided in this topic.
- 3. Press Enter.

nxcmd Share DataCompression /Action:<enable|disable>

```
/Name:<Share name 1[,Share name 2,...]|all>
```

```
[/Pool:<Pool name 1[,Pool name 2,...]>|all]
```

| Share DataCompression parameters | Description                                                                                                    |
|----------------------------------|----------------------------------------------------------------------------------------------------|
| /Action                          | Specifies the action to perform against data compression: enable or disable.                                                                |
| /Name                            | Specifies the name of the file system(s) for which you want to enable or disable data compression.                                          |
| Optional parameter:              |                                                                                                    |
| /Pool                            | Specifies the storage poo(s) hosting the shares for which you want to enable or disable data compression. The pool parameter is used if you |

| Share DataCompression parameters | Description                                                                                                    |
|----------------------------------|----------------------------------------------------------------------------------------------------|
|                                  | set the Name parameter to all.<br>If you use the all value in the pool parameter, the nxcmd CLI enables or<br>disables data compression for all new shares on all pools. |

# Example 1:

We enable data compression for file system share1 and share2.

nxcmd Share DataCompression /Action:enable /Name:share1,share2

#### Example 2:

We disable data compression for all file system in pools FinancePool1 and FinancePool2.

nxcmd Share DataCompression /Action:disable /Name:all

/Pool:FinancePool1,FinancePool2

# Displaying IP-based access restrictions

The nxcmd Share ListIPRestriction command enables you to display access restrictions of CIFS and NFS file systems based on a client system's IP address.

#### To run this command:

- 1. Access the CLI command shell—see Accessing the nxadmin and nxcmd CLIs on page 16.
- 2. Type the command using the syntax provided in this topic.
- 3. Press Enter.

nxcmd Share ListIPRestriction /Name:<share 1[,share 2,...]>|all

#### [/Pool:<pool 1[,pool 2,...]>|all]

| File system<br>ListIPRestriction<br>parameters | Description                                                                                                    |
|------------------------------------------------|----------------------------------------------------------------------------------------------------|
| /Name                                          | Specifies the name of the file system. If you are displaying access restrictions for multiple file systems, add a comma to separate the names. To include all file systems in the pool, specify all. |
| Optional parameters:                           |                                                                                                    |
| /Pool                                          | Specifies the storage pool(s) to which the file system(s) belong(s). This could be useful when including all file systems from specific pools.                                                       |

# Example 1:

We display the access restrictions for two file systems, namely FinanceShare1 and FinanceShare2. nxcmd Share ListIPRestriction /Name:FinanceShare1,FinanceShare2

# **Example 2**:

We display the access restrictions for all file systems on two storage pools, namely FinancePool1 and FinancePool2.

#### nxcmd Share ListIPRestriction /Name:All /Pool:FinancePool1,FinancePool2

# Setting IP-based access restrictions

The nxcmd Share SetIPRestriction command enables you to restrict access to CIFS and NFS shares based on a client system's IP address. With this mechanism, you can give a client system, or a group of client systems on a specific subnet, one of these access levels to a share:

- Read-write access (rw): only a client system with an IP address corresponding to the list, or range, of IP addresses that you add to the Read-write access list for the share is granted both Read and Write access to the share. Any client system with an IP address that does not correspond to an entry in the Read-write access list is prevented from accessing the share.
- **Read-only access (ro)**: only a client system with an IP address corresponding to the list, or range, of IP addresses that you add to the Read-only access list for the share is granted Read-only access to the share. Any client system with an IP address that does not correspond to an entry in the Read-only access list is prevented from accessing the share.
- No access (none): any client system with an IP address corresponding to the list, or range, of IP addresses that you add to the No access list for the share is prevented from accessing the share.

All NFS shares, by default, have their Read-write flag set to enabled. You can configure separate access restrictions for each share on the Unity Storage System. In addition, you can configure different access levels for the same share based on the IP address.

## Note IP-based restrictions on a share are additive to share-level user access permissions

When you enable IP-based access for a share to specific client systems on the network, it does NOT grant user access to the share. This mechanism is provided to explicitly deny access to any client system with an IP address that does not correspond to an entry in the Read-write or Read-only access lists that you configure for the share.

# **To run this command:**

- 1. Access the CLI command shell—see Accessing the nxadmin and nxcmd CLIs on page 16.
- 2. Type the command using the syntax provided in this topic.
- 3. Press Enter.

```
nxcmd Share SetIPRestriction /Name:<share 1[,share 2,...]>|all
```

```
[/Pool:<pool 1,[,pool 2,...]>|All]
```

```
[/Host:<All(default)|IP Address|
```

NetworkPrefix:<Network Prefix>,Netmask:<Network Mask>>]

[/Protocol:<NFS|CIFS|All(default)>]

[/Permission:<RW(default)|RO|None|NfsNoRootSquashOnly>]

```
[/NfsNoRootSquash:<True|False(default)>]
```

```
[/Force:<True|False(default)>]
```

2

| Share SetIPRestriction parameters | Description                                                                                                    |
|-----------------------------------|----------------------------------------------------------------------------------------------------|
| /Name                             | Specifies the name of the share. If you are setting IP-based access for multiple shares, add a comma to separate the names.<br>To include all shares in the storage pool (if the pool name is specified) or in the system (if no pool name is specified), specify all. |
| Optional parameters:              | the system (in no poor name is specified), specify all.                                                                                                    |
| /Pool                             | Specifies the storage pool(s) to which the share(s) belong(s). This could be useful when including all shares from specific pools.                                                                                                    |
| /Host                             | Specifies the Host IP to which you want to grant access. To specify all hosts, specify all.                                                                                                    |
|                                   | You can also enter a network prefix for a group of IP addresses.                                                                                                    |
| /Protocol                         | <ul> <li>Specifies the protocol used by the share; it can be:</li> <li>NFS</li> <li>CIFS</li> <li>All (both NFS and CIFS). This is the default.</li> </ul>                                                                                                    |
| /Permission                       | Specifies what permission you want to give to the specified IP address (es).                                                                                                    |
|                                   | <ul> <li>RW (read-write access—default)</li> </ul>                                                                                                    |
|                                   | • RO (read-only access)                                                                                                    |
|                                   | • None (no access)                                                                                                    |
|                                   | <ul> <li>NfsNoRootSquashOnly: If the share uses NFS, this parameter will<br/>allow NFS clients to access files on this share with root privileges.<br/>You must set the NfsNoRootSquash parameter to True to restrict<br/>access using this option.</li> </ul>         |
| /NfsNoRootSquash                  | If the share uses NFS, setting this parameter to $True$ will allow NFS clients to access files on this share with root privileges, in addition to the selected permissions.                                                                                            |
| /Force                            | Removes the prompt asking you to confirm the action when Force is set to True.                                                                                                    |

# Example 1:

We provide Read-Write access to a host with an IP address of 10.10.10.10.10 for two CIFS shares, namely FinanceData2010 and FinanceData2011.

# nxcmd Share SetIPRestriction /Name:FinanceData2010,FinanceData2011 /Protocol:CIFS /Host:10.10.10.10 /Permission:RW

# **Example 2**:

We provide Read-Only access to hosts within the same subnet (IP addresses starting with 10.10) for all shares in storage pool, FinancePool1, and we provide NFS access with root privileges.

```
nxcmd Share SetIPRestriction /Name:All /Pool:FinancePool1
/Host:NetworkPrefix:10.10,Netmask:255.255.0.0 /Protocol:NFS /Permission:R
/NfsNoRootSquash:True
```

# Removing IP-based access restrictions

The nxcmd Share RemoveIPRestriction command enables you to remove access restrictions to CIFS and NFS shares based on a client system's IP address. This means all client systems will be able to access the specified share.

# **To run this command:**

- 1. Access the CLI command shell—see Accessing the nxadmin and nxcmd CLIs on page 16.
- 2. Type the command using the syntax provided in this topic.
- 3. Press Enter.

nxcmd Share RemoveIPRestriction /Name:<share 1[,share 2,...]>|all

/Host:<All(default)|IP Address|IP CIDR>

[/Pool:<pool 1,[,pool 2,...]>|All]

[/Force:<True|False(default)>]

| Share RemovelPRestriction parameters                                      | Description                                                                                                    |
|---------------------------------------------------------------------------|----------------------------------------------------------------------------------------------------|
| /Name                                                                     | Specifies the name of the share. If you are removing the access restrictions for multiple shares, add a comma to separate the names.    |
|                                                                           | To include all shares in the storage pool (if the pool name is specified) or in the system (if no pool name is specified), specify all. |
| /Host                                                                     | Specifies the Host IP from which you want to remove access restrictions. To include all hosts, specify all.                             |
|                                                                           | You can also enter a network prefix for a group of IP addresses.                                                                        |
| Optional parameters for removing IP-based access restrictions for shares: |                                                                                                    |

| /Pool  | Specifies the storage pool(s) to which the share(s) belong(s). This could be useful when including all shares from specific pools. |
|--------|----------------------------------------------------------------------------------------------------|
| /Force | Removes the prompt asking you to confirm the action when ${\tt Force}$ is set to ${\tt True}.$                                     |

# **Example 1**:

We remove the IP-based restrictions for a host with an IP address of 10.10.10.10 for two CIFS shares, namely FinanceData2010 and FinanceData2011.

#### nxcmd Share RemoveIPRestriction /Name:FinanceData2010,FinanceData2011

```
/Host:10.10.10.10
```

#### **Example 2**:

We remove the IP-based restrictions for all shares in storage pool, FinancePool1, in subnet 10.10 and remove the prompt to confirm the action.

nxcmd Share RemoveIPRestriction /Name:All /Pool:FinancePool1 /Host:10.10/16

# /Force:True

# Site

This section explains how to set up a Unity Storage System using the nxcmd CLI. Before you set up the Unity System using the nxcmd CLI, you must make sure that all network settings are configured on the system.

**Note** If this is the first time you are using the nxcmd CLI, you must specify connectivity parameters for the system as you run these commands. For more information, see "Accessing the nxadmin CLI" in the *Nexsan nxadmin Command Line Interface Guide* on the <u>Nexsan Documentation & Online Help page</u>.

You can perform these actions with the  ${\tt Site}$  option:

- <u>Create</u> creates a new Unity System.
- Display displays information about the primary Unity System.
- ModifyName changes the name of the Unity System.
- <u>AddAdmin</u> provides Site Administrator access to the specified user(s) and group(s).
- <u>ListAdmin</u> displays users and groups with administrator access to the Unity System.
- <u>RemoveAdmin</u> revokes Site Administrator access for the specified user(s) and group(s).
- SetSiteCHAP configures CHAP authentication for the Unity System.
- <u>AddRemoteSite</u> adds a secondary Unity System.
- RemoveRemoteSite removes a secondary Unity System.
- Failover performs a failover to the secondary Unity System.
- <u>Promote</u> promotes a secondary Unity System.
- <u>Demote</u> demotes a Unity System; this action can only be performed after having promoted a Unity System, to avoid having two primary sites in your deployment.
- JoinDomain joins the Unity Storage System to a Microsoft Active Directory domain.
- UnjoinDomain unjoins the Unity Storage System from a Microsoft Active Directory domain.
- JoinLDAP joins the Unity Storage System to an LDAP directory service.
- UnjoinLDAP unjoins the Unity Storage System from an LDAP directory service.
- SetTime sets the time on the Unity Storage System.
- <u>EnableFTP</u> enables FTP support for the Unity System in order to expose shares on the Unity Storage System using the File Transfer Protocol.
- DisableFTP disables FTP support for the Unity System.
- <u>EnableNDMP</u> enables back up of data from the Unity Storage System to a backup and restore solution that supports the Network Data Management Protocol.
- <u>DisableNDMP</u> disables NDMP support for the Unity System.
- <u>SetInternetConnectivity</u> specifies the method by which the Unity Storage System connects to the Internet: Direct LAN link, HTTP proxy server, or Workstation.
- <u>SetCallHomeProperties</u> collects and transfers system logs and enables secure remote connectivity for Nexsan Technical Support to investigate and resolve issues.
- <u>ConfigureHostSettings</u> configures the client-site (host) settings for LUNs.
- <u>SetAsyncReplicationProperties</u> configures the network connection type and interface, as well as the use of compression and encryption.

# Creating a Unity System

The nxcmd Site Create command creates a primary Unity Storage System.

- To run this command:
- 1. Access the CLI command shell—see Accessing the nxadmin and nxcmd CLIs on page 16.
- 2. Type the command using the syntax provided in this topic.
- 3. Press Enter.

nxcmd Site Create /Name:<Unity System name>
/AuthenticationMode:<Unity|AD|LDAP>

/superUserPassword:<nxadmin account password>

/allocateStorageDevice:<storage Device 1|all:RAID5|RAID6|RAID10:number of raid sets:number of hot spares[,storage Device 2,...]|Auto>

#### If the selected authentication mode is Active Directory:

/domain:<AD domain name>

/domainUser:<domain user name>

/domainPassword:<domain user password>

#### If the selected authentication mode is LDAP:

/domain:<LDAP domain name>

/Host:<LDAP Host Name>

/ProxyDN:<Proxy distinguished name>

/Password:<Password>

#### If the connectivity parameters were not previously specified:

/managementIP:<management IP address>

#### Optional parameters:

- [/siteDNSName:<Unity System name>]
- [/TimeServer:<time.nist.gov(default)>]
- [/PreferredDNSServer:</Preferred Domain Name Server IP>]

[/AlternateDNSServer:</Alternate Domain Name Server IP>]

| Site Create parameters | Description                                                                                                    |
|------------------------|----------------------------------------------------------------------------------------------------|
| /Name                  | <ul> <li>Specifies the Unity System name. Make sure that the name adheres to these restrictions and conventions:</li> <li>Spaces are allowed.</li> <li>The Unity System name can contain up to a maximum of 16 characters—including spaces.</li> </ul> |

| Site Create parameters                              | Description                                                                                                    |
|-----------------------------------------------------|----------------------------------------------------------------------------------------------------|
|                                                     | <ul> <li>The name must start with an (upper-case or lower-case) alphabetic or numeric character; and, with the exception of the hyphen (-), and period (.), the name can only contain alphanumeric characters, without spaces.</li> <li>These characters are NOT allowed:</li> <li>" / \ []:;   = , + * ? &lt; &gt;</li> </ul>            |
| /AuthenticationMode                                 | Specifies the authentication mode for the Unity Storage System:                                                                                                    |
|                                                     | <ul> <li>Nexsan Unity authentication (Nexsan Unity)</li> </ul>                                                                                                    |
|                                                     | Active directory authentication (AD)                                                                                                    |
|                                                     | LDAP authentication (LDAP)                                                                                                    |
| /SuperUserPassword                                  | Specifies the password for the nxadmin account.                                                                                                    |
| /AllocateStorageDevice                              | Specifies the number and name of RAID sets to create on all primary storage attached to the Unity Storage System, as well as the RAID level to set (RAID5, RAID6, or RAID10).                                                                                                    |
|                                                     | Tip If you are not sure what storage allocation to make, use the Auto parameter. It will create the optimal number of RAID sets for the specified RAID level from the possible layouts. You can view possible layouts using the nxcmd StorageDevice ListPossibleLayout command; see Displaying possible Unity System layouts on page 172. |
| If the selected authentication me                   | ode is Active Directory:                                                                                                    |
| /Domain                                             | Specifies the Microsoft Active Directory domain name.                                                                                                    |
| /DomainUser                                         | Refers to a domain user that has administrative access to the Microsoft Active Directory.                                                                                                    |
| /DomainPassword                                     | Refers to the password of the domain user specified in the DomainUser parameter.                                                                                                    |
| If the selected authentication me                   | ode is LDAP:                                                                                                    |
| /Domain                                             | Specifies the domain name of the LDAP domain.                                                                                                    |
| /Host                                               | Specifies the LDAP host name.                                                                                                    |
| /ProxyDN                                            | Specifies the Proxy identity's distinguished name (DN).                                                                                                    |
| /Password                                           | Specifies the password of the LDAP host name.                                                                                                    |
| If the connectivity parameters w parms on page 13): | vere not previously specified (see <u>Before you begin: Setting connectivity</u>                                                                                                    |

| /ManagementIP | Refers to the Management Virtual IP address of the Unity Storage |
|---------------|------------------------------------------------------------------|
|               | System.                                                          |

| Site Create parameters          | Description                                                                                                    |
|---------------------------------|----------------------------------------------------------------------------------------------------|
| Optional parameters for setting | connectivity:                                                                                                    |
| /SiteDNSName                    | Specifies the name of the DNS site in an Active Directory environment.<br>Standard characters include: (A-Z, a-z), digits (0-9), and hyphens (-).     |
| /TimeServer                     | Specifies the name of the time server to which the Unity Storage System will synchronize date and time. By default, the time server is time.nist.gov. |
| /PreferredDNSServer             | Specifies the IP address of the preferred Domain Name Server in an Active Directory environment.                                                      |
| /AlternateDNSServer             | Specifies the IP address of the alternate Domain Name Server in an Active Directory environment.                                                      |

# Example 1: Creating a Unity System with all devices configured the same way

In this example:

- we create a Unity System, FinanceSite, using the Management Virtual IP 10.10.10.10;
- we configure all storage on the corresponding Unity Storage System as RAID5 with 4 RAID sets and 3 hot spares.
- we set the nxadmin password to PASSWORD1;
- and we connect the system to the domain.net domain using domain credentials for Bob.

# nxcmd Site Create /Name:FinanceSite /Domain:domain.net /DomainUser:Bob /DomainUserPassword:PASSWORD /SuperuserPassWord:PASSWORD1 /AllocateStorageDevice:all:RAID5:4:3 /ManagementIP:10.10.10.10

Example 2: Creating a Unity System with each device configured individually using AD authentication

We create the same Unity System as mentioned above, with the difference being that we configure storage devices individually:

- we configure internal storage on the corresponding Unity Storage System as RAID5 with 4 RAID sets and 3 hot spares;
- we configure Unity Storage Expansions connected to the Unity Storage System as RAID6 with 3 RAID sets and 2 hot spares.

nxcmd Site Create /Name:FinanceSite /Domain:domain.net /DomainUser:Bob /DomainUserPassword:PASSWORD /SuperuserPassWord:PASSWORD1 /AllocateStorageDevice:NST5300:RAID5:4:3,E18-14.60:RAID6:3:2,E18-14.61:RAID6:3:2 /ManagementIP:172.22.15.65

Example 3: creating a Unity System with each device configured individually using LDAP authentication

We create the same Unity System as mentioned above and configure storage similarly, but we connect to an LDAP directory service.

nxcmd Site Create /Name:FinanceSite /Domain:lenny.lan /Host:ldap.lenny.lan /ProxyDN:cn=Manager,dc=lenny,dc=lan /Password:password /SuperuserPassWord:PASSWORD1 /AllocateStorageDevice:NST5300:RAID5:4:3,E18-14.60:RAID6:3:2,E18-14.61:RAID6:3:2 /ManagementIP:10.10.10.10

# Displaying a Unity System

The nxcmd Site Display command displays information on the Unity System you are connected to: Unity System name, domain name, serial number, public IP address, and DNS name.

## To run this command:

- 1. Access the CLI command shell—see Accessing the nxadmin and nxcmd CLIs on page 16.
- 2. Type the command using the syntax provided in this topic.
- 3. Press Enter.

nxcmd Site Display

#### **Example:**

#### nxcmd Site Display

```
Site Name: site37
Site Domain name: lenny.lan
Site Serial Number: 1b012b2e-147e-4a2a-8848-a69359075631
Site Public VIPs: 172.21.200.67,172.21.200.62
Site DNS name: site37
~Success: The command completed successfully.
```

# Modifying the Unity System name

The nxcmd Site ModifyName command modifies the name of the Unity System you are currently logged to.

## To run this command:

- 1. Access the CLI command shell—see Accessing the nxadmin and nxcmd CLIs on page 16.
- 2. Type the command using the syntax provided in this topic.
- 3. Press Enter.

nxcmd Site ModifyName /NewName:<new system name>

The name must start with an (upper-case or lower-case) alphabetic or numeric character; and, with the exception of the hyphen (-), and period (.), the name can only contain alphanumeric characters, without spaces.

These characters are NOT allowed:

" / \ [ ] : ; | = , + \* ? < >

#### Example:

We rename the system to FinanceQC.

nxcmd Site ModifyName /NewName:FinanceQC

# Adding Administrator access to a Unity System

The nxcmd Site AddAdmin command adds Site Administrator access for the specified user(s) and/or specified group(s) to the Unity System.

# To run this command:

- 1. Access the CLI command shell—see Accessing the nxadmin and nxcmd CLIs on page 16.
- 2. Type the command using the syntax provided in this topic.
- 3. Press Enter.

```
nxcmd Site AddAdmin {/User:<user 1[,user 2,...] | /Group:<group 1[,group
2,...]}
```

| Site AddAdmin<br>parameters | Description                                                                                    |
|-----------------------------|------------------------------------------------------------------------------------------------|
| /User                       | Specifies the user account name. To specify multiple users, add a comma to separate the names. |
| /Group                      | Specifies the group name. To specify multiple groups, add a comma to separate the names.       |

# Example 1:

We grant users Bob and Alex Site Administrator access to the Unity System.

nxcmd Site AddAdmin /User:Bob,Alex

#### **Example 2**:

We grant users Bob and Alex and group FinanceGroup Site Administrator access to the Unity System.

nxcmd Site AddAdmin /User:Bob,Alex /Group:FinanceGroup

## Displaying users and groups with administrator access

The nxcmd Site ListAdmin command displays users and groups with administrator access to the entire Unity System.

- **To run this command:**
- 1. Access the CLI command shell—see Accessing the nxadmin and nxcmd CLIs on page 16.
- 2. Type the command using the syntax provided in this topic.
- 3. Press Enter.

nxcmd Site ListAdmin

#### Output example:

| [Site]    | [Users] | [Groups] |
|-----------|---------|----------|
| FinanceTO | Bob     | Lab      |
| FinanceQC | Alex    |          |

# Removing Administrator access from a system

The nxcmd Site RemoveAdmin command removes Site Administrator access for the specified user(s) and/or specified group(s).

# **To run this command:**

- 1. Access the CLI command shell—see Accessing the nxadmin and nxcmd CLIs on page 16.
- 2. Type the command using the syntax provided in this topic.

## 3. Press Enter.

nxcmd Site RemoveAdmin {/User:<user 1[,user 2,...] | /Group:<group 1[,group
2,...]}</pre>

| Site RemoveAdmin parameters | Description                                                                                    |
|-----------------------------|------------------------------------------------------------------------------------------------|
| /User                       | Specifies the user account name. To specify multiple users, add a comma to separate the names. |
| /Group                      | Specifies the group name. To specify multiple groups, add a comma to separate the names.       |

# **Example 1**:

We revoke Site Administrator access for users Bob and Alex from the system.

nxcmd Site RemoveAdmin /User:Bob,Alex

# Example 2:

We revoke Site Administrator access for users Bob and Alex and group FinanceGroup from the Unity System.

nxcmd Site RemoveAdmin /User:Bob,Alex /Group:FinanceGroup

2

# Setting Unity System CHAP Authentication

The nxcmd Site SetSiteCHAP command defines the Unity System-level CHAP authentication for the Unity Storage System. With Unity System-level authentication, when an initiator tries to connect to the Unity Storage System, it must provide a user name and secret. The Unity Storage System then checks whether the user name and secret combination matches the Unity System-level CHAP user that you configured for the Unity System. If they match, the initiator is authorized to connect to the Unity Storage System and discover iSCSI targets that you configured on the system.

- To run this command:
- 1. Access the CLI command shell—see Accessing the nxadmin and nxcmd CLIs on page 16.
- 2. Type the command using the syntax provided in this topic.
- 3. Press Enter.

nxcmd Site SetSiteCHAP /User:<CHAP user name|None>

# Example 1:

We set Bob as a Unity System-level CHAP user.

nxcmd Site SetSiteCHAP /User:bob

#### **Example 2**:

We remove Unity System-level CHAP users for the Unity Storage System.

# nxcmd Site SetSiteCHAP /User:None

# Adding a remote Unity System

The nxcmd Site AddRemoteSite command adds a remote Unity System to the Unity System you are currently logged in.

#### To run this command:

- 1. Access the CLI command shell—see Accessing the nxadmin and nxcmd CLIs on page 16.
- 2. Type the command using the syntax provided in this topic.
- 3. Press Enter.

```
nxcmd Site AddRemoteSite /IP:xxx.xx.xx.
```

```
[/Force:<true|false>]
```

| Site AddRemoteSite<br>parameters | Description                                                                                    |
|----------------------------------|------------------------------------------------------------------------------------------------|
| /IP                              | Specifies the Intersite virtual IP address.                                                    |
| /Force                           | Removes the prompt asking you to confirm the action when ${\tt Force}$ is set to ${\tt True}.$ |

# Example:

We add a secondary Unity System to the primary Unity System. nxcmd Site AddRemoteSite /IP:172.21.12.240

# Removing a remote Unity System

The nxcmd Site RemoveRemoteSite command removes a remote Unity System.

- **To run this command:**
- 1. Access the CLI command shell—see Accessing the nxadmin and nxcmd CLIs on page 16.
- 2. Type the command using the syntax provided in this topic.
- 3. Press Enter.

nxcmd Site RemoveRemoteSite /RemoteSite:<Unity System name|IP address>

[/Force:<true|false>]

| RemoveRemoteSite<br>parameters | Description                                                                    |
|--------------------------------|--------------------------------------------------------------------------------|
| /RemoteSite                    | Specifies the name or the IP address of the secondary Unity System.            |
| /Force                         | Removes the prompt asking you to confirm the action when Force is set to True. |

# **Example:**

We remove the secondary Unity System FinanceSite3 from the primary Unity System.

nxcmd Site RemoveRemoteSite /RemoteSite:FinanceSite3

# Performing a Unity System failover

The nxcmd Site Failover command transfers all Unity System operations to the secondary Unity System(s). There are no required parameters for the failover action.

# **To run this command:**

- 1. Access the CLI command shell—see Accessing the nxadmin and nxcmd CLIs on page 16.
- 2. Type the command using the syntax provided in this topic.
- 3. Press Enter.

```
nxcmd Site Failover
```

```
[/WaitWhileInProgress:<true|false>]
```

[/Force:<true|false>]

| Site Failover parameters | Description                                                                                                    |
|--------------------------|----------------------------------------------------------------------------------------------------|
| /WaitWhileInProgress     | Specifies if another action can take place on the replicated pools while system failover is happening.                   |
|                          | Since this process takes time, you can set this parameter to ${\tt true}$ for the system to wait until the process ends. |
| /Force                   | Removes the prompt asking you to confirm the action when ${\tt Force}$ is set to ${\tt True}.$                           |

# Example:

In this example, we trigger a failover process and ask the Unity Storage System to wait for the process to end before taking any action on the replicated pools.

nxcmd Site Failover /WaitWhileInProgress:true

# Promoting a Unity System

The nxcmd Site Promote command promotes a secondary system. The promote function is only available on the remote Unity Storage System in the event of a complete system failure on the primary system—where the primary system (or a source storage pool on the primary system) becomes non-responsive.

When you promote the remote system, it takes over system operations using the most recently replicated data. Once you restore the primary system, you must then *demote* the remote system back to secondary status, as only one primary system should exist in the Unity Storage System deployment. For more information, see Demoting a Unity System on the next page.

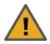

**CAUTION:** The remote system is unavailable during the promote process; to prevent data loss, make sure to close any applications that access data on the system and also terminate any active connections to the system.

- To run this command:
- 1. Access the CLI command shell—see Accessing the nxadmin and nxcmd CLIs on page 16.
- 2. Type the command using the syntax provided in this topic.
- 3. Press Enter.

nxcmd Site Promote

```
[/WaitWhileInProgress:<True|False(default)>]
```

[/Force:<True|False(default)>]

| Site Promote optional<br>parameters | Description                                                                                                    |
|-------------------------------------|----------------------------------------------------------------------------------------------------|
| /WaitWhileInProgress                | Specifies if another action can take place on the system while it is being promoted.                                     |
|                                     | Since this process takes time, you can set this parameter to ${\tt true}$ for the system to wait until the process ends. |
| /Force                              | Removes the prompt asking you to confirm the action when Force is set to True.                                           |

#### **Example:**

In this example, we promote the system we are currently logged in to. We also prevent actions from happening during the promotion process.

nxcmd Site Promote /WaitWhileInProgress:True

# Demoting a Unity System

The nxcmd Site Demote command demotes a Unity System. The demote process transitions a primary Unity System to secondary status. When you demote a Unity System, the demote function makes the corresponding Unity Storage System a remote, or secondary, Unity System in your deployment.

This function is only available if you previously promoted a Unity System and you now have two primary systems in the Unity Storage System deployment.

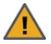

**CAUTION:** The system is unavailable during the demote process; to prevent data loss, make sure to close any applications that access data on the system and also terminate any active connections to the system.

# To run this command:

- 1. Access the CLI command shell—see Accessing the nxadmin and nxcmd CLIs on page 16.
- 2. Type the command using the syntax provided in this topic.
- 3. Press Enter.

nxcmd Site Demote

```
[/WaitWhileInProgress:<True|False(default)>]
```

```
[/Force:<True|False(default)>]
```

| Site Demote optional<br>parameters | Description                                                                                                    |
|------------------------------------|----------------------------------------------------------------------------------------------------|
| /WaitWhileInProgress               | Specifies if another action can take place on the Unity System while it is being demoted.                          |
|                                    | Since this process takes time, you can set this parameter to $true$ for the system to wait until the process ends. |
| /Force                             | Removes the prompt asking you to confirm the action when Force is set to True.                                     |

# Example:

In this example, we demote the Unity System we are currently logged in to. We also prevent actions from happening during the demote process.

nxcmd Site Demote /WaitWhileInProgress:True

# Joining a domain

The nxcmd Site JoinDomain command enables you to join the Unity Storage System to an Active Directory domain. You can also use this command to switch from one domain to another.

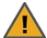

**CAUTION:** If the Unity Storage System is currently connected to a domain, and you subsequently join the Unity Storage System to a new domain, all Site and Storage Pool Administrators configured on the system are removed. All file system-level access permissions are also removed, although file- and folder-level ACLs (CIFS) and permissions (NFS) remain unchanged. However, when you rejoin the previous domain that the Unity Storage System was connected to, or if the new domain has the same set of user and/or group accounts as the previous domain, the Unity Storage System restores Site and Storage Pool Administrators, as well as all file system-level access permissions on the system.

# To run this command:

- 1. Access the CLI command shell—see Accessing the nxadmin and nxcmd CLIs on page 16.
- 2. Type the command using the syntax provided in this topic.
- 3. Press Enter.

nxcmd Site JoinDomain /Domain:<domain name> /User:<domain user name>

/Password:<domain user password>

[/BaseDomain:<base domain name>]

[/DomainController:<domain controller>]

[/PreferredDNSServer:<preferred domain name server IP>]

[/AlternateDNSServer:<alternate domain name server IP>]

[/CurrentDomainUser:<current domain user name>]

[/CurrentDomainPassword:<current domain user password>]

| Site JoinDomain parameters | Description                                                                                                    |
|----------------------------|----------------------------------------------------------------------------------------------------|
| /Domain                    | Specifies the name of the Microsoft Active Directory domain to join.                                                                                       |
| /User                      | Specifies the name of a user with access to the specified domain.                                                                                          |
| /Password                  | Specifies the password of that user to join the specified domain.                                                                                          |
| Optional parameters:       |                                                                                                    |
| /BaseDomain                | Specifies the Organizational Unit (OU) for the computer objects. Enter<br>the path of the OU; for example,<br>CN=u1,OU=Computers,OU=OU2,DC=qadomain,DC=net |
| /DomainController          | Specifies the IP address of the Active Directory domain controller.                                                                                        |
| /PreferredDNSServer        | Specifies the IP address of the preferred DNS server in your network.                                                                                      |
| /AlternateDNSServer        | Specifies the IP address of the alternate DNS server in your network.                                                                                      |
| /CurrentDomainUser         | Refers to the user currently connected to the domain. This parameter is required if you are unjoining the current domain to switch to a different          |

| Site JoinDomain parameters | Description                                                                                                    |
|----------------------------|----------------------------------------------------------------------------------------------------|
|                            | domain (as specified with the Domain parameter).                                                                                                    |
| /CurrentDomainPassword     | Refers to the password of the user specified in the<br>CurrentDomainUser parameter. This parameter is required if you are<br>unjoining the current domain to switch to a different domain. |

## Example:

We join the qadomain using Bob Smith as domain administrator and bob!password as his domain password.

nxcmd Site JoinDomain /Domain:qadomain.net /User:bobsmith

#### /Password:bob!password

# Unjoining a domain

The nxcmd Site UnjoinDomain command enables you to unjoin the Unity Storage System from an Active Directory domain. This command can be useful if you are retiring or relocating a domain server, or moving the Unity Storage System to another domain. When you unjoin a domain, the Unity Storage System automatically switches to Nexsan Unity authentication.

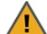

**CAUTION:** All file system-level access permissions are also removed, although file- and folderlevel ACLs (CIFS) and permissions (NFS) remain unchanged. However, when you rejoin the same domain that you unjoined the Unity Storage System from, or join a new domain with the same set of user and group accounts as the previous domain, the Unity Storage System restores Site and Storage Pool Administrators, as well as all file system-level access permissions on the system.

#### To run this command:

- 1. Access the CLI command shell—see Accessing the nxadmin and nxcmd CLIs on page 16.
- 2. Type the command using the syntax provided in this topic.

#### 3. Press Enter.

nxcmd Site UnjoinDomain /User:<domain user name>

/Password:<domain user password>

[/TimeServer:<time.nist.gov(default)>]

| Site UnjoinDomain<br>parameters | Description                                                                                                    |
|---------------------------------|----------------------------------------------------------------------------------------------------|
| /User                           | Specifies the name of domain user.                                                                                                    |
| /Password                       | Specifies the password of the domain user.                                                                                                    |
| /TimeServer                     | Specifies the name of the time server to which the Unity Storage System will synchronize date and time. By default, the time server is time.nist.gov. |

## Example:

We unjoin the Active Directory domain using Bob Smith as domain administrator and bob!password as his domain password.

## nxcmd Site UnjoinDomain /User:bobsmith /Password:bob!password

# Connecting to an LDAP directory service

The nxcmd Site JoinLDAP command enables you to connect the Unity System to an LDAP directory server.

## **To run this command:**

- 1. Access the CLI command shell—see Accessing the nxadmin and nxcmd CLIs on page 16.
- 2. Type the command using the syntax provided in this topic.

## 3. Press Enter.

nxcmd Site JoinLDAP /Domain:<LDAP domain name> /Host:<LDAP host name>

/ProxyDN:<Proxy distinguished name> /Password:<domain password>

[/TimeServer:<time.nist.gov(default)>]

[/PreferredDNSServer:<preferred domain name server IP>]

[/AlternateDNSServer:<alternate domain name server IP>]

[/CurrentDomainUser:<current LDAP user name>]

[/CurrentDomainPassword:<current LDAP user password>]

| Site JoinLDAP parameters | Description                                                                                                    |  |
|--------------------------|----------------------------------------------------------------------------------------------------|--|
| /Domain                  | Specifies the name of the LDAP domain.                                                                                                    |  |
| /Host                    | Specifies the host name of the LDAP Directory server that you want the Unity Storage System to connect to.                                                                                         |  |
| /ProxyDN                 | Specifies the Proxy identity's distinguished name (DN) configured on your LDAP Directory server.                                                                                                   |  |
| /Password                | Specifies the password of that user to connect to the specified LDAP server.                                                                                                    |  |
| Optional parameters:     |                                                                                                    |  |
| /TimeServer              | Specifies the name of the time server to which the Unity Storage System will synchronize date and time. By default, the time server is time.nist.gov.                                              |  |
| /PreferredDNSServer      | Specifies the IP address of the preferred DNS server in your network.                                                                                                    |  |
| /AlternateDNSServer      | Specifies the IP address of the alternate DNS server in your network.                                                                                                    |  |
| /CurrentDomainUser       | Refers to the user currently connected to the domain. This parameter is required if you are unjoining the current domain to switch to a different domain (as specified with the Domain parameter). |  |
| /CurrentDomainPassword   | Refers to the password of the user specified in the<br>CurrentDomainUser parameter. This parameter is required if you are<br>unjoining the current domain to switch to a different domain.         |  |

# Example:

We connect to the lenny.lan LDAP server on host ldap.lenny.lan.

nxcmd SiteJoinLDAP /Domain:lenny.lan /Host:ldap.lenny.lan

/ProxyDN:cn=Manager,dc=lenny,dc=lan /Password:manager!password

# Disconnecting from an LDAP directory service

The nxcmd Site UnjoinLDAP command enables you to connect the Unity System to an LDAP directory server.

# To run this command:

- 1. Access the CLI command shell—see Accessing the nxadmin and nxcmd CLIs on page 16.
- 2. Type the command using the syntax provided in this topic.
- 3. Press Enter.

```
nxcmd Site UnjoinLDAP
```

```
[/TimeServer:<time.nist.gov(default)>]
```

| Site UnjoinLDAP<br>parameters | Description                                                                                                    |
|-------------------------------|----------------------------------------------------------------------------------------------------|
| Optional parameter:           |                                                                                                    |
| /TimeServer                   | Specifies the name of the time server to which the Unity Storage System will synchronize date and time. By default, the time server is time.nist.gov. |

#### Example:

nxcmd Site UnjoinLDAP

# Setting the Unity System time

The nxcmd Site SetTime command sets the Unity System time on both controller nodes. You can set the time and date or synchronize the time with a time server accessible on the Internet.

The Unity Storage System uses a time server, or NTP (Network Time Protocol) server, to synchronize its date and time with. This ensures that the date and time settings on the Unity Storage System are synchronized with the Active Directory or LDAP server on the network—which, in turn, ensures accurate time for time stamps and log files, as well as network transactions, such as, user authentication.

If you do not specify a time server, the Unity Storage System synchronizes its date and time with the Microsoft Active Directory server or the LDAP Directory Server that it is connected to; the corresponding domain server MUST support this implementation.

# Notes:

- The Unity Storage System supports multiple time servers: we highly recommend that you specify at least two time servers; this ensures that date and time synchronization on the Unity Storage System remains unaffected in the event that one of the time servers you specify is no longer available.
- Although a time server is not a strict requirement for the Unity authentication mode, it is still good practice to specify a time server so that the date and time on the Unity Storage System is always synchronized with other network resources.
- If you change the Unity System time after initial setup, a reboot is required. Please see "Restarting the Unity Storage System or one of its controller nodes" in the *nxadmin Command Line Interface Reference Guide* on the Nexsan Unity Documentation & Online Help Web page.
- To run this command:
- 1. Access the CLI command shell—see Accessing the nxadmin and nxcmd CLIs on page 16.
- 2. Type the command using the syntax provided in this topic.
- 3. Press Enter.

```
nxcmd Site SetTime
```

```
/Time:<yyyy-MM-dd-HH:mm:ss>
```

# Or

/TimeServer:<Time server host name>

| Site SetTime parameters          | Description                                                                                                    |  |
|----------------------------------|----------------------------------------------------------------------------------------------------|--|
| Specify one of these parameters: |                                                                                                    |  |
| /Time                            | Specifies the time for the Unity System, in the format yyyy-MM-dd-<br>HH:mm:ss, in the current system time zone. |  |
| /TimeServer                      | Specifies the host name of the time server to which the Unity Storage System will synchronize its time.          |  |

#### Example 1: changing the date and time

We set the date to August 12, 2014 and the time to 2:30 p.m.

nxcmd Site SetTime /Time:2014-08-12-14:30:00

#### Example 2: changing the time server

We set the time server to time.nist.gov.

#### nxcmd Site SetTime /TimeServer:time.nist.gov

# Enabling FTP for Unity

The nxcmd Site EnableFTP command enables FTP support for the Unity Storage System in order to expose file systems on the Unity Storage System using the File Transfer Protocol.

## To run this command:

- 1. Access the CLI command shell—see Accessing the nxadmin and nxcmd CLIs on page 16.
- 2. Type the command using the syntax provided in this topic.
- 3. Press Enter.

nxcmd Site EnableFTP

# Disabling FTP for the Unity System

The nxcmd Site DisableFTP command disables FTP support for the Unity System.

- **To run this command:**
- 1. Access the CLI command shell—see Accessing the nxadmin and nxcmd CLIs on page 16.
- 2. Type the command using the syntax provided in this topic.
- 3. Press Enter.

nxcmd Site DisableFTP

# Enabling NDMP for the Unity System

The nxcmd Site EnableNDMP command enables the back up of data from the Unity Storage System to a backup and restore solution that supports the Network Data Management Protocol. See also nstndmp in the *nxadmin Command Line Interface Reference Guide*, available from the <u>Nexsan Unity Documentation &</u> Online Help Web page.

- To run this command:
- 1. Access the CLI command shell—see Accessing the nxadmin and nxcmd CLIs on page 16.
- 2. Type the command using the syntax provided in this topic.
- 3. Press Enter.

nxcmd Site EnableNDMP /User:<user name> /Password:<password|path>

| Site EnableNDMP<br>parameters | Description                                                                                                    |
|-------------------------------|----------------------------------------------------------------------------------------------------|
| /User                         | Specifies the name of the user.                                                                                                    |
| /Password                     | Specifies the password or the path to the file containing the password.<br>If you are using the path, you must put the path in double quotes. |

#### Example:

We enable NDMP for the Unity System using the password for the BACKUP\_ADMIN user. nxcmd Site EnableNDMP /User:BACKUP\_ADMIN /Password:password

### Disabling NDMP for the Unity System

The nxcmd Site DisableNDMP command disables back up of data from the Unity Storage System using NDMP.

- **To run this command:**
- 1. Access the CLI command shell—see Accessing the nxadmin and nxcmd CLIs on page 16.
- 2. Type the command using the syntax provided in this topic.
- 3. Press Enter.

nxcmd Site DisableNDMP

### Setting Internet connectivity

The nxcmd Site SetInternetConnectivity command sets the method by which the Unity Storage System connects to the Internet. Internet connectivity is required for many features on the Unity Storage System, such as firmware upgrade, replication, host connectivity, and Call Home.

You can specify the method by which the Unity Storage System connects to the Internet:

- Direct LAN link: This method uses the system default settings to establish a connection.
- <u>Proxy server</u>: This method connects to the Internet through a proxy present on your network. This is useful if the Unity Storage System does have direct access to the Internet.
- Workstation: This method connects to the Internet using a Windows or Mac OS workstation, configured as a port-forwarding proxy on your network.

**Note** This method is only supported for the Call Home feature. For details on Call Home, see <u>Setting Call</u> Home properties on page 147. For all other features, you must use a direct LAN or proxy connection.

#### To run this command:

- 1. Access the CLI command shell—see Accessing the nxadmin and nxcmd CLIs on page 16.
- 2. Type the command using the syntax provided in this topic.
- 3. Press Enter.

nxcmd Site SetInternetConnectivity /Method:<Direct|Proxy|Workstation>

#### Additional parameters for Proxy:

/Host:<Host name or IP> /Port:<port number>
{/ConnectAnonymously:<True|False(default)> | /User:<user name>
/Password:<password>}

#### Additional parameters for Workstation:

/WorkstationIP:<workstation IP address> /WorkstationPort:<workstation port>

#### **Note** You must configure the Windows workstation beforehand, as follows:

- 1. Open port **508** on the workstation firewall for both incoming and outgoing traffic.
- 2. Open the command prompt.
- 3. Run this command (one line):

```
netsh interface portproxy add v4tov4 listenport=508
listenaddress=172.21.12.950 connectport=22
connectaddress=callhome.nexsan.ca
```

| Site<br>SetInternetConnectivity<br>parameters | Description                                                                                                    |
|-----------------------------------------------|----------------------------------------------------------------------------------------------------|
| Proxy method parameters:                      |                                                                                                    |
| /Host                                         | Specifies the name or IP address of the proxy server.                                                              |
| /Port                                         | Specifies the port number of the proxy server.                                                                     |
| /ConnectAnonymously                           | Uses anonymous connection when set to True. If set to False, you need to specify the User and Password parameters. |
| Workstation method paran                      | neters:                                                                                                    |
| /WorkstationIP                                | Specifies the workstation IP address.                                                                              |
| /WorkstationPort                              | Specifies workstation port number.                                                                                 |

### Example 1:

We use the direct LAN link option to connect the Unity Storage System to the Internet.

#### nxcmd Site SetInternetConnectivity /Method:Direct

#### Example 2:

We use proxy server 10.10.10.10 on port 808 to connect the Unity Storage System to the Internet; the user on the server is John and the password is password.

nxcmd Site SetInternetConnectivity /Method:Proxy /Host:10.10.10.10 /Port:808 /User:John /Password:password

#### Example 3:

We use client workstation 10.10.10.10 on port 5005 to connect the Unity Storage System to the Internet. We assume the workstation is already configured before setting the connection.

nxcmd Site SetInternetConnectivity /Method:Workstation /WorkstationIP:10.10.10.10 /WorkstationPort:5005

## Setting Call Home properties

The nxcmd Site SetCallHomeProperties command enables and configures the Call Home feature.

The CallHome feature allows Nexsan Technical Support personnel to monitor the state of the Unity Storage System using the collected system logs, without customer notification. If you enable SSH connectivity, this feature also allows Nexsan Technical Support personnel to connect to the Unity Storage System and troubleshoot issues remotely.

If you did not enable the Call Home feature during the Unity System setup, you can enable it from the nxadmin Command-Line Interface or in Unity using the **Call Home** tab of the Unity System's properties panel.

The Call Home feature is disabled automatically during a firmware upgrade. This avoids triggering a critical event and sending system logs unnecessarily because the system is down. The Call Home feature is reenabled when the Unity Storage System is back online.

The Call Home feature offers these services:

 <u>Automatic collection and transfer of system logs</u>: the Unity Storage System collects and encrypts system logs (using 256-bit AES encryption) and transfers them to Nexsan Support for health checks and diagnostics.

If logs cannot be sent, the CallHome feature will try to send them again every hour until it succeeds. If the log transfer keeps failing, the Unity Storage System triggers an event, which you can view in the Event Viewer, and sends you a notification by email (if you configured email notifications).

- <u>Autolog</u>: The CallHome feature packages and sends all system logs based on a pre-defined schedule. These system logs include both critical and non-critical events. This schedule is configured with the autolog command in the nxadmin CLI; see <u>autolog on the next page</u>.
- <u>Event-driven system logs</u>: This function sends system logs when major issues are detected, based on events and diagnostics. For complete details on these events, see "Call Home Events" in the *Software User Guide*.
- 2. <u>Secure remote connectivity</u>: This service establishes a Secure Shell connection (SSH), which allows Nexsan Support to remotely connect to the Unity Storage System and perform diagnostic and troubleshooting when technical support is required.

If an SSH connection goes down, the CallHome feature will automatically try to reconnect up to ten times. If the ten attempts failed, the CallHome feature will send a signal to the Event Viewer.

### Before you begin:

- 1. The Unity Storage System must have Internet access; see Setting Internet connectivity on page 145.
- 2. IP addressing should point to the fully qualified domain name, callhome.nexsan.ca.
- 3. At least one of these ports must be open and allowed between the Unity Storage System and the network firewall:
  - 20022
  - 80
  - 443

### To run this command:

- 1. Access the CLI command shell—see Accessing the nxadmin and nxcmd CLIs on page 16.
- 2. Type the command using the syntax provided in this topic.
- 3. Press Enter.

### nxcmd Site SetCallHomeProperties {/EnableAutolog:<True|False>

### /EnableEventDrivenCallHome:<True|False> /EnableSSHConnectivity:<True|False>}

| Site SetCallHomeProperties<br>parameters | Description                                                                                   |
|------------------------------------------|-----------------------------------------------------------------------------------------------|
| /EnableAutolog                           | Enables the CallHome feature to package and send all system logs when set to True.            |
| /EnableEventDrivenCallHome               | Enables the CallHome feature to send system logs based on critical events when set to True.   |
| /EnableSSHConnectivity                   | Establishes a Secure Shell connection (SSH) when set to $\ensuremath{\mathbb{T}}\xspace$ rue. |

### Example:

We enable SSH connectivity for Technical Support.

#### nxcmd Site SetCallHomeProperties /EnableSSHConnectivity:True

### autolog

### **To run this command:**

- 1. Access the CLI command shell—see Accessing the nxadmin and nxcmd CLIs on page 16.
- 2. Type the command using the syntax provided in this topic.
- 3. Press Enter.

| Description | This command enables you to upload logs to Nexsan Technical Support based on a pre- |
|-------------|-------------------------------------------------------------------------------------|
|             | defined or customized schedule.                                                     |

### Notes:

- It must first be enabled on our License Servers for your Unity Storage System. Please contact Nexsan Support for details; for contact information to our Support group, please visit our Web site: <a href="http://www.nexsan.com/support.aspx">http://www.nexsan.com/support.aspx</a>.
- This command can only be run when the CallHome service is stopped. Use the callhome stop command to stop the CallHome service.
- The current version of callhome, which is 0.1, does not display the autolog command. You must update callhome to the new version to be able to view and use the autolog command.
- Controller Run this command on the controller having the issue.

| Syntax  | autolog                                 |
|---------|-----------------------------------------|
|         | [-c enable update reset disable status] |
|         | [-t time]                               |
|         | [-d day(s)]                             |
| Options | -c enable                               |

This option enables the autolog command to send logs.

-c update

This option updates the days and time if the autolog command is already enabled. Optionally, use -t and -d to set custom time values. If you do not use custom time values, the default recommended values are used.

-c reset

This option resets the days and time to the default recommended values.

-c disable

This option disables the autolog command. No logs will be sent anymore.

-c status

This option provides status of the automatic sending of logs for both controller nodes.

-t <time>

This option specifies the time to upload the logs. Use a 24-hour format.

-d < day(s) >

This option specifies the days to send the logs. The default is every day. The format is a number from 0 to 6, 0 being Sunday. You can specify multiple days; for example:

- To specify only weekdays, use -d 1, 2, 3, 4, 5
- To specify only weekends, use -d 6,0

We enable the autolog command and we configure the schedule settings to send logs to Technical Support automatically every day of the week, at 8:30 p.m.

- 1. Update the callhome command to the new version.
- 2. Try the autolog command:
  - autolog

The command should display the available options.

3. Stop the CallHome service:

callhome stop

4. Enable the autolog command:

```
autolog -c enable
```

The command retrieves the recommended schedule settings from the License Server over the Internet.

5. Configure the schedule using custom values:

autolog -c update -d 1,2,3,4,5 -t 20:30

Example

### How CallHome is triggered

The CallHome feature will send system logs to the Nexsan CallHome server based on two factors:

- <u>Events</u>: Some critical and error events will immediately send system logs to Unity; see "Event-driven CallHome" in the *Software User Guide*.
- <u>Diagnostics</u>: System and event logs are regularly scanned (every hour). The CallHome feature will send system logs when persistent errors are detected in the logs; see "Diagnostics-based CallHome" in the *Software User Guide*.

### Configuring client-side (host) settings

The nxcmd Site ConfigureHostSettings command configures client-side (host) settings for all LUNs on the Unity Storage System.

Host settings include:

 Enabling the VMware VAAI plug-in: the Unity Storage System includes a built-in VAAI plugin to provide hardware acceleration on the Unity Storage System when integrated into a VMware ESX/ESXi environment.

You must configure and enable VAAI hardware acceleration functionality on your VMware ESX/ESXi to support for the VAAI plug-in on the Unity Storage System to work; for more information, please refer to the VMware documentation.

• Enabling space usage notifications: the Unity Storage System provides a notification mechanism that automatically notifies client systems (iSCSI initiators), connected to a LUN on the Unity Storage System, when space consumption on the LUN reaches the storage pool's physical capacity.

**Note** When you enable this option for a LUN, the Unity Storage System triggers space usage notifications based solely on the physical capacity of the storage pool where the LUN exists. Typically, the storage pool's physical capacity is less than the *virtual* capacity allocated to the LUN (the LUNs *virtual volume size*). As a result, to a client system, the LUN appears to have more space available to it than what the space usage notifications mechanism indicates. This mechanism notifies you when you need to expand the storage pool's physical capacity to keep up with the LUN's virtual capacity.

### To run this command:

- 1. Access the CLI command shell—see <u>Accessing the nxadmin and nxcmd CLIs on page 16</u>.
- 2. Type the command using the syntax provided in this topic.
- 3. Press Enter.

nxcmd Site ConfigureHostSettings {/EnableVMwareVAAIPlugin:<True|False>

/EnableSpaceUsageNotifications:<True|False>}

| Site ConfigureHostSettings<br>parameters | Description                                                                  |
|------------------------------------------|------------------------------------------------------------------------------|
| /EnableVMwareVAAIPlugin                  | Enables the VMware VAAI plug-in when the parameter is set to True.           |
| /EnableSpaceUsageNotifications           | Enables space usage notifications when the parameter is set to ${\tt True}.$ |

We only enable the VMware VAAI plug-in.

### nxcmd Site ConfigureHostSettings /EnableVMwareVAAIPlugin:True

### Setting asynchronous replication properties

The nxcmd Site SetAsyncReplicationProperties command enables you to configure network, compression, and encryption settings for Asynchronous Replication at the Unity System level. All replications that will be created for that Unity System will inherit the same settings. You can specify the type of network connection between the primary and remote sites, as well as the network interface for the outgoing replication stream.

### **Network type:**

The Unity Storage System may terminate a replication session if the network response time falls below the acceptable threshold. This threshold may not be high enough for slow WAN links; as a result, the Unity Storage System provides a configuration setting that enables you to specify the network connection: either a LAN or WAN connection.

Setting the network type to **WAN** increases the threshold for network response tolerance on slow WAN links, before the Unity Storage System terminates replication as a result of slow response times. This setting also enables a checksum mechanism to ensure data integrity over the WAN link on both the outbound data stream (at the source Unity System), and on the inbound data stream (at the remote or DR Unity System).

#### Network interface:

By default, the Unity Storage System uses the primary data network interface (nx0) to access and replicate data. If you prefer to choose the Management interface (nx99) instead, you can use this command to change this setting.

If other data network interfaces (nx1, nx2, etc.) are configured, you can select one of them using the menudriven nxadmin CLI; see the **Network Menu** in the *Nexsan Unity nxadmin Command-line Reference Guide* for details.

### **Data compression:**

By default, data compression is disabled. If you enable this setting, the outgoing data stream will be compressed during replication to reduce network bandwidth consumption. However, this process can be CPU intensive.

**Note** Compression settings configured at the Unity System level can be overwritten by compression settings configured at the storage pool, file system, or LUN level.

### **Data encryption:**

By default, data encryption is enabled. This allows the outgoing data stream to be encrypted during replication to provide an extra layer of data security. However, this process can be CPU intensive. You can use this command to disable encryption.

#### To run this command:

- 1. Access the CLI command shell—see Accessing the nxadmin and nxcmd CLIs on page 16.
- 2. Type the command using the syntax provided in this topic.
- 3. Press Enter.

```
nxcmd Site SetAsyncReplicationProperties {/NetworkType:<LAN|WAN>
```

```
/NetworkInterface:<Data|Management> /Compression:<Enable|Disable>
```

```
/Encryption:<Enable|Disable>}
```

| Site SetAsyncReplicationProperties parameters | Description                                                                                    |
|-----------------------------------------------|------------------------------------------------------------------------------------------------|
| /NetworkType                                  | Specifies the type of network connection between the primary and remote sites: LAN or WAN.     |
| /NetworkInterface                             | Specifies the network interface for the outgoing replication stream: nx0, nx99, nx1, nx2, etc. |
| /Compression                                  | Enables or disables data compression for the replication process.                              |
| /Encryption                                   | Enables or disables data encyrption for the replication process.                               |

We set the network type to WAN for asynchronous data replication.

nxcmd Site SetAsyncReplicationProperties /NetworkType:WAN

## Snapshot

This section explains how to manage snapshots for LUNs and file systems.

**Note** If this is the first time you are using the nxcmd CLI, you must specify connectivity parameters for the system as you run these commands. For more information, see "Accessing the nxadmin CLI" in the *Nexsan nxadmin Command Line Interface Guide* on the <u>Nexsan Documentation & Online Help page</u>.

You can perform these actions with the Snapshot option:

- <u>CreateShareSnapshot</u> creates a snapshot for a file system, or for multiple file systems, in a storage pool, or in multiple storage pools.
- <u>MountShareSnapshot</u> enables mounting, or browsing, for a file system snapshot.
- UnmountShareSnapshot disables mounting, or browsing, for a file system snapshot.
- ListShareSnapshot lists the snapshots in a file system(s).
- DeleteShareSnapshot deletes a snapshot, or multiple snapshots, in a file system(s).
- <u>CreateLUNSnapshot</u> creates a snapshot for a LUN, or for multiple LUNs, in a storage pool, or in multiple storage pools.
- <u>MountLunSnapshot</u> enables mounting, or browsing, for a LUN snapshot.
- UnmountLunSnapshot disables mounting, or browsing, for a LUN snapshot.
- ListLUNSnapshot lists the snapshots in a LUN(s).
- <u>ListMountedLunSnapshots</u> displays properties of browsed LUN snapshots.
- DeleteLUNSnapshot deletes a snapshot, or multiple snapshots, in a LUN.
- <u>Rollback</u> reverts the dataset content (file system or LUN) to what it was at the time the snapshot was taken.
- EnableReplication enables the replication of snapshots of datasets on the specified storage pool.
- DisableReplication disables the replication of snapshots of datasets on the specified storage pool.

### Creating snapshots of file systems

The nxcmd Snapshot CreateShareSnapshotcommand enables you to create snapshots of file systems using the nxcmd CLI. You can create multiple snapshots, for multiple file systems, in multiple storage pools simultaneously.

- To run this command:
- 1. Access the CLI command shell—see Accessing the nxadmin and nxcmd CLIs on page 16.
- 2. Type the command using the syntax provided in this topic.
- 3. Press Enter.

```
nxcmd Snapshot CreateShareSnapshot /Pool:<pool name 1[,pool name 2,...]>|all
/Share:<sharename1[,sharename2,...]>|all
[/Pool:<pool name 1[,pool name 2,...]>|all]
[/Name:<snapshot name>]
```

| Snapshot CreateFile<br>SystemSnapshot<br>parameters | Description                                                                                                    |  |  |  |
|-----------------------------------------------------|----------------------------------------------------------------------------------------------------|--|--|--|
| /Pool                                               | Specifies the storage pool(s) where the file system(s) that you want to create snapshots of exists.<br>Note When you specify multiple or all storage pools, you must also make sure that you specify only those file systems that exist in the storage pools, or specify all file systems, as applicable.                                                           |  |  |  |
| /Share                                              | Specifies the file system(s) that you want to create snapshots of. The specified file system(s) must already exist.                                                                                                    |  |  |  |
| Optional parameters:                                |                                                                                                    |  |  |  |
| /Pool                                               | Specifies the storage pool(s) where the file system(s) that you want to create snapshots of exists.<br><b>Note</b> When you specify multiple or all storage pools, you must also make sure that you specify only those file systems that exist in the storage pools, or specify all file systems, as applicable.                                                    |  |  |  |
| /Name                                               | Specifies the name that you want to assign to the snapshot(s). When setting a name for snapshots, the same naming restrictions apply as when you specify a name for a file system; see <u>Share (for file systems) on page 114</u> . If you do not specify a name, the nxcmd CLI automatically assigns a default name to each snapshot.                             |  |  |  |
|                                                     | The default name is prefixed with manual_, followed by the date and time the snapshot was created. For example, if you create the snapshots on May 15, 2013 at 1:01 PM, the nxcmd CLI assigns this name to each snapshot: manual_2013-05-15-130101, where 130101 indicates the exact time, in international standard notation (hh:mm:ss), the snapshots were taken. |  |  |  |

We create snapshots of all file systems in 2 storage pools: FinancePool0 and FinancePool1. We also assign a specific name to each snapshot: Snapshot0213.

nxcmd Snapshot CreateShareSnapshot /Pool:FinancePool0,FinancePool1 /Share:all
/Name:Snapshot0213

### Enable browsing for a file system snapshot

The nxcmd Snapshot MountShareSnapshot command enables browsing, also referred to as mounting, for a snapshot of a file system on the Unity Storage System.

- **To run this command:**
- 1. Access the CLI command shell—see Accessing the nxadmin and nxcmd CLIs on page 16.
- 2. Type the command using the syntax provided in this topic.

### 3. Press Enter.

nxcmd Snapshot MountShareSnapshot /Pool:<pool name> /Share:<file system name> /Name:<snapshot name> /BrowseName:<browse name>

[/Protocol:<CIFS|NFS|FTP|All(default)>]

[/AnonymousAccess:<None|Read(default)>]

[/Hidden:<true|false(default)>]

| Snapshot<br>MountShareSnapshot<br>parameters | Description                                                                                                    |  |  |  |  |
|----------------------------------------------|----------------------------------------------------------------------------------------------------|--|--|--|--|
| /Pool                                        | Specifies the storage pool where the snapshot for which you want to enable browsing exists.                                                                                                    |  |  |  |  |
| /Share                                       | Specifies the file system on the storage pool.                                                                                                    |  |  |  |  |
| /Name                                        | Specifies the name of the file system snapshot for which you want to enable browsing.                                                                                                    |  |  |  |  |
| /BrowseName                                  | Specifies the name that you want to assign to the browsed/mounted snapshot.<br>The name must start with an (upper-case or lower-case) alphabetic or numeric character; and, with the exception of the hyphen (-), and period (.), the name can only contain alphanumeric characters, without spaces.<br>These characters are NOT allowed:<br>" / \ []:;   = , + * ? < > |  |  |  |  |
| Optional parameters:                         |                                                                                                    |  |  |  |  |
| /Protocol                                    | Specifies the protocol to use: CIFS, FTP, NFS, or All. The default is CIFS, NFS, and FTP enabled (if FTP is enabled at the Unity System level).                                                                                                    |  |  |  |  |
| /AnonymousAccess                             | Specifies whether to set anonymous access permissions for the browsed/mounted snapshot and the permission type: Read or None. By default, anonymous access is disabled (None) for file systems.                                                                                                    |  |  |  |  |
| /Hidden                                      | Specifies whether to set the browsed/mounted snapshot as a hidden CIFS file system; specify true or false (default).                                                                                                    |  |  |  |  |

We enable browsing for the snapshot manual\_2013-05-15-130101 in the file system PayRollData1, under the storage pool FinancePool1. We set the snapshot mounted name to PayRollSN\_1, the protocol to CIFS, and we specify the mounted file system snapshot as not hidden.

nxcmd Snapshot MountShareSnapshot /Pool:FinancePool1 /Share:PayRollData1

/Name:manual\_2013-05-15-130101 /Protocol:CIFS /BrowseName:PayRollSN\_1

### /Hidden:false

### Disable browsing for a file system snapshot

The nxcmd Snapshot UnmountShareSnapshot command disables browsing, also referred to as *unmounting*, for a snapshot of a file system on the Unity Storage System.

### **To run this command:**

- 1. Access the CLI command shell—see Accessing the nxadmin and nxcmd CLIs on page 16.
- 2. Type the command using the syntax provided in this topic.
- 3. Press Enter.

nxcmd Snapshot UnmountShareSnapshot /Pool:<pool name> /Share:<file system
name>

/Name:<snapshot name>

| Snapshot<br>UnmountShareSnapshot<br>parameters | Description                                                                                             |
|------------------------------------------------|----------------------------------------------------------------------------------------------------|
| /Pool                                          | Specifies the storage pool where the file system snapshot that you want to disable browsing for exists. |
| /Share                                         | Specifies the file system on the storage pool.                                                          |
| /Name                                          | Specifies the name of the file system snapshot for which you want to disable browsing.                  |

### Example:

We disable browsing for snapshot PayRollData0 on file system PayRollData1 in storage pool FinancePool1.

nxcmd Snapshot UnmountShareSnapshot /Pool:FinancePool1 /Share:PayRollData1
/Name:PayRollData0

### Displaying snapshots for file systems

The nxcmd Snapshot ListShareSnapshotcommand displays a list of snapshots for file systems using the nxcmd CLI. You can display snapshots for a specific set of file systems or for all file systems —in a specific set of storage pools or in all storage pools.

### **To run this command:**

- 1. Access the CLI command shell—see Accessing the nxadmin and nxcmd CLIs on page 16.
- 2. Type the command using the syntax provided in this topic.

### 3. Press Enter.

nxcmd Snapshot ListShareSnapshot

```
{/Pool:<pool name 1[,pool name 2,...]>|all | /Share:<file system name 1[,file
system name 2,...]>|all}
```

[/SnapshotType:<auto|manual>]

[/BrowsingState:<enabled|disabled>]

| Snapshot<br>ListShareSnapshot<br>parameters | Description                                                                                                    |  |  |  |
|---------------------------------------------|----------------------------------------------------------------------------------------------------|--|--|--|
| Specify one of these paramete               | rs:                                                                                                    |  |  |  |
| /Pool                                       | Specifies the storage pool(s) where the file system(s) that you want to display snapshots for exists.                                                                                         |  |  |  |
|                                             | When you specify multiple or all storage pools, you must also make sure that you specify only those file systems that exist in the storage pools, or specify all file systems, as applicable. |  |  |  |
| /Share                                      | Specifies the file system(s) that you want to display snapshots for. The specified file system(s) must already exist.                                                                         |  |  |  |
| Optional parameters:                        |                                                                                                    |  |  |  |
| /SnapshotType                               | Specifies the type of snapshot: auto or manual if you want to list snapshots of a particular type (auto or manual).                                                                           |  |  |  |
| /BrowsingState                              | Specifies if the browsing is enabled or disabled if you want to list snapshots of a specific browsing state (enabled or disabled).                                                            |  |  |  |

### **Example:**

We display snapshots for all file systems in one storage pool: Pool1 in the Unity System.

nxcmd Snapshot ListShareSnapshot /Pool:Pool1 /Share:all

| [Name]                     | [File<br>System] | [Pool]       | [Browsing] | [Date]     | [Time]         | [Size]   | [Туре] |
|----------------------------|------------------|--------------|------------|------------|----------------|----------|--------|
| auto_2013_04_26_005944_186 | ShareHN          | Rep<br>Pooll | disabled   | 26-04-2012 | 12 <b>:</b> 59 | 0 В      | A      |
| auto_2013_04_26_133213_600 | ShareMTL         | Pooll        | disabled   | 26-04-2012 | 01:32          | 0 В      | A      |
| auto_2013_04_26_133100_241 | ShareQC          | Pooll        | disabled   | 26-04-2012 | 01:31          | 67.89 KB | A      |

auto\_2013\_04\_26\_104843\_441 Share Pool31 disabled 26-04-201210:48 51.29 KB A

### Deleting snapshots for file systems

The nxcmd Snapshot DeleteShareSnapshot command enables you to delete snapshots for a specific set of file systems or for all file systems —in a specific set of storage pools or in all storage pools.

#### To run this command:

- 1. Access the CLI command shell—see Accessing the nxadmin and nxcmd CLIs on page 16.
- 2. Type the command using the syntax provided in this topic.

#### 3. Press Enter.

nxcmd Snapshot DeleteShareSnapshot

```
{/Pool:<pool name 1[,pool name 2,...]>|all | /Share:<share Name 1[,Share name
2,...]>|all }
```

/Name:<snapshot name 1[,snapshot name 2,...]>|all

| DeleteShareSnapshot<br>parameters | Description                                                                                                    |
|-----------------------------------|----------------------------------------------------------------------------------------------------|
| /Pool                             | Specifies the storage pool(s) where the file system(s) that you want to delete snapshots from exists.                                                                                               |
|                                   | When you specify multiple or all storage pools, you must also make sure<br>that you specify only those file systems that exist in the storage pools, or<br>specify all file systems, as applicable. |
| /Share                            | Specifies the file system(s) that you want to delete snapshots for. The specified file system(s) must already exist.                                                                                |
| /Name                             | Specifies the name of the snapshot(s) that you want to delete.                                                                                                    |

#### Example 1: deleting two snapshots for a file system

We delete two snapshots, Snapshot50 and Snapshot102, from file system FinanceMTL in storage pool FinancePool1.

nxcmd Snapshot DeleteShareSnapshot /Pool:FinancePool1 /Share:FinanceMTL /Name:Snapshot50,Snapshot102

#### Example 2: deleting snapshots for all file systems in two storage pools

We delete all snapshots from all file systems in storage pool FinancePool1.

nxcmd Snapshot DeleteShareSnapshot /Pool:FinancePool1 /Share:all

#### /Name:all

### Creating snapshots of LUNs

The nxcmd Snapshot CreateLunSnapshotcommand enables you to create snapshots of LUNs using the nxcmd CLI. You can create multiple snapshots, for multiple LUNs, in multiple storage pools simultaneously.

### To run this command:

- 1. Access the CLI command shell—see Accessing the nxadmin and nxcmd CLIs on page 16.
- 2. Type the command using the syntax provided in this topic.
- 3. Press Enter.

nxcmd Snapshot CreateLunSnapshot /Pool:<pool name 1[,pool name 2,...]>|all
/LUN:<LUN name 1[,LUN name 2...]>|all

[/Pool:<pool name 1[,pool name 2,...]>|all]

[/Name:<snapshot name>]

| Snapshot<br>CreateLUNSnapshot<br>parameters | Description                                                                                                    |
|---------------------------------------------|----------------------------------------------------------------------------------------------------|
| /Pool                                       | Specifies the storage pool(s) where the LUN(s) that you want to create snapshots of exists.                                                                                                    |
|                                             | When you specify multiple or all storage pools, you must also make sure that you specify only those LUNs that exist in the storage pools, or specify all LUNs, as applicable.                                                                                                    |
| /LUN                                        | Specifies the LUN(s) that you want to create snapshots of. The specified LUN(s) must already exist.                                                                                                    |
| Optional parameters:                        |                                                                                                    |
| /Pool                                       | Specifies the storage pool(s) where the LUN(s) that you want to create snapshots of exists.                                                                                                    |
|                                             | <b>Note</b> When you specify multiple or all storage pools, you must also make sure that you specify only those LUNs that exist in the storage pools, or specify all LUNs, as applicable.                                                                                                    |
| /Name                                       | Specifies the name that you want to assign to the snapshot(s). When setting a name for snapshots, the same naming restrictions apply as when you specify a name for a LUN. If you do not specify a name, the nxcmd CLI automatically assigns a default name to each snapshot.                                                                                       |
|                                             | The default name is prefixed with manual_, followed by the date and time the snapshot was created; for example: if you create the snapshots on May 15, 2013 at 1:01 PM, the nxcmd CLI assigns this name to each snapshot: manual_2013-05-15-130101, where 130101 indicates the exact time, in international standard notation (hh:mm:ss), the snapshots were taken. |

### **Example:**

We create snapshots of all LUNs in 2 storage pools: FinancePool0 and FinancePool1. In addition, we assign a specific name to each snapshot: Snapshot0213.

nxcmd Snapshot CreateLUNSnapshot /Pool:FinancePool0,FinancePool1 /LUN:all /Name:Snapshot0213

### Enable browsing for a LUN snapshot

The nxcmd Snapshot MountLunSnapshot command enables browsing, also referred to as *mounting*, for a snapshot of a LUN on the Unity Storage System.

### **To run this command:**

- 1. Access the CLI command shell—see Accessing the nxadmin and nxcmd CLIs on page 16.
- 2. Type the command using the syntax provided in this topic.
- 3. Press Enter.

nxcmd Snapshot MountLunSnapshot /Pool:<pool name> /LUN:<LUN name> /Name:<snapshot name>

[/BrowseName:<browse name>]

[/LunID:<LUN ID>]

[/Target:<target alias>]

[/MaskingInitiatorGroup:<initiator group 1[,initiator group 2,...]>|everyone
(default)AllHosts(default)]

| Snapshot<br>MountLunSnapshot<br>parameters | Description                                                                                                    |
|--------------------------------------------|----------------------------------------------------------------------------------------------------|
| /Pool                                      | Specifies the storage pool where the snapshot for which you want to enable browsing exists.                                                                                                    |
| /LUN                                       | Specifies the LUNs on the storage pool.                                                                                                    |
| /Name                                      | Specifies the name of the LUN snapshot for which you want to enable browsing.                                                                                                    |
| Optional parameters:                       | ·                                                                                                    |
| /BrowseName                                | Specifies the name that you want to assign to the browsed/mounted snapshot.                                                                                                    |
|                                            | The name must start with an (upper-case or lower-case) alphabetic or numeric character; and, with the exception of the hyphen (-), and period (.), the name can only contain alphanumeric characters, without spaces. |
|                                            | These characters are NOT allowed:                                                                                                    |
|                                            | " / \ [ ] : ;   = , + * ? < >                                                                                                    |
| /LunID                                     | Specifies the LUN ID that you want to assign to the browsed snapshot—<br>from 0 to 254. If none is specified, the Unity Storage System will choose<br>the next available LUN ID in the target.                        |
| /Target                                    | Specifies the target alias that you want to assign to the browsed snapshot.<br>A target alias is a symbolic name that you can assign to an iSCSI target<br>on the Unity Storage System.                               |
|                                            | The default target alias is the default target for the pool.                                                                                                    |

| Snapshot<br>MountLunSnapshot<br>parameters | Description                                                                   |
|--------------------------------------------|-------------------------------------------------------------------------------|
| /Masking<br>/InitiatorGroup                | This is the Fibre Channel or iSCSI Initiator group to be assigned to the LUN. |

We enable browsing for the snapshot manual\_2013-05-15-130101 in the LUN PayRollData1, under the storage pool FinancePool1. We set the snapshot mounted name to PayRollSN\_1, and enable access to the iSCSI initiator group.

```
nxcmd Snapshot MountLunSnapshot /Pool:FinancePool1 /Lun:PayRollData1
```

```
/Name:manual_2013-05-15-130101 /BrowseName:PayRollSN_1
```

/Masking:iqn.1991-05.com.microsoft:wsdp36.evertrust.lanInitiatorGroup:group1

### Disable browsing for a LUN snapshot

The nxcmd Snapshot UnmountLunSnapshot command disables browsing, also referred to as *unmounting*, for a snapshot of a LUN on the Unity Storage System.

### **To run this command:**

- 1. Access the CLI command shell—see Accessing the nxadmin and nxcmd CLIs on page 16.
- 2. Type the command using the syntax provided in this topic.
- 3. Press Enter.

nxcmd Snapshot UnmountLunSnapshot /Pool:<pool name> /LUN:<LUN name>

#### /Name:<snapshot name>

| Snapshot<br>UnmountLunSnapshot<br>parameters | Description                                                                                     |
|----------------------------------------------|-------------------------------------------------------------------------------------------------|
| /Pool                                        | Specifies the storage pool where the LUN snapshot that you want to disable browsing for exists. |
| /LUN                                         | Specifies the LUN on the storage pool.                                                          |
| /Name                                        | Specifies the name of the LUN snapshot for which you want to disable browsing.                  |

### **Example:**

We disable browsing for snapshot PayRollData0 on LUN PayRollData1 in storage pool FinancePool1.

nxcmd Snapshot UnmountLunSnapshot /Pool:FinancePool1 /LUN:PayRollData1
/Name:PayRollData0

### Displaying snapshots for LUNs

The nxcmd Snapshot listLunSnapshotcommand displays a list of snapshots for iSCSI LUNs using the nxcmd CLI. You can display snapshots for a specific set of LUNs or for all LUNs—in a specific set of storage pools or in all storage pools.

### To run this command:

- 1. Access the CLI command shell—see Accessing the nxadmin and nxcmd CLIs on page 16.
- 2. Type the command using the syntax provided in this topic.

### 3. Press Enter.

nxcmd Snapshot ListLunSnapshot

```
{/Pool:<pool name 1[,pool name 2,...]>|all /LUN:<LUN name 1[,LUN name
2...]>|all}
```

```
[/SnapshotType:<auto|manual>]
```

[/BrowsingState:<enabled|disabled>]

| Snapshot<br>ListLUNSnapshot<br>parameters | Description                                                                                                    |  |
|-------------------------------------------|----------------------------------------------------------------------------------------------------|--|
| Specify one of these parameter            | rs:                                                                                                    |  |
| /Pool                                     | Specifies the storage pool(s) where the LUN(s) that you want to display snapshots for exists.                                                                                 |  |
|                                           | When you specify multiple or all storage pools, you must also make sure that you specify only those LUNs that exist in the storage pools, or specify all LUNs, as applicable. |  |
| /LUN                                      | Specifies the LUN(s) that you want to display snapshots for.                                                                                                    |  |
| Optional parameters:                      |                                                                                                    |  |
| /SnapshotType                             | Specifies the type of snapshot: auto or manual if you want to list snapshots of a particular type (auto or manual).                                                           |  |
| /BrowsingState                            | Specifies if the browsing is enabled or disabled if you want to list snapshots of a specific browsing state (enabled or disabled).                                            |  |

### Example:

We display snapshots for two LUNs, DEV and SALES in storage pool PayrollMTL.

nxcmd Snapshot ListLunSnapshot /Pool:PayrollMTL /LUN:DEV,SALES

### Displaying browsed snapshots for LUNs

The nxcmd Snapshot listMountedLunSnapshots command displays a list of mounted (also referred to as browsed) snapshots for LUNs using the nxcmd CLI.

- **To run this command:**
- 1. Access the CLI command shell—see Accessing the nxadmin and nxcmd CLIs on page 16.
- 2. Type the command using the syntax provided in this topic.
- 3. Press Enter.

nxcmd Snapshot ListMountedLunSnapshots /LUN:<LUN name 1[,LUN name 2...]>|all
[/Pool:<pool name 1[,pool name 2,...]>|all]

| Snapshot<br>ListMountedLUNSnapshots<br>parameters | Description                                                                                                    |
|---------------------------------------------------|----------------------------------------------------------------------------------------------------|
| /LUN                                              | Specifies the LUN(s) for which you want to display browsed snapshots.                                                                                                    |
| Optional parameter:                               |                                                                                                    |
| /Pool                                             | Specifies the storage pool(s) where the LUN(s) that you want to display snapshots for exists.                                                                                 |
|                                                   | When you specify multiple or all storage pools, you must also make sure that you specify only those LUNs that exist in the storage pools, or specify all LUNs, as applicable. |

### Example 1:

We list all browsed LUN snapshots for LUNs PayRollData0 and PayRollData1.

nxcmd Snapshot ListMountedLunSnapshots /Lun:PayRollData0,PayRollData1

### **Example 2**:

We list all browsed LUN snapshots for all LUNs in storage pool FinancePool.

nxcmd Snapshot ListMountedLunSnapshots /Lun:All /Pool:FinancePool

### Deleting snapshots for LUNs

The nxcmd Snapshot DeleteLunSnapshot command enables you to delete snapshots for a specific set of LUNs or for all LUNs —in a specific set of storage pools or in all storage pools.

### **To run this command:**

- 1. Access the CLI command shell—see Accessing the nxadmin and nxcmd CLIs on page 16.
- 2. Type the command using the syntax provided in this topic.
- 3. Press Enter.

nxcmd Snapshot DeleteLunSnapshot

```
{/Pool:<pool name 1[,pool name 2,...]>|all | /LUN:<LUN Name 1[,LUN name
2,...]>|all}
```

/Name:<snapshot name 1[,snapshot name 2,...]>|all

| DeleteLUNSnapshot<br>parameters | Description                                                                                                    |
|---------------------------------|----------------------------------------------------------------------------------------------------|
| /Pool                           | Specifies the storage pool(s) where the LUN(s) that you want to delete snapshots from exists.                                                                                 |
|                                 | When you specify multiple or all storage pools, you must also make sure that you specify only those LUNs that exist in the storage pools, or specify all LUNs, as applicable. |
| /LUN                            | Specifies the LUN(s) that you want to delete snapshots from. The specified LUN(s) must already exist.                                                                         |
| /Name                           | Specifies the name of the snapshot(s) that you want to delete.                                                                                                    |

#### Example 1:

We delete a specific snapshot, Snapshot100, from LUNData0 in storage pool FinancePool0. nxcmd Snapshot DeleteLUNSnapshot /Pool:FinancePool0 /LUN:LUNData0 /Name:Snapshot100

#### Example 2:

We delete all snapshots from all LUNs in storage pool FinancePool0.

nxcmd Snapshot DeleteLUNSnapshot /Pool:FinancePool0 /LUN:all /Name:all

### Rolling back the data

The nxcmd Snapshot Rollback command reverts a dataset (file system or LUN) contents to what they were at the time the snapshot was taken, including all file- and folder-level permission settings and access-level attributes.

This function also automatically deletes all snapshots that are newer than the snapshot that you roll back to, including all manual snapshots of the file system and snapshots that have browsing enabled.

### To run this command:

- 1. Access the CLI command shell—see Accessing the nxadmin and nxcmd CLIs on page 16.
- 2. Type the command using the syntax provided in this topic.
- 3. Press Enter.

```
nxcmd Snapshot Rollback /Pool:<pool name> /Dataset:<dataset name>
/Name:<snapshot name>
```

### [/Force:<true|false>]

| Snapshot Rollback<br>parameters                     | Description                                                                                  |  |
|-----------------------------------------------------|----------------------------------------------------------------------------------------------|--|
| /Pool                                               | Specifies the storage pool where the dataset that you want to rollback snapshots for exists. |  |
| /Dataset                                            | Specifies the file system or LUN on the storage pool.                                        |  |
| /Name                                               | Specifies the name of the snapshot that you want to roll back data to.                       |  |
| Optional parameter to roll back data to a snapshot: |                                                                                              |  |
| /Force                                              | Removes the prompt asking you to confirm the action when Force is set                        |  |

### **Example:**

We revert back the data in FinanceMTL data to the snapshot, PayRollData0.

to True.

# nxcmd Snapshot Rollback /Pool:FinancePool /Dataset:FinanceMTL /Name:PayRollData0

### Enabling snapshot replication

The nxcmd Snapshot EnableReplication command enables the replication of snapshots of datasets on the specified storage pool.

The Unity Storage System's asynchronous data replication function uses snapshot-based replication technology: when you initiate data replication, the asynchronous data replication function takes a snapshot of the data on the primary Unity System and sends to the remote Unity System:

- the entire contents up to the snapshot for the initial data replication,
- only the changes since the last replication for subsequent incremental updates.

### **To run this command:**

- 1. Access the CLI command shell—see Accessing the nxadmin and nxcmd CLIs on page 16.
- 2. Type the command using the syntax provided in this topic.
- 3. Press Enter.

nxcmd Snapshot EnableReplication /Pool:<storage pool name>

[/LUN:<LUN name 1[,LUN name 2,...]>]

```
[/File System:<file system name 1[,file system name 2,...]>]
```

| Snapshot<br>EnableReplication<br>parameters | Description                                                                                                    |
|---------------------------------------------|----------------------------------------------------------------------------------------------------|
| /Pool                                       | Specifies the storage pool for which to replicate snapshots.                                                               |
| Optional parameters:                        |                                                                                                    |
| /LUN                                        | If you want to enable replication for specific LUNs in the storage pool, enter the name(s) of the LUN(s).                  |
| /Share                                      | If you want to enable replication for specific file systems in the storage pool, enter the name(s) of the file systems(s). |

#### **Example 1**:

We are enabling replication of snapshots for File Systems File System1 and File System2 in storage pool FinanceMTL.

# nxcmd Snapshot EnableReplication /Pool:FinanceMTL /File System:File System1,File System2

### **Example 2**:

We are enabling replication of snapshots for all datasets (LUNs and file systems) in storage pool FinanceMTL.

#### nxcmd Snapshot EnableReplication /Pool:FinanceMTL

### Disabling snapshot replication

The nxcmd Snapshot DisableReplication command disables the replication of the snapshots taken as part of the asynchronous data replication process, for the specified storage pool.

The Unity Storage System's asynchronous data replication function uses snapshot-based replication technology: when you initiate data replication, the asynchronous data replication function takes a snapshot of the data on the primary Unity System and sends to the remote Unity System:

- the entire contents up to the snapshot for the initial data replication,
- only the changes since the last replication for subsequent incremental updates.

Disabling the replication of snapshots enables you to use less disk space on the storage pool replica.

#### To run this command:

- 1. Access the CLI command shell—see Accessing the nxadmin and nxcmd CLIs on page 16.
- 2. Type the command using the syntax provided in this topic.

### 3. Press Enter.

nxcmd Snapshot DisableReplication /Pool:<storage pool name>

[/LUN:<LUN name 1[,LUN name 2,...]>]

[/Share:<file system name 1[,file system name 2,...]>]

| Snapshot<br>DisableReplication<br>parameters | Description                                                                                                    |
|----------------------------------------------|----------------------------------------------------------------------------------------------------|
| /Pool                                        | Specifies the storage pool for which to replicate snapshots.                                                                |
| Optional parameters:                         |                                                                                                    |
| /LUN                                         | If you want to disable replication for specific LUNs in the storage pool, enter the name(s) of the LUN(s).                  |
| /Share                                       | If you want to disable replication for specific file systems in the storage pool, enter the name(s) of the file systems(s). |

### Example 1:

We are disabling replication of snapshots for LUNs LUN1 and LUN2 in storage pool FinanceMTL.

nxcmd Snapshot DisableReplication /Pool:FinanceMTL /LUN:Lun1,Lun2

#### **Example 2**:

We are disabling replication of snapshots for all datasets (LUNs and file systems) in storage pool FinanceQC.

nxcmd Snapshot DisableReplication /Pool:FinanceQC

# StorageDevice

The StorageDevice option enables you to view storage device information for the primary Unity System and secondary (remote) Unity Systems.

**Note** If this is the first time you are using the nxcmd CLI, you must specify connectivity parameters for the system as you run these commands. For more information, see "Accessing the nxadmin CLI" in the *Nexsan nxadmin Command Line Interface Guide* on the <u>Nexsan Documentation & Online Help page</u>.

You can perform these actions with the StorageDevice option:

- ListDevice displays the device name, group type, and device status for all devices present on the Unity System.
- <u>ListRemoteDevice</u> displays the device name, group type, and device status for all devices present on the remote Unity System (or on the specified Unity Systems in a multi-system implementation).
- ListCacheDevice displays the cache devices in the Unity System .
- <u>ListRemoteCacheDevice</u> displays the cache devices on the remote Unity System (or on the specified Unity Systems in a multi-Unity System implementation).
- ListVolume displays information on all volumes existing on the specified device(s).
- ListRemoteVolume displays information on all volumes existing on the specified device(s) present on the remote Unity System (or on the specified Unity System(s) in a multi-system implementation).
- <u>ListPossibleLayout</u> displays possible layouts of RAID configuration for storage devices when the Unity System is not yet configured.
- <u>ListRAIDConfiguration</u> displays RAID configuration on the specified storage systems.
- <u>ConfigureRAID</u> configures or modifies the RAID settings for a storage device.
- AddStorage adds a storage device to the Unity System.
- <u>RemoveStorage</u> removes a storage device from the Unity System.
- ShutdownStorage shuts down an external storage system connected to the Unity System.
- <u>RestartStorage</u> restarts an external storage system connected to the Unity System.
- <u>RenameStorage</u> assigns a new friendly name to a storage system.
- <u>Refresh</u> forces the detection of newly configured storage systems.

### Displaying device information

The nxcmd StorageDevice ListDevice command displays the device name(s), group type (RAID5, RAID6, or RAID10), and device status (Online, Offline, Degraded, Faulted, Avail, Unavail, Unknown) for all storage devices present in the Unity System.

### To run this command:

- 1. Access the CLI command shell—see Accessing the nxadmin and nxcmd CLIs on page 16.
- 2. Type the command using the syntax provided in this topic.
- 3. Press Enter.

```
nxcmd StorageDevice ListDevice
```

### **Example:**

#### nxcmd StorageDevice ListDevice

Running on local Unity system.

| [Device Name]   | [Group Type] | [Status] | Configured | [Site]      |
|-----------------|--------------|----------|------------|-------------|
| Nexsan_E18      | RAID6        | Healthy  | Yes        | FinanceSite |
| Nexsan_E32      | RAID6        | Warning  | Yes        | FinanceSite |
| [[[Undefined    | -            | Healthy  | No         | FinanceSite |
| variable        |              |          |            |             |
| Unity.NST4100]] | ]            |          |            |             |

~Success: The command completed successfully.

### Displaying remote device information

The nxcmd StorageDevice ListRemoteDevice command displays the device name(s), group type (RAID5, RAID6, or RAID10), and device status (Online, Offline, Degraded, Faulted, Avail, Unavail, Unknown) for all storage devices present in the specified remote Unity System. It also specifies whether the device is configured or not. If there is only one remote Unity System, you do not need to specify the remote Unity System name.

### To run this command:

- 1. Access the CLI command shell—see Accessing the nxadmin and nxcmd CLIs on page 16.
- 2. Type the command using the syntax provided in this topic.

### 3. Press Enter.

nxcmd StorageDevice ListRemoteDevice

[/RemoteSite:<remote Unity System name 1[,remote Unity System name 2,...]>]

| StorageDevice<br>ListRemoteDevice<br>parameters | Description                                                         |
|-------------------------------------------------|---------------------------------------------------------------------|
| /RemoteSite                                     | Specifies the name of the remote or disaster recovery Unity System. |

We display Nexsan storage devices in the remote Unity System, FinanceQC, in a multi-Unity System environment.

#### nxcmd StorageDevice ListRemoteDevice /RemoteSite:FinanceQC

Running on local Unity system.

| [Device Name]    | [Group Type] | [Status] | [Configured] |
|------------------|--------------|----------|--------------|
| [[[Undefined     | RAID5        | Healthy  | Yes          |
| variable         |              |          |              |
| Unity.NST224X]]] |              |          |              |
| NST5110          | -            | Healthy  | No           |

~Success: The command completed successfully.

### Displaying cache devices

The nxcmd StorageDevice ListCacheDevice command displays the cache devices in the Unity System.

#### To run this command:

- 1. Access the CLI command shell—see Accessing the nxadmin and nxcmd CLIs on page 16.
- 2. Type the command using the syntax provided in this topic.

#### 3. Press Enter.

nxcmd StorageDevice ListCacheDevice

### Example of output:

| [Device Type]         | [Used] | [Available] | [site]      |
|-----------------------|--------|-------------|-------------|
| FASTier Read          | 0      | 0           | FinanceSite |
| FASTier Write         | 4      | 8           | FinanceSite |
| FASTier Read or Write | 0      | 1           | FinanceSite |

### Displaying remote cache devices

The nxcmd StorageDevice ListRemoteCacheDevice command displays the cache devices in the specified remote Unity System. If there is only one remote Unity System, you do not need to specify the remote Unity System name.

#### To run this command:

- 1. Access the CLI command shell—see Accessing the nxadmin and nxcmd CLIs on page 16.
- 2. Type the command using the syntax provided in this topic.

### 3. Press Enter.

nxcmd StorageDevice ListRemoteCacheDevice

[/RemoteSite:<remote Unity System name 1[,remote Unity System name 2,...]>]

| StorageDevice<br>ListRemoteCacheDevice<br>parameters | Description                                                         |
|------------------------------------------------------|---------------------------------------------------------------------|
| /RemoteSite                                          | Specifies the name of the remote or disaster recovery Unity System. |

We display cache devices in the remote Unity System, FinanceQC, in a multi-Unity System environment.

nxcmd StorageDevice ListRemoteCacheDevice /RemoteSite:FinanceQC

| [Device Type]         | [Used] | [Available] |
|-----------------------|--------|-------------|
| FASTier Read          | 0      | 0           |
| FASTier Write         | 1      | 0           |
| FASTier Read or Write | 1      | 1           |

### Displaying volume information

The nxcmd StorageDevice ListVolume command displays information on all volumes existing on the specified device(s): volume name(s), device name(s), used space, volume size, RAID type (*RAID5*, *RAID6*, or *RAID10*), and volume status (*Free*, *PoolMember*, *PoolMemberBeingReplaced*, *PoolMemberMirror*, *Reserved*).

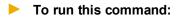

- 1. Access the CLI command shell—see Accessing the nxadmin and nxcmd CLIs on page 16.
- 2. Type the command using the syntax provided in this topic.
- 3. Press Enter.

nxcmd StorageDevice ListVolume /Device:<device name 1[,device name 2...]>|all

### **Example:**

In this example, we display volume information on device NST5100.

nxcmd StorageDevice ListVolume /device:nst5100

### Displaying volume information on a remote Unity System

The nxcmd StorageDevice ListVolume command displays information on all volumes existing on the specified device(s) present on the remote Unity System: volume name(s), device name(s), used space, volume size, RAID type (RAID5, RAID6, or RAID10), and volume status (Free, PoolMember, PoolMemberBeingReplaced, PoolMemberMirror, Reserved).

- To run this command:
- 1. Access the CLI command shell—see Accessing the nxadmin and nxcmd CLIs on page 16.
- 2. Type the command using the syntax provided in this topic.
- 3. Press Enter.

nxcmd Storagedevice ListRemoteVolume

/Device:<device name 1[,device name 2...]>|all

[/RemoteSite:<remote Unity System name 1[,remote Unity System name 2,...]>]

| StorageDevice<br>ListRemoteVolume<br>parameters | Description                                                                                                    |
|-------------------------------------------------|----------------------------------------------------------------------------------------------------|
| /Device                                         | Specifies the device name(s) if you want to list volumes on specific devices. If no device is specified, the parameter lists volumes on all |

| StorageDevice<br>ListRemoteVolume<br>parameters | Description                                                                                                    |
|-------------------------------------------------|----------------------------------------------------------------------------------------------------|
|                                                 | devices.                                                                                                    |
| /RemoteSite                                     | Specifies the name of the remote Unity System. If there is only one remote Unity System, you do not need to specify the remote Unity System name. In a multisite environment, you can specify the names of several remote sites. |

We display volume information for all devices present in remote Unity System FinanceSiteQC.

nxcmd Storagedevice ListRemoteVolume /RemoteSite:FinanceSiteQC /Device:all

### Displaying possible Unity System layouts

The nxcmd StorageDevice ListPossibleLayout command displays possible layouts when the Unity System is not yet configured. It provides information on devices, drives, RAID levels, and hot spare drives of storage devices present in your Unity System.

It is recommended to run this command before setting up storage pools; see Site on page 127.

#### **To run this command:**

- 1. Access the CLI command shell—see Accessing the nxadmin and nxcmd CLIs on page 16.
- 2. Type the command using the syntax provided in this topic.

#### 3. Press Enter.

nxcmd StorageDevice ListPossibleLayout

#### Output example:

| [Device]    | [#Drives] | [RAID Level] | [#RAID sets] | [# Hot Spare Drives] |
|-------------|-----------|--------------|--------------|----------------------|
| NST5100     | 4         | RAID5        | 1            | 0-1                  |
| NST5100     | 4         | RAID6        | 1            | 0-0                  |
| NST5100     | 4         | RAID10       | 1            | 0-0                  |
| SATABOY2_SH | 14        | RAID5        | 1            | 0-11                 |
| SATABOY2_SH | 14        | RAID5        | 2            | 0-8                  |

### Displaying RAID configuration

The nxcmd StorageDevice ListRAIDConfiguration command displays RAID configuration on the specified storage systems.

#### To run this command:

- 1. Access the CLI command shell—see Accessing the nxadmin and nxcmd CLIs on page 16.
- 2. Type the command using the syntax provided in this topic.
- 3. Press Enter.

nxcmd StorageDevice ListRAIDConfiguration

/Device:<Device 1[,Device 2,...]>|All>

Where / Device specifies the name of storage system(s).

We display the RAID configuration of all devices on the Unity Storage System.

#### nxcmd StorageDevice ListRAIDConfiguration /Device:all

| [Device]                 | [Drive<br>Size] | [RAID<br>Level] | [Number of<br>RAID Sets] |   | [Free Drives] |
|--------------------------|-----------------|-----------------|--------------------------|---|---------------|
| [[[Undefined<br>variable | 419.18 GB       | RAID5           | 7                        | 1 | 0             |
| Unity.NST224X]]]         | -               | _               | _                        |   |               |
| E18-110.214              | 181 GB          | RAID6           | 3                        | 0 | 0             |

### Configuring RAID settings

The nxcmd StorageDevice ConfigureRAID command configures or modifies the RAID settings for a storage device.

Consult this table to help you select the appropriate RAID level for your implementation:

| RAID level | Description                                                                                                    |
|------------|----------------------------------------------------------------------------------------------------|
| RAID 5     | <ul> <li>RAID 5 provides redundancy by writing data and parity information across three or more drives, thereby increasing performance. You need at least 3 disk drives for a RAID 5 implementation.</li> <li>RAID 5 can withstand a single disk failure without losing data or access to data. It is ideally suited for transaction processing, database applications, file and print servers.</li> </ul>                                                                                                    |
| RAID 6     | <ul> <li>RAID 6 is similar to RAID 5, but with better fault tolerance. RAID 6 stripes blocks of data and parity across an array of drives like RAID 5, except that it calculates two sets of parity information for each parcel of data. This significantly improves fault tolerance:</li> <li>RAID 6 can withstand the failure of any two drives in the array without losing data or access to data. You need at least 4 disk drives for a RAID 6 implementation.</li> <li>RAID 6 is ideally suited for the same applications as RAID 5, but in situations where additional fault tolerance is required. We recommend adding Nexsan FASTier cache devices to a RAID 6 implementation to improve write performance.</li> </ul>  |
| RAID 10    | RAID 10 provides very high performance and redundancy. In a RAID 10 implementation, data is simultaneously mirrored and striped. You need at least 4 disk drives for a RAID 10 implementation. On Unity, you have the flexibility of creating a RAID 10 set with 2 drives, instead of 4, in order to create a mirrored pair. This is similar to a RAID 1 implementation, but with the added benefit that when you expand the RAID array on Unity, you can do so with only 2 drives and striping will automatically be applied across 2 mirrored pairs. RAID 10 can, under certain circumstances, support multiple drive failures. It is ideally suited for situations where both high performance and redundancy are important. |

### To run this command:

- 1. Access the CLI command shell—see Accessing the nxadmin and nxcmd CLIs on page 16.
- 2. Type the command using the syntax provided in this topic.
- 3. Press Enter.

nxcmd StorageDevice ConfigureRAID /StorageName:<storage device name>

2

#### /RaidLevel:<5|6|10> /RaidSets:<Number of RAID sets>

/HotSpares:<Number of hot spares>

| StorageDevice<br>ConfigureRAID parameters | Description                                                                                                    |
|-------------------------------------------|----------------------------------------------------------------------------------------------------|
| /StorageName                              | Specifies the name of device to be used for storage; for example, NST5110.                                                                                                    |
|                                           | <b>Tip</b> You can use the nxcmd StorageDevice ListDevice command to view what devices are configured for storage; see <u>Displaying device</u> information on page 169.                                                                             |
| /RAIDlevel                                | Specifies the RAID level to use: 5, 6, or 10.                                                                                                    |
| /RAIDsets                                 | Specifies the number of RAID sets. The Unity Storage System creates a volume for each RAID set that you specify. A volume represents a virtual subset of the aggregated disk space available on the storage system.                                  |
| /HotSpares                                | Specifies the number of hot spare disks that you want to assign to the storage system. If a disk on the system fails, the Unity Storage System automatically replaces the failed disk with the hot spare, allowing the system to continue operating. |
|                                           | Depending on your RAID level and RAID sets selections, and the number<br>of disks available on the system, you may only be able to assign one disk<br>as a hot spare.                                                                                |

### **Example:**

We configure the Nexsan storage, NST5100X, to use RAID 5, with three RAID sets and one hot spare. nxcmd StorageDevice ConfigureRAID /StorageName:NST5100X /RaidLevel:5 /RaidSets:3 /HotSpares:1

### Adding storage

The nxcmd StorageDevice AddStorage command configures RAID settings and adds the storage device to the Unity System.

#### To run this command:

- 1. Access the CLI command shell—see Accessing the nxadmin and nxcmd CLIs on page 16.
- 2. Type the command using the syntax provided in this topic.

### 3. Press Enter.

nxcmd StorageDevice AddStorage /StorageName:<storage device name>
/RaidLevel:<5|6|10> /RaidSets:<Number of RAID sets>
/HotSpares:<Number of hot spares>

| StorageDevice AddStorage parameters | Description                                                                                                    |
|-------------------------------------|----------------------------------------------------------------------------------------------------|
| /StorageName                        | Specifies the name of device to be used for storage; for example, NST5110.                                                                                                    |
| /RAIDlevel                          | Specifies the RAID level to use: 5, 6, or 10.                                                                                                    |
| /RAIDsets                           | Specifies the number of RAID sets. The Unity Storage System creates a volume for each RAID set that you specify. A volume represents a virtual subset of the aggregated disk space available on the storage system.                                  |
| /HotSpares                          | Specifies the number of hot spare disks that you want to assign to the storage system. If a disk on the system fails, the Unity Storage System automatically replaces the failed disk with the hot spare, allowing the system to continue operating. |
|                                     | Depending on your RAID level and RAID sets selections, and the number<br>of disks available on the system, you may only be able to assign one disk<br>as a hot spare.                                                                                |

We add a Unity5110 storage system to use RAID 5, with three RAID sets, and one hot spare.

nxcmd StorageDevice AddStorage /StorageName:NST5110 /RaidLevel:5 /RaidSets:3
/HotSpares:1

### Removing storage

The nxcmd StorageDevice RemoveStorage command removes the storage device from the Unity System.

### **To run this command:**

- 1. Access the CLI command shell—see Accessing the nxadmin and nxcmd CLIs on page 16.
- 2. Type the command using the syntax provided in this topic.
- 3. Press Enter.

nxcmd StorageDevice RemoveStorage /StorageName:<storage device name>

/DeleteVolumes:<True|False>

#### [/Force:<True|False(default)>]

| StorageDevice<br>RemoveStorage parameters | Description                                                                                                 |
|-------------------------------------------|----------------------------------------------------------------------------------------------------|
| /StorageName                              | Specifies the name of device to be removed; for example, NST5110.                                           |
| /DeleteVolumes                            | Removes the volumes that are assigned to the storage device if set to $\ensuremath{\mathbb{T}\text{rue}}$ . |
| Optional parameter:                       |                                                                                                    |

| StorageDevice<br>RemoveStorage parameters | Description                                                                    |
|-------------------------------------------|--------------------------------------------------------------------------------|
| /Force                                    | Removes the prompt asking you to confirm the action when Force is set to True. |

We remove Nexsan Unity Storage Expansion Unity 5100X.

nxcmd StorageDevice RemoveStorage /StorageName:NST5100X /DeleteVolumes:False

### Shutting down a storage system

The nxcmd StorageDevice ShutdownStorage command shuts down an external storage system connected to the Unity System. You may need to shut down a storage system for maintenance or replacement. If the storage system hosts volumes associated to one or more storage pools, these storage pools and all underlying datasets will be unavailable until the storage system comes back online.

**Note** This does not apply to mirrored pools in a synchronous replication. If the mirror is online, the storage pool will continue to function.

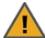

**CAUTION:** You must not shut down or restart Nexsan E-Series storage systems using the E-Series graphical user interface. This could result in storage pools being unavailable or data loss.

### To run this command:

- 1. Access the CLI command shell—see Accessing the nxadmin and nxcmd CLIs on page 16.
- 2. Type the command using the syntax provided in this topic.
- 3. Press Enter.

nxcmd StorageDevice ShutdownStorage /StorageName:<Storage system name>

```
[/WaitWhileInProgress:<True(default)|False>]
```

[/Force:<True|False(default)>]

| StorageDevice<br>ShutdownStorage<br>parameters | Description                                                                                                    |
|------------------------------------------------|----------------------------------------------------------------------------------------------------|
| /StorageName                                   | Specifies the name of the storage system.                                                                                    |
|                                                | To view the list of storage systems connected to the Unity System, see<br><u>Displaying device information on page 169</u> . |
| /WaitWhileInProgress                           | Specifies if the command should wait for the action to complete before it exits.                                             |
|                                                | Since this process takes time, you can set this parameter to $true$ for the system to wait until the process ends.           |
| /Force                                         | Removes the prompt asking you to confirm the action when ${\tt Force}$ is set to ${\tt True}.$                               |

We shut down a Nexsan E-Series E18 storage system.

nxcmd StorageDevice ShutdownStorage /StorageName:E18

### Restarting a storage system

The nxcmd StorageDevice RestartStorage command restarts an external storage system connected to the Unity System.

### To run this command:

- 1. Access the CLI command shell—see Accessing the nxadmin and nxcmd CLIs on page 16.
- 2. Type the command using the syntax provided in this topic.
- 3. Press Enter.

nxcmd StorageDevice RestartStorage /StorageName:<Storage system name>

```
[/WaitWhileInProgress:<True(default)|False>]
```

[/Force:<True|False(default)>]

| StorageDevice<br>RestartStorage parameters | Description                                                                                                    |
|--------------------------------------------|----------------------------------------------------------------------------------------------------|
| /StorageName                               | Specifies the name of the storage system.                                                                                   |
|                                            | To view the list of storage systems connected to the Unity System, see<br>Displaying device information on page 169.        |
| /WaitWhileInProgress                       | Specifies if the command should wait for the action to complete before it exits.                                            |
|                                            | Since this process takes time, you can set this parameter to $\mathtt{true}$ for the system to wait until the process ends. |
| /Force                                     | Removes the prompt asking you to confirm the action when Force is set to True.                                              |

### Example:

We restart a Nexsan E-Series E18 storage system.

nxcmd StorageDevice RestartStorage /StorageName:E18

### Renaming a storage system

The nxcmd StorageDevice RenameStorage command assigns a new friendly name to a storage system.

The name must start with an (upper-case or lower-case) alphabetic or numeric character; and, with the exception of the hyphen (-), and period (.), the name can only contain alphanumeric characters, without spaces.

These characters are NOT allowed:

" /  $\setminus$  [ ] : ; | = , + \* ? < >

### To run this command:

- 1. Access the CLI command shell—see Accessing the nxadmin and nxcmd CLIs on page 16.
- 2. Type the command using the syntax provided in this topic.
- 3. Press Enter.

```
nxcmd StorageDevice RenameStorage /StorageName:<Storage system name>
/NewName:<New storage system name>
```

#### **Example:**

We rename a Nexsan E18 storage system from E18 to E18 Finance.

#### nxcmd StorageDevice RenameStorage /StorageName:E18 /NewName:E18\_Finance

Viewing newly configured storage systems

The nxcmd StorageDevice Refresh command forces the detection of newly configured storage systems.

#### To run this command:

- 1. Access the CLI command shell—see Accessing the nxadmin and nxcmd CLIs on page 16.
- 2. Type the command using the syntax provided in this topic.
- 3. Press Enter.

nxcmd StorageDevice Refresh

# Sync

The nxcmd Sync command queries the status of the n-Way Sync subsystem.

This section explains how to use n-Way Sync on the Unity Storage System using the nxcmd CLI. Before you set up the Unity System using the nxcmd CLI, you must make sure that all network settings are configured on the system.

**Note** If this is the first time you are using the nxcmd CLI, you must specify connectivity parameters for the system as you run these commands. For more information, see "Accessing the nxadmin CLI" in the *Nexsan nxadmin Command Line Interface Guide* on the <u>Nexsan Documentation & Online Help page</u>.

You can perform these actions with the Sync option:

- <u>Createorganization</u> creates an organization with Nexsan Central Services for the n-Way Sync mechanism on this Unity Storage System.
- <u>Joinorganization</u> joins this Unity Storage System to an existing organization on Nexsan Central Services.
- <u>ModifyorganizationName</u> modifies the organization name.
- <u>ModifyorganizationEmail</u> modifies the organization account e-mail address.
- ConfirmEmail confirms the e-mail account for the organization.
- <u>ModifyorganizationPassword</u> modifies the organization password.
- <u>LeaveOrganization</u> unjoins the Unity Storage System from the organization.
- <u>ListAvailableFolders</u> lists all available folders in the organization that can be synced with this Unity Storage System.
- <u>ListSyncedFolders</u> lists all the folders that are currently synced in the organization.
- <u>ExposeFolder</u> exposes a folder on this Unity Storage System to the organization.
- <u>SyncFolder</u> syncs an exposed folder to this Unity Storage System.
- <u>RemoveSyncedFolder</u> removes a synced folder on Unity appliance.
- <u>ResendActivationCode</u> resends the activation code.
- <u>ResetPassword</u> resets the password for the e-mail account associated with the organization.
- <u>ResetPasswordActivationCode</u> enables you to specify the activation code to confirm the password reset.
- <u>ConfigureBandwidth1</u> enables bandwidth limits for data syncing.
- <u>ListBandwidthSettings</u> displays the current bandwidth settings for each resource group.
- <u>ConfigureWan</u> configures WAN settings for each pool resource group.
- <u>ListWanSettings</u> displays the WAN settings for each resource group.
- <u>NetworkInterface</u> configures the network interface to use for the n-Way Sync mechanism on this Unity Storage System. An interface must be specified for each resource group.
- <u>ListNetworkInterfaceSettings</u> displays the network interface configured for each pool resource group.
- <u>MobilePermissions</u> controls the access of the Unity mobile apps to content of this folder.
- <u>WebAccessPermissions</u> controls the Web file access to the contents of the folder.

- <u>WebLinkPermissions</u> enables the creation and use of download links to files in this folder.
- <u>RetrieveWebLinks</u> displays Web links and their properties. You can search for specific user's link. To do so, you have to provide AD Admin Credentials.
- DeleteWebLinks deletes a specified link.

#### Creating an organization

The nxcmd Sync Createorganization command creates an organization with Nexsan Central Services for the n-Way Sync mechanism on this Unity Storage System.

#### **To run this command:**

- 1. Access the CLI command shell—see Accessing the nxadmin and nxcmd CLIs on page 16.
- 2. Type the command using the syntax provided in this topic.
- 3. Press Enter.

```
nxcmd Sync Createorganization /Name:<name> /Email:<email address>
```

| Createorganization parameters | Description                                     |
|-------------------------------|-------------------------------------------------|
| /Name                         | Specify the organization name.                  |
| /Email                        | Specify the email address for the organization. |
| /Password                     | Specify the organization account password.      |

#### Example:

nxcmd sync Createorganization /Name:MyOrgName /Email:MyOrgEmail@domain.com
/Password:MyOrgPassword

create a new organization with Nexsan Central Services for the n-Way Sync mechanism on this Unity Storage System.

#### Joining an organization

The nxcmd Sync Joinorganization joins this Unity Storage System to an existing organization on Nexsan Central Services.

#### To run this command:

- 1. Access the CLI command shell—see Accessing the nxadmin and nxcmd CLIs on page 16.
- 2. Type the command using the syntax provided in this topic.

#### 3. Press Enter.

nxcmd Sync Joinorganization /Name:<name> /Email:<email address>

| Joinorganization<br>parameters | Description                                     |
|--------------------------------|-------------------------------------------------|
| /Name                          | Specify the organization name.                  |
| /Email                         | Specify the email address for the organization. |
| /Password                      | Specify the organization account password.      |

nxcmd sync Joinorganization /Name:MyOrgName /Email:MyOrgEmail@domain.com
/Password:MyOrgPassword

#### Modifying an organization name

The nxcmd Sync ModifyorganizationName command modifies the organization name.

#### To run this command:

- 1. Access the CLI command shell—see Accessing the nxadmin and nxcmd CLIs on page 16.
- 2. Type the command using the syntax provided in this topic.
- 3. Press Enter.

nxcmd Sync ModifyorganizationName /Name:<name> /Email:<email address>

| ModifyorganizationName parameters | Description                                     |
|-----------------------------------|-------------------------------------------------|
| /Name                             | Specify the organization name.                  |
| /Email                            | Specify the email address for the organization. |
| /Password                         | Specify the organization account password.      |

#### Example:

nxcmd sync ModifyorganizationName /Name:MyOrgName /Email:MyOrgEmail@domain.com
/Password:MyOrgPassword

### Modifying an organization e-mail address

The nxcmd Sync ModifyorganizationEmail command modifies the organization account e-mail address.

#### To run this command:

- 1. Access the CLI command shell—see Accessing the nxadmin and nxcmd CLIs on page 16.
- 2. Type the command using the syntax provided in this topic.
- 3. Press Enter.

```
nxcmd Sync ModifyorganizationEmail /Name:<name> /Email:<email address>
```

| ModifyorganizationEmail parameters | Description                                     |
|------------------------------------|-------------------------------------------------|
| /Name                              | Specify the organization name.                  |
| /Email                             | Specify the email address for the organization. |
| /Password                          | Specify the organization account password.      |

#### Example:

nxcmd sync ModifyorganizationEmail /Name:MyOrgName
/Email:MyOrgEmail@domain.com /Password:MyOrgPassword

## Confirming an organization e-mail address

The nxcmd Sync ConfirmEmail command confirms the e-mail account for the organization.

#### **To run this command:**

- 1. Access the CLI command shell—see Accessing the nxadmin and nxcmd CLIs on page 16.
- 2. Type the command using the syntax provided in this topic.

#### 3. Press Enter.

nxcmd Sync ConfirmEmail /Name:<name> /Email:<email address>

| ConfirmEmail parameters | Description                                     |
|-------------------------|-------------------------------------------------|
| /Name                   | Specify the organization name.                  |
| /Email                  | Specify the email address for the organization. |
| /Password               | Specify the organization account password.      |

#### Example:

nxcmd sync ConfirmEmail /Name:MyOrgName /Email:MyOrgEmail@domain.com
/Password:MyOrgPassword

#### Modifying an organization password

The nxcmd Sync ModifyOrganizationPassword command modifies the organization password.

- **To run this command:**
- 1. Access the CLI command shell—see Accessing the nxadmin and nxcmd CLIs on page 16.
- 2. Type the command using the syntax provided in this topic.
- 3. Press Enter.

nxcmd Sync ModifyOrganizationPassword /Name:<name> /Email:<email address>

| ModifyOrganizationPassword<br>parameters | Description                                     |
|------------------------------------------|-------------------------------------------------|
| /Name                                    | Specify the organization name.                  |
| /Email                                   | Specify the email address for the organization. |
| /Password                                | Specify the organization account password.      |

#### Example:

nxcmd sync ModifyOrganizationPassword /Name:MyOrgName /Email:MyOrgEmail@domain.com /Password:MyOrgPassword

#### Leaving an organization

The nxcmd Sync LeaveOrganization command unjoins the Unity appliance from the organization.

- 1. Access the CLI command shell—see Accessing the nxadmin and nxcmd CLIs on page 16.
- 2. Type the command using the syntax provided in this topic.
- 3. Press Enter.

nxcmd Sync LeaveOrganization /Name:<name> /Email:<email address>

| LeaveOrganization<br>parameters | Description                                     |
|---------------------------------|-------------------------------------------------|
| /Name                           | Specify the organization name.                  |
| /Email                          | Specify the email address for the organization. |
| /Password                       | Specify the organization account password.      |

#### Example:

nxcmd sync LeaveOrganization /Name:MyOrgName /Email:MyOrgEmail@domain.com /Password:MyOrgPassword

## Listing available folders

The nxcmd Sync ListAvailableFolders command lists all available folders in the organization that can be synced with this Unity Storage System.

#### To run this command:

- 1. Access the CLI command shell—see Accessing the nxadmin and nxcmd CLIs on page 16.
- 2. Type the command using the syntax provided in this topic.
- 3. Press Enter.

nxcmd Sync ListAvailableFolders /Name:<name> /Email:<email address>

| ListAvailableFolders<br>parameters | Description                                     |
|------------------------------------|-------------------------------------------------|
| /Name                              | Specify the organization name.                  |
| /Email                             | Specify the email address for the organization. |
| /Password                          | Specify the organization account password.      |

### Example:

nxcmd sync ListAvailableFolders /Name:MyOrgName /Email:MyOrgEmail@domain.com /Password:MyOrgPassword

## Listing synced folders

The nxcmd Sync ListSyncedFolders command lists all the folders that are currently synced in the organization.

- 1. Access the CLI command shell—see Accessing the nxadmin and nxcmd CLIs on page 16.
- 2. Type the command using the syntax provided in this topic.
- 3. Press Enter.

```
nxcmd Sync ListSyncedFolders /Name:<name> /Email:<email address>
```

| ListSyncedFolders<br>parameters | Description                                     |
|---------------------------------|-------------------------------------------------|
| /Name                           | Specify the organization name.                  |
| /Email                          | Specify the email address for the organization. |
| /Password                       | Specify the organization account password.      |

#### Example:

nxcmd sync ListSyncedFolders /Name:MyOrgName /Email:MyOrgEmail@domain.com
/Password:MyOrgPassword

#### Exposing Unity folders

The nxcmd Sync ExposeFolder command exposes a folder on this Unity Storage System to the organization.

#### To run this command:

- 1. Access the CLI command shell—see Accessing the nxadmin and nxcmd CLIs on page 16.
- 2. Type the command using the syntax provided in this topic.

#### 3. Press Enter.

nxcmd Sync ExposeFolder /Name:<name> /Email:<email address>

| ExposeFolder parameters | Description                                     |
|-------------------------|-------------------------------------------------|
| /Name                   | Specify the organization name.                  |
| /Email                  | Specify the email address for the organization. |
| /Password               | Specify the organization account password.      |

#### Example:

nxcmd sync ExposeFolder /Name:MyOrgName /Email:MyOrgEmail@domain.com
/Password:MyOrgPassword

#### Syncing a folder to the system

The nxcmd Sync SyncFolder command syncs an exposed folder to this Unity Storage System.

#### To run this command:

- 1. Access the CLI command shell—see Accessing the nxadmin and nxcmd CLIs on page 16.
- 2. Type the command using the syntax provided in this topic.

#### 3. Press Enter.

nxcmd Sync SyncFolder /Name:<name> /Email:<email address>

| SyncFolder parameters | Description                                     |
|-----------------------|-------------------------------------------------|
| /Name                 | Specify the organization name.                  |
| /Email                | Specify the email address for the organization. |
| /Password             | Specify the organization account password.      |

#### Example:

nxcmd sync SyncFolder /Name:MyOrgName /Email:MyOrgEmail@domain.com /Password:MyOrgPassword

#### Removing a synced folder

The nxcmd Sync RemoveSyncedFolder command removes a synced folder on Unity Storage System.

- To run this command:
- 1. Access the CLI command shell—see Accessing the nxadmin and nxcmd CLIs on page 16.
- 2. Type the command using the syntax provided in this topic.

#### 3. Press Enter.

nxcmd Sync RemoveSyncedFolder /Name:<name> /Email:<email address>

| RemoveSyncedFolder<br>parameters | Description                                     |
|----------------------------------|-------------------------------------------------|
| /Name                            | Specify the organization name.                  |
| /Email                           | Specify the email address for the organization. |
| /Password                        | Specify the organization account password.      |

#### Example:

nxcmd sync RemoveSyncedFolder /Name:MyOrgName /Email:MyOrgEmail@domain.com /Password:MyOrgPassword

## Resending an activation code

The nxcmd Sync ResendActivationCode command resends the activation code.

- **To run this command:**
- 1. Access the CLI command shell—see Accessing the nxadmin and nxcmd CLIs on page 16.
- 2. Type the command using the syntax provided in this topic.
- 3. Press Enter.

nxcmd Sync ResendActivationCode /Name:<name> /Email:<email address>

| ResendActivationCode parameters | Description                                     |
|---------------------------------|-------------------------------------------------|
| /Name                           | Specify the organization name.                  |
| /Email                          | Specify the email address for the organization. |
| /Password                       | Specify the organization account password.      |

nxcmd sync ResendActivationCode /Name:MyOrgName /Email:MyOrgEmail@domain.com /Password:MyOrgPassword

### Resetting a password

The nxcmd Sync ResetPassword command resets the password for the e-mail account associated with the organization.

#### **To run this command:**

- 1. Access the CLI command shell—see Accessing the nxadmin and nxcmd CLIs on page 16.
- 2. Type the command using the syntax provided in this topic.

#### 3. Press Enter.

nxcmd Sync ResetPassword /Name:<name> /Email:<email address>

| ResetPassword parameters | Description                                     |
|--------------------------|-------------------------------------------------|
| /Name                    | Specify the organization name.                  |
| /Email                   | Specify the email address for the organization. |
| /Password                | Specify the organization account password.      |

#### Example:

nxcmd sync ResetPassword /Name:MyOrgName /Email:MyOrgEmail@domain.com
/Password:MyOrgPassword

#### Resetting the password activation code

The nxcmd Sync ResetPasswordActivationCode command enables you to specify the activation code to confirm the password reset.

#### **To run this command:**

- 1. Access the CLI command shell—see Accessing the nxadmin and nxcmd CLIs on page 16.
- 2. Type the command using the syntax provided in this topic.
- 3. Press Enter.

nxcmd Sync ResetPasswordActivationCode /Name:<name> /Email:<email address>

| ResetPasswordActivationCode parameters | Description                                     |
|----------------------------------------|-------------------------------------------------|
| /Name                                  | Specify the organization name.                  |
| /Email                                 | Specify the email address for the organization. |
| /Password                              | Specify the organization account password.      |

nxcmd sync ResetPasswordActivationCode /Name:MyOrgName /Email:MyOrgEmail@domain.com /Password:MyOrgPassword

## Configuring bandwidth limits

The nxcmd Sync ConfigureBandwidth command enables bandwidth limits for data syncing.

- To run this command:
- 1. Access the CLI command shell—see Accessing the nxadmin and nxcmd CLIs on page 16.
- 2. Type the command using the syntax provided in this topic.
- 3. Press Enter.

nxcmd Sync ConfigureBandwidth /downstreamlimit<limit> /upstreamlimit <limit> [/upstreamLimitRg1:<Upstream limit for RG1; format: KB|MB|GB|TB or 0 for unlimited>]

[/upstreamLimitRg2:<Upstream limit for RG2; format: KB|MB|GB|TB or 0 for unlimited>]

[/downstreamLimitRg1:<Downstream limit for RG1; format: KB|MB|GB|TB or 0 for unlimited>]

[/downstreamLimitRg2:<Downstream limit for RG2; format: KB|MB|GB|TB or 0 for unlimited>]

| ConfigureBandwidth<br>parameters | Description                                        |
|----------------------------------|----------------------------------------------------|
| /upstreamLimitRg1                | Upstream limit in megabytes for resource group 1   |
| /upstreamLimitRg2                | Upstream limit in megabytes for resource group 2   |
| /downstreamLimitRg1              | Downstream limit in megabytes for resource group 1 |
| /downstreamLimitRg2              | Downstream limit in megabytes for resource group 2 |

### Example

nxcmd sync ConfigureBandwidth /upstreamLimitRg1:10MB /downstreamLimitRg1:100MB In this example, you are setting the upstream limit for RG1 to 10 Megabytes, the downstream limit for RG1 to 100 Megabyte.

## Listing bandwidth settings

The nxcmd Sync ListBandwidthSettings command displays the current bandwidth settings for each resource group.

#### **To run this command:**

- 1. Access the CLI command shell—see Accessing the nxadmin and nxcmd CLIs on page 16.
- 2. Type the command using the syntax provided in this topic.
- 3. Press Enter.

nxcmd Sync ListBandwidthSettings /Name:<name> /Email:<email address>

| ListBandwidthSettings<br>parameters | Description                                     |
|-------------------------------------|-------------------------------------------------|
| /Name                               | Specify the organization name.                  |
| /Email                              | Specify the email address for the organization. |
| /Password                           | Specify the organization account password.      |

#### Example:

nxcmd sync ListBandwidthSettings /Name:MyOrgName /Email:MyOrgEmail@domain.com
/Password:MyOrgPassword

### Configuring resource group WAN settings

The nxcmd Sync ConfigureWan command configures WAN settings for each pool resource group.

- **To run this command:**
- 1. Access the CLI command shell—see Accessing the nxadmin and nxcmd CLIs on page 16.
- 2. Type the command using the syntax provided in this topic.
- 3. Press Enter.

```
nxcmd Sync ConfigureWan /Name:<name> /Email:<email address>
```

| ConfigureWan parameters | Description                                     |
|-------------------------|-------------------------------------------------|
| /Name                   | Specify the organization name.                  |
| /Email                  | Specify the email address for the organization. |
| /Password               | Specify the organization account password.      |

#### Example:

nxcmd sync ConfigureWan /Name:MyOrgName /Email:MyOrgEmail@domain.com /Password:MyOrgPassword

### Listing resource group WAN settings

The nxcmd Sync ListWanSettings command displays the WAN settings for each resource group.

- 1. Access the CLI command shell—see Accessing the nxadmin and nxcmd CLIs on page 16.
- 2. Type the command using the syntax provided in this topic.
- 3. Press Enter.

```
nxcmd Sync ListWanSettings /Name:<name> /Email:<email address>
```

| ListWanSettings<br>parameters | Description                                     |
|-------------------------------|-------------------------------------------------|
| /Name                         | Specify the organization name.                  |
| /Email                        | Specify the email address for the organization. |
| /Password                     | Specify the organization account password.      |

#### Example:

nxcmd sync ListWanSettings /Name:MyOrgName /Email:MyOrgEmail@domain.com
/Password:MyOrgPassword

## Configuring the network interface for n-Way Sync

The nxcmd Sync NetworkInterface command configures the network interface to use for the n-Way Sync mechanism on the Unity Storage System. An interface must be specified for each resource group.

#### To run this command:

- 1. Access the CLI command shell—see Accessing the nxadmin and nxcmd CLIs on page 16.
- 2. Type the command using the syntax provided in this topic.

#### 3. Press Enter.

nxcmd Sync NetworkInterface /Name:<name> /Email:<email address>

| Createorganization parameters | Description                                     |
|-------------------------------|-------------------------------------------------|
| /Name                         | Specify the organization name.                  |
| /Email                        | Specify the email address for the organization. |
| /Password                     | Specify the organization account password.      |

### Example:

nxcmd sync NetworkInterface /Name:MyOrgName /Email:MyOrgEmail@domain.com
/Password:MyOrgPassword

## Listing network interface settings

The nxcmd Sync ListNetworkInterfaceSettings command displays the network interface configured for each pool resource group.

- 1. Access the CLI command shell—see Accessing the nxadmin and nxcmd CLIs on page 16.
- 2. Type the command using the syntax provided in this topic.
- 3. Press Enter.

nxcmd Sync ListNetworkInterfaceSettings /Name:<name> /Email:<email address>

| ListNetworkInterfaceSettings parameters | Description                                     |
|-----------------------------------------|-------------------------------------------------|
| /Name                                   | Specify the organization name.                  |
| /Email                                  | Specify the email address for the organization. |
| /Password                               | Specify the organization account password.      |

#### Example:

nxcmd sync ListNetworkInterfaceSettings /Name:MyOrgName /Email:MyOrgEmail@domain.com /Password:MyOrgPassword

#### Setting mobile access permissions

The nxcmd Sync MobilePermissions command controls the access of the Unity mobile apps to content of this folder.

#### **To run this command:**

- 1. Access the CLI command shell—see Accessing the nxadmin and nxcmd CLIs on page 16.
- 2. Type the command using the syntax provided in this topic.

#### 3. Press Enter.

nxcmd Sync MobilePermissions /Name:<name> /Email:<email address>

| MobilePermissions<br>parameters | Description                                     |
|---------------------------------|-------------------------------------------------|
| /Name                           | Specify the organization name.                  |
| /Email                          | Specify the email address for the organization. |
| /Password                       | Specify the organization account password.      |

#### Example:

nxcmd sync MobilePermissions /Name:MyOrgName /Email:MyOrgEmail@domain.com
/Password:MyOrgPassword

#### Setting Web file access permissions

The nxcmd Sync WebAccessPermissions command controls the Web file access to the contents of the folder.

- 1. Access the CLI command shell—see Accessing the nxadmin and nxcmd CLIs on page 16.
- 2. Type the command using the syntax provided in this topic.
- 3. Press Enter.

nxcmd Sync WebAccessPermissions /Name:<name> /Email:<email address>

| WebAccessPermissions<br>parameters | Description                                     |
|------------------------------------|-------------------------------------------------|
| /Name                              | Specify the organization name.                  |
| /Email                             | Specify the email address for the organization. |
| /Password                          | Specify the organization account password.      |

#### Example:

nxcmd sync WebAccessPermissions /Name:MyOrgName /Email:MyOrgEmail@domain.com /Password:MyOrgPassword

## Setting Weblink download permissions

The nxcmd Sync WebLinkPermissions command enables the creation and use of download links to files in this folder.

#### To run this command:

- 1. Access the CLI command shell—see Accessing the nxadmin and nxcmd CLIs on page 16.
- 2. Type the command using the syntax provided in this topic.

#### 3. Press Enter.

nxcmd Sync /Name:<name> /Email:<email address>

| WebLinkPermissions parameters | Description                                     |
|-------------------------------|-------------------------------------------------|
| /Name                         | Specify the organization name.                  |
| /Email                        | Specify the email address for the organization. |
| /Password                     | Specify the organization account password.      |

#### Example:

nxcmd sync WebLinkPermissions /Name:MyOrgName /Email:MyOrgEmail@domain.com /Password:MyOrgPassword

## Retrieving Web links

The nxcmd Sync RetrieveWebLinks command retrieves Web links and their properties. You can search for specific user's link. To do so, you have to provide AD Admin Credentials.

- 1. Access the CLI command shell—see Accessing the nxadmin and nxcmd CLIs on page 16.
- 2. Type the command using the syntax provided in this topic.
- 3. Press Enter.

```
nxcmd Sync RetrieveWebLinks /Name:<name> /Email:<email address>
```

| RetrieveWebLinks<br>parameters | Description                                     |
|--------------------------------|-------------------------------------------------|
| /Name                          | Specify the organization name.                  |
| /Email                         | Specify the email address for the organization. |
| /Password                      | Specify the organization account password.      |

#### Example:

nxcmd sync RetrieveWebLinks /Name:MyOrgName /Email:MyOrgEmail@domain.com
/Password:MyOrgPassword

#### Deleting Web links

The nxcmd Sync DeleteWebLinks command deletes a specified link.

- To run this command:
- 1. Access the CLI command shell—see Accessing the nxadmin and nxcmd CLIs on page 16.
- 2. Type the command using the syntax provided in this topic.
- 3. Press Enter.

nxcmd Sync DeleteWebLinks /Name:<name> /Email:<email address>

| DeleteWebLinks<br>parameters | Description                                     |
|------------------------------|-------------------------------------------------|
| /Name                        | Specify the organization name.                  |
| /Email                       | Specify the email address for the organization. |
| /Password                    | Specify the organization account password.      |

#### Example:

nxcmd sync DeleteWebLinks /Name:MyOrgName /Email:MyOrgEmail@domain.com
/Password:MyOrgPassword

# SyncReplication

This section explains how to perform synchronous replication.

**Note** If this is the first time you are using the nxcmd CLI, you must specify connectivity parameters for the system as you run these commands. For more information, see "Accessing the nxadmin CLI" in the *Nexsan nxadmin Command Line Interface Guide* on the <u>Nexsan Documentation & Online Help page</u>.

You can perform these actions with the SyncReplication option:

- <u>Create</u> enables you to set up synchronous data replication for a storage pool, including: selecting the target storage system where you want the Unity Storage System to mirror the storage pool on the source system, and selecting the volumes on the target storage system.
- List displays the replication status and settings for the specified pool(s).
- <u>Remove</u> removes synchronous replication for the specified storage pool(s).
- Promote performs the promotion of the mirrored storage pool(s).

## Creating synchronous replication

The nxcmd SyncReplication Create command enables you to set up synchronous data replication for a storage pool, including: selecting the target storage system where you want the Unity Storage System to mirror the storage pool on the source system, and selecting the volumes on the target storage system. Replication of compressed pools is supported.

#### To run this command:

- 1. Access the CLI command shell—see Accessing the nxadmin and nxcmd CLIs on page 16.
- 2. Type the command using the syntax provided in this topic.

#### 3. Press Enter.

nxcmd SyncReplication Create /Pool:<pool 1[,pool 2,...]>

```
[/Volume:<volume 1[,volume 2,...]>]
```

[/Device:<device name>]

| SyncReplication Create parameters | Description                                                                                                    |
|-----------------------------------|----------------------------------------------------------------------------------------------------|
| /Pool                             | Specifies the name of the storage pool to replicate.                                                                                                    |
| Optional parameters:              |                                                                                                    |
| /Volume                           | Specifies the name of the volume on the primary Unity System. To specify multiple volumes, separate the volume names with a comma.                           |
|                                   | If no volume name is specified, the command will pick the appropriate volumes from the device (if specified) or from the system (if no device is specified). |
|                                   | <b>Tip</b> You can view storage volumes using the StorageDevice<br>ListVolume command; see Displaying volume information on page 171.                        |
| /Device                           | Specifies the name of the device on which the volume(s) reside. If you provide the device name, the command will use volumes from the                        |

| SyncReplication Create parameters | Description                                                                                                    |
|-----------------------------------|----------------------------------------------------------------------------------------------------|
|                                   | specified device. Otherwise, it will use all available devices on the Unity Storage System.                                                                                 |
|                                   | <b>Tip</b> You can view devices on the primary Unity System using the<br>StorageDevice ListDevice command; see <u>Displaying device</u><br><u>information on page 169</u> . |

#### Example 1:

We create a synchronous replication for pool, FinancePool1, on two volumes.

#### nxcmd SyncReplication Create /Pool:FinancePool1

#### /Volume:c2t6000402002D8006E7969D33D0000000d0,c2t6000402002D8006E7969D3490000 0000d0

#### **Example 2**:

We create a synchronous replication for two pools, FinancePool1 and FinancePool2, on volumes hosted on Nexsan E18 storage.

#### nxcmd SyncReplication Create /Pool:FinancePool1,FinancePool2 /Device:E18

#### Displaying a synchronous replication process

The nxcmd SyncReplication List command displays the synchronous replication status and settings for the specified pool(s).

#### To run this command:

- 1. Access the CLI command shell—see Accessing the nxadmin and nxcmd CLIs on page 16.
- 2. Type the command using the syntax provided in this topic.
- 3. Press Enter.

nxcmd SyncReplication List /Pool:<pool name 1[,pool name 2,...]>|all

Where / Pool: specifies the name of pool for which to display the replication.

#### **Example:**

We display the synchronous replication of two pools FinancePoolMTL and FinancePoolQC.

nxcmd SyncReplication List /pool:FinancePoolMTL,FinancePoolQC

#### Promoting a mirrored storage pool

The nxcmd SyncReplication Promote command promotes a storage pool's mirror on the target system. Promoting a mirrored storage pool removes the synchronous link between the source and target and creates a second, independent copy of the storage pool—with both copies containing exactly the same data.

This feature enables you to create an exact copy of your production data for testing and validation; or for data migration—in order to move data from one storage system to another, when upgrading hardware or rebalancing storage.

#### **To run this command:**

- 1. Access the CLI command shell—see Accessing the nxadmin and nxcmd CLIs on page 16.
- 2. Type the command using the syntax provided in this topic.

#### 3. Press Enter.

```
nxcmd SyncReplication Promote /Pool:<pool 1[,pool 2,...]>
/MirroredPool:<pool 1 mirror[,pool 2 mirror,...]>
[/Prefix:<Prefix for file systems and shares>]
[/Suffix:<Suffix for file systems and shares>]
```

| SyncReplication Promote parameters | Description                                                                                                    |
|------------------------------------|----------------------------------------------------------------------------------------------------|
| /Pool                              | Specifies the name of the storage pool being replicated to the mirror pool.<br>To specify multiple pools, add a comma to separate the names.                                                                                                |
| /MirroredPool                      | Specifies the name of the mirrored storage pool to promote.<br>To specify multiple pools, add a comma to separate the names. The<br>number of entries should match the number of entries in the Pool<br>parameter for a one-to-one mapping. |
| Optional parameters:               |                                                                                                    |
| /Prefix                            | Specifies the prefix for file systems and shares.<br><b>Note</b> Either the prefix or the suffix is mandatory if the mirrored pool being promoted contains a file system.                                                                   |
| /Suffix                            | Specifies the suffix for file systems and shares.                                                                                                    |

#### Example:

We promote two mirrored storage pools, FinancePoolMTLMirror and FinancePoolQCMirror.

#### nxcmd SyncReplication Promote /Pool:FinancePoolMTL,FinancePoolQC

/MirroredPool:FinancePoolMTLMirror,FinancePoolQCMirror

### Removing a synchronous replication

The nxcmd SyncReplication Remove command removes synchronous replication for the specified storage pool(s). This process removes the synchronous link between the source and target systems, and deletes the mirrored storage pool and file systems, including all their underlying data, on the target system.

#### **To run this command:**

- 1. Access the CLI command shell—see Accessing the nxadmin and nxcmd CLIs on page 16.
- 2. Type the command using the syntax provided in this topic.

#### 3. Press Enter.

```
nxcmd SyncReplication Remove /Pool:<pool 1[,pool 2,...]>|all
[/Force:<True|False>]
```

| SyncReplication Remove parameters | Description                                                    |
|-----------------------------------|----------------------------------------------------------------|
| /Pool                             | Specifies the name of the storage pool for which to remove the |

| SyncReplication Remove parameters | Description                                                                                                    |
|-----------------------------------|----------------------------------------------------------------------------------------------------|
|                                   | synchronous replication. To specify multiple pools, add a comma to separate the names. To remove synchronous replication for all storage pools, specify all. |
| Optional parameter:               |                                                                                                    |
| /Force                            | Removes the prompt asking you to confirm the action when ${\tt Force}$ is set to ${\tt True}.$                                                               |

We remove a synchronous replication for pool, FinancePool2013, and we remove the prompt asking you to confirm the removal.

#### nxcmd SyncReplication Remove /Pool:FinancePool2013 /Force:true

## System

This section explains how to upgrade the Unity Storage System using the nxcmd CLI.

**Note** If this is the first time you are using the nxcmd CLI, you must specify connectivity parameters for the system as you run these commands. For more information, see "Accessing the nxadmin CLI" in the *Nexsan nxadmin Command Line Interface Guide* on the Nexsan Documentation & Online Help page.

You can perform these actions with the System option:

- <u>CheckInstallation</u> displays the current version of the Unity Storage System installed and the updates available on controllers in the Unity System and other peer sites.
- Upgrade performs an upgrade of the build on a controller.
- <u>UpdateFeatures</u> adds features to the Unity Storage System if new features have been added on the License server since the last installation.
- <u>RefreshCache</u> performs a manual refresh of the system cache.

#### Verifying the Unity Storage System's installed version

The nxcmd System CheckInstallation displays the current version of the Unity Storage System installed and the updates available on controllers in the Unity System and other peer sites.

#### To run this command:

- 1. Access the CLI command shell—see Accessing the nxadmin and nxcmd CLIs on page 16.
- 2. Type the command using the syntax provided in this topic.
- 3. Press Enter.

nxcmd System CheckInstallation

[/FromUSB:<true|false(default)>]

| System CheckInstallation optional parameter | Description                                                                         |
|---------------------------------------------|-------------------------------------------------------------------------------------|
| /FromUSB                                    | Specifies if the installation media is located on a USB key; specify true or false. |

## Upgrading the Unity Storage System

The nxcmd System Upgrade performs an upgrade of the Unity Storage System's build on the specified controller in a Unity System. When the upgrade is complete, run the upgrade process on the other controller in the same Unity System.

The software update you are entitled to perform on the Unity Storage System depends on whether or not you have a maintenance plan:

- With a maintenance plan, you can update software components on the Unity Storage System to a major release version; for example: 2.x.x to 3.x.x.
- Without a maintenance plan, you can only update software components to a minor release; for example: 1.2.x to 1.3.x.

For more information, please contact your Nexsan reseller or Nexsan Support Representative.

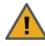

Before updating, we recommend that you disconnect any client system with an active connection to datasets (file systems and/or LUNs) on the Unity Storage System; also, make sure to quiesce any applications with an active connection to the Unity Storage System.

At the end of the upgrade, the Unity Storage System reboots the controller node on which you are performing the upgrade process. As a result, client systems and applications on the network will temporarily lose connection to the Unity Storage System during the reboot operation.

#### To run this command:

- 1. Access the CLI command shell—see Accessing the nxadmin and nxcmd CLIs on page 16.
- 2. Type the command using the syntax provided in this topic.
- 3. Press Enter.

```
nxcmd System Upgrade /Site:<Unity System name> /Controller:<one|two>
```

[/Site:<Unity System name> ]

```
[/FromUSB:<true|false(default)>]
```

[/Force:<true|false(default)>]

| System Upgrade<br>parameters | Description                                                                                                    |
|------------------------------|----------------------------------------------------------------------------------------------------|
| /Site                        | Specifies the name of the Unity System where you want to upgrade the build.                                                                                                    |
| /Controller                  | Specifies the controller node on which you want to upgrade the build; specify one or two.                                                                                               |
| Optional parameters:         |                                                                                                    |
| /Site                        | Specifies the name of the Unity System where you want to upgrade the build. If you do not specify the Unity System name, the command will upgrade the system on the local Unity System. |
| /FromUSB                     | Specifies if the installation media is located on a USB key; specify true or false.                                                                                                    |
| /Force                       | Removes the prompt asking you to confirm the action when $\tt Force$ is set to $\tt True.$                                                                                              |

We upgrade Unity System FinanceSiteMTL, starting with Controller 1.

nxcmd System Upgrade /Site:FinanceSiteMTL /Controller:one

nxcmd System Upgrade /Site:FinanceSiteMTL /Controller:two

## Updating the Unity Storage System's features

The nxcmd System UpdateFeatures command adds features to the Unity Storage System if new features have been added on the License server since the last installation. This command updates features on both controller nodes.

#### **To run this command:**

- 1. Access the CLI command shell—see Accessing the nxadmin and nxcmd CLIs on page 16.
- 2. Type the command using the syntax provided in this topic.

#### 3. Press Enter.

nxcmd System UpdateFeatures /Site:<Unity System name>

[/Site:<Unity System name>]

#### [/Force:<true|false(default)>]

| System UpdateFeatures<br>parameters | Description                                                                                                    |
|-------------------------------------|----------------------------------------------------------------------------------------------------|
| /Site                               | Specifies the name of the Unity System where you want to update features.                                                                                                    |
| Optional parameters:                |                                                                                                    |
| /Site                               | Specifies the name of the Unity System where you want to update features. If you do not specify the Unity System name, the command will update the features on the local Unity System. |
| /Force                              | Removes the prompt asking you to confirm the action when Force is set to True.                                                                                                    |

#### **Example:**

We update features for Unity System FinanceSiteMTL.

nxcmd System UpdateFeatures /Site:FinanceSiteMTL

#### Refreshing the system cache

The nxcmd System RefreshCache command performs a manual refresh of the system cache.

- To run this command:
- 1. Access the CLI command shell—see Accessing the nxadmin and nxcmd CLIs on page 16.
- 2. Type the command using the syntax provided in this topic.
- 3. Press Enter.

```
nxcmd System RefreshCache
```

```
/Force:<True|False(default)>]
```

Where /Force is an optional parameter: Removes the prompt asking you to confirm the action when Force is set to True.

## UserManager

This section explains how to manage user accounts on the Unity Storage System using the nxcmd CLI.

**Note** If this is the first time you are using the nxcmd CLI, you must specify connectivity parameters for the system as you run these commands. For more information, see "Accessing the nxadmin CLI" in the *Nexsan nxadmin Command Line Interface Guide* on the <u>Nexsan Documentation & Online Help page</u>.

You can perform these actions with the UserManager option:

- <u>CreateUser</u> creates one or more local Unity System user accounts.
- DeleteUser deletes one or more local Unity System users.
- <u>ChangePassword</u> changes passwords for aone or more users.
- ListUser displays the groups that user belongs to and their UID.
- <u>ListRemoteUser</u> displays users on the remote Unity System.
- <u>CreateGroup</u> creates one or more Unity System groups.
- <u>DeleteGroup</u> deletes one or more Unity System groups.
- ListGroup displays local groups.
- <u>ListRemoteGroup</u> displays groups on the remote Unity System.
- <u>AddGroupMember</u> adds user(s) to a group.
- <u>RemoveGroupMember</u> removes user(s) from a group.
- <u>GrantGroupMembershipToUser</u> grants membership of one or more local groups to a local user.
- <u>RevokeGroupMembershipFromUser</u> revokes membership from one or more local groups for a local user.
- CreateChapUser creates aone or more CHAP user accounts.
- DeleteChapUser deletes one or more CHAP user accounts.
- ListChapUser displays CHAP user accounts on the Unity Storage System.
- <u>ListFileSystemPermissions</u> displays the access control permissions for file systems that the specified user or group has access to.

#### Creating a local user account

The nxcmd UserManager CreateUser command creates aone or more local Unity System user accounts.

#### To run this command:

- 1. Access the CLI command shell—see Accessing the nxadmin and nxcmd CLIs on page 16.
- 2. Type the command using the syntax provided in this topic.
- 3. Press Enter.

nxcmd UserManager CreateUser /Name:<user name> /Password:<user password>
/Name:<User Name 1[,User Name 2,...]>
/Password:<User Password 1[,User Password 2,...]>
[/UID:<user ID 1[,User ID 2,...]>]

| UserManager CreateUser<br>parameters | Description                                                                                                    |
|--------------------------------------|----------------------------------------------------------------------------------------------------|
| /Name                                | Specifies the user name for the account. To enter multiple user names, separate them with commas.                                                                                                    |
|                                      | The user name can contain up to 16 characters and it must be unique to the system. It can contain any combination of upper-case or lower-case characters, excluding these characters:                                                                                                    |
|                                      | " / \ [ ] : ;   = , + * ? < >                                                                                                    |
|                                      | A user name cannot consist solely of periods (.) and spaces. Be consistent in the way you enter user names because Unity presents lists of user and group accounts in alphabetic order. It is a good idea to establish a standard for user names, such as a shortened combination of the first and last names; for example, <i>PeteMar</i> for Peter Marquis. |
|                                      | <b>Note</b> User names are case-sensitive. When logging on to Unity, users are required to enter the user name using the same combination of lower- and upper-case letters that you entered when creating the account.                                                                                                    |
|                                      | Be consistent in the way you enter user names because when Nexsan<br>Unity presents lists of user and group accounts, they are displayed in<br>alphabetic order. It is a good idea to establish a standard for user names,<br>such as a shortened combination of the first and last names; for example,<br>PeteMar for Peter Marquis.                         |
| /Password                            | Specifies the password for the user account. To enter multiple passwords, separate them with commas. The number of entries in parameters /Name and /Password should be equal for a one-to-one mapping.                                                                                                    |
|                                      | The user password must be at least 6 characters long, up to a maximum of 256 characters. The password must contain at least one lower-case letter, one upper-case letter, and at least one numeric or one special character, such as: $! @ \# $ % ^ &  &  *$                                                                                                  |
|                                      | As an example, this is a valid password:                                                                                                    |
|                                      | ITUnow\$                                                                                                    |
|                                      | But this is <b>not</b> a valid password:                                                                                                    |
|                                      | ITUnow                                                                                                    |
|                                      | <b>Note</b> If the user forgets the password, it cannot be recovered. However, the password can be reset. See "Changing a password", in the <i>Software User Guide</i> .                                                                                                    |
| Optional parameters:                 |                                                                                                    |
| /UID                                 | Specifies the user identifier (or user ID) for the account. To enter multiple user IDs, separate them with commas. If you use the /UID parameter, specify the same number of entries as for the /Name parameter for a one-to-one mapping.                                                                                                    |
|                                      | You cannot use these UID numbers because they are reserved:                                                                                                    |

| UserManager CreateUser<br>parameters | Description                                                                                                    |
|--------------------------------------|----------------------------------------------------------------------------------------------------|
|                                      | • 0 to 101                                                                                                    |
|                                      | • 60001                                                                                                    |
|                                      | • 60002                                                                                                    |
|                                      | • 65534                                                                                                    |
|                                      | • 90000 to 90050                                                                                                    |
|                                      | If one of these IDs is already assigned to a user on your network, please contact Nexsan Technical Support to request that they free up the reserved ID. |

#### **Example 1**:

We add a local user account with the user name, <code>bobsmith</code>; we set the password for the user account to <code>bobPassword!</code>, and the account UID to 105.

#### nxcmd UserManager CreateUser /name:bobsmith /password:bobPassword! /UID:105

#### Example 2:

We add two local user accounts, Alice and John; we set their passwords to AlicePassword! and JohnPassword! and their UIDs to 107 and 108, respectively.

#### nxcmd UserManager CreateUser /Name:Alice,John

/Password:AlicePassword!,JohnPassword! /UID:107,108

#### Deleting local user accounts

The nxcmd UserManager DeleteUser command deletes one or more local user accounts.

- **To run this command:**
- 1. Access the CLI command shell—see Accessing the nxadmin and nxcmd CLIs on page 16.
- 2. Type the command using the syntax provided in this topic.
- 3. Press Enter.

nxcmd UserManager DeleteUser /Name:<user name 1[,user name 2,...]>|all

Note User names are case-sensitive.

#### **Example:**

We delete the users BobSmith and JaneDoe.

nxcmd UserManager DeleteUser /Name:BobSmith,JaneDoe

## Changing the password for a local user account

The nxcmd UserManager ChangePassword command changes the password for aone or more local users.

- To run this command:
- 1. Access the CLI command shell—see Accessing the nxadmin and nxcmd CLIs on page 16.
- 2. Type the command using the syntax provided in this topic.
- 3. Press Enter.

nxcmd UserManager ChangePassword /Name :<user name> /Password:<new
password>/Name:<User Name 1[,User Name 2,...]>

/Password:<New Password 1[,New Password 2,...]>

| UserManager<br>ChangePassword<br>parameters | Description                                                                                                    |
|---------------------------------------------|----------------------------------------------------------------------------------------------------|
| /Name                                       | Specifies the user name for the account that you want to change the password for. To enter multiple user names, separate them with commas. <b>Note</b> User names are case-sensitive.                                                                               |
| /Password                                   | Specifies the new password for the user account. To enter multiple passwords, separate them with commas. The number of entries in parameters /Name and /Password should be equal for a one-to-one mapping.                                                          |
|                                             | The user password must be at least 6 characters long, up to a maximum of 256 characters. The password must contain at least one lower-case letter, one upper-case letter, and at least one numeric or one special character, such as: ! @ # $\$ \ \% \ \% \ \& \ *$ |
|                                             | As an example, this is a valid password:                                                                                                    |
|                                             | ITUnow\$                                                                                                    |
|                                             | But this is <b>not</b> a valid password:                                                                                                    |
|                                             | ITUnow                                                                                                    |
|                                             | <b>Note</b> If the user forgets the password, it cannot be recovered. However, the password can be reset. See "Changing a user password" in the main help.                                                                                                    |

#### Example:

We change the password for the user, bobsmith:

nxcmd UserManager ChangePassword /Name:bobsmith /Password:ITUnow\$

## Displaying information for user accounts

The nxcmd UserManager ListUser command displays the group(s) that a particular user, or users, is a member of, the user names, and their UID.

#### **To run this command:**

- 1. Access the CLI command shell—see Accessing the nxadmin and nxcmd CLIs on page 16.
- 2. Type the command using the syntax provided in this topic.

#### 3. Press Enter.

nxcmd UserManager ListUser /Name:<user name 1[,user name 2,...]>|all

```
[/StartsWith:<name prefix>]
```

[/EndsWith:<name suffix>]

#### **Example 1**:

We display group membership and UID information for 3 local user accounts on the system: bobsmith, janedoe, and marywhite:

#### nxcmd UserManager ListUser /Name:bobsmith,janedoe,marywhite

The nxcmd CLI displays output similar to this:

| [User]    | [UID]  | [Group(s)]               |
|-----------|--------|--------------------------|
| bobsmith  | 100000 | financegrp, marketinggrp |
| janedoe   | 100001 | financegrp               |
| marywhite | 100002 | marketinggrp             |

#### **Example 2**:

We display information for all users whose name start with "A1". This applies to local users if the site uses local authentication, or to domain users if the site is connected to an Active Directory or LDAP server.

#### nxcmd UserManager ListUser /Name:All /StartsWith:Al

| [User] | [UID]  | [Group(s)]               |
|--------|--------|--------------------------|
| Albert | 100015 | financegrp               |
| Aldo   | 100022 | financegrp, marketinggrp |
| Alfred | 100007 | marketinggrp             |

### Displaying information for users on a remote Unity System

The nxcmd UserManager ListRemoteUser command displays the group(s) that a particular remote user, or users, is a member of, the user names, and their UIDs. This command applies to local users if the Unity System uses local authentication, or to domain users if the Unity System is connected to an Active Directory or LDAP server.

#### **To run this command:**

- 1. Access the CLI command shell—see Accessing the nxadmin and nxcmd CLIs on page 16.
- 2. Type the command using the syntax provided in this topic.
- 3. Press Enter.

```
nxcmd UserManager ListRemoteUser /Name:<user name 1[,user name 2,...]|all>
[/RemoteSite:<remote Unity System name 1[,remote Unity System name 2,...]>]
```

| UserManager<br>ListRemoteUser<br>parameters | Description                                                                                           |
|---------------------------------------------|----------------------------------------------------------------------------------------------------|
| /Name                                       | Specifies the account user name. To specify multiple users, add a comma to separate the names.        |
| Optional parameter:                         |                                                                                                    |
| /RemoteSite                                 | Specifies the name of remote Unity System, if you are working in a multi-<br>Unity System deployment. |

We list all users in the remote Unity System, FinanceQC.

nxcmd UserManager ListRemoteUser /Name:all /RemoteSite:FinanceQC

### Creating local group accounts

The nxcmd UserManager CreateGroup command creates one or more local Unity System group accounts.

#### **To run this command:**

- 1. Access the CLI command shell—see Accessing the nxadmin and nxcmd CLIs on page 16.
- 2. Type the command using the syntax provided in this topic.
- 3. Press Enter.

nxcmd UserManager CreateGroup /Name:<group 1[,group 2,...]>

#### [/GID:<group ID 1[,Group ID 2,...]>]

| UserManager CreateGroup<br>parameters | Description                                                                                                    |
|---------------------------------------|----------------------------------------------------------------------------------------------------|
| /Name                                 | Specifies the account name for the local group account.                                                                                                    |
|                                       | The group name can contain up to 16 characters and it must be unique to the system. It can contain any combination of upper-case or lower-case characters, excluding these special characters: |
|                                       | " / \ [ ] : ;   = , + * ? < >                                                                                                    |
|                                       | A group name cannot consist solely of periods (.) and spaces. Be consistent in the way you enter group names because Unity presents lists of user and group accounts in alphabetic order.      |
|                                       | You can create multiple group accounts concurrently by separating the names with a comma; for example, to create 2 group accounts, financegrp1 and marketinggrp1:                              |
|                                       | nxcmd UserManager CreateGroup                                                                                                    |
|                                       | <pre>/name:financegrp1,marketinggrp1</pre>                                                                                                    |
| Optional parameter:                   | ·                                                                                                    |

| UserManager CreateGroup<br>parameters | Description                                                                                                    |
|---------------------------------------|----------------------------------------------------------------------------------------------------|
| /GID                                  | Specifies the group identifier (or group ID) for the account. To enter multiple group IDs, separate them with commas. If you use the /GID parameter, specify the same number of entries as for the /Name parameter for a one-to-one mapping. |
|                                       | You cannot use these GID numbers because they are reserved:                                                                                                    |
|                                       | • 0 to 101                                                                                                    |
|                                       | • 60001                                                                                                    |
|                                       | • 60002                                                                                                    |
|                                       | • 65534                                                                                                    |
|                                       | • 90000 to 90050                                                                                                    |
|                                       | • 99999                                                                                                    |
|                                       | If one of these IDs is already assigned to a user on your network, please contact Nexsan Technical Support to request that they free up the reserved ID.                                                                                     |
|                                       | Note You cannot specify the GID parameter when adding multiple groups concurrently.                                                                                                    |

#### Example 1: adding a local group account

We add a local group account with the group name, financegrp; we set the GID for the group account to 300.

#### nxcmd UserManager CreateGroup /Name:financegrp /GID:300

#### Example 2: adding multiple local group accounts

We add two local group accounts, financeGroupMTL and financeGroupQC.

nxcmd UserManager CreateGroup /Name:financeGroupMTL,financeGroupQC

#### Deleting local group accounts

The nxcmd UserManager DeleteGroup command deletes one or more local group accounts.

#### **To run this command:**

- 1. Access the CLI command shell—see Accessing the nxadmin and nxcmd CLIs on page 16.
- 2. Type the command using the syntax provided in this topic.
- 3. Press Enter.

nxcmd UserManager DeleteGroup /Name:<group name 1[,group name 2,...]>|all

#### Example:

We delete the Finance and Marketing group accounts.

nxcmd UserManager DeleteGroup /Name:finance,marketing

2

## Displaying information for local group accounts

The nxcmd UserManager ListGroup command displays information on existing local group(s): group name, GID, and members.

#### To run this command:

- 1. Access the CLI command shell—see Accessing the nxadmin and nxcmd CLIs on page 16.
- 2. Type the command using the syntax provided in this topic.
- 3. Press Enter.

nxcmd UserManager ListGroup /Name:group name 1[,group name 2,...]>|all

#### **Example:**

We display information for local groups, FinanceMTL and FinanceCA.

nxcmd UserManager ListGroup /name:FinanceMTL,FinanceCA

#### Displaying information for groups on a remote Unity System

The nxcmd UserManager ListRemoteGroup command displays information on existing group(s): group name, GID, and members on a secondary Unity System.

#### **To run this command:**

- 1. Access the CLI command shell—see Accessing the nxadmin and nxcmd CLIs on page 16.
- 2. Type the command using the syntax provided in this topic.

#### 3. Press Enter.

nxcmd UserManager ListRemoteGroup /Name:<group name 1[,group name 2,...]|all>
[/RemoteSite:<remote Unity System name 1[,remote Unity System name 2,...]>]

| UserManager<br>ListRemoteGroup<br>parameters | Description                                                                                      |
|----------------------------------------------|--------------------------------------------------------------------------------------------------|
| /Name                                        | Specifies the account group name. To specify multiple groups, add a comma to separate the names. |
| Optional parameter:                          |                                                                                                  |
| /RemoteSite                                  | Specifies the name of the remote Unity System, if you are working in a                           |

#### **Example:**

We display information on two groups, FinanceMTL and FinanceDO, from remote Unity System FinanceQC.

multi-Unity System deployment.

#### nxcmd UserManager ListRemoteGroup /Name:FinanceMTL,FinanceDO

/RemoteSite:FinanceQC

## Adding users to a group

The nxcmd UserManager AddGroupMember command adds users to local group accounts.

- **To run this command:**
- 1. Access the CLI command shell—see Accessing the nxadmin and nxcmd CLIs on page 16.
- 2. Type the command using the syntax provided in this topic.
- 3. Press Enter.

nxcmd UserManager AddGroupMember /Group:<group name>

/Members:<user name 1[,user name 2,...]>|all

| UserManager<br>AddGroupMember<br>parameters | Description                                     |
|---------------------------------------------|-------------------------------------------------|
| /Group                                      | Specifies the name for the local group account. |
| /Members                                    | Specifies the user name(s) to add to the group. |

#### **Example:**

We add local users Bob and Alex to the group FinanceMTL.

#### nxcmd UserManager AddGroupMember /group:FinanceMTL /members:Bob,Alex

#### Removing users from a group

The nxcmd UserManager RemoveGroupMember command removes one or more local users from a local group account.

#### To run this command:

- 1. Access the CLI command shell—see Accessing the nxadmin and nxcmd CLIs on page 16.
- 2. Type the command using the syntax provided in this topic.
- 3. Press Enter.

```
nxcmd UserManager RemoveGroupMember /Group:<group name>
```

/Members:<user name 1[,user name 2,...]>|all

| UserManager<br>RemoveGroupMember<br>parameters | Description                                          |
|------------------------------------------------|------------------------------------------------------|
| /Group                                         | Specifies the name for the local group account.      |
| /Members                                       | Specifies the user name(s) to remove from the group. |

#### Example:

We remove local users Henry and John from the group FinanceMTL.

nxcmd UserManager RemoveGroupMember /group:FinanceMTL /members:Henry,John

## Granting group membership to a user

The nxcmd UserManager GrantGroupMembershipToUser command grants membership of one or more groups to a user.

#### To run this command:

- 1. Access the CLI command shell—see Accessing the nxadmin and nxcmd CLIs on page 16.
- 2. Type the command using the syntax provided in this topic.
- 3. Press Enter.

nxcmd UserManager GrantGroupMembershipToUser /Name:<user name>

/Groups:<group name 1[,group name 2,...]>|All

| UserManager<br>GrantGroupMembershipToUser<br>parameters | Description                                                                        |
|---------------------------------------------------------|------------------------------------------------------------------------------------|
| /Name                                                   | Specifies the name of the local user to whom the group membership will be granted. |
| /Group                                                  | Specifies the name(s) of the local group account(s).                               |

#### Example 1:

We grant user Henry membership to group FinanceMTL.

nxcmd UserManager GrantGroupMembershipToUser /Name:Henry /Groups:FinanceMTL

#### Example 2:

We grant user John membership to all groups.

nxcmd UserManager GrantGroupMembershipToUser /Name:John /Groups:All

#### Revoking group membership for a user

The nxcmd UserManager RevokeGroupMembershipToUser command revokes membership from one or more groups for a user.

#### To run this command:

- 1. Access the CLI command shell—see Accessing the nxadmin and nxcmd CLIs on page 16.
- 2. Type the command using the syntax provided in this topic.
- 3. Press Enter.

nxcmd UserManager RevokeGroupMembershipToUser /Name:<user name>

/Groups:<group name 1[,group name 2,...]>|All

| UserManager<br>RevokeGroupMembershipToUser<br>parameters | Description                                                                         |
|----------------------------------------------------------|-------------------------------------------------------------------------------------|
| /Name                                                    | Specifies the name of the local user for whom the group membership will be revoked. |
| /Group                                                   | Specifies the name(s) of the local group account(s).                                |

#### **Example 1**:

We revoke membership from group FinanceMTL for user Henry.

nxcmd UserManager RevokeGroupMembershipToUser /Name:Henry /Groups:FinanceMTL

#### Example 2:

#### We revoke membership from all groups for user John.

nxcmd UserManager RevokeGroupMembershipToUser /Name:John /Groups:All

## Creating CHAP user accounts

The nxcmd UserManager CreateChapUser command creates aone or more CHAP user accounts.

- **To run this command:**
- 1. Access the CLI command shell—see Accessing the nxadmin and nxcmd CLIs on page 16.
- 2. Type the command using the syntax provided in this topic.
- 3. Press Enter.

nxcmd UserManager CreateCHAPUser /Name:<user name>
/CHAPsecret:<password>/Name:<User Name 1[,User Name 2,...]>

/CHAPSecret:<CHAP Secret 1[,CHAP Secret 2,...]>

| UserManager<br>CreateCHAPUser<br>parameters | Description                                                                                                    |
|---------------------------------------------|----------------------------------------------------------------------------------------------------|
| /Name                                       | Specifies the user name for the CHAP user account. To enter multiple user names, separate them with commas.                                                                                                    |
|                                             | The CHAP user name can contain up to 16 characters and it must be<br>unique to the system. It can contain any combination of upper-case or<br>lower-case characters.                                                                                               |
|                                             | These characters are NOT allowed:                                                                                                    |
|                                             | " / \ [ ] : ;   = , + * ? < >                                                                                                    |
|                                             | A CHAP user name cannot consist solely of periods (.) and spaces.                                                                                                    |
|                                             | <b>Note</b> CHAP user names are case-sensitive. When connecting to Unity, iSCSI initiators are required to type the CHAP user name using the same combination of lower- and upper-case letters that you entered when creating the corresponding CHAP user account. |
| /CHAPsecret                                 | Specifies the password, or secret, for the CHAP user account. To enter multiple passwords, separate them with commas. The number of entries in parameters /Name and /CHAPsecret should be equal for a one-to-one mapping.                                          |
|                                             | Note If the password has spaces in it, you must specify it within double quotes.                                                                                                    |
|                                             | The CHAP secret you specify must be at least 12 characters long, up to a maximum of 16. Spaces are allowed in a CHAP secret. You must use a combination of lowercase/uppercase letters, numbers and/or special                                                     |

| UserManager<br>CreateCHAPUser<br>parameters | Description                                                                                                    |
|---------------------------------------------|----------------------------------------------------------------------------------------------------|
|                                             | characters.                                                                                                    |
|                                             | For example, this is a valid password:                                                                                                    |
|                                             | Strong Password!                                                                                                    |
|                                             | Be sure to specify a strong CHAP secret that is not easily guessed.                                                                                                    |
|                                             | Notes:                                                                                                    |
|                                             | <ul> <li>CHAP secret passwords are case-sensitive.</li> </ul>                                                                                                    |
|                                             | • If you intend to use mutual CHAP authentication, the CHAP user account that you set cannot have the same secret as the CHAP user that you set for one-way CHAP authentication (target-level). It is good practice to specify a unique secret for each CHAP user account on the system. |
|                                             | <ul> <li>If you forget the secret for a CHAP user, the secret cannot be<br/>recovered. However, the secret can be reset.</li> </ul>                                                                                                    |

We add a CHAP user account with the user name, Bob, and we set Bob's CHAP secret as Bob Password!.

nxcmd UserManager CreateCHAPUser /Name:Bob /CHAPSecret:"Bob Password!"

## Deleting CHAP user accounts

The nxcmd UserManager DeleteCHAPUser command deletes one or more CHAP user accounts.

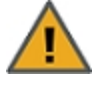

**CAUTION:** It is not recommended to delete *active* CHAP users from the system—that is, CHAP users that are assigned to the Unity System, or to targets on the Unity Storage System, for CHAP authentication. This will result in initiators that have these CHAP users set for authentication to lose their connection to any corresponding LUNs on the Unity Storage System.

- **To run this command:**
- 1. Access the CLI command shell—see Accessing the nxadmin and nxcmd CLIs on page 16.
- 2. Type the command using the syntax provided in this topic.
- 3. Press Enter.

nxcmd UserManager DeleteCHAPUser /Name:<user 1[,user 2,...]>|all

Where /Name: specifies the name(s) of the CHAP user accounts that you want to delete.

#### Example:

We delete CHAP users Bob and Larry.

nxcmd UserManager DeleteCHAPUser /Name:Bob,Larry

### Displaying CHAP users

The nxcmd UserManager ListChapUser command displays the names of all CHAP users created on the Unity Storage System.

- 1. Access the CLI command shell—see Accessing the nxadmin and nxcmd CLIs on page 16.
- 2. Type the command using the syntax provided in this topic.
- 3. Press Enter.

nxcmd UserManager ListChapUser

**Example:** 

#### nxcmd UserManager ListChapUser

| [Name]    |
|-----------|
| bobsmith  |
| janedoe   |
| marvwhite |

## Displaying access control permissions for file systems

The nxcmd UserManager ListFileSystemPermissions command displays the access control permissions for file systems that the specified user or group has access to.

#### To run this command:

- 1. Access the CLI command shell—see Accessing the nxadmin and nxcmd CLIs on page 16.
- 2. Type the command using the syntax provided in this topic.
- 3. Press Enter.

nxcmd UserManager ListFileSystemPermissions /Name:<User name|Group mame>
/Type:<User|Group>

## /iype.<usel/dioup>

| UserManager<br>ListFileSystemPermissions<br>parameters | Description                                    |
|--------------------------------------------------------|------------------------------------------------|
| /Name                                                  | Specifies the name of the local user or group. |
| /Туре                                                  | Specifies the type of user: User or Group.     |

#### Example:

We display file system permissions for user Bob on the Unity Storage System.

nxcmd UserManager ListFileSystemPermissions /Name:Bob /Type:User

# Glossary

# 1

#### 10Gb Ethernet

A 10 gigabit per second (Gb/s) Ethernet connection using either fiber-optic cables or twisted-pair copper wires.

#### 10Gb iSCSI

An iSCSI connection that runs on a 10Gb Ethernet network.

# A

#### Active Directory

Microsoft Active Directory® is a directory service that stores directory information on a network and makes this information available to network users and administrators. AD stores information about user accounts, such as names, passwords, phone numbers, and so on, and enables other authorized users on the same network to access this information.

#### Anti-static wrist-strap

An antistatic device used to prevent electrostatic discharge (ESD) by safely grounding a person working on electronic equipment. Also called an ESD strap or a grounding bracelet.

#### Asynchronous data replication

Asynchronous data replication replicates data between two Unity Storage Systems—a primary and a remote (or secondary) system—over a LAN or WAN connection. See the Terminology section for details

#### Automatic replication

In asynchronous replication, an automatic replication refers to a scheduled replication that occurs according to a schedule you define. You can configure a separate replication schedule for each storage pool on the Unity Storage System.

## В

Bit

The smallest unit of digital data, representing a 0 or a 1. Abbreviated "b".

#### Boot drive

The device from which a computer's operating system is loaded. Typically, an internal hard disk drive (or one of several partitions on such a drive) is used for this purpose, but any attached storage device—such as an optical disc drive, a USB flash drive, a SATADom, or other attached storage—can be used.

#### CHAP authentication

iSCSI initiators and targets prove their identity to each other using the Challenge Handshake Authentication Protocol (CHAP). You can use CHAP authentication to restrict iSCSI access to DHCP LUNs on the Unity Storage System to servers (initiators) that provide the correct user name and password (or secret) combination. The Unity System's iSCSI implementation provides several layers of CHAP authentication.

#### CIFS

(Common Internet File System) The protocol used in Windows environments for shared folders.

#### Clustering

Provides both high-availability and load balancing, using the Unity Storage System's redundancy features, including dual controllers and RAIDs. See also Active/Active Clustering

#### Command-line interface

A means of interaction between a human user and a computer program, or between two programs, where the user (or client) passes commands in the form of a line of text to a computer program. The Nexsan Unity System offers a command-line interface. Abbreviated "CLI".

#### Committed space

The final HDD location of data. In Unity, write operations are collected into transaction groups on SSD FASTier drives, and later written sequentially to their final location in the storage pool, typically on spinning media.

#### Controller

The controller in a Unity Storage System acts as the interface between Unity and network clients. The Unity Storage System has two controller nodes, represented by the Clusters node in Unity<sup>™</sup>, for which you can configure both cluster and network settings. Can also be referred to as Controller Node or Node.

#### Dataset

A dataset is any file system, iSCSI LUN, or CIFS share.

(Dynamic Host Configuration Protocol) A communication protocol that lets network administrators manage centrally and automate the assignment of Internet Protocol (IP) addresses in a network.

#### DIMM

Dual In-line Memory Module. The type of random-access memory (RAM) that the Nexsan Unity System uses.

#### **Directory Service**

A directory service is the software system that stores, organizes and provides access to information in a directory. A directory service called a naming service, maps the names of network resources to their respective network addresses. With the name service type of directory, a user does not have to remember the physical address of a network resource; providing a name will locate the resource. Each resource on the network is considered an object on the directory server. Information about a particular resource is stored as attributes of that object. Information within objects can be made secure so that only users with the available permissions are able to access it. In LDAP, the name is called the Distinguished name (DN) and is used to refer to a collection of attributes (relative distinguished names) which make up the name of a directory entry.

#### DNS

(Domain Name System) A program or computer server that implements a name-service protocol. It maps a human-recognizable identifier to a system-internal, often numeric, identification or addressing component (usually an IP address).

## Е

#### Electrostatic discharge (ESD)

The sudden and momentary electric current that flows between two objects at different electrical potentials caused by direct contact or induced by an electrostatic field. Potentially harmful to electronic components.

#### Ethernet

A local area network (LAN) architecture using a bus or star topology and supporting data transfer rates of 10, 100, and 1000 Mbps. It is one of the most widely implemented LAN standards. The 802.11 protocols are often referred to as "wireless Ethernet."

#### Event log

A record of system events that tracks informational, warning, and error events, such as when significant milestones are reached or when errors occur during activity.

#### **Expansion Controller**

A module of Unity Storage Expansions that connects via SAS to a Unity Storage Expansion Controller Node.

# F

### Failover

The capability of a system to switch over automatically to a redundant or standby system upon the failure or abnormal termination of the previously active system. In Nexsan Unity systems, failover describes one Controller Node taking over the host connections and storage pool control of the other Controller Node when that controller fails.

### FASTier™

Nexsan's proprietary cache system that uses SSD or NVDIMM technology to increase random I/O performance of SATA and SAS disk drives.

### FCC

The Federal Communications Commission; the federal agency that regulates electromagnetic emissions.

### Fibre Channel

A gigabit (Gb) speed network technology primarily used for storage networking and the current standard connection type for storage area networks (SANs). Despite its name, Fibre Channel signaling can run on both twisted-pair copper wire and fiber-optic cables.

### Fibre Channel port

Any entity that actively communicates over a Fibre Channel network. Usually implemented in a device such as disk storage or a Fibre Channel switch. Depending on the system, the Fibre Channel ports on Nexsan Unity Storage Expansions can support 2Gb/s, 4Gb/s, or 8Gb/s connections.

### Fibre Channel switch

A network switch compatible with the Fibre Channel protocol. Allows the creation of a Fibre Channel network, which is currently the core component of most storage area networks (SANs).

### Fibre Channel target

A storage system end-point on the Unity Storage System that uses Fibre Channel connectivity. Each storage pool can have one or multiple Fibre Channel targets. Fibre Channel targets can be seen by all ports on the Unity Storage System.

### File System

Subfolders of storage pools, file systems are Unity organizational structures available as shares exposed on the network via CIFS protocol and/or the NFS protocol. Each file system is identified on the network by its file system name, which you specify when you add the file system to the system. Client computers then access the file system (over the CIFS and/or NFS protocols). Only those users on the network that you authorize to access the file system (by setting file system-level access permissions for them) can either view and/or perform Read/Write operations on the data in the file system. See also Sharing methods

#### Firmware

Software stored in read-only memory (ROM) or programmable ROM (PROM), therefore becoming a permanent part of a computing device.

#### Full replication

In asynchronous replication, full replication refers to a replication operation that sends all the data on the primary Unity System to the remote Unity System. Only the initial replication, when you first set up asynchronous data replication between two systems, is a full replication. All successive replications are incremental.

# G

#### Gateway

An interconnecting system that joins together the different subnets of a network or two networks that use different base protocols. A network gateway can be implemented completely in software, completely in hardware, or as a combination of both.

#### Gb

Gigabit. Approximately one billion (1,000,000,000) bits.

#### Gb/s

Gigabits (Gb) per second. Used to describe the speed of network data transmission.

#### Gigabit interface converter

A standard for transceivers, commonly used with Gigabit (Gb) Ethernet and Fibre Channel, with a hot-swappable electrical interface. Gigabit interface converter ports can support a wide range of physical media, from copper to optical fiber, at lengths of hundreds of kilometers.

#### Graphical user interface (GUI)

A type of user interface that allows users to interact with electronic devices using images rather than text commands. Nexsan Unity Storage Expansions use a graphical user interface for system configuration

#### Home directory

A dedicated folder where users store their files. In Unity, home directories can be created using a file system configured to use Microsoft Active Directory for the user authentication method. Set up the feature from the Storage > Home Directories panel.

Host

н

A computer, server, or other device which accesses the shares in a Nexsan Unity System storage system. The host can be connected to the storage system with a Fibre Channel connection, an iSCSI connection, or a SAS connection.

HTTP

The Hypertext Transfer Protocol is an application protocol for distributed, collaborative, hypermedia information systems. HTTP is the foundation of data communication for the World Wide Web. Hypertext is structured text that uses logical links (hyperlinks) between nodes containing text. HTTP is the protocol to exchange or transfer hypertext.

#### HTTPS

(HTTP Secure) Communications protocol for secure communication over a computer network, with especially wide deployment on the Internet. Technically, it is not a protocol in itself; rather, it is the result of simply layering the Hypertext Transfer Protocol (HTTP) on top of the SSL/TLS protocol, thus adding the security capabilities of SSL/TLS to standard HTTP communications.

I/O

Input/Output. The communication between an information processing system (such as a

computer or a Unity Storage System's Controller Node), and the outside world (either an operator or another information processing system). Inputs are the signals or data received by the system, and outputs are the signals or data sent from it.

#### IDMU

Microsoft Identity Management for UNIX. IDMU makes it easy to integrate users of Windows operating systems into existing UNIX environments. It provides manageability components that simplify network administration and account management across both platforms. IDMU enables you to manage user accounts and passwords on Windows and UNIX systems using Network Information Service (NIS). IDMU also enables you to automatically synchronize passwords between Windows and UNIX operating systems.

#### Incremental replication

In asynchronous replication, incremental replication refers to a replication operation that sends only the data that changed since the last replication (whether that one was full or incremental).

#### Initiator

An application or production system end-point that is capable of initiating an iSCSI session with an iSCSI target, sending iSCSI commands and I/O requests. Initiators are also identified by unique addressing methods.

#### IP

(Internet Protocol) The network layer for the TCP/IP protocol suite widely used on Ethernet networks.

#### IP address

(Internet Protocol address) A numerical label assigned to each device (such as a computer, printer, or Nexsan Unity Storage Expansion) on a computer network that uses TCP/IP for communication. IPMI

(Intelligent Platform Management Interface) The IPMI interface enables you to perform administrative tasks to remotely manage the Unity Storage System in the event that you are unable to connect to the Unity Storage System using a conventional method: through Unity<sup>™</sup> or from the nxadmin CLI.

IQN

(iSCSI qualified name) Unique identifier of a device in an iSCSI network. iSCSI uses the form iqn.date.authority:uniqueid for IQNs. For example, iqn.1999-02.com.nexsan:Unity\_ system\_name:pool\_name:unique\_ID. This name indicates that this is an iSCSI device from Nexsan, which was registered as a company in February of 1999. The naming authority is simply the DNS name of the company reversed; in this case, com.nexsan. Following this is the site name, the storage pool name where the target exists, and a user-defined unique ID to identify the target.

iSCSI

(Internet Small Computer System Interface) A transport protocol that provides for the SCSI protocol to be carried over a TCP/IP network.

#### iSCSI Target

A storage system end-point on the Unity Storage System that processes iSCSI commands and I/O requests from an initiator. Each storage pool on the Unity Storage System can have one, or multiple, iSCSI targets, with a maximum of 256 targets per storage pool (0 to 255). In turn, each target can have a maximum of 256 LUNs (0 to 255). Each target on the Unity Storage System is identified by a unique addressing method (IQN).

#### iSCSI Target public alias

This is a symbolic name that you can assign to a target on the Unity Storage System. The public alias is seen by some iSCSI initiators; it can help you identify the target. The public alias for a storage pool's default target—that is, the target that the Unity Storage System creates for a storage pool when you first add a LUN to the

storage pool—is the pool name. You can change a target's public alias at any time.

#### iSNS

(Internet Storage Name Service) Protocol designed to facilitate the automated discovery, management, and configuration of iSCSI devices on a TCP/IP network. You can configure iSCSI targets to use an iSNS server.

# L

#### LACP

Link Aggregation Control Protocol allows multiple individual Ethernet links to be aggregated together to form a single logical channel. LACP allows a network device to negotiate an automatic bundling of links by sending LACP packets to the peer (directly connected device that also implements LACP).

#### LAN

(Local area network) A computer network that links devices within a small geographic area, such as a building or group of adjacent buildings.

#### LDAP

(Lightweight Directory Access Protocol). LDAP is a protocol used to communicate with a directory service. It defines operations to refer to an entity in the directory, to describe the attributes of an entity, and the security features that can be used to authenticate to the directory and control access to the entities within the directory. The protocol is carried directly over TCP for connection-oriented transport (receipt of data is acknowledged) and User Datagram Protocol (UDP) for connectionless transport (no acknowledgment upon sending or receiving data).

#### LED

(Light Emitting Diode) LEDs are used for indicator lights on the front and back of Nexsan Unity Storage Expansions.

#### LUN

A LUN (Logical Unit Number) refers to a block of storage with a unique number on the Unity

Storage System, that can be expanded using virtual disk space. LUNs can be exposed over iSCSI and Fibre Channel. When associated with an iSCSI target, a LUN forms a unique iSCSI block device that can be accessed by one or more iSCSI initiators. When exposed to the common Fibre Channel target on the Unity Storage System, a LUN forms a block device identified by a unique HBA port WWN that can be accessed by one or more FC initiators.

#### LUN mask

A LUN mask uses authentication to make a Logical Unit Number accessible to selected storage targets.

### Μ

#### Management target

Each storage pool on the Unity Storage System has a Management target (mgmt) assigned to it by the system, by default. The management target allows a VSS (Volume Snapshot Service or Volume Shadow Copy Service) host to create and manipulate shadow copies (point-in-time snapshots) of the data in LUNs on the Unity Storage System. The VSS host connects to a storage pool's Management target via iSCSI to view, create, and manage snapshots of the LUNs in the storage pool. You can assign a CHAP (Challenge Handshake Authentication Protocol) user to the Management target to restrict access to LUN snapshots in a storage pool, to specific VSS hosts.

#### Manual replication

In asynchronous replication, an offline, or manual, replication is a replication process that you start manually on a storage pool. With offline replication, you can replicate the data in the storage pool to the remote Unity System, or to a USB storage device attached to the primary Unity System.

Mb

Megabit. Approximately one million (1,000,000) bits.

#### Mb/s

(Megabits (Mb) per second) Used to describe the speed of network data transmission.

#### MPIO (Multipathing I/O)

MPIO is designed to provide multiple paths to SAN storage. It provides connection failover and load balancing benefits to strengthen the stability of a network storage environment.

# Ν

#### NAS

(Network-attached storage) File-level computer data storage connected to a computer network providing data access to clients on the network. Network-attached storage uses specialized hardware, software, or both, and is often a specialized device built from the ground up for storing and serving files.

#### NDMP

(Network Data Management Protocol) Protocol used to transport data between network attached storage (NAS) devices and backup devices. This removes the need for transporting the data through the backup server itself, thus enhancing speed and removing load from the backup server.

### NetBIOS

(Network Basic Input/Output System) API that allows applications on separate computers to communicate over a local area network. NetBIOS offers 3 services: Name service (UDP port 137), Datagram distribution service (UDP port 138). and Session service (TCP port 139).

#### NFS

(Network File System) A protocol allowing a user on a client computer to access files over a network in a manner similar to how local storage is accessed. Used in most UNIX environments for folder or device sharing.

#### NIS

(Network Information Service) One of the three UNIX directory services supported by the Unity

Storage System. NIS is a client-server directory service protocol for distributing system configuration data such as user and host names between computers In a UNIX network environment. It was originally called Yellow Pages or YP. A NIS/YP system maintains and distributes a central directory of user and group information, host names, e-mail aliases and other text-based tables of information in a computer network.

#### NMP

(Network Management Protocol) Suite of network protocols that define the processes, procedures and policies for managing, monitoring and maintaining a computer network. NMP conveys and manages the operations and communications performed on a computer network.

#### NTP

(Network Time Protocol) A protocol designed to synchronize the clocks of devices over a network.

#### Offline replication

In asynchronous replication, an offline, or manual, replication is a replication process that you start manually on a storage pool. With offline replication, you can replicate the data in the storage pool to the remote Unity System, or to a USB storage device attached to the primary Unity System.

OU

(Organizational Unit) A useful type of directory object that is contained within domains is the organizational unit (OU). OUs are Active Directory containers into which you can place users, groups, computers, and other OUs. An OU cannot contain objects from other domains. An OU is the smallest scope or unit to which you can assign Group Policy settings or delegate administrative authority. Using OUs, you can create containers within a domain that represent the hierarchical, logical structures in your organization. You can then manage the configuration and use of accounts and resources based on your organizational model. OUs can contain other OUs. You can extend a hierarchy of OUs as necessary to model your organization's hierarchy within a domain. Using OUs helps you minimize the number of domains that are required for your network. You can use OUs to create an administrative model that you can scale to any size. A user can have administrative authority for all OUs in a domain or for a single OU. An administrative authority for any other OUs in the domain.

# Ρ

PCle

Peripheral Component Interconnect Express. A computer expansion card standard designed to replace the older Peripheral Component Interconnect (PCI), PCI-eXtended (PCI-X), and Accelerated Graphics Port (AGP) standards.

#### Pool

see Storage Pool

#### Pool Resource Groups

Pool Resource Groups act as the virtual access point for the data (file system and/or LUNs) in storage pools. Specifically, end users and client systems on the network access their data in the storage pools using the corresponding Pool Resource Group's virtual IP address. Each Pool Resource Group is hosted on one of the two controller nodes in the cluster.

#### Power supply unit (PSU)

A module that regulates electrical power to the components of Nexsan Unity Storage Expansions.

#### Primary

In asynchronous replication, a primary site refers to a Unity System that contains the data to be replicated (to a remote, or secondary, Unity System). a Unity System can be the primary site in a replicated environment and also perform double-duty as the remote data replication site for another Unity System.

#### Public alias

This is a symbolic name that you can assign to a target on the Unity Storage System. The public alias is seen by some iSCSI initiators; it can help you identify the iSCSI target. The public alias for a storage pool's default target is the pool name. You can change a target's public alias at any time.

Quiesce

To gracefully shut down or disconnect a Unity Storage System, pending a maintenance or administrative operation.

### RAID 10

R

RAID 10 provides very high performance and redundancy. In a RAID 10 implementation, data is simultaneously mirrored and striped. RAID 10 can, under certain circumstances, support multiple drive failures. It is ideally suited for situations where both high performance and redundancy are important. RAID 10 implementation on Unity has some unique requirements, and please refer to "Understanding storage pools, volumes, and storage enclosures".

#### RAID 5

RAID 5 provides redundancy by writing data and parity information across three or more drives, thereby increasing performance. You need at least 3 disk drives for a RAID 5 implementation. RAID 5 can withstand a single disk failure without losing data or access to data. It is ideally suited for transaction processing, database applications, file and print servers.

#### RAID 6

RAID 6 is similar to RAID 5, but with better fault tolerance. RAID 6 stripes blocks of data and parity across an array of drives like RAID 5,

except that it calculates two sets of parity information for each parcel of data. This significantly improves fault tolerance: RAID 6 can withstand the failure of any two drives in the Reserved space array without losing data or access to data. RAID 6 is ideally suited for the same applications as RAID 5, but in situations where additional fault tolerance is required. We recommend adding Nexsan FASTier cache devices to a RAID 6 implementation to improve write performance.

#### Random-access memory (RAM)

A memory chip that allows stored data to be accessed at any time in any order. Commonly used in computers as main operating memory. Values in random access memory are often volatile; information is lost if power is removed from the module.

#### Read-only memory (ROM)

A memory chip that stores values but cannot be changed by normal program instructions. Values in read-only memory are nonvolatile; they are retained even when the unit is powered down.

#### Remote

In asynchronous replication, a remote or secondary site represents the system to which data from the primary Unity System is replicated. In a deployment where asynchronous replication is not implemented, a remote Unity System represents a site that is being managed remotely from another Unity System or site.

#### Replica

A duplicate of a file system on a Nexsan Unity System copied onto another Nexsan Unity System. At the time of replication, replicas contain all of the data on the original volume. Replicas can be promoted to full file systems, after which replication between the two file systems is no longer possible.

#### Replication

A function of Nexsan Unity Systems that allows the user to make replicas of a volume onto another Nexsan Unity System to protect data in

the event of a disaster, or as part of a backup and restore architecture.

You can reserve a set amount of disk space in the storage pool for the exclusive use of file systems, LUNs, or CIFs shares (data sets). Unity then automatically allocates the specified amount of disk space in the storage pool to the data set. If you add another data set to the storage pool, the space available to the new one is the difference of the total disk space in the storage pool minus any reservations that you set for other data sets on the system.

# S

SAN

(Storage area network) An architecture that provides for attachment of remote computer storage devices to servers in such a way that the devices appear as locally attached to the operating system.

SAS

(Serial Attached SCSI) A serial version of the SCSI interface. A point-to-point architecture that uses a disk controller with four or more channels that operate simultaneously. Each full-duplex channel, known as a SAS port, transfers data at 1.5Gb/s, 3Gb/s, or 6Gb/s in each direction. SAS also supports Serial ATA (SATA) drives, which can be mixed with SAS drives in a variety of configurations.

#### SATA

(Serial Advanced Technology Attachment) A connection standard for fixed and removable hard disk drives.

#### Scheduled replication

In asynchronous replication, a scheduled replication refers to an automatic replication that occurs according to a schedule you define. You can configure a separate replication schedule for each storage pool on the Unity Storage System.

#### Scrubbing

A mechanism provided in Unity that checks for and repairs read and write errors to the meta data that comprise storage pools and volumes.

#### SCSI

(Small Computer System Interface) A collection of standards and proposed standards for input/output (I/O) communication, primarily intended for connecting storage subsystems or devices to hosts.

#### Secondary

In asynchronous replication, a remote or secondary site represents the system to which data from the primary Unity System is replicated. In a deployment where asynchronous replication is not implemented, a remote Unity System represents a site that is being managed remotely from another Unity System or site.

#### SFP

(Small Form-factor Pluggable) A type of gigabit interface converter (GBIC) in a compact form factor. The Fibre Channel ports or 10Gb iSCSI ports on Nexsan storage devices are SFPs.

#### SMB

(Server Message Block) CIFS—also referred to as SMB—is used by Windows-based systems to share files and printers across the network. Use this sharing method if your environment consists mainly of Windows-based systems.

#### SNMP

(Simple Network Management Protocol) The SNMP agent included in the Unity Storage System enables you to send SNMP traps to a Network Management Station—such as, HP OpenView or CA Unicenter—when a Critical, Error, and/or Warning event is generated by a source component of the Unity Storage System.

#### SSD

(Solid State Disk) A high-performance storage device that contains no moving parts.

#### SSL

(Secure Sockets Layer) A commonly used protocol for transmitting private documents via

the Internet. SSL works by using a public key to encrypt data that is transferred over the SSL connection. The SSL protocol secures the following data: I/O, serial port, and VSIP communication; it does not apply to audio and video transmission.

#### Storage Pool

A storage pool (also referred to as a "pool") groups disks into volumes, to which you can add file systems and LUNs. Pools allow you to expose file systems and shares to CIFS clients (Windows-based systems) and NFS clients (UNIX/Linux-based and Macintosh systems). You can replicate all the data in the pool, or just a subset of it, for disaster recovery. Unity enables you to create as many storage pools as there are available volumes (RAID sets) on the system. If the Unity Storage System is connected to one or more Unity Storage Expansions, storage pools can combine volumes from both-provided that the RAID level configurations are the same on all devices in the pool.

#### Subnet

A subnetwork, or subnet, is a logically visible subdivision of a TCP/IP network. All computers in a subnet have IP addresses with the same prefix. Addresses in the same subnet are reachable without going through a router, and thus can be reached by broadcast.

#### Subnet mask

A means of restricting IP addresses on a subnet to a specific range.

#### Synchronous data replication

Use the synchronous data replication feature to synchronously replicate a storage pool between two Unity Storage Systems connected to Unity via SAS (or Fibre Channel). The synchronous data replication feature essentially mirrors all the data contained in a storage pool between a source Unity Storage System and a target Unity Storage System–both of which are connected to the same Unity System via SAS (or Fibre Channel). You designate the storage system to use as the source (the system on which you create the storage pool and store your data) and the target, where the source data is mirrored. Synchronous replication ensures that a copy of VAAI the data, which is identical to the source copy, is created at the time the source copy is updated. In synchronous replication, an I/O-update operation is not considered done until completion is confirmed on both the source and target. An incomplete operation is rolled back on both the source and target, ensuring that the target is always an exact mirror image of the source.

#### TCP/IP

(Transmission Control Protocol/Internet Protocol) The set of communications protocols used for the Internet and other similar networks. TCP provides reliable delivery of messages between networked computers. IP uses numeric IP addresses to join network segments.

#### Thin Provisioning

Thin Provisioning enables you to dynamically allocate disk space to a client system (initiator) connected to a LUN on the Unity Storage System. With Thin Provisioning, you can flexibly allocate disk space (on a LUN) to the client system (initiator), to expand the storage capacity available to the client system at any time. Thin Provisioning enables you to specify the size of the virtual volume that initiators on the network see when they connect to a LUN, irrespective of the actual space that you reserve for the LUN in the storage pool.

#### Unity

A Web-based interface for managing Unity Storage Systems, providing a hierarchical view of all system components. Includes wizardbased and CLI-based configuration tools for creating storage pools, file systems, shares, replication sites, and for performing other storage management tasks on the system.

The VMware vStorage APIs for Array Integration plugin provides hardware acceleration on Unity when integrated into a VMware ESX/ESXi environment. See Terminology

#### Volume

A volume represents a storage-area network, block-type subset of the aggregated disk space available on Unity. The total number of volumes available on Unity internal disk storage, as well as on storage systems attached externally to Unity, depends on the RAID level (5, 6, or 10) and RAID sets that you specify during initial setup. For example, on a Unity system with 15 disk drives installed in the front bay of the system, a RAID 5 configuration with 2 RAID sets results in 2 volumes with 7 disks drives in each volume, and 1 hot spare assignment for the array.

VSS

(Volume Shadow Service) The Unity Storage System's VSS Hardware Provider enables a VSS host to create and manipulate shadow copies (point-in-time snapshots) of the data in LUNs on the Unity System. The VSS Hardware Provider supports Windows Volume Snapshot Service (or Volume Shadow Copy Service). The VSS Hardware Provider serves as the interface between Windows Volume Shadow Copy Service running on a host system and the Unity Storage System.

### **\**\

#### WAN

(Wide Area Network) A computer network that spans a relatively large geographical area. Typically, a WAN consists of two or more local area networks (LANs).

## Index

## A

Accessing the nxadmin CLI from the IPMI Web-based interface 16 Using an SSH client 16 Using KVM ports 16, 18 ACLs 139-140 Active Directory time server 143 Adding a bandwidth throttling schedule 110 Adding a secondary site 134 Adding Administrator access to a site 132 Adding an iSCSI target 54 Adding FASTier cache devices 97 Adding file systems 114 Adding LUNs 58 Adding Pool Administrator access to a pool 91 Adding shares 74 Adding storage pools 84 Adding storage pools to NeST configuration 100 Adding users to a group 209 Adding volumes to a storage pool 95 Allocating storage devices 129 Alternate DNS server 139, 141 Anonymous Write access 76 Assureon 20 Asynchronous replication properties 151 Authentication mode 129 Authentication type 14 autolog 148 disable 149 enable 149 status 149 time 149 update 149 Automatic collection and transfer of system logs 147

### B

Base domain 139 Browsing snapshots 76

### 2

Cache devices 84, 170 Call Home 145, 147 Case-sensitivity 116 Changing the password for a local user account 204 CHAP authentication 55-56, 134 CHAP secret 211 CHAP user accounts 211 deleting 212 CHAP users displaying 212 Checking cluster health before failover 35 CIFS protocol 115, 118, 155 CIFS sharing 12, 75, 77, 94, 114, 118, 122-123, 125, 139-140, 155 Cluster Starting services 35 Stopping services 34 Cluster resources 35 Cluster Resources tab 18 Cluster restart 30 Collecting event logs 46 Collection of system logs 147 Configuring client-side (host) settings 150 Configuring email alerts 40 Configuring SMTP server settings 38 Configuring system notifications 43 Connecting to an LDAP directory service 141 Connecting to Unity via remote console using KVM ports 16

Connecting via console using KVM ports 18 Creating a local user account 201 Creating a site 128 Creating an asynchronous replication process 102 Creating an Initiator group 51 Creating an iSCSI target 54 Creating CHAP user accounts 211 Creating file systems 114 Creating local group accounts 206 Creating LUNs 58 Creating shares 74 Creating snapshots File systems 153 LUNs 158 Creating storage pools 84 Creating synchronous replication 194 Critical events 41, 44

### D

Data Replication 41, 46, 49 Deleting snapshots 158, 164 Deleting a bandwidth throttling schedule 113 Deleting an asynchronous replication process 107 Deleting an Initiator group 53 Deleting an iSCSI target 57 Deleting CHAP user accounts 212 Deleting local group accounts 207 Deleting local user accounts 203 Deleting LUNs 66 Deleting shares 78, 120 Deleting snapshots for file systems 158 Deleting snapshots for LUNs 164 Deleting storage pools 90 Device information 169 disable autolog 149 Disable browsing for a LUN snapshot 161 Disable browsing for a share snapshot 156 Disabling a bandwidth throttling schedule 112 Disabling a scrub schedule for a storage pool 89 Disabling bandwidth throttling 109 Disabling FASTier ReadCaching 73 Disabling FTP for the site 144 Disabling NDMP for the site 145 Disabling replication 60, 65, 116, 119 Disabling snapshot replication 166 Disabling snapshot scheduling 61, 64, 116, 119 Disabling the NST VSS Hardware Provider 101 Disconnecting from an LDAP directory

service 142 Displaving a site 131 Displaying access control permissions for file systems 213 Displaying an asynchronous replication process 105, 195 Displaying bandwidth throttling schedules 112 Displaying cache devices 170 Displaying CHAP users 212 Displaying cluster resources 35 Displaying device information 169 Displaying events 46 Displaying file system 117 Displaying help information for nxcmd commands 13 Displaying importable storage pools 99 Displaying information for local group accounts 208 Displaying information for remote group accounts 208 Displaying information for remote user accounts 205 Displaying information for user accounts 205 Displaying Initiator groups 52 Displaying IP-based access restrictions 122 Displaying iSCSI targets 55 Displaying LUN mounted snapshots 163 Displaying LUN snapshots 162 **Displaying LUNs 62** Displaying network interface details 33 Displaying possible site layouts 172 Displaying RAID configuration 172 Displaying remote cache devices 170 Displaying remote device information 169 Displaying share snapshots 157 **Displaying shares 75** Displaying storage pools 86 Displaying the Fibre Channel target configuration 50 Displaying the IPMI configuration 37 Displaying users and groups with administrator access Site 132 storage pool 91 Displaying volume information 171 Displaying volume information on a secondary site 171 Displaying volumes assigned to storage pools 96 Domain join 139 Domain unjoin 140

Email alert configuration 40 Emailing events 48

F

enable autolog 149 Enable browsing for a LUN snapshot 160 Enable browsing for a share snapshot 155 Enabling a bandwidth throttling schedule 111 Enabling a scrub schedule for a storage pool 88 Enabling bandwidth throttling 109 Enabling CHAP authentication 55-56 Enabling FASTier ReadCaching 72 Enabling FTP for Unity 144 Enabling NDMP for the site 144 Enabling replication 60, 65, 116, 119 Enabling snapshot replication 165 Enabling snapshot scheduling 61, 64, 116, 119 Enabling the NST VSS Hardware Provider 101 Enabling/disabling data compression on LUNs 67 Error events 41, 44 **Events** Collecting event logs 46 Configuring email alerts 40 Configuring SMTP server settings 38 Configuring system notifications 43 Examples of nxcmd command syntax 12

## F

Failover 90, 136 FASTier 97-98 Feature udpate 199 Fibre Channel target 59, 64 Fibre Channel target configuration 50 File system creating 114 creating snapshots 153 deleting snapshots 158 displaying 117 FTP 115, 118, 144 Full asynchronous replication manually 108

## G

GID 207 Granting group membership to a user 210 Group accounts 206

### Н

Hidden 75, 77, 115, 118, 155 Host settings 150

Importable storage pools 99 Importing storage pools 100 Information events 41 Initiator group create 51 delete 53 display 52 modify 52 Integrating VMware 60, 64 Internet 145 Intersite virtual IP address 134 IP-based restrictions 122-123, 125 IPMI Web-based interface 16 IQN 57 iSCSI target assigning to a LUN 59, 64 creating 54 deleting 57 displaying 55 modifying 56

### J

Java™ viewer 18 Joining a domain 139

## K

KVM ports 18

# L

Launch Console 17 LDAP 14, 128, 141-143, 205 LDAP server 143 Local group accounts creating 206 deleting 207 displaying 208 Local user accounts creating 201 deleting 203 Logs 147 LUN Configuring client-side (host) settings 150 creating 58 creating snapshots 158 deleting 66

deleting snapshots 164 disable browsing for a snapshot 161 Disabling FASTier ReadCaching 73 displaying 62 displaying mounted snapshots 163 displaying snapshots 162 enable browsing for a snapshot 160 Enabling FASTier ReadCaching 72 Enabling/disabling data compression 67 modifying 63

### Μ

Management Virtual IP address 14 Members of a group 209 Microsoft Active Directory 14, 91-92, 127, 129, 139, 143 Modifying an asynchronous replication process 106 Modifying an Initiator group 52 Modifying an iSCSI target 56 Modifying LUNs 63 Modifying shares 76, 117 Modifying the site name 131 Mounting a LUN snapshot 160 Mounting a share snapshot 155 Moving a pool resource group 31 Moving a storage pool 89

### Ν

Name of site 131 NDMP 144-145 Nexsan nxcmd command line interface 11 NFS protocol 115, 118, 155 NFS sharing x, 12, 94, 114, 118, 122-123, 125, 139-140, 155 No access 123 Number of cache devices 84 nx99 16 nxcmd Assureon 20 nxcmd Cluster CheckFailOverHealth 35 nxcmd Cluster ListClusterResources 35 nxcmd Cluster ListIPMIConfig 37 nxcmd Cluster ListNetworkInterface 33 nxcmd Cluster MoveResource 31 nxcmd Cluster PowerOnPassiveNode 33 nxcmd Cluster Restart 30 nxcmd Cluster SetIPMIConfig 36 nxcmd Cluster Shutdown 32 nxcmd commands 11 syntax 12 viewing help information 13 nxcmd Comstar CreateInitiatorGroup 51 nxcmd Comstar DeleteInitiatorGroup 53

nxcmd Comstar ListInitiatorGroups 52 nxcmd Comstar ModifyInitiatorGroup 52 nxcmd Event CollectLogs 46 nxcmd Event ConfigureEmailAlerts 40 nxcmd Event ConfigureSMTP 38 nxcmd Event ConfigureSystemNotifications 43 nxcmd Event EmailEvents 48 nxcmd Event ListEvents 46 nxcmd FibreTarget 50 nxcmd file system create 114 nxcmd file system modify 117 nxcmd InitiatorGroup Create 51 nxcmd InitiatorGroup Delete 53 nxcmd InitiatorGroup List 52 nxcmd InitiatorGroup Modify 52 nxcmd iSCSITarget Create 54 nxcmd iSCSItarget Delete 57 nxcmd iSCSITarget List 55 nxcmd iSCSITarget Modify 56 nxcmd LUN AddMask 67 nxcmd LUN Create 58 nxcmd LUN DataCompression 67 nxcmd LUN Delete 66 nxcmd LUN DeleteMask 70 nxcmd LUN DisableReadCaching 73 nxcmd LUN EnableReadCaching 72 nxcmd LUN list 62 nxcmd LUN ListMask 71 nxcmd LUN Modify 63 nxcmd LUN ModifyMask 69 nxcmd NestedShare Create 74 nxcmd NestedShare Delete 78 nxcmd NestedShare List 75 nxcmd NestedShare Modify 76 nxcmd NestedShare Unshare 77 nxcmd PerformanceMetric ClearAllRecording 81 nxcmd PerformanceMetric DeleteRecording 81 nxcmd PerformanceMetric ListRecording 82 nxcmd PerformanceMetric NewRecording 80 nxcmd PerformanceMetric ResumeRecording 82 nxcmd PerformanceMetric StopRecording 82 nxcmd Pool AddAdmin 91 nxcmd Pool AddFASTierCache 97 nxcmd Pool AddToNeSTConfig 100 nxcmd Pool AddVolume 95 nxcmd Pool Create 84 nxcmd Pool DataCompression 99 nxcmd Pool Delete 90 nxcmd Pool Demote 94 nxcmd Pool DisableScrubSchedule 89 nxcmd Pool DisableVSS 101 nxcmd Pool EnableVSS 101 nxcmd Pool Failover 90

nxcmd Pool List 86 nxcmd Pool ListAdmin 91 nxcmd Pool ListImportablePools 99 nxcmd Pool ListVolume 96 nxcmd Pool Move 89 nxcmd Pool Promote 93 nxcmd Pool RemoveAdmin 92 nxcmd Pool RemoveFASTierCache 98 nxcmd Pool RemoveFromNeSTConfig 100 nxcmd Pool ReplaceVolume 96 nxcmd Pool Scrub 86 nxcmd Replication AddBandwidthThrottlingSchedule 110 nxcmd Replication Create 102 nxcmd Replication Delete 107 nxcmd Replication DeleteBandwidthThrottlingSchedule 113 nxcmd Replication DisableBandwidthThrottling 109 nxcmd Replication DisableBandwidthThrottlingSchedul e 112 nxcmd Replication EnableBandwidthThrottling 109 nxcmd Replication EnableBandwidthThrottlingSchedule 111 nxcmd Replication List 105 nxcmd Replication ListBandwidthThrottlingSchedule 112 nxcmd Replication Modify 106 nxcmd Replication Trigger 104 nxcmd Replication TriggerFull 108 nxcmd Share DataCompression 121 nxcmd Share Delete 120 nxcmd Share List 117 nxcmd Share ListIPRestriction 122 nxcmd Share RemovelPRestriction 125 nxcmd Share SetIPRestriction 123 nxcmd Site AddAdmin 132 nxcmd Site AddRemoteSite 134 nxcmd Site ConfigureHostSettings 150 nxcmd Site Create 128, 143 nxcmd Site Demote 138 nxcmd Site DisableFTP 144-145 nxcmd Site Display 131 nxcmd Site EnableFTP 144 nxcmd Site EnableNDMP 144 nxcmd Site Failover 136 nxcmd Site JoinDomain 139 nxcmd Site JoinLDAP 141 nxcmd Site ListAdmin 132 nxcmd Site ModifyName 131 nxcmd Site Promote 137 nxcmd Site RemoveAdmin 133 nxcmd Site RemoveRemoteSite 135

nxcmd Site SetAsyncReplicationProperties 151 nxcmd Site SetCallHomeProperties 147 nxcmd Site SetInternetConnectivity 145 nxcmd Site SetSiteCHAP 134 nxcmd Site UnjoinDomain 140 nxcmd Site UnjoinLDAP 142 nxcmd Snapshot CreateLunSnapshot 158 nxcmd Snapshot CreateShareSnapshot 153 nxcmd Snapshot DeleteLunSnapshot 164 nxcmd Snapshot DeleteShareSnapshot 158 nxcmd Snapshot DisableReplication 166 nxcmd Snapshot EnableReplication 165 nxcmd Snapshot listLunSnapshot 162 nxcmd Snapshot ListMountedLunSnapshot 163 nxcmd Snapshot ListShareSnapshot 157 nxcmd Snapshot MountLunSnapshot 160 nxcmd Snapshot MountShareSnapshot 155 nxcmd Snapshot Rollback 165 nxcmd Snapshot UnmountShareSnapshot 156, 161 nxcmd StorageDevice AddStorage 174 nxcmd StorageDevice ConfigureRAID 173 nxcmd StorageDevice ListCacheDevices 170 nxcmd StorageDevice ListDevice 169 nxcmd StorageDevice ListPossibleLayout 172 nxcmd StorageDevice ListRAIDConfiguration 172 nxcmd StorageDevice ListRemoteCacheDevice 170 nxcmd StorageDevice ListRemoteDevice 169 nxcmd StorageDevice ListVolume 171 nxcmd StorageDevice Refresh 179 nxcmd StorageDevice RemoveStorage 175 nxcmd StorageDevice RenameStorage 179 nxcmd StorageDevice RestartStorage 178 nxcmd StorageDevice ShutdownStorage 176 nxcmd Sync 180 nxcmd SyncReplication Create 194 nxcmd SyncReplication List 195 nxcmd SyncReplication Promote 195 nxcmd SyncReplication Remove 196 nxcmd System CheckInstallation 197 nxcmd System RefreshCache 199 nxcmd System UpdateFeatures 199 nxcmd System Upgrade 198 nxcmd UserManager AddGroupMember 209 nxcmd UserManager ChangePassword 204 nxcmd UserManager CreateChapUser 211 nxcmd UserManager CreateGroup 206

nxcmd UserManager CreateUser 201 nxcmd UserManager DeleteCHAPUser 212 nxcmd UserManager DeleteGroup 207 nxcmd UserManager DeleteUser 203 nxcmd UserManager GrantGroupMembershipToUser 210 nxcmd UserManager ListChapUser 212 nxcmd UserManager ListFileSystemPermissions 213 nxcmd UserManager ListGroup 208 nxcmd UserManager ListRemoteUser 205, 208 nxcmd UserManager ListUser 205 nxcmd usermanager RemoveGroupMember 209 nxcmd UserManager RevokeGroupMembershipToUser 210

### Ο

Opening a remote session from the IPMI Web-based interface 16 Opening an SSH session to using an SSH client 16 Organizational Unit (OU) 139

### Ρ

Parent file system 74, 76 Parent share 78 PASSWORD 16, 18 Password change 204 Performing a pool failover 90 Performing a site failover 136 Permissions 12, 74, 76, 114, 118 Permissions for shares 75, 77, 115, 118-119 Pool resource group 84 moving 31 Pools access 91 creating 84 deleting 90 Disabling a scrub schedule for a storage pool 89 displaying 86 Enabling a scrub schedule for a storage pool 88 failover 90 moving 89 removing access 92 Scrubbing a storage pool 86 Possible site layouts 172 Preferred DNS server 139, 141 Promoting a mirrored storage pool 195

Protocol 115, 118, 155 Putty 16

### Q

Quiesce the system 32 Quota 116, 119

### R

Read-only access 123 Read-write access 123 Read cache 84 Refreshing the list of configured storage systems 179 Refreshing the system cache 199 Remote cache devices 170 Remote connectivity 147 Remote Control 17 Remote device information 169 Remote site displaying group accounts 208 displaying user accounts 205 displaying volume information 171 Removing a secondary site 135 Removing a synchronous replication 196 Removing Administrator access from a site 133 Removing FASTier cache devices 98 Removing IP-based access restrictions 125 Removing network sharing for shares 77 Removing Pool Administrator access from a pool 92 Removing storage pools from the NeST configuration 100 Removing users from a group 209 Renaming a storage system 179 Renaming an iSCSI target 56 Replacing volumes on a storage pool 96 Replication Adding a bandwidth throttling schedule 110 creating asynchronous 102 creating synchronous 194 Deleting a bandwidth throttling schedule 113 deleting asynchronous 107 Disabling a bandwidth throttling schedule 112 Disabling bandwidth throttling 109 displaying asynchronous process 105, 195 Displaying bandwidth throttling schedules 112 Enabling a bandwidth throttling schedule 111

Enabling bandwidth throttling 109 full asynchronous 108 modifying asynchronous 106 removing synchronous 196 Setting asynchronous replication properties 151 starting asynchronous 104 Replication of snapshots 165-166 Reserved space LUN 60.64 Share 116, 119 Resource group, moving 31 Restarting a cluster 30 Restarting a storage system 178 Revoking group membership to a user 210 Rolling back the data 165

### S

Saving connectivity properties to file 14 Scrub schedule disabling 89 enabling 88 Scrubbing a storage pool 86 Secondary site adding 134 displaying volume information 171 removing 135 Secure Shell connection 16 Setting asynchronous replication properties 151 Setting Call Home properties 147 Setting connectivity parameters 13 Setting Internet connectivity 145 Setting IP-based access restrictions 123 Setting Site CHAP Authentication 134 Setting the IPMI configuration 36 Setting the system time 143 Share deleting 120 disable browsing for a snapshot 156 displaying snapshots 157 enable browsing for a snapshot 155 modiyfing 117 Shares creating 74 deleting 78 displaying 75 modifying 76 Shutting down a storage system 176 Site adding secondary site 134 Administrator access 132 CHAP authentication 134 creating 128 displaying 131 displaying possible layouts 172 Modifying the name 131

removing a secondary site 135 removing Administrator access 133 setting the time 143 unjoining a domain 140 Site Administrator access 133 SMTP 38, 40, 44, 48 SMTP server settings 38 Snapshot creating file system snapshots 153 creating LUN snapshots 158 deleting snapshots for file system 158 deleting snapshots for LUNs 164 disable browsing for a LUN snapshot 161 disable browsing for a share snapshot 156 displaying LUN mounted snapshots 163 displaying LUN snapshots 162 displaying share snapshots 157 enable browsing for a LUN snapshot 160 enable browsing for a share snapshot 155 rolling back data 165 scheduling 61, 64, 116, 119 Snapshot replication 165-166 Space usage notification 60, 64 SSH 147 SSH client 16 SSL encryption 14 Starting a full asynchronous replication manually 108 Starting cluster services 35 Starting the asynchronous replication process 104 Starting the passive controller 33 status autolog 149 Stopping cluster services 34 Storage system displaying RAID configuration 172 Refreshing the list 179 renaming 179 restart 178 shut down 176 Switching from one domain to another 139 Sync 180 Syntax for nxcmd CLI commands 12 System updating Unity's features 199 upgrading Unity 198 verifying the version installed 197 System notifications 43

### Т

Thin provisioning 61 time autolog 149 Time on the system 143 Transfer of system logs 147 Triggering the asynchronous replication process 104

## U

UID 202 Unjoining a domain 140 Unmounting a LUN snapshot 161 Unmounting a share snapshot 156 Unsharing network shares 77 update autolog 149 Updating Unity's features 199 Upgrading Unity 198 User accounts 201 displaying 205 password 204 Users Displaying access control permissions for file systems 213

### V

VAAI plug-in 150 Verifying Unity's installed version 197 Viewing Events 147, 150 Viewing cache devices 170 Viewing device information 169 Viewing file system information 117 Viewing help information for nxcmd commands 13 Viewing remote cache devices 170 Viewing remote device information 169 Viewing storage pools 86 Virtual volume size 60, 64 VMware integration 60, 64 Volume information on a local site 171 Volume information on a secondary site 171 Volumes assigned to storage pools 96 vStorage APIs for Array Integration 150

## W

Warning events 41, 44 Write cache 84

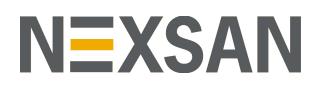

#### Nexsan Headquarters

325 E. Hillcrest Drive, Suite #150 Thousand Oaks, CA 91360 United States of America

#### **Nexsan Shipping**

302 Enterprise Street , Suite A Escondido, CA 92029 United States of America

Nexsan Unity Documentation & Online Help page: https://helper.nexsansupport.com/unt\_support

#### Worldwide Web

www.nexsan.com

Copyright © 2010-2019 Nexsan Technologies, Inc. All Rights Reserved.

Nexsan® is a trademark or registered trademark of Nexsan Technologies, Inc. The Nexsan logo is a registered trademark of Nexsan Technologies, Inc.

All other trademarks and registered trademarks are the property of their respective owners.

Document Reference: 20190814PM052204

#### Nexsan Canada

1405 Trans Canada Highway, Suite 300 Dorval, QC H9P 2V9 Canada

#### Nexsan UK

Units 33–35, Parker Centre, Mansfield Road Derby, DE214SZ United Kingdom

Nexsan Unity support: https://helper.nexsansupport.com/unt\_support

This product is protected by one or more of the following patents, and other pending patent applications worldwide:

United States patents US8, 191, 841, US8, 120, 922;

United Kingdom patents GB2466535B, GB2467622B, GB2467404B, GB2296798B, GB2297636B